# **Diplomarbeit**

**von Cand. Dipl. Ing. Kartografie (FH) Heiko Mundle**

Methana 3D

**Eine kartografische Online-3D-Plattform mit Datenbankanbindung der Halbinsel Methana (Griechenland)**

**Prof. Dr. Ch. Herrmann, FH Karlsruhe, Prof. Dr. L. Hurni ETH Zürich**

**FH-Karlsruhe – Hochschule für Technik Studiengang FB Geoinformationswesen Studiengang Kartographie und Geomatik** FH Karlsruhe-Hochschule für Technik FB Geoinformationswesen<br>FB Geoinformationswesen<br>Studiengang Kartographie und Geoma<br>Prof. Dr. Ch. Herrmann Studiengang Kartographie<br>Prof. Dr. Ch. Herrmann<br>Westermann Prof. Dr. Ch. Herrmann

# **Diplomarbeit**

# Thema: Methar Thema: Methana 3D – ein kartographische Online-3D-Plattform mit Datenbankanbindung<br>der Halbinsel Methana (Griechenland)<br>Einführung:<br>Das Kommunikationsmedium Internet gewinnt für die Kartographie immer mehr an Bedeutung, da

#### *Einführung:*

der Halbinsel Methana (Griechenland)<br>Thema: Methana: Methana: Griechenland)<br>Das Kommunikationsmedium Internet gewinnt für die Kartographie immer mehr an Bedeutung, da es eine<br>Vielzahl von Möglichkeiten zur Verarbeitung, Vi der Halbelinsel Metaland (Griechenland)<br>ationsmedium Internet gewinnt für die Ka<br>glichkeiten zur Verarbeitung, Visualisierun<br>iglichkeiten zur Bereitstellung von dreidim<br>verwirklicht. Seit kurzer Zeit erlauben mo Vielzahl von Möglichkeiten zur Verarbeitung, Visualisierung und Distribution raumbezogener Informatione<br>eröffnet. Die Möglichkeiten zur Bereitstellung von dreidimensionalen Geländemodellen im Netz sind bisher<br>nur in Ansätz eröffnet. Die Möglichkeiten zur Bereitstellung von dreidimensionalen Geländemodellen im Netz sind bisher<br>nur in Ansätzen verwirklicht. Seit kurzer Zeit erlauben moderne Beschreibungssprachen wie z. B. VRML oder<br>X3D eine ko

nur in Ansätzen verwirklicht. Seit kurzer Zeit erlauben moderne Beschreibungssprachen wie z. B. VRML ode<br>X3D eine kompakte Online-Übertragung dieser Modelle.<br>Für die Kartographie ist dieser Ansatz besonders Interessant, we X3D eine kompakte Online-Übertragung dieser Modelle.<br>Für die Kartographie ist dieser Ansatz besonders Interessant, weil der Nutzer auf neuartige, unmittelbar<br>verständliche Visualisierungen zugreifen kann. Gegenüber der Off Für die Kartographie ist dieser Ansatz besonders Interessar<br>Für die Kartographie ist dieser Ansatz besonders Interessar<br>verständliche Visualisierungen zugreifen kann. Gegenüber<br>ständig aktualisierbares, weltweit verfügbare Für die Fürsteit die Kartographie einer Ansatz besondere Ansatz besondere Verständliche Visualisierungen zugreifen kann. Gegenüber der Offline CD-ROM ist die Online-Plattfor<br>ständig aktualisierbares, weltweit verfügbares M

#### *Aufgabe:*

ständig aktualisierbares, weltweit verfügbares Medium.<br>
Aufgabe:<br>
Am IKA der ETH Zürich soll bei Prof. Dr. L. Hurni eine kartographische Online-3D-Plattform mit<br>
Datenbankanbindung der Halbinsel Methana (GR) bearbeitet wer

*Aufgabe:*<br>Am IKA der ETH Zürich soll bei Prof. Dr. L. Hurni e<br>Datenbankanbindung der Halbinsel Methana (GR) be<br>Dazu ist die für Visualisierung von 3D Objekten spezi<br>Modeling Language (VRML) oder X3D zu benützen.<br>zeichnen Datenbankanbindung der Halbinsel Methana (GR) bearbeitet werden.<br>Dazu ist die für Visualisierung von 3D Objekten speziell entwickelte Bescheibungsprache Virtual Rea<br>Modeling Language (VRML) oder X3D zu benützen. Sie wurden Dazu ist die für Visualisierung von 3D Objekten speziell entwickelte B<br>Modeling Language (VRML) oder X3D zu benützen. Sie wurden betri<br>zeichnen sich durch geringe Übertragungsraten aus. Der Nutzer kann d<br>einem Plug-in aus Modeling Language (VRML) oder X3D zu benützen. Sie wurden betriebsystemneutral konzipiert und<br>zeichnen sich durch geringe Übertragungsraten aus. Der Nutzer kann die Objekte in einem Browser mit<br>einem Plug-in aus beliebigen

zeichnen sich durch geringe Übertragungsraten aus. Der Nutzer kann die Objekte in einem Browser mit<br>einem Plug-in aus beliebigen Richtungen betrachten.<br>Dem Nutzer soll es möglich werden, via Internet schon vor dem Reiseant zeinem Plug-in aus beliebigen Richtungen betrachten.<br>Dem Nutzer soll es möglich werden, via Internet schon vor dem Reiseantritt einen virtuellen Eindruck vo<br>Halbinsel Methana zu erhalten. Für eine erweiterte Interaktivität Elem Nutzer soll es möglich werden, via Internet sche<br>Halbinsel Methana zu erhalten. Für eine erweiterte In<br>via Internet zu benützen.<br>Die Aufgaben der Diplomarbeit gliedert sich somit in<br>1. Konzeption einer graphischen, be Halbinsel Methana zu erhalten. Für eine erweiterte Interaktivität ist die Beziehung Client – Datenbankserver<br>via Internet zu benützen.<br>Die Aufgaben der Diplomarbeit gliedert sich somit in folgende Teilbereiche:<br>1. Konzepti Halbinsel Methania zu erhalten.<br>1991 - Methana zu erhalten.<br>1991 - Die Aufgaben der Diplomarbeit gliedert sich somit in folgende Teilbereiche:<br>1991 - Konzeption einer graphischen, benutzerfreundlichen Oberfläche,<br>1991 - Da

- 
- 
- 
- Via Internet zu Bertranden.<br>
Die Aufgaben der Diplor<br>
1. Konzeption einer gra<br>
2. parallele Steuerung d<br>
3. der Entwicklung des<br>
4. Generierung der Ein<br>
Links zu vorhandene 1. Konzeption einer graphischen, benutzerfreundlichen Oberfläche,<br>
2. parallele Steuerung der 3D-Plattform mit dem External Authoring Inter<br>
3. der Entwicklung des digitalen Höhenmodells (DHM) von Methana,<br>
4. Generierung 1. 1. Approach and the Setuerung der SD-Plattform mit dem External Authoring<br>1. der Entwicklung des digitalen Höhenmodells (DHM) von Metha<br>1. Generierung der Einzelobjekte ab Datenbank und ihre Verlinkung<br>1. Links zu vorha 2. der Entwicklung des digitalen Höhenmodells (DHM) von Methana,<br>2. der Entwicklung der Einzelobjekte ab Datenbank und ihre Verlinkung mit Zusatzinformationen (au<br>2. Links zu vorhandenen Webseiten),<br>5. Verschneidung des DH 3. Generierung der Einzelobjekte ab Datenbank und ihre Verlinkung mi<br>2. Generierung der Einzelobjekte ab Datenbank und ihre Verlinkung mi<br>2. Verschneidung des DHM mit verschiedenen Oberflächenbedeckungs<br>3. Realisierung ein
- 
- 

#### *Endprodukt:*

4. Genericalist and the United States are of the United States and States and States ab Datenber 15.<br>
4. Generalisierung eines Prototyps, der auf weitere Regionen übertragen werden kann.<br>
5. Realisierung eines Prototyps, d Verschneidung des DHM mit vers<br>Realisierung eines Prototyps, der a<br>*produkt:*<br>hreibender Text, Prototyp inkl. do.<br>-ROM), die sowohl auf Windows 5. Realisierung eines Prototyps, der auf weitere Regionen übertragen werden kann.<br>Fradprodukt:<br>Beschreibender Text, Prototyp inkl. dokumentiertem Sourcecode, Daten auf geeigne<br>(CD-ROM), die sowohl auf Windows und Mac OS Br Endprodukt:<br>Beschreibender Text, Prototyp inkl. dokumentiertem Sourcecode, Daten auf geeigne<br>(CD-ROM), die sowohl auf Windows und Mac OS Browser lesbar sind.<br>Dauer der Arbeit: 6 Monate Beschreibender Text, Prototyp inkl. dokumentiertem Sourcecode, Daten auf geeignetem Datenträger

(CD-ROM), die sowohl auf Windows data sowohl auf Windows<br>Dauer der Arbeit: (Monate)<br>Abgabe der Arbeit: (Monate) Dauer der Arbeit: 6 Monate

Ausgabe der Arbeit: ................................

# **Erklärung**

angegebenen Quellen und Hilfsmittel benutzt habe.<br>Karlsruhe, den 13. 11. 1999

Karlsruhe, den 13. 11. 1999<br>Karlsruhe, den 13. 11. 1999

#### **Vorwort**

Diese Diplomarbeit entstand im Zeitraum von Juni bis<br>November 1999 am Institut für Kartographie (IKA)<br>an der ETH Zürich unter der Leitung von Prof. Dr.<br>Lorenz Hurni und Prof. Dr. Herrmann von der FH<br>Karlsruhe, Fachbereich an der ETH Zürich unter der Leitung von Prof. Dr.<br>Lorenz Hurni und Prof. Dr. Herrmann von der FH<br>Karlsruhe, Fachbereich Geoinformationswesen.<br>Ich danke, dass mir am IKA ein Arbeitsplatz zur<br>Verfügung gestellt wurde und ich

an der ETT-Emitie unter der Ettung von Ettung<br>Lorenz Hurni und Prof. Dr. Herrmann von der FH<br>Karlsruhe, Fachbereich Geoinformationswesen.<br>Ich danke, dass mir am IKA ein Arbeitsplatz zur<br>Verfügung gestellt wurde und ich die Exarlsruhe, Fachbereich Geoinformationswesen.<br>Ich danke, dass mir am IKA ein Arbeitsplatz zur<br>Verfügung gestellt wurde und ich die vorhandenen<br>Daten von Methana ohne Einschränkung weiterver-<br>wenden konnte. Lorenz Hurni sag Ich danke, dass mir am IKA ein Arbeitsplat<br>Verfügung gestellt wurde und ich die vorhand<br>Daten von Methana ohne Einschränkung weit<br>wenden konnte. Lorenz Hurni sage ich Dank<br>seine Begeisterung für das Projekt und dass er<br>mit Verfügung gestellt wurde und ich die vorhandenen<br>Daten von Methana ohne Einschränkung weiterver-<br>wenden konnte. Lorenz Hurni sage ich Danke für<br>seine Begeisterung für das Projekt und dass er mich<br>mit seinen Ortskenntnissen Verlügung gestellt wurde und ten die verlandenten<br>Daten von Methana ohne Einschränkung weiterver-<br>wenden konnte. Lorenz Hurni sage ich Danke für<br>seine Begeisterung für das Projekt und dass er mich<br>mit seinen Ortskenntnisse

seine Texte und hervorragenden Fotografien zur Verseine Begeisterung für das Projekt und dass er mich<br>mit seinen Ortskenntnissen unterstützt hat.<br>Ganz besonderer Dank gilt Tobias Schorr, der mich<br>ebenfalls mit Insiderwissen versorgt hat und der mir<br>seine Texte und hervorr mit seinen Ortskenntnissen unterstützt hat.<br>Ganz besonderer Dank gilt Tobias Schorr, der mich<br>ebenfalls mit Insiderwissen versorgt hat und der mir<br>seine Texte und hervorragenden Fotografien zur Ver-<br>fügung gestellt hat. V Ganz besonderer Dank gilt Tobias Schorr,<br>ebenfalls mit Insiderwissen versorgt hat und<br>seine Texte und hervorragenden Fotografier<br>fügung gestellt hat. Vielleicht können wir<br>jekte methana.de und  $\mathcal{M}_{\text{ethana}}$  5 $\mathcal{D}$  noc ebenfalls mit Insiderwissen versorgt hat und der mir<br>seine Texte und hervorragenden Fotografien zur Ver-<br>fügung gestellt hat. Vielleicht können wir die Pro-<br>jekte methana.de und Methana 3D noch zu einem<br>Ganzen vereinen.<br>Da seine Texte und hervorragenden Fotografien zur Verfügung gestellt hat. Vielleicht können wir die Projekte methana.de und  $\mathcal{M}_{\text{leftana } 3}$  noch zu einem Ganzen vereinen.<br>Danken will ich meinem Betreuer Andreas Neumann für

seine Texte und dass er so geduldig die Softwareadministration<br>und dass er so geduldig die Softwareadministration jekte methana.de und Methana 3D noch zu einem<br>Ganzen vereinen.<br>Danken will ich meinem Betreuer Andreas Neu-<br>mann für seine Impulse, seine technischen Ratschläge<br>und dass er so geduldig die Softwareadministration Danken will ich<br>mann für seine Im<br>und dass er so ge und das die gedung die Softwareadministration<br> die Softwareadministration

mich geglaubt hat und mich gefördert hat.<br>Ein dickes Dankeschön an Euch alle, die Ihr mich<br>unterstützt habt:<br>Daniel Bielser, Cordula Bietzker fürs Korrekturle-<br>sen, Christoph Brandenberger für die Unterstützung

Ein dickes Dankeschön an Euch alle, die<br>unterstützt habt:<br>Daniel Bielser, Cordula Bietzker fürs Ko<br>sen, Christoph Brandenberger für die Unto<br>bei der Dateikonvertierung, Sonja Gauch, Ein dickes Daniel Bielser, Cordula Bietzker fürs Korrekturlesen, Christoph Brandenberger für die Unterstützung<br>bei der Dateikonvertierung, Sonja Gauch, Dorothea<br>Graffe, Christian Häberling, Ernst Hutzler, Bernd<br>Kamjunke fü Daniel Bielser, C<br>sen, Christoph B:<br>bei der Dateikon<br>Graffe, Christian<br>Kamjunke fürs F<br>Stefan Räber, Ba die Anpassung Deiner Programme zum Berechen von bei der Dateikonvertierung, Sonja Gauch, Dorothea<br>Graffe, Christian Häberling, Ernst Hutzler, Bernd<br>Kamjunke fürs Korrekturlesen, Margrit Péquignot,<br>Stefan Räber, Barbara Schneider für die Erste Hilfe<br>bei Arc/Info, Volker Graffe, Christian Häberling, Ernst Hutzler, Bernd<br>Kamjunke fürs Korrekturlesen, Margrit Péquignot,<br>Stefan Räber, Barbara Schneider für die Erste Hilfe<br>bei Arc/Info, Volker Schniepp, Andrea Terribilini für<br>die Anpassung Dei Kamjunke fürs Korrekturlesen, Margrit Péquignot,<br>Stefan Räber, Barbara Schneider für die Erste Hilfe<br>bei Arc/Info, Volker Schniepp, Andrea Terribilini für<br>die Anpassung Deiner Programme zum Berechen von<br>Höhenmodellen und d Stefan Räber, Barbara Schneider für die Erste Hilfe<br>bei Arc/Info, Volker Schniepp, Andrea Terribilini für<br>die Anpassung Deiner Programme zum Berechen von<br>Höhenmodellen und die Tipps zur Objekterzeugung,<br>Ulrike Werner, Dani bei Arc/Info, Volker Schniepp, Andrea Terribilini für<br>die Anpassung Deiner Programme zum Berechen von<br>Höhenmodellen und die Tipps zur Objekterzeugung,<br>Ulrike Werner, Daniela Winkler und und und ...<br>Grosser Dank geht an mei bei Arpassung Deiner Programme zum Berechen von<br>Höhenmodellen und die Tipps zur Objekterzeugung,<br>Ulrike Werner, Daniela Winkler und und und ...<br>Grosser Dank geht an meine Familie, die mich in<br>allen Belangen unterstützt hat Höhenmodellen und die Tipps zur Objekterzeugung,<br>Ulrike Werner, Daniela Winkler und und und ...<br>Grosser Dank geht an meine Familie, die mich in<br>allen Belangen unterstützt hat.<br>Der grösste Dank gebührt meinem Schöpfer, der

Ulrike Werner, Daniela Winkler und und und ...<br>Grosser Dank geht an meine Familie, die mich in<br>allen Belangen unterstützt hat.<br>Der grösste Dank gebührt meinem Schöpfer, der<br>mich mit meinen Talenten und Fähigkeiten ausge-Grosser Dank geht an meine Familie, die mich<br>allen Belangen unterstützt hat.<br>Der grösste Dank gebührt meinem Schöpfer,<br>mich mit meinen Talenten und Fähigkeiten au<br>stattet hat. Satellie Dank geht an meiner Familie, die mittel in<br>allen Belangen unterstützt hat.<br>Der grösste Dank gebührt meinem Schöpfer, der<br>mich mit meinen Talenten und Fähigkeiten ausge-<br>stattet hat. Der grösste Dank gebührt m<br>mich mit meinen Talenten un<br>stattet hat. mich mit meinen Talenten und Fähigkeiten ausgestattet hat.<br>
Karlsruhe, November 1999 Heiko Mundle stattet hat.<br>Karlsruhe, November 1999

Karlsruhe, November 1999 Heiko Mundle

# **Inhaltsverzeichnis**

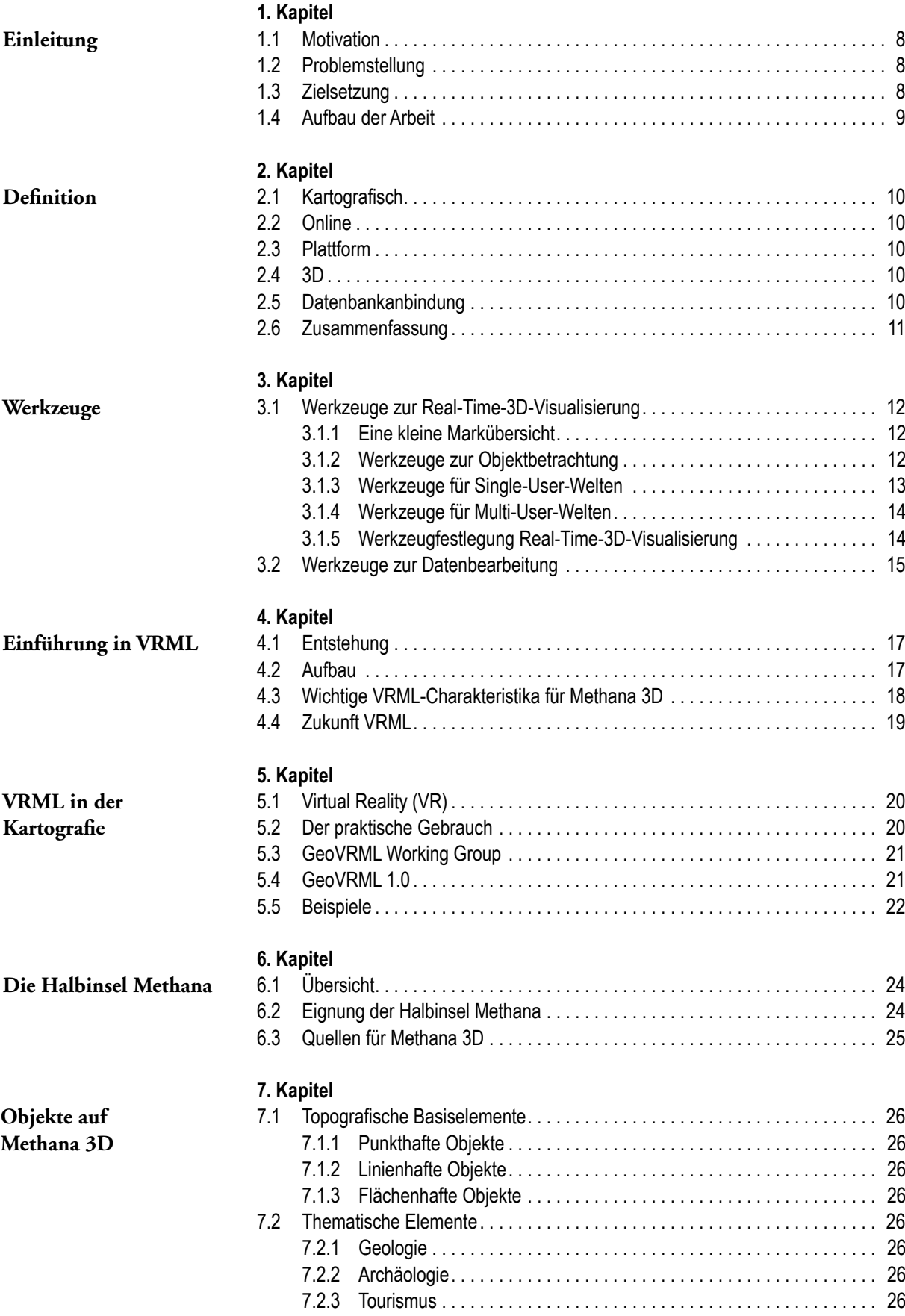

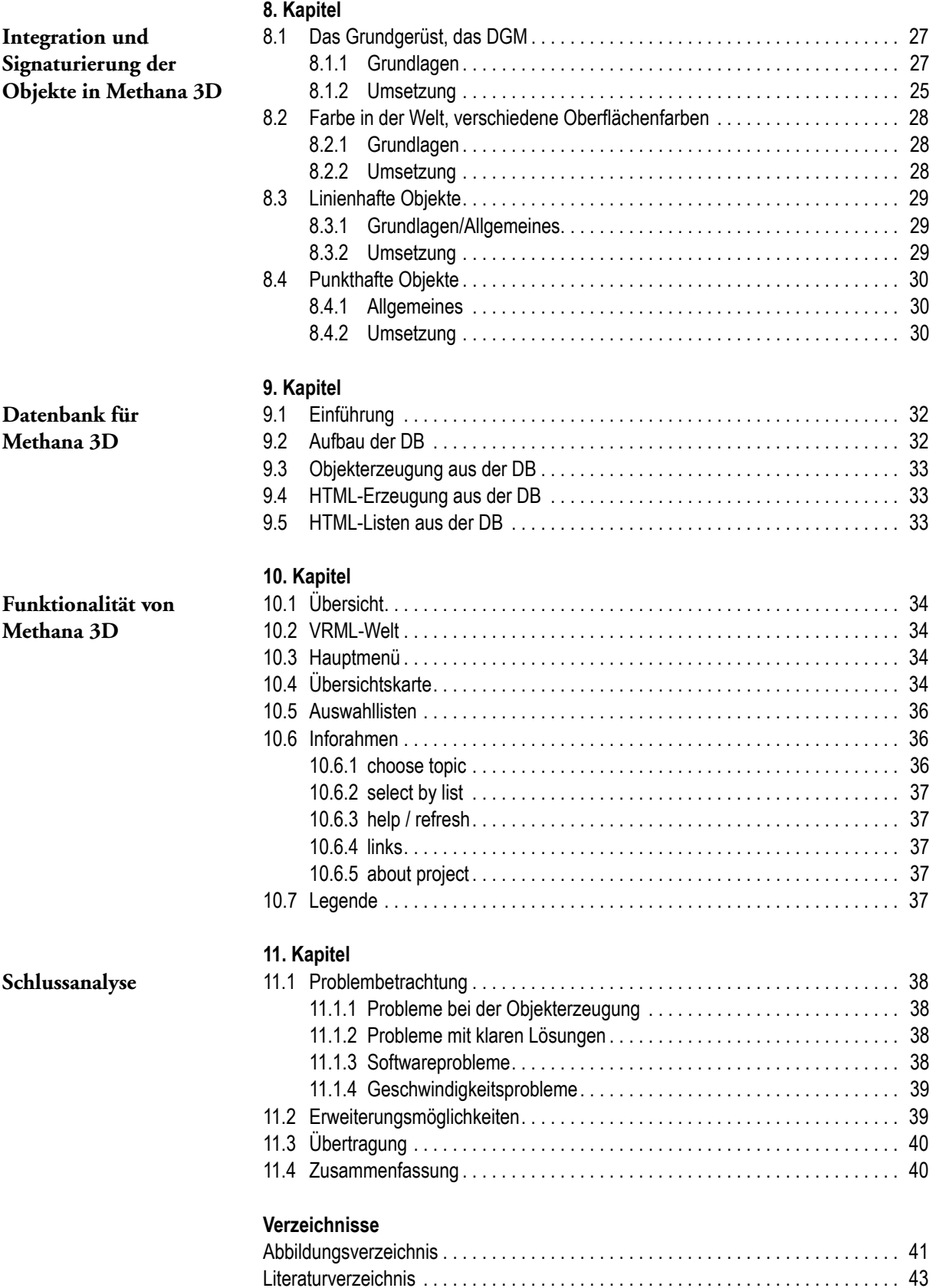

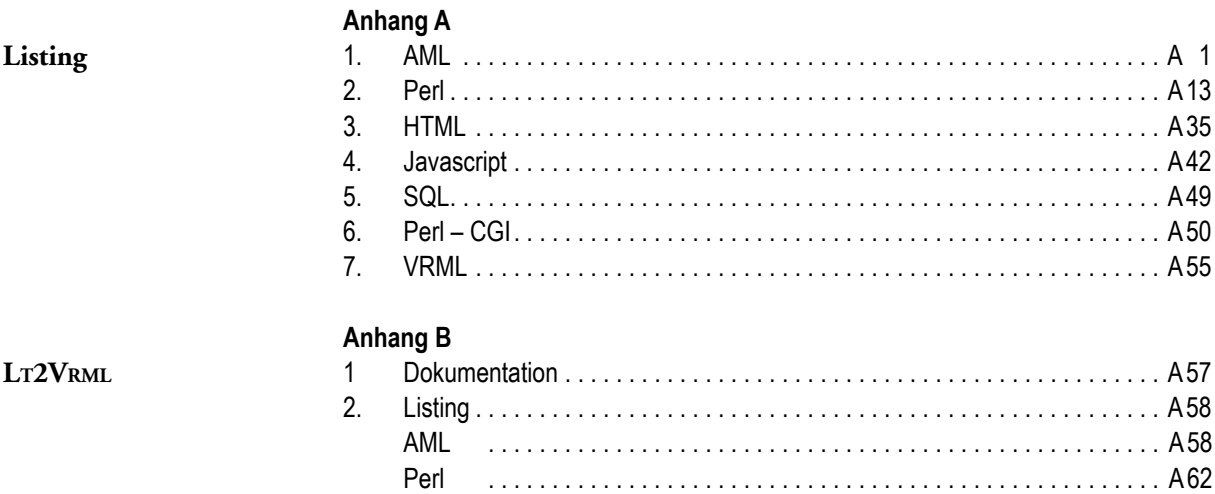

# **1. Einleitung**

#### **1.1 Motivation**

Flastische Darstellungen der Erdobertation<br>in der Kartografie schon immer eingesetzt, um einem<br>Interessierten einer Bandschaft zu vermitteln.<br>Schon vor Jahrhunderten wurden Reliefs geformt.<br>Von Franz Ludwig Pfyffers Relief

Interessierten eine bessere Vorstellung der räumlichen<br>Gegebenheiten einer Landschaft zu vermitteln.<br>Schon vor Jahrhunderten wurden Reliefs geformt.<br>Von Franz Ludwig Pfyffers Relief der Urschweiz<br>schreibt A. BÜRGI 1998, S. Gegebenheiten einer Landschaft zu vermitteln.<br>Schon vor Jahrhunderten wurden Reliefs geformt.<br>Von Franz Ludwig Pfyffers Relief der Urschweiz<br>schreibt A. Bürgi 1998, S. 6, "dass gerade Reisende<br>sich vom Pfyffer-Relief derar Schon vor Jahrhunderten wurden Reliefs gef<br>Von Franz Ludwig Pfyffers Relief der Ursch<br>schreibt A. Bürci 1998, S. 6, "dass gerade Reis<br>sich vom Pfyffer-Relief derart fasziniert zeigten<br>es doch einen Überblick über eine Land Von Franz Ludwig Pfyffers Relief der Urschweiz<br>schreibt A. Bürgi 1998, S. 6, "dass gerade Reisende<br>sich vom Pfyffer-Relief derart fasziniert zeigten, bot<br>es doch einen Überblick über eine Landschaft, der<br>so nicht einmal vo schreibt A. BÜRGI 1998, S. 6, "dass gerade Reisende<br>sich vom Pfyffer-Relief derart fasziniert zeigten, bot<br>es doch einen Überblick über eine Landschaft, der<br>so nicht einmal von einem noch so ideal gelegenen<br>Aussichtspunkt sich vom Pfyffer-Relief derart fasziniert zeigten, bot<br>es doch einen Überblick über eine Landschaft, der<br>so nicht einmal von einem noch so ideal gelegenen<br>Aussichtspunkt im Gelände hätte genossen werden<br>können". Im Alpinen es doch einen Überblick über eine Landschaft, der<br>so nicht einmal von einem noch so ideal gelegenen<br>Aussichtspunkt im Gelände hätte genossen werden<br>können". Im Alpinen Museum in Bern kann man<br>eine Vielzahl solcher Reliefs es dicht einmal von einem noch so ideal gelegenen<br>Aussichtspunkt im Gelände hätte genossen werden<br>können". Im Alpinen Museum in Bern kann man<br>eine Vielzahl solcher Reliefs bewundern.<br>Zweidimensionale Zeichnungen können ebe Aussichtspunkt im Gelände hätte genossen werden<br>können". Im Alpinen Museum in Bern kann man<br>eine Vielzahl solcher Reliefs bewundern.<br>Zweidimensionale Zeichnungen können ebenfalls<br>einen plastischen Eindruck vermitteln. Zu d

Können". Im Alpinen Museum in Bern kann man<br>eine Vielzahl solcher Reliefs bewundern.<br>Zweidimensionale Zeichnungen können ebenfalls<br>einen plastischen Eindruck vermitteln. Zu den<br>bekanntesten zählen sicher die Bildstadtpläne eine Vielzahl solcher Reliefs bewundern.<br>Zweidimensionale Zeichnungen können ebenfalls<br>einen plastischen Eindruck vermitteln. Zu den<br>bekanntesten zählen sicher die Bildstadtpläne von<br>Friedrich BOLLMANN 1986 oder die "Panor Eweidimensionale Zeichnungen könne<br>einen plastischen Eindruck vermittel<br>bekanntesten zählen sicher die Bildsta<br>Friedrich BOLLMANN 1986 oder die "Panc<br>Heinrich C. BERANN 1986 (Abb. 1). Sie<br>Orientierung in einer Stadt oder e einen plastischen Eindruck vermitteln. Zu den<br>bekanntesten zählen sicher die Bildstadtpläne von<br>Friedrich BOLLMANN 1986 oder die "Panoramen" von<br>Heinrich C. BERANN 1986 (Abb. 1). Sie werden zur<br>Orientierung in einer Stadt bekanntesten zählen sicher die Bildstadtpläne von<br>Friedrich BOLLMANN 1986 oder die "Panoramen" von<br>Heinrich C. BERANN 1986 (Abb. 1). Sie werden zur<br>Orientierung in einer Stadt oder einem Wanderge-<br>biet, für Skipisten in de Friedrich BOLLMANN 1986 oder die "Panoramen" von<br>Heinrich C. BERANN 1986 (Abb. 1). Sie werden zur<br>Orientierung in einer Stadt oder einem Wanderge-<br>biet, für Skipisten in den Alpen genutzt oder einfach<br>als Poster an die Wan Freinrich C. BERANN 1986 (Abb. 1). Sie werden zur<br>Orientierung in einer Stadt oder einem Wanderge-<br>biet, für Skipisten in den Alpen genutzt oder einfach<br>als Poster an die Wand gehängt. Orientierung in einer Stadt oder einem Wandergebiet, für Skipisten in den Alpen genutzt oder einfach<br>als Poster an die Wand gehängt.

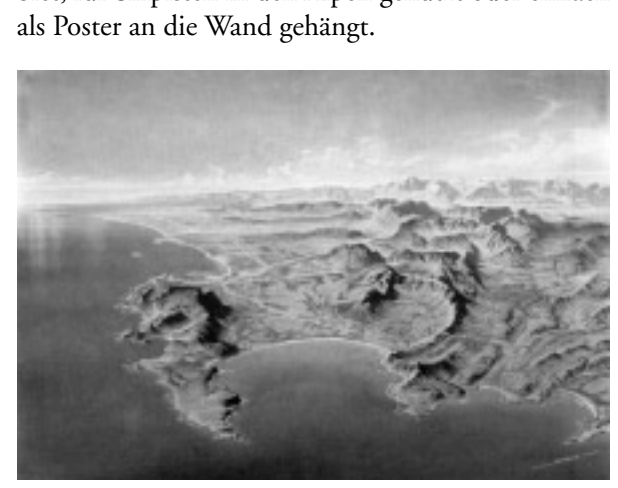

*Abbildung 1: Kapstadt mit Kap der Guten Hoffnng, False Bay und Stellenbosch. Gemalt von H. C. Berann.*

Heute findet man immer häufiger mit Computern<br>erzeugte 3D-Darstellungen. Durch die rasante Hard-<br>wareentwicklung ist es möglich, diese Bilder in kür-<br>zester Zeit zu berechnen. Anwendungen, die uns in<br>Echtzeit durch virtuel erzeugten, die raam von die Frankryk von die Frankryk von die Landschaft zu bewegen. Damit öffnen sich neue Echtzeit durch virtuelle Landschaften laufen lassen,<br>werden möglich. Die Erweiterung der Darstellungen<br>mit beliebiger Bewegung im Raum verhilft einem<br>Betrachter, sich auf einem selbst gewählten Weg durch<br>die Landschaft zu werden möglich. Die Erweiterung der Darstellungen<br>mit beliebiger Bewegung im Raum verhilft einem<br>Betrachter, sich auf einem selbst gewählten Weg durch<br>die Landschaft zu bewegen. Damit öffnen sich neue mit beliebiger Bewegung im Raum verhilft einem Betrachter, sich auf einem selbst gewählten Weg durch die Landschaft zu bewegen. Damit öffnen sich neue Aspekte in der Computerkartografie, einem Interesbei einem plastischen Relief kann er selbst steuern,<br>wohin er sich bewegt und so sonst verdeckte Bereiche<br>besuchen. Ausserdem wird noch weniger Abstrakti-<br>onsvermögen benötigt, um eine Vorstellung über die<br>räumlichen Bezie wohin er sich bewegt und so sonst verdeckte Bereiche<br>besuchen. Ausserdem wird noch weniger Abstrakti-<br>onsvermögen benötigt, um eine Vorstellung über die<br>räumlichen Beziehungen zu erhalten.<br>Die jüngste Entwicklung versucht, besuchen. Ausserdem wird noch weniger Abstraktionsvermögen benötigt, um eine Vorstellung über die<br>räumlichen Beziehungen zu erhalten.<br>Die jüngste Entwicklung versucht, solche interaktiven 3D-Darstellungen mit Hilfe des Int

räumlichen Beziehungen zu erhalten.<br>Die jüngste Entwicklung versucht, solche interaktiven 3D-Darstellungen mit Hilfe des Internets einem<br>breiten Publikum zur Verfügung zu stellen.<br>4.0.D Die jüngste Entwicklung versucht, s<br>ven 3D-Darstellungen mit Hilfe des I<br>breiten Publikum zur Verfügung zu s<br>**1.2 Problemstellung** 

#### **1.2 Problemstellung**

Anlass zur Diplomarbeit gaben verschiedene Proven 3D-Darstellungen mit Hilfe die Internet einem<br>breiten Publikum zur Verfügung zu stellen.<br>**1.2 Problemstellung**<br>Anlass zur Diplomarbeit gaben verschiedene Probleme. Wie können geografische, dreidimensionale **1.2 Problemstellung**<br>Anlass zur Diplomarbeit gaben verschied<br>bleme. Wie können geografische, dreidim<br>Informationen im Internet präsentiert wer Informationen im Internet präsentiert werden? Auf<br>welche Art kann ein durchschnittlicher PC diese<br>Informationen in Real-Time darstellen? Welche<br>Anforderungen werden an den Aufbau der Geome-<br>trie gestellt?<br>Wie kann im Inter welche Art kann ein durchschnittlicher PC diese<br>Informationen in Real-Time darstellen? Welche<br>Anforderungen werden an den Aufbau der Geome-<br>trie gestellt?<br>Wie kann im Internet Aufmerksamkeit erzeugt<br>werden? Gibt es ungewöh Informationen in Real-Time darstellen? Welche<br>Anforderungen werden an den Aufbau der Geome-<br>trie gestellt?<br>Wie kann im Internet Aufmerksamkeit erzeugt<br>werden? Gibt es ungewöhnliche, nicht alltägliche<br>Techniken?

Anforderungen werden an den Aufbau der Geometrie gestellt?<br>Wie kann im Internet Aufmerksamkeit erzeugt<br>werden? Gibt es ungewöhnliche, nicht alltägliche<br>Techniken? Wie kann im Internet Aufmerksamkeit erzeugt<br>werden? Gibt es ungewöhnliche, nicht alltägliche<br>Techniken?<br>Um Produktionskosten niedrig zu halten, ist es<br>wichtig, dass rationelle Arbeitsmethoden angewandt

Um Produktionskosten niedrig zu halten, ist es werden? Gibt es ungewöhnliche, nicht alltägliche<br>Techniken?<br>Um Produktionskosten niedrig zu halten, ist es<br>wichtig, dass rationelle Arbeitsmethoden angewandt<br>werden. Wie kann es erreicht werden, dass die Aus-<br>gangsdaten mi Werden? Techniken?<br>Techniken?<br>Um Produktionskosten niedrig zu halten, ist es<br>wichtig, dass rationelle Arbeitsmethoden angewandt<br>werden. Wie kann es erreicht werden, dass die Aus-<br>gangsdaten mit möglichst wenig interaktiven Um Produl<br>wichtig, das<br>werden. Wi<br>gangsdaten<br>griffen verw<br>Arbeitsablau wichtig, dass rationelle Arbeitsmethoden angewandt<br>werden. Wie kann es erreicht werden, dass die Aus-<br>gangsdaten mit möglichst wenig interaktiven Ein-<br>griffen verwendet werden können? Kann ein solcher<br>Arbeitsablauf auch au werden. Wie kann es erreicht werden, dass die Ausgangsdaten mit möglichst wenig interaktiven Eingriffen verwendet werden können? Kann ein solcher Arbeitsablauf auch auf andere Projekte übertragen werden? griffen Arbeitsablauf auch auf andere Projekte übertragen<br>werden?<br>**1.3 Zielsetzung**<br>Ziel der Diplomarbeit ist der Prototyp eines Online-

#### werden. Wie kann es erreicht werden werden werden werden. Werden werden werden werden werden werden werden wer<br>Geschichte **1.3 Zielsetzung**

werden?<br>**1.3 Zielsetzung**<br>Ziel der Diplomarbeit ist der Prototyp eines Online-<br>Informationssystem der Halbinsel Methana, mit 1.3 Zie<br>2.iel der<br>7.iel der<br>1.nformat dem einerseits bei potentiellen Urlaubern Interesse<br>geweckt werden kann. Andererseits können die Reisenden schon vor Reiseantritt Methana einen virtuellen Besuch abstatten.

Die erste Zielgruppe sind Surfer im Internet, die zufällig auf den Link zu  $\mathbb{M}_{\text{ethana}}$  3 $\mathbb{D}$  stossen, sich die Halbinsel betrachten und Informationen abrufen. Dadurch wird bei ihnen Interesse an der Insel geweckt. Auch Personen, die gezielt im Internet nach<br>Urlaubsmöglichkeiten suchen, können Gefallen an<br>Methana finden und sich für einen Urlaub auf der<br>Insel entscheiden. Die zweite Zielgruppe sind Urlau-<br>ber, die schon wiss Die erste Zielgruppe<br>Die erste Zielgruppe<br>zufällig auf den Linl<br>die Halbinsel betrac<br>fen. Dadurch wird b<br>geweckt. Auch Person<br>Urlaubsmöglichkeite zufällig auf den Link zu  $\mathbb{M}_{\text{ethana}}$  3 $\mathbb{D}$  stossen, sich die Halbinsel betrachten und Informationen abru-<br>fen. Dadurch wird bei ihnen Interesse an der Insel<br>geweckt. Auch Personen, die gezielt im Internet nach<br>Urla Urlaubsmöglichkeiten suchen, können Gefallen an<br>Methana finden und sich für einen Urlaub auf der<br>Insel entscheiden. Die zweite Zielgruppe sind Urlau-<br>ber, die schon wissen, dass sie auf die Insel fahren Methana finden und sich für einen Urlaub auf der<br>Insel entscheiden. Die zweite Zielgruppe sind Urlau-<br>ber, die schon wissen, dass sie auf die Insel fahren Insel entscheiden. Die zweite Zielgruppe sind Urlauber, die schon wissen, dass sie auf die Insel fahren ber, die schon wissen, dass sie auf die Insel fahren werden und sich jetzt vorab genauer informieren<br>wollen. Deshalb empfiehlt es sich, Themen wie Über-<br>nachtungsmöglichkeiten, Orte zur Freizeitgestaltung,<br>Sehenswürdigkeiten und Ausflugsmöglichkeiten zu<br>präsentieren.<br>Ein Inf

Methana mit einer langen Geschichte bietet sich die Sehenswürdigkeiten und Ausflugsmöglichkeiten zu<br>präsentieren.<br>Ein Informationssystem kann aber auch über nicht<br>direkt touristische Themen Auskunft geben. Für<br>Methana mit einer langen Geschichte bietet sich die<br>Archäologie präsentieren.<br>Ein Informationssystem kann aber auch über nicht<br>direkt touristische Themen Auskunft geben. Für<br>Methana mit einer langen Geschichte bietet sich die<br>Archäologie an mit Ort und Ausprägung von Fund-<br>stücken. Wei Famanaan<br>Ein Informat<br>direkt touris<br>Methana mit<br>Archäologie a<br>stücken. Wei<br>geschaffen wu direkt touristische Themen Auskunft geben. Für<br>Methana mit einer langen Geschichte bietet sich die<br>Archäologie an mit Ort und Ausprägung von Fund-<br>stücken. Weiter hat die Insel, die durch Vulkane<br>geschaffen wurde, eine int Methana mit einer langen Geschichte bietet sich die<br>Archäologie an mit Ort und Ausprägung von Fund-<br>stücken. Weiter hat die Insel, die durch Vulkane<br>geschaffen wurde, eine interessante Geologie.<br>Viele Informationssysteme Archäologie an mit Ort und Ausprägung von Fundstücken. Weiter hat die Insel, die durch Vulkane<br>geschaffen wurde, eine interessante Geologie.<br>Viele Informationssysteme dieser Art beschränken<br>sich auf zwei Dimensionen. Mit

net präsentiert werden kann. Dem Betrachter soll stücken. Wurde, eine interessante Geologie.<br>Viele Informationssysteme dieser Art beschränken<br>sich auf zwei Dimensionen. Mit Methana 3D wird<br>nun untersucht, wie die dritte Dimension im Inter-<br>net präsentiert werden kann. De Viele Informationssysteme dieser Art besch<br>sich auf zwei Dimensionen. Mit  $\uparrow$  ethana 3<br>nun untersucht, wie die dritte Dimension im<br>net präsentiert werden kann. Dem Betracht<br>eine leicht verständliche, grafische Benutzerc sich auf zwei Dimensionen. Mit  $\uparrow$  ethana 3D wird<br>nun untersucht, wie die dritte Dimension im Inter-<br>net präsentiert werden kann. Dem Betrachter soll<br>eine leicht verständliche, grafische Benutzeroberflä-<br>che zur Verfügu eine leicht verständliche, grafische Benutzeroberfläche zur Verfügung gestellt werden, mit der er interaktiv Einfluss auf die virtuelle Welt nehmen kann.<br>Dazu muss zum einen ein geeignetes digitales Gelände-modell (DGM) au

modell (DGM) aufgebaut werden, zum anderen die eine leiten verständliche, grafische Benutzer vorhanden zur Zeiterflärbeitsabläufe sollen weitgehend automatisch bzw.<br>Arbeitsabläufe sollen weitgehend automatisch bzw. aktiv Einfluss auf die virtutelle Welt nehmen landen.<br>Dazu muss zum einen ein geeignetes digitales Geländ<br>modell (DGM) aufgebaut werden, zum anderen d<br>vorhandenen Vektorkarten integriert werden. I<br>Arbeitsabläufe sollen wei vorhandenen Vektorkarten integriert werden. Die Arbeitsabläufe sollen weitgehend automatisch bzw.

halbautomatisch ablaufen, damit das Projekt mit<br>wenig Aufwand auf ähnliche Informationssysteme<br>von anderen Gebieten übertragen werden kann.<br>Einzelobjekte sind in einer Datenbank zu speichern.<br>Sie werden mit Zusatzinformati won anderen Gebieten übertragen werden kann.<br>Einzelobjekte sind in einer Datenbank zu speichern.<br>Sie werden mit Zusatzinformationen verlinkt, die<br>ebenfalls in der Datenbank gespeichert sind. Einzelobjekte sind in einer Datenbank zu speich<br>Sie werden mit Zusatzinformationen verlinkt,<br>ebenfalls in der Datenbank gespeichert sind.<br>1.4 Aufbau der Arbeit Sie werden mit Zusatzinformationen verlinkt, die ebenfalls in der Datenbank gespeichert sind.<br>**1.4 Aufbau der Arbeit**<br>Nach den Definitionen zu Methana 3D wollen

#### **1.4 Aufbau der Arbeit**

Sie werden mit Zusatzinformationen verlingt, die ebenfalls in der Datenbank gespeichert sind.<br> **1.4 Aufbau der Arbeit**<br>
Nach den Definitionen zu  $\bigvee_{\text{ethana}}$  3D wollen<br>
wir uns einen Überblick über die zur Zeit erhält-Nach den Definitionen zu  $\mathbb{M}_{\text{eth}$ ana 3 $\mathbb{D}$  wollen wir uns einen Überblick über die zur Zeit erhältlichen online 3D-Visualisierungswerkzeuge verschaf-Nach den Definitionen zu Methana 3D wollen<br>wir uns einen Überblick über die zur Zeit erhält-<br>lichen online 3D-Visualisierungswerkzeuge verschaf-<br>fen. Darauf folgt eine kleine Einführung zu VRML<br>mit den Möglichkeiten, die e darauf eingegangen, wie sie erzeugt wurden. Nach der Beschreibung der Datenbank wird die Funktionsmit den Möglichkeiten, die es für die Kartografie<br>bietet. Im Anschluss lernen wir die Halbinsel Methana<br>kennen. Im nächsten Teil werden die in  $\uparrow$ <sub>lethana</sub> 3<br>enthaltenen Objekte beschrieben und ausführlich<br>darauf eingeg bietet. Im Anschluss lernen wir die Halbinsel Methana<br>kennen. Im nächsten Teil werden die in Methana 3D<br>enthaltenen Objekte beschrieben und ausführlich<br>darauf eingegangen, wie sie erzeugt wurden. Nach<br>der Beschreibung der kennen. Im nächsten Teil werden die in  $\mathbb{M}_{\text{ethana 3}}$  enthaltenen Objekte beschrieben und ausführlich darauf eingegangen, wie sie erzeugt wurden. Nach der Beschreibung der Datenbank wird die Funktionsweise von  $\mathbb{M}_{\text$ kennen. Im nächsten Teil werden die in Methana 3D<br>enthaltenen Objekte beschrieben und ausführlich<br>darauf eingegangen, wie sie erzeugt wurden. Nach<br>der Beschreibung der Datenbank wird die Funktions-<br>weise von Methana 3D erk darauf eingegangen, wie sie erzeugt wurden. Nach<br>der Beschreibung der Datenbank wird die Funktions-<br>weise von  $\uparrow$ ethana 3D erklärt. Den Abschluss bildet<br>eine Zusammenfassung der Probleme, die nicht gelöst<br>werden konnten der Beschreibung der Datenbank wird die Funktionsweise von  $\mathbb{M}_{\text{ethana}}$  3 $\mathbb{D}$  erklärt. Den Abschluss bildet eine Zusammenfassung der Probleme, die nicht gelöst werden konnten und ein Ausblick, wie  $\mathbb{M}_{\text{ethana}}$  3 $\$ weise von Methana 3D erklärt. Den Abschluss bildet<br>eine Zusammenfassung der Probleme, die nicht gelöst<br>werden konnten und ein Ausblick, wie Methana 3D<br>erweitert werden kann. werden konnten und ein Ausblick, wie  $\mathbb{M}_{\text{ethana 3}}$ erweitert werden kann. werden konnten und ein Ausblick, wie Methana 3D<br>erweitert werden kann.<br>Freden kann.

# **2. Definitionen**

In den folgenden Abschnitten wollen wir die einzelnen Begriffe einer kartografischen Online-3D-Platt-

#### **2.1 Kartografisch**

G. HAKE & D. GRÜNREICH 1994, S. 3 definieren die Kartografie allgemein als "Fachgebiet, das sich **2.1 Kartografisch**<br>G. Hake & D. Grünreich 1994, S. 3<br>die *Kartografie* allgemein als "Fachgebiet,<br>befaßt mit dem Sammeln, Verarbeiten, ! die *Kartografie* allgemein als "Fachgebiet, das sich befaßt mit dem Sammeln, Verarbeiten, Speichern und Auswerten raumbezogener Informationen sowie in besonderer Weise mit deren Veranschaulichung durch kartographische Dar und Auswerten raumbezogener Informationen sowie<br>in besonderer Weise mit deren Veranschaulichung<br>durch kartographische Darstellungen", wobei die<br>kartografischen Darstellungen (auch als kartografi-<br>sche Ausdrucksformen bekan in besonderer Weise mit deren Veranschaulichung<br>durch kartographische Darstellungen", wobei die<br>kartografischen Darstellungen (auch als kartografi-<br>sche Ausdrucksformen bekannt) vor allem durch "ein<br>System geometrisch gebu durch kartographische Darstellungen", wobei die<br>kartografischen Darstellungen (auch als kartografi-<br>sche Ausdrucksformen bekannt) vor allem durch "ein<br>System geometrisch gebundener graphischer Zeichen<br>aus einem endlichen, kartografischen Darstellungen (auch als kartografische Ausdrucksformen bekannt) vor allem durch "ein<br>System geometrisch gebundener graphischer Zeichen<br>aus einem endlichen, mit vereinbarten Bedeutungen<br>versehenem Zeichenvor System geometrisch gebundener graphischer Zeichen<br>aus einem endlichen, mit vereinbarten Bedeutungen<br>versehenem Zeichenvorrat" gekennzeichnet sind.<br>Unter *kartografischen Ausdrucksformen* versteht Arn-<br>berger "jene zwei- od

berger "jene zwei- oder dreidimensionale Wieder-Frame geometrisch gehendener gehendener aus einem endlichen, mit vereinbarten Bedeutungen<br>versehenem Zeichenvorrat" gekennzeichnet sind.<br>Unter *kartografischen Ausdrucksformen* versteht Arn-<br>berger "jene zwei- oder dreidim aus einem Eichenvorrat" gekennzeichnet sind.<br>Unter *kartografischen Ausdrucksformen* versteht Arn-<br>berger "jene zwei- oder dreidimensionale Wieder-<br>gaben der Erdoberfläche, welche zur Wahrung der<br>Lagebeziehungen nach vorge Versehenem Zeithen vorratten gehemmentenen versteht Aberger "jene zwei- oder dreidimensionale Wiegaben der Erdoberfläche, welche zur Wahrung<br>Lagebeziehungen nach vorgegebenen geometrisc<br>Gesetzmäßigkeiten in einem bestimmte Unter *kartografischen Ausdrucksformen* versteht Arn-<br>berger "jene zwei- oder dreidimensionale Wieder-<br>gaben der Erdoberfläche, welche zur Wahrung der<br>Lagebeziehungen nach vorgegebenen geometrischen<br>Gesetzmäßigkeiten in ei Lagebeziehungen nach vorgegebenen geometrischen<br>Gesetzmäßigkeiten in einem bestimmten Verkleinerungsverhältnis nach kartographischen Prinzipien<br>entworfen ist." (E. ARNBERGER 1993, S. 15)<br>Bei Methana 3D handelt es sich um e Lagebeziehungen nach vergegebenen geometrischen<br>Gesetzmäßigkeiten in einem bestimmten Verkleinerungsverhältnis nach kartographischen Prinzipien<br>entworfen ist." (E. ARNBERGER 1993, S. 15)<br>Bei Methana 3D handelt es sich um e

Bei  $\mathbb{M}_{\text{ethana}}$  3 $\bigcup$  handelt es sich um eine kartograsches Modell umgesetzt werden, in dem die Objekte entworfen ist." (E. ARNBERGER 1993, S. 15)<br>Bei Methana 3D handelt es sich um eine kartografische Ausdrucksform, weil die geometrischen Gegebenheiten der Halbinsel in ein ebenfalls geometrisches Modell umgesetzt werden, in Bei Methana 3D handelt es sich um eine<br>fische Ausdrucksform, weil die geometrisch<br>benheiten der Halbinsel in ein ebenfalls g<br>sches Modell umgesetzt werden, in dem die<br>mittels Signaturen in dreidimensionaler Fo<br>bildet werde Bei Methana 3D handelt es sich um eine kartogra-<br>fische Ausdrucksform, weil die geometrischen Gege-<br>benheiten der Halbinsel in ein ebenfalls geometri-<br>sches Modell umgesetzt werden, in dem die Objekte<br>mittels Signaturen in mittels Signaturen in dreidimensionaler Form abgebildet werden.<br>2.2 Online<br>*"On-line-*Betrieb ist in der Datenverarbeitung eine

#### fische Ausdrucksform, weil die geometrischen Gege-**2.2 Online**

Betriebsart, bei der Peripheriegeräte direkt an ein **2.2 Online**<br>"*On-line*-Betrie<br>Betriebsart, be<br>Computersyste "*On-line*-Betrieb ist in der Datenverarbeitung eine<br>Betriebsart, bei der Peripheriegeräte direkt an ein<br>Computersystem angeschlossen sind, so daß der<br>Entstehungsort von Daten u. der Rechner ständig<br>verbunden sind." (BERTE Computersystem angeschlossen sind, so daß der<br>Entstehungsort von Daten u. der Rechner ständig<br>verbunden sind." (BERTELSMANN UNIVERSALLEXIKON<br>1994)<br>Heute versteht man unter *online* meist das Übertra-<br>gen von Daten übers In Entstehungsort von Daten u. der Rechner ständig<br>verbunden sind." (BERTELSMANN UNIVERSALLEXIKON<br>1994)<br>Heute versteht man unter *online* meist das Übertra-<br>gen von Daten übers Internet, wobei das Internet<br>der weltweite Zusam

Entstehungsort von Daten u. der Frechner ständig<br>verbunden sind." (BERTELSMANN UNIVERSALLEXIKON<br>1994)<br>Heute versteht man unter *online* meist das Übertra-<br>gen von Daten übers Internet, wobei das Internet<br>der weltweite Zusa 1994)<br>Heute versteht man unter *online* meist das Übertragen von Daten übers Internet, wobei das Internet<br>der weltweite Zusammenschluss von Rechnern und<br>Netzen für den Datenaustausch und den Zugriff auf<br>Datenbanken ist. Heute<br>gen v<br>der w<br>Netze<br>Daten Heute versteht man unter *online* meist das Ubertra-<br>gen von Daten übers Internet, wobei das Internet<br>der weltweite Zusammenschluss von Rechnern und<br>Netzen für den Datenaustausch und den Zugriff auf<br>Datenbanken ist.<br>Bei Me gen von Daten werd Internet, wobei das Internet<br>der weltweite Zusammenschluss von Rechnern und<br>Netzen für den Datenaustausch und den Zugriff auf<br>Datenbanken ist.<br>Bei Methana 3D sollen alle notwendigen Daten zen-<br>tral auf e Netzen für den Datenaustausch und den Zugriff auf<br>Datenbanken ist.<br>Bei Methana 3D sollen alle notwendigen Daten zentral auf einem Internetserver gespeichert werden, um

Datenbanken ist.<br>Bei  $\mathbb{N}_{\mathsf{ethana}}$  3 sollen alle notwendigen Daten zentral auf einem Internetserver gespeichert werden, um  $\operatorname{Bei}\nolimits\operatorname{\mathsf{N}}$ ethana 3 $\operatorname{\mathsf{D}}$ <br>tral auf einem Int Bei  $\mathcal{M}_{\mathsf{ethana}}$  3 $\mathcal{D}$  sollen alle notwendigen Daten zentral auf einem Internetserver gespeichert werden, um  $\frac{1}{\sigma}$ 

#### **2.3 Plattform**

dann von Interessierten übere Internet geladen und<br>2.3 Plattform<br>BROCKHAUS 1992, Bd. 17 S. 241, definiert Plattform<br>als "an einem erhöhten Ort geschaffene ebene Fläche". **2.3 Plattform**<br>BROCKHAUS 1992, Bd. 17 S. 241, definiert<br>als "an einem erhöhten Ort geschaffene eber<br>Eine solche Fläche ist gut einsehbar und e BROCKHAUS 1992, Bd. 17 S. 241, definiert *Plattform*<br>als "an einem erhöhten Ort geschaffene ebene Fläche".<br>Eine solche Fläche ist gut einsehbar und eignet sich<br>deshalb, um Informationen zu präsentieren. In dieser<br>Arbeit wi Eine solche Fläche ist gut einsehbar und eignet sich deshalb, um Informationen zu präsentieren. In dieser Arbeit wird Plattform als "Bühne" (DUDEN BD. 8 1986, S. 513) verstanden, auf der  $\mathbb{M}_{\text{ethana}}$  3 $\mathbb{D}$  dargebote deshalb, um Informationen zu präsentieren. In dieser<br>Arbeit wird Plattform als "Bühne" (DUDEN BD. 8<br>1986, S. 513) verstanden, auf der  $\mathbb{M}_{\text{ethana}}$  3 $\Box$  dargeboten wird.<br>**2.4 3D** Arbeit wird Plattform als "Bühne" (DUDEN BD. 8<br>1986, S. 513) verstanden, auf der  $\mathbb{M}_{\text{ethana}}$  3 $\Box$  dargeboten wird.<br>**2.4 3D** 1986, S. 513) verstanden, auf der  $\mathbb{M}_{\text{ethana}}$  3 $\bigcirc$  dargeboten wird.<br> **2.4 3D**<br> *3D* ist eine "Abkürzung für *dreidimensional*". Damit bezeichnen wir eine "Technik, um Bilder oder Objekte

#### **2.4 3D**

**2.4 3D**<br> $3D$  ist eine "*P*<br>bezeichnen wird. *3D*ist eine "Abkürzung für *dreidimensional*". Damit<br>eichnen wir eine "Technik, um Bilder oder Objekte<br>drei räumlichen Dimensionen darzustellen oder<br>inge in einer virtuellen Anwendung wirklichkeits-<br>reu wiederzugeben." (F. FL Franchischer Wir einer Wirtung und einer Verlegenischen der Klänge in einer virtuellen Anwendung wirklichkeitsgetreu wiederzugeben." (F. FLUCKIGER 1996, S. 700)<br>Dabei ist zu beachten, dass die Darstellung immer noch auf ei

In der Frammensionen daritaterien daritaterien darz<br>Klänge in einer virtuellen Anwendung wirklichkeits-<br>getreu wiederzugeben." (F. FLUCKIGER 1996, S. 700)<br>Dabei ist zu beachten, dass die Darstellung immer<br>noch auf einem zw kann die Darstellung schnell geändert werden, um Dabei ist zu beachten, dass die Darstellung immer<br>noch auf einem zweidimensionalen Monitor<br>geschieht. Aber durch eine entsprechende Bereitstel-<br>lung der Daten und den Einsatz spezieller Software<br>kann die Darstellung schnel noch auf einem zweidimensionalen Monitor<br>geschieht. Aber durch eine entsprechende Bereitstel-<br>lung der Daten und den Einsatz spezieller Software<br>kann die Darstellung schnell geändert werden, um<br>die Objekte aus einer andere lung der Daten und den Einsatz spezieller Software kann die Darstellung schnell geändert werden, um<br>die Objekte aus einer anderen Richtung zu betrach-<br>ten.<br> $\mathbb{M}_{\text{ethana } 3}$  ermöglicht, dass sich der Betrachter<br>frei auf der Halbinsel bewegen kann. Dazu muss<br>der Rechner di

frei auf der Halbinsel bewegen kann. Dazu muss die Objekte aus einer anderen Richtung zu betrachten.<br>
Methana 3D ermöglicht, dass sich der Betrachter<br>
frei auf der Halbinsel bewegen kann. Dazu muss<br>
der Rechner die notwendigen Darstellungen in Real-<br>
Time – also in Ec wir den Begriff virtuelle Realität (VR) verwenden.  $M_{\text{et}}$ frei<br>der<br>Tim<br>wir<br>Die Methana 3D ermöglicht, dass sich der Betrachter Falbinsel bewegen kann. Dazu muss<br>ie notwendigen Darstellungen in *Real-*<br>Echtzeit – berechnen. Damit können<br>iff *virtuelle Realität (VR)* verwenden.<br>Vorstellung von VR als Anwendung,<br>tzer mit elektronischen Zusatzgeräten, Frei Rechner die notwendigen Darstellungen in *Real-*<br> *Time* – also in Echtzeit – berechnen. Damit können<br>
wir den Begriff *virtuelle Realität (VR)* verwenden.<br>
Die moderne Vorstellung von VR als Anwendung,<br>
die dem Benut Time - also in Echtzeit - berechnen. Damit können wir den Begriff *virtuelle Realität (VR)* verwenden.<br>Die moderne Vorstellung von VR als Anwendung,<br>die dem Benutzer mit elektronischen Zusatzgeräten,<br>z. B. einer stereoskopischen Brille oder einem Sen-<br>soranzug, den Eindru die dem Benutzer mit elektronischen Zusatzgeräten,<br>z. B. einer stereoskopischen Brille oder einem Sensoranzug, den Eindruck der Immersion vermittelt,<br>also dass er in die vom Computer dargestellte, künst-<br>liche Wirklichkei 2. B. einer stereoskopischen Brille oder einem Sensoranzug, den Eindruck der Immersion vermittelt, also dass er in die vom Computer dargestellte, künstliche Wirklichkeit eintaucht, ist auch bei Methana 3D denkbar, wurde ab also dass er in die vom Computer dargestellte, künstliche Wirklichkeit eintaucht, ist auch bei Methana 3D<br>denkbar, wurde aber nicht getestet.<br>2.5 Datenbankanbindung

#### z.5 Datenbankanbindung **2.5 Datenbankanbindung**

Datenbankanbindung bedeutet, dass Informationen liche Wirklichkeit eintaucht, ist auch bei Methana 3D<br>denkbar, wurde aber nicht getestet.<br>2.5 Datenbankanbindung<br>Datenbankanbindung bedeutet, dass Informationen<br>für eine Anwendung in einer Datenbank gespeichert **2.5 Datenbankanbindung**<br>Datenbankanbindung bedeutet, das<br>für eine Anwendung in einer Daten<br>und bei Bedarf abgerufen werden. *Datenbankanbindung* Bedeutet, dass Information<br>
1 einer Datenbank gespeichert<br>
1 den werden. Eine Datenbank<br>
1 engrossspeichern". Es "enthält<br>
1 engebiets, die schnell abgerufen<br>
1 RTELSMANN UNIVERSALLEXIKON und bei Bedarf abgerufen werden. Eine Datenbank<br>ist "ein System aus Datengrossspeichern". Es "enthält<br>viele Daten eines Wissensgebiets, die schnell abgerufen<br>werden können." (BERTELSMANN UNIVERSALLEXIKON<br>1994) ist "ein System aus Datengrossspeichern". Es "enthält<br>viele Daten eines Wissensgebiets, die schnell abgerufen<br>werden können." (BERTELSMANN UNIVERSALLEXIKON<br>1994) viele Daten eines Wissensgebiets, die schnell abgerufen<br>werden können." (BERTELSMANN UNIVERSALLEXIKON<br>1994) viele Daten eines Wissensgebiets, die schnell abgeruffter<br>werden können." (Bertelsmann Universallexikon<br>1994) werden können." (BERTELSMANN UNIVERSITETET)<br>1994)

Der wichtigste Vorteil ist die einfache Möglichkei-Daten müssen nur einmal bearbeitet werden und alle<br>Anwendungen, die darauf zugreifen, verwenden die<br>neuen Daten.<br>Methana 3D bezieht einen Teil seiner Objekte aus<br>einer Datenbank. Darauf gehen wir in einem späteren<br>Kapitel

einer Datenbank. Darauf gehen wir in einem späteren Anwendungen, die darauf zugreifen, verwenden die<br>neuen Daten.<br>Methana 3D bezieht einen Teil seiner Objekte aus<br>einer Datenbank. Darauf gehen wir in einem späteren<br>Kapitel näher ein. neuen Daten.<br>
Methana 3D bezieht einen Teil seiner Objekte aus<br>
einer Datenbank. Darauf gehen wir in einem späteren<br>Kapitel näher ein. Methana 3D<br>Methana 3D<br>**Kapitel näher**<br>Kapitel näher Methana 3D bezieht einen Teil seiner Objekte aus heit. Darauf gehen wir in einem späteren ein.<br>
einer Objekte aus der Objekte aus der Objekte aus der Objekte aus der Objekte aus der Objekte aus der Objekte<br>
Statte aus der Objekte aus der Objekte aus der Objekte aus der O einer Datenbank. Datenbank auf der Datenbank. Das der Datenbank auf der Datenbank auf der Datenbank auf der Datenbank. Das der Datenbank auf der Datenbank. Das der Datenbank auf der Datenbank. Das der Datenbank auf der Dat Kapitel näher ein.

#### **2.6 Zusammenfassung**

Eine kartografische Online-3D-Plattform mit Datenbankanbindung ist also ein komplexes System, für<br>das ein geografisches Gebiet angepasst und in räum-<br>licher Form dargestellt wird, das die Inhalte aus einer<br>Datenbank bezieht und mit dem der Betrachter via<br>Internet interag Datenbank bezieht und mit dem der Betrachter via Internet interagieren kann.<br>

# **3. Werkzeuge**

#### **3.1 Werkzeuge zur Real-Time-3D-Visualisierung**

#### **3.1.1 Eine kleine Markübersicht**

werden, welche Programme und Formate zur<br>3D-Visualisierung im Internet zu finden sind (Stand<br>September 1999). Grob kann man sie in drei Grup-<br>pen einteilen. Die erste Gruppe eignet sich haupt-<br>sächlich zum Betrachen von Ei Werter Programme Tarta Persind (Stand<br>3D-Visualisierung im Internet zu finden sind (Stand<br>September 1999). Grob kann man sie in drei Grup-<br>pen einteilen. Die erste Gruppe eignet sich haupt-<br>sächlich zum Betrachen von Einze September 1999). Grob kann man sie in drei Grup-<br>pen einteilen. Die erste Gruppe eignet sich haupt-<br>sächlich zum Betrachen von Einzelobjekten. Hier<br>können wir ein Objekt untersuchen (examine), d. h.<br>drehen, verschieben und

zu präsentieren, oder als animierte Banner mit kleinen Dateigrössen.<br>Die zweite Gruppe ermöglicht ein komfortables ,Eintauchen' in die Objekte. Das heisst zusätzlich zu den<br>Untersuchungsfunktionen können wir auch fliegen, durch Räume und Landschaften zu fliegen oder auch Die zweite Grupp<br>tauchen' in die Ol<br>Untersuchungsfur<br>gehen und uns n<br>durch Räume und<br>zur Visualisierung Untersuchungsfunktionen können wir auch fliegen, gehen und uns neigen. Damit eignet sie sich, um<br>durch Räume und Landschaften zu fliegen oder auch<br>zur Visualisierung komplexer Daten.<br>Die letzte Gruppe ist dann die Erweiter gehen und uns neigen. Damit eignet sie sich, um<br>durch Räume und Landschaften zu fliegen oder auch<br>zur Visualisierung komplexer Daten.<br>Die letzte Gruppe ist dann die Erweiterung zur Multi-<br>User-Welt. Hier können gleichzeiti

Die letzte Gruppe ist dann die Erweiterung zur Multigehen und Landschaften zu fliegen oder auch<br>zur Visualisierung komplexer Daten.<br>Die letzte Gruppe ist dann die Erweiterung zur Multi-<br>User-Welt. Hier können gleichzeitig mehrere Perso-<br>nen in der Welt unterwegs sein. Wir k zur Visualisierung komplexer Daten.<br>Die letzte Gruppe ist dann die Erweiterung zur Multi-User-Welt. Hier können gleichzeitig mehrere Personen in der Welt unterwegs sein. Wir können die Bewegungen der anderen Besucher sehen zur Visualisierung komplemen 2 aucht.<br>Die letzte Gruppe ist dann die Erweite<br>User-Welt. Hier können gleichzeitig<br>nen in der Welt unterwegs sein. V<br>Bewegungen der anderen Besucher<br>einander kommunizieren. Bewegungen der anderen Besucher sehen und mit-<br>einander kommunizieren

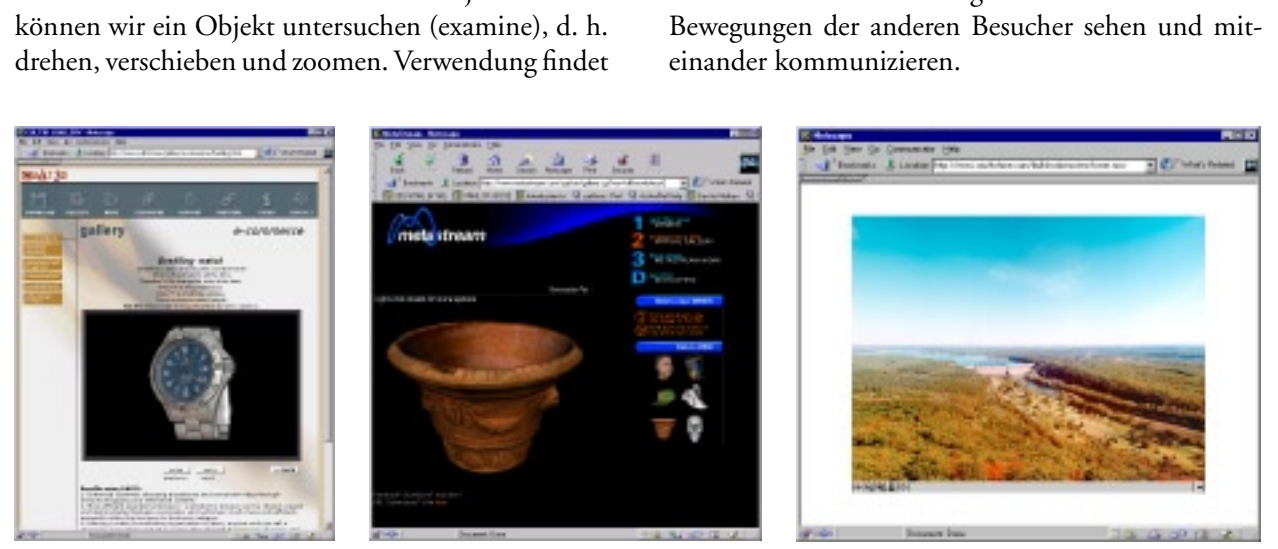

*Abbildung 2: Werkzeuge zur 3D Objektbetrachtung im Internet (v. l.): Cult 3D, MetaStream, QuickTime.*

# **3.1.2 Werkzeuge zur Objektbetrachtung**

3D Dree<br>Integrier<br>kann mi<br>werden.<br>Interakti<br>http://w **3D Dreams 2.0** von Shells Interactive<br>Integriert die dritte Dimension in Director und tte Dimension in Dira<br>vave auf Webseiten be<br>Linie zur Objektbetr<br>ich, Sound, Animatic<br>in3D.com/ kann mit Shockwave auf Webseiten betrachtet<br>werden. In erster Linie zur Objektbetrachtung.<br>Interaktion möglich, Sound, Animation.<br>http://www.Doltin3D.com/<br>**Cult 3D** von Cycore<br>In erster Linie zum Betrachten von Objekten. Financia et al. Metalista et al.<br>
werden. In erster Linie zur Objektbetrachtung.<br>
Interaktion möglich, Sound, Animation.<br>
http://www.Doltin3D.com/<br> **Cult 3D** von Cycore<br>
In erster Linie zum Betrachten von Objekten.<br>
Erzeug

#### Cult 3D von Cycore

Interaktion möglich, Sound, Animation.<br>http://www.DoItin3D.com/<br>**Cult 3D** von Cycore<br>In erster Linie zum Betrachten von Objekten.<br>Erzeugen der Geometrie mit 3D Studio MAX,<br>Interaktiviät mit Cult 3D Designer hinzufügen, In erster Linie zum Betrachten von Objekten. Cult 3D von Cycore<br>In erster Linie zum Betracht<br>Erzeugen der Geometrie mit<br>Interaktiviät mit Cult 3D D<br>Sound möglich, schwedische<br>http://www.cult3d.com/ Linie zum B<br>Linie zum B<br>der Geome<br>vät mit Cul<br>öglich, schw<br>vw.cult3d.co In erster Linie Leonarrich 3D Studio MAX.<br>Erzeugen der Geometrie mit 3D Studio MAX.<br>Interaktiviät mit Cult 3D Designer hinzufüger<br>Sound möglich, schwedische Firma.<br>http://www.cult3d.com/<br>**MetaStream™** von MetaCreations® Co Interaktiviät mit Cult 3D Designer hinzufügen<br>Sound möglich, schwedische Firma.<br>http://www.cult3d.com/<br>**MetaStream™** von MetaCreations® Corporat<br>Offenes PC-Dateiformat, nur zum Betrachen v<br>Objekten.

Sound möglich, schwedische Firma.<br>http://www.cult3d.com/<br>**MetaStream<sup>TM</sup>** von MetaCreations® Corporatio<br>Offenes PC-Dateiformat, nur zum Betrachen vo<br>Objekten.<br>http://www.metastream.com/ Sound mighta) substant Firma.<br>http://www.cult3d.com/<br>**MetaStream<sup>TM</sup>** von MetaCreations<br>Offenes PC-Dateiformat, nur zum I<br>Objekten.<br>http://www.metastream.com/ MetaStream<sup>TM</sup> von MetaStream<sup>TM</sup> von MetaStream<sup>TM</sup> von MetaStream<br>Objekten.<br>Objekten.<br>http://www.metastream. **MetaStream™** Offenes PC-Dateiformat, nur zum Betrachen von Objekten.<br>http://www.metastream.com/<br>The position of volume von vontage von Betrachen von Vontage von Betrachen von Volume von Volume von Volume v Objekten.<br>http://www.metastream.com/ http://www.metastream.com/

**QuickTime** von Apple Computer, Inc. Gehört eigentlich nicht zu den Real-Time-Anwen-<br>dungen. Hier können Panoramen oder Einzelob-<br>jekte betrachtet werden, von denen der Ersteller<br>Rasterbilder ins Web gestellt hat. Diese können mit-<br>einander verlinkt werden, s die Oberfläche, bzw Innenfläche einer Kugel projiziert werden. Durch die vorgerechneten Bilder Januarie von den Linden betrachtet Rasterbilder ins Web gestellt hat. Diese können i<br>einander verlinkt werden, so dass man auch auf<br>die Reise in einer virtuellen Realität gehen kann.<br>Diese Technik basiert auf Rastergrafike aktivität erzielt werden, grosse Dateigrössen. die Reise in einer virtuellen Realität gehen kann<br>Diese Technik basiert auf Rastergrafiken, die auf<br>die Oberfläche, bzw Innenfläche einer Kugel pre<br>jiziert werden. Durch die vorgerechneten Bilder<br>kann eine hohe Qualität au Diese Technik basiert auf Rastergrafiken, die auf<br>die Oberfläche, bzw Innenfläche einer Kugel pro-<br>jiziert werden. Durch die vorgerechneten Bilder<br>kann eine hohe Qualität auf Kosten der Inter-<br>aktivität erzielt werden, gro die Oberfläche, bzw Innenfläche einer Kugel pro<br>jiziert werden. Durch die vorgerechneten Bilder<br>kann eine hohe Qualität auf Kosten der Inter-<br>aktivität erzielt werden, grosse Dateigrössen.<br>http://www.apple.com/quicktime/<br> )<br>kann eine hohe Qualität auf Kosten der Inter-<br>aktivität erzielt werden, grosse Dateigrössen.<br>http://www.apple.com/quicktime/<br>**SmoothMove** von iMove, Inc.<br>Ähnlich Quicktime, nur nicht so verbreitet.<br>http://www.smoothmove.

Ähnlich Quicktime, nur nicht so verbreitet. aktivität erzielt werden, gever Dateigrössen.<br>http://www.apple.com/quicktime/<br>**SmoothMove** von iMove, Inc.<br>Ähnlich Quicktime, nur nicht so verbreitet.<br>http://www.smoothmove.com/ SmoothMove von iMove, Inc.<br>Ähnlich Quicktime, nur nicht so<br>http://www.smoothmove.com/ **SmoothMove** von iMove, Inc. volution<br>von incht<br>von important http://www.smoothmove.com/

# **3.1.3 Werkzeuge für Single-User-Welten**

3DML TM<br>Eine eigene<br>HTML) zur<br>Welten. Du<br>http://www. **3DML** TM von Flatland Online, Inc.<br>Eine eigene Websprache basierend auf Tags (wie Websprache basierend au<br>m Erzeugen von dreidime<br>urchfliegen der Welten mö<br>flatland.com/<br>e. 2. + 2.

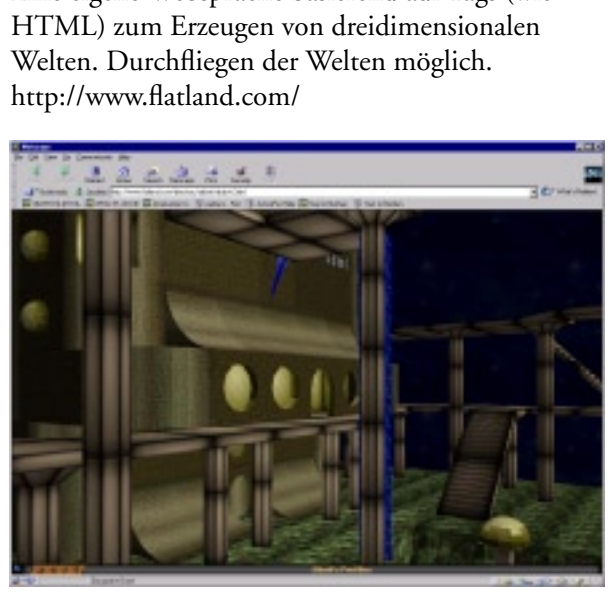

*Abbildung 3: Screenshot von 3DML.*

#### **Alice Interactive 3D Graics Programming System**

von Carnegie Mellon University<br>Einfache Programmiersprache, Objektbetrachtung<br>und Durchfliegen von Welten möglich, an<br>Universitäten entwickelt.<br>http://www.alice.org/ und Durchfliegen von Welten möglich, an<br>Universitäten entwickelt.<br>http://www.alice.org/<br>**Hypercosm** von Hypercosm, Inc.<br>Programmiersprache, kleine Dateigrössen<br>http://www.hypercosm.com/

und Durchfliegen von Welten möglich, and<br>Universitäten entwickelt.<br>http://www.alice.org/<br>**Hypercosm** von Hypercosm, Inc.<br>Programmiersprache, kleine Dateigrössen<br>http://www.hypercosm.com/ Http://www.alice.org/<br> **Hypercosm** von Hyperco<br>
Programmiersprache, kle<br>
http://www.hypercosm.co Hypercosm von Hypercosm von Hypercosm von Hypercosm von Hypercosm von Hypercosm von Hypercosm von Hypercosm von Hypercosm von Hypercosm von Hypercosm von Hypercosm von Hypercosm von Hypercosm von Hypercosm von Hypercosm vo **Hypercosm** 

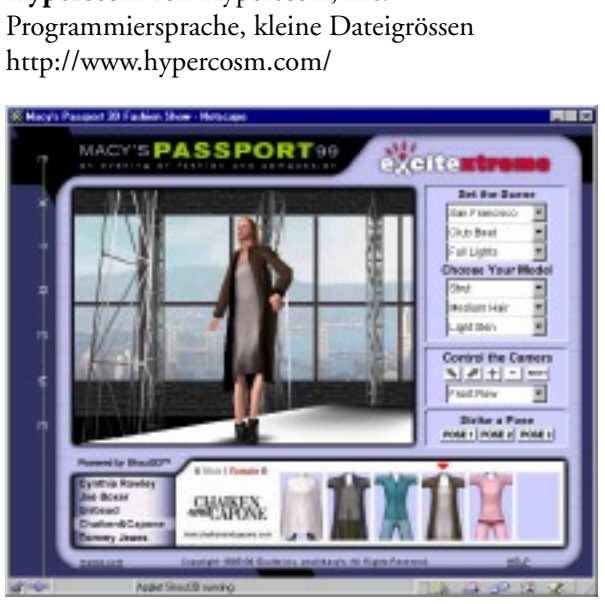

*Abbildung 4: Screenshot von Shout3D.*

Java3D von Sun Microsystems, Inc.<br>Programmier-API für Java-Anwendungen, die dungen laufen auf jedem Java-2-fähigen Betriebsystem. Durch Java kaum Einschränkungen für Interaktion oder Multi-User-Welten.<br>http://java.sun.com/products/java-media/3D/<br>index.html ihrerseits animierte Inhalte präsentieren. Anwen-

**Shout3D** von Shout Interactive, Inc. In Java geschrieben, kann ohne Plug-in von jedem Java-1.02-fähigen Browser angezeigt werden<br>Shout Interactives Vorschlag für X3D.<br>http://www.shout3d.com/about.html<br>Einschränkung-Plug-Browser: PlugD.class aktion of the state of the Multimeter<br>http://java.sun.com/products/ja<br>index.html<br>**Shout3D** von Shout Interactive<br>In Java geschrieben, kann ohne<br>jedem Java-1.02-fähigen Browse<br>Shout Interactives Vorschlag für index.html<br>Shout3D von Shout Interactive, Inc.<br>In Java geschrieben, kann ohne Plug-in von<br>jedem Java-1.02-fähigen Browser angezeigt we<br>Shout Interactives Vorschlag für X3D.<br>http://www.shout3d.com/about.html **Shout3D**<br>In Java gess<br>jedem Java<br>Shout Inte<br>http://wwv von Shout Interactive, January<br>
1.02-fähigen Browser angeractives Vorschlag für X3D<br>
1.02-fähigen Browser angeractives Vorschlag für X3D<br>
1.001/2011<br>
1.0011 Shout Interactives Vorschlag für X3D.<br>http://www.shout3d.com/about.html<br>Explorer: Flet3D.class

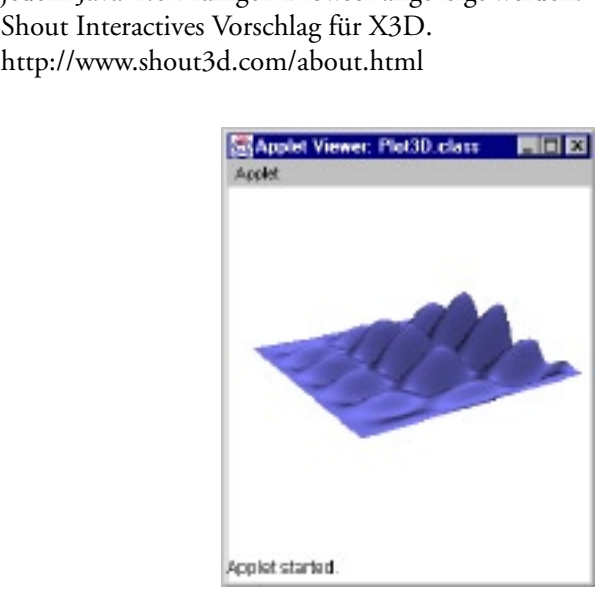

*Abbildung 5: Screenshot von Java3D.*

**VRML97** vom Web3D Consortium, Inc.<br>Virtual Reality Modeling Language, verbreitetste ality Modeling Language, verbra<br>ality Modeling Language, verbra<br>so/IEC 14772, durch verschies<br>lichkeiten kann gut auf die Wel<br>nommen werden, Erweiterung<br>r-Welt möglich.<br>w.web3d.org/ Virtual Processing Language, Verbreitette<br>Beschreibungssprache für 3D-Welten, Internation<br>Standard ISO/IEC 14772, durch verschiedene<br>Skriptmöglichkeiten kann gut auf die Welten<br>Einfluss genommen werden, Erweiterung zur<br>Mul Standard ISO/IEC 14772, durch verschiedene<br>Skriptmöglichkeiten kann gut auf die Welten<br>Einfluss genommen werden, Erweiterung zur<br>Multi-User-Welt möglich.<br>http://www.web3d.org/<br>**X3D** vom Web3D Consortium, Inc. Skriptmöglichkeiten kann gut auf die Welten<br>Einfluss genommen werden, Erweiterung zur<br>Multi-User-Welt möglich.<br>http://www.web3d.org/<br>**X3D** vom Web3D Consortium, Inc.<br>Extensible 3D, nächste Generation von VRML Einfluss genommen werden, Erweiterung zur<br>Multi-User-Welt möglich.<br>http://www.web3d.org/<br>**X3D** vom Web3D Consortium, Inc.<br>Extensible 3D, nächste Generation von VRM!<br>Aufbau. Web3D "hat sich zum Ziel gesetzt, ei

Einfluss genommen werden, Erweiterung zur<br>Multi-User-Welt möglich.<br>http://www.web3d.org/<br>**X3D** vom Web3D Consortium, Inc.<br>Extensible 3D, nächste Generation von VRM!<br>Aufbau. Web3D "hat sich zum Ziel gesetzt, ein<br>Set schlank Multi-User-Welter<br>http://www.web3d.org/<br>**X3D** vom Web3D Consor<br>Extensible 3D, nächste Ge<br>Aufbau. Web3D "hat sich<br>Set schlanker Komponent<br>sich je nach den Anforderu X3D vom Web3D Con<br>Extensible 3D, nächste<br>Aufbau. Web3D "hat si<br>Set schlanker Kompone<br>sich je nach den Anford<br>Anwendung kombinier **X3D** vom Web3D Consortium, Inc.<br>Extensible 3D, nächste Generation von VRML, im sible 3D, nächste Generation vo<br>uu. Web3D "hat sich zum Ziel g<br>hlanker Komponenten zu spezif<br>e nach den Anforderungen einer<br>ndung kombinieren lassen." (X:<br>komponenten sollen ein 3D-R<br>endering-Funktionen, ein plattf Aufbau. Web3D "hat sich zum Ziel gesetzt, einen<br>Set schlanker Komponenten zu spezifizieren, die<br>sich je nach den Anforderungen einer spezifischen<br>Anwendung kombinieren lassen." (X3D 1999) Die<br>ersten Komponenten sollen ein Set schlanker Komponenten zu spezifizieren, die<br>sich je nach den Anforderungen einer spezifischen<br>Anwendung kombinieren lassen." (X3D 1999) Die<br>ersten Komponenten sollen ein 3D-Runtime-Eng<br>mit Rendering-Funktionen, ein pla sich je nach den Anforderungen einer spezifische<br>Anwendung kombinieren lassen." (X3D 1999) D<br>ersten Komponenten sollen ein 3D-Runtime-En<br>mit Rendering-Funktionen, ein plattformunabhä<br>giges Dateiformat und die XML-Integrati Anwendung kombinieren lassen." (X3D 1999) Die<br>ersten Komponenten sollen ein 3D-Runtime-Engi<br>mit Rendering-Funktionen, ein plattformunabhän<br>giges Dateiformat und die XML-Integration sein.<br>http://www.web3d.org/fs\_technicalin Frankling assumention and an 3D-Runtime-Enginers<br>ersten Komponenten sollen ein 3D-Runtime-Enginers<br>mit Rendering-Funktionen, ein plattformunabhän-<br>giges Dateiformat und die XML-Integration sein.<br>http://www.web3d.org/fs\_tec erstein Rendering-Funktionen, ein plattformunabhängiges Dateiformat und die XML-Integration sein.<br>http://www.web3d.org/fs\_technicalinfo.htm giges Dateiformat und die XML-Integration sein.<br>http://www.web3d.org/fs\_technicalinfo.htm

#### **3.1.4 Werkzeuge für Multi-User-Welten**

Active Worlds von Activeworlds.com, Inc. (Abb. 6)<br>Eigenständiges Programm für Multi-User-Welten

Programm für Multi-User-Welten<br>iveworlds.com/<br>**tet 4.2** von blaxxun interactive<br>zerumgebung auf Basis von VRML.<br>otesten 3D-Chats ist sicher Colony<br>n, München, San Francisco. http://www.activeworlds.com/<br>
blaxxun Contact 4.2 von blaxxun interactive<br>
3D-Mehrbenutzerumgebung auf Basis von VRM<br>
Einer der beliebtesten 3D-Chats ist sicher Colony<br>
City/Cybertown, München, San Francisco.<br>
http://www.b http://www.machtet.com/<br>http://www.blashing.com/<br>Einer der beliebtesten 3D-Cha<br>City/Cybertown, München, S.<br>http://www.blaxxun.com/ **blaxxun Contact 4.2** volume auf Basis von V<br>3D-Chats ist sicher Co<br>ochen, San Francisco.<br>0m/ Einer der beliebtesten 3D-Chats ist sicher Colony<br>City/Cybertown, München, San Francisco.<br>http://www.blaxxun.com/ also also been. Schliesslich soll Methana 3D möglichst schnell<br>für möglichst viele Internetnutzer erreichbar sein.<br>Deshalb scheiden die Techniken, die noch in Ent-<br>wicklung sind wie Java3D oder X3D aus. Weil es<br>nicht nötig Deshalb scheiden die Techniken, die noch in Entwicklung sind wie Java3D oder X3D aus. Weil es<br>nicht nötig ist, dass sich mehrere Besucher der Insel<br>gegenseitig sehen, braucht es keine Multi-User-Welt<br>zu sein.<br>Bei VRML tref Wicklung sind wie Jawa 2002 oder 2002 aust weit der Spiel<br>nicht nötig ist, dass sich mehrere Besucher der Insel<br>gegenseitig sehen, braucht es keine Multi-User-Welt<br>zu sein.<br>Bei VRML treffen alle Anforderungen weitgehend<br>zu

gegenseitig sehen, braucht es keine Multi-User-Welt<br>zu sein.<br>Bei VRML treffen alle Anforderungen weitgehend<br>zu. Aber auch hier müssen Nachteile in Kauf genom-<br>men werden. VRML lässt sich im<br>Internet-Browser nur mit Plug-in

ER FEREN BEHEIT BEFERREICH SCHEIN SCHEIDEN DER NACHTEIGE IN Kauf genommen werden. VRML lässt sich im Internet-Browser nur mit Plug-in betrachten. Diese sind selbst für VRML nicht sehr verbreitet. Wie viele Besucher sich di zu sein.<br>
Bei VRML treffen alle Anforderungen weitgehend<br>
zu. Aber auch hier müssen Nachteile in Kauf genom-<br>
men werden. VRML lässt sich im<br>
Internet-Browser nur mit Plug-in<br>
betrachten. Diese sind selbst für kleinen Plug-ins zu laden und zu Internet-Browser nur mit Plug-in<br>betrachten. Diese sind selbst für<br>VRML nicht sehr verbreitet. Wie<br>viele Besucher sich die Mühe<br>machen werden, die nicht gerade<br>kleinen Plug-ins zu laden und zu<br>installieren, wird sich zeige betrachten. Diese sind selbst für<br>VRML nicht sehr verbreitet. Wie<br>viele Besucher sich die Mühe<br>machen werden, die nicht gerade<br>kleinen Plug-ins zu laden und zu<br>installieren, wird sich zeigen. Immer<br>wieder bereitet es Schwi VRML nicht sehr verbreitet. Wie<br>viele Besucher sich die Mühe<br>machen werden, die nicht gerade<br>kleinen Plug-ins zu laden und zu<br>installieren, wird sich zeigen. Immer<br>wieder bereitet es Schwierigkeiten,<br>dass verschiedene VRML Viele Besucher sich die Mühe<br>machen werden, die nicht gerade<br>kleinen Plug-ins zu laden und zu<br>installieren, wird sich zeigen. Immer<br>wieder bereitet es Schwierigkeiten,<br>dass verschiedene VRML-Viewer<br>den Code unterschiedlich machen werden, die nicht gerade<br>kleinen Plug-ins zu laden und zu<br>installieren, wird sich zeigen. Immer<br>wieder bereitet es Schwierigkeiten,<br>dass verschiedene VRML-Viewer<br>den Code unterschiedlich darstel-<br>len. Schlimmer als kleinen Plug-ins zu laden und zu<br>installieren, wird sich zeigen. Immer<br>wieder bereitet es Schwierigkeiten,<br>dass verschiedene VRML-Viewer<br>den Code unterschiedlich darstel-<br>len. Schlimmer als beim Kampf zwi-<br>schen Microsoft installieren, wird sich zeigen. Immer<br>wieder bereitet es Schwierigkeiten,<br>dass verschiedene VRML-Viewer<br>den Code unterschiedlich darstel-<br>len. Schlimmer als beim Kampf zwi-<br>schen Microsoft Internet Explorer<br>und Netscape um meider bereitet es Schwierigkeiten,<br>dass verschiedene VRML-Viewer<br>den Code unterschiedlich darstel-<br>len. Schlimmer als beim Kampf zwi-<br>schen Microsoft Internet Explorer<br>und Netscape um HTML Befehle<br>scheint es fast unmöglic Mass verschiedene VRML-Viewer<br>den Code unterschiedlich darstel-<br>len. Schlimmer als beim Kampf zwi-<br>schen Microsoft Internet Explorer<br>und Netscape um HTML Befehle<br>scheint es fast unmöglich, komplexe<br>Welten für mehrere Plugden Code unterschiedlich darstel-<br>len. Schlimmer als beim Kampf zwi-<br>schen Microsoft Internet Explorer<br>und Netscape um HTML Befehle<br>scheint es fast unmöglich, komplexe<br>Welten für mehrere Plug-ins zu ent-<br>wickeln. Allerding marktstrategische Gesichtpunkte die<br>Ursache, sondern unterschiedlicher<br>Ressourcen-Einsatz bei den entwik-<br>kelnden Firmen und unterschiedli-<br>che Interpretation der VRML-Spezi-fikation. Ursache, sondern unterschiedlicher France III HTML Befehle<br>scheint es fast unmöglich, komplexe<br>Welten für mehrere Plug-ins zu ent-<br>wickeln. Allerdings sind hierfür nicht<br>marktstrategische Gesichtpunkte die<br>Ursache, sondern unterschiedlicher<br>Ressourcen-Einsa und Fraudente scheint es fast unmöglich, komplexe<br>Welten für mehrere Plug-ins zu entwickeln. Allerdings sind hierfür nicht<br>marktstrategische Gesichtpunkte die<br>Ursache, sondern unterschiedlicher<br>Ressourcen-Einsatz bei den e Welten für mehrere Plug-ins zu ent-<br>wickeln. Allerdings sind hierfür nicht<br>marktstrategische Gesichtpunkte die<br>Ursache, sondern unterschiedlicher<br>Ressourcen-Einsatz bei den entwik-<br>kelnden Firmen und unterschiedli-<br>che Int fikation. marktategische Gestandparteiler<br>Ursache, sondern unterschiedlicher<br>Ressourcen-Einsatz bei den entwikkelnden Firmen und unterschiedliche Interpretation der VRML-Spezi-<br>fikation.<br>ASCII beschrieben wird, sind die Ressourcen-Einsatz bei den entwik-<br>kelnden Firmen und unterschiedli-<br>che Interpretation der VRML-Spezi-<br>fikation.<br>ASCII beschrieben wird, sind die<br>icht so klein, wie sie in einem binä-

ren Format sein könnten. Doch lassen sich VRML-ZIP komprimieren und damit auf ungefähr ein Viertel verkleinern. Leider hat sich der ASCII b<br>ASCII b<br>icht so kl<br>könnten.<br>ZIP kom<br>rttel verkl<br>diesen Datenmengen nicht so klein, wie sie in einem binären Format sein könnten. Doch lassen sich VRML-Dateien mit GZIP komprimieren und damit auf ungefähr ein Viertel verkleinern. Leider hat sich der Durchbruch für diesen 3D-Sta soll VRML vollständig in den Nachfolgestandard X3D integriert werden. Hoffnung machen auch Pro-Finance and the later hat sich der<br>
ungefähr ein Viertel verkleinern. Leider hat sich der<br>
Durchbruch für diesen 3D-Standard immer noch<br>
nicht eingestellt, und früher sehr aktive Firmen wie<br>
Platinum entwickeln nicht mehr Durchbruch für diesen 3D-Standard immer noch<br>nicht eingestellt, und früher sehr aktive Firmen wie<br>Platinum entwickeln nicht mehr für VRML. Doch<br>soll VRML vollständig in den Nachfolgestandard<br>X3D integriert werden. Hoffnung nicht eingestellt, und früher sehr aktive Firmen wie<br>Platinum entwickeln nicht mehr für VRML. Doch<br>soll VRML vollständig in den Nachfolgestandard<br>X3D integriert werden. Hoffnung machen auch Pro-<br>jekte wie z. B. die Entwick Platinum entwickeln nicht mehr für VRML. Doch<br>soll VRML vollständig in den Nachfolgestandard<br>X3D integriert werden. Hoffnung machen auch Pro-<br>jekte wie z. B. die Entwicklung von Java Applets, die<br>VRML ohne Plug-in darstell Figure 11 VRML vollständig in den Nachfolgestandard<br>X3D integriert werden. Hoffnung machen auch Pro-<br>jekte wie z. B. die Entwicklung von Java Applets, die<br>VRML ohne Plug-in darstellen können.<br>(http://www.blaxxun.com/produc SOLIT VERTIGE TERRIT PRINCIPLEMINING<br>
SOLIT VERTIGEST NORTHUIST NORTHUIST SCHOOLS (NEW THE VRML ohne Plug-in darstellen können.<br>
(http://www.blaxxun.com/products/blaxxun3d/index.html)<br>
Für VRML spricht, dass es sich hervor

kann die Welt durch einen Script-Knoten von sich aus VRML ohne Plug-in darstellen können.<br>
(http://www.blaxxun.com/products/blaxxun3d/index.html)<br>
Für VRML spricht, dass es sich hervorragend mit<br>
Programmiersprachen beeinflussen lässt. Zum einen<br>
kann die Welt durch einen *S* (http://www.blaxxun.com/products/blaxxun3d/index.html)<br>Für VRML spricht, dass es sich hervorragend mit<br>Programmiersprachen beeinflussen lässt. Zum einen<br>kann die Welt durch einen *Script-Knoten* von sich aus<br>komplexe Aktio Programmiersprachen beeinflussen lässt. Zum einen<br>kann die Welt durch einen *Script-Knoten* von sich aus<br>komplexe Aktionen ausführen. Zum anderen kann<br>über das *External Authoring Interface* (EAI) die Welt kann die Welt durch einen *Script-Knoten* von sich aus<br>komplexe Aktionen ausführen. Zum anderen kann<br>über das *External Authoring Interface* (EAI) die Welt komplexe Aktionen ausführen. Zum anderen kann über das External Authoring Interface (EAI) die Welt über das *External Authoring Interface* (EAI) die Welt

*Abbildung 6: Screenshot von Active Worlds.*

**Entrance** von CyberCore Systems (Abb. 7)<br>3D-Mehrbenutzerumgebung in Web-Browser, hohe von Cybercore Systems (Abberty)<br>benutzerumgebung in Web-Brow<br>pression, Firmensitz in Bochum<br>w.CyCoSys.com/entrance/index.l<br>**rkzeugfestlegung Real-Tim**<br>ierung Datenkompression, Firmensitz in Bochum<br>http://www.CyCoSys.com/entrance/index.html<br>**3.1.5 Werkzeugfestlegung Real-Time-3D-Visualisierung**<br>Um eine geeignete Technik für Methana 3D zu

# Attp://www.CyCoSys.com/entrance/index.l<br>**3.1.5 Werkzeugfestlegung Real-Tim<br>Visualisierung**<br>Um eine geeignete Technik für Methana<br>finden, wurden mehrere Gesichtspunkte b **3.1.5 Werkzeugfestlegung Real-Time-3D-Visualisierung**

**3.1.5 Werkzeugfestlegung Real-Time-3<sup>1</sup><br>Visualisierung**<br>Um eine geeignete Technik für Methana 3<sup>1</sup><br>finden, wurden mehrere Gesichtspunkte betrac<br>Die zu übertragende Datenmenge soll handlich Um eine geeignete Technik für Methana 3D zu<br>finden, wurden mehrere Gesichtspunkte betrachtet.<br>Die zu übertragende Datenmenge soll handlich blei-<br>ben, damit der Besuch von Methana 3D nicht durch<br>lange Ladezeiten erschwert w The zu übertragende Datenmenge soll handlich blei-<br>ben, damit der Besuch von  $\mathbb{M}_{\text{ethana}}$  3 $\mathbb{D}$  nicht durch<br>lange Ladezeiten erschwert wird. Hier schneiden<br>QuickTime und ähnliche Werkzeuge trotz ihrer her-<br>vorragend jeder beliebigen Richtung zu betrachten. Damit scheiben, damit der Besuch von Methana 3D nicht durch<br>lange Ladezeiten erschwert wird. Hier schneiden<br>QuickTime und ähnliche Werkzeuge trotz ihrer her-<br>vorragenden Qualität schlecht ab. Weiter soll es dem<br>Betrachter bei Methana QuickTime und ähnliche Werkzeuge trotz ihrer hervorragenden Qualität schlecht ab. Weiter soll es dem Betrachter bei  $\uparrow$ ethana 3D möglich sein, wie mit einem Flugzeug über die Insel zu fliegen und sie aus jeder beliebigen Informationen zu- und abschalten können. Es muss<br>Informationen zu- und abschalten können. Es muss Betrachter bei Methana 3D möglich sein, wie mit<br>Betrachter bei Methana 3D möglich sein, wie mit<br>einem Flugzeug über die Insel zu fliegen und sie aus<br>jeder beliebigen Richtung zu betrachten. Damit schei-<br>den alle Werkzeuge, jeder beliebigen Richtung zu betrachten. Damit scheiden alle Werkzeuge, die primär zur Objektbetrachtung entwickelt wurden, aus. Dann soll der Betrachter Informationen zu- und abschalten können. Es muss

zu sein. City/Cybertown, München, San Francisco.<br>http://www.blaxxun.com/<br>Englished along is a sicher colony of the colony of the colony of the colony of the colony of the colony of the colony of the colony of the colony of the colo City, System, München, San Francisco.<br>
Http://www.blaxxun.com/<br>
Http://www.blaxxun.com/<br>
Http://www.blaxxun.com/<br>
Http://www.blaxxun.com/ http://www.black.com/ **Active Worlds News, Product Highlight** Contests Witings Opens With Great Succe

auch von aussen beeinflusst werden. Inzwischen ist ein EAI-Vorschlag als<br>Erweiterung des VRML-Standards<br>bei der ISO in Bearbeitung, ist aber<br>nur bei wenigen Plug-ins implemen-<br>tiert. Die wichtigsten Programmier-<br>sprachen für VRML sind Javascript<br>und Java. Erweiterung des VRML-Standards bei der ISO in Bearbeitung, ist aber<br>nur bei wenigen Plug-ins implemen-<br>tiert. Die wichtigsten Programmier-<br>sprachen für VRML sind Javascript<br>und Java.<br>Durch den offenen Standard eignet nur bei wenigen Plug-ins implemen-<br>tiert. Die wichtigsten Programmier-<br>sprachen für VRML sind Javascript<br>und Java.<br>Durch den offenen Standard eignet<br>sich VRML auch gut zur Ent-

wicklung eigener Welten, weil man nicht von Entwicklungsumgebun-F<br>
und Java.<br>
Durch den offenen Standard eignet<br>
sich VRML auch gut zur Ent-<br>
wicklung eigener Welten, weil man<br>
nicht von Entwicklungsumgebun-<br>
gen abhängig ist und genau doku-Durch desich VRM<br>wicklung<br>nicht von<br>gen abhär<br>mentiert Figure 2012<br>Sich VRML auch gut zur Ent-<br>wicklung eigener Welten, weil man<br>nicht von Entwicklungsumgebun-<br>gen abhängig ist und genau doku-<br>mentiert ist, wie etwas zu imple-<br>mentieren ist. micht von Entwicklungsumgebungen abhängig ist und genau dokumentiert ist, wie etwas zu implementieren ist.<br>Für  $\uparrow$  ethana 3 ist VRML also<br>ein umfangreiches und geeignetes

Für Methana  $3$ ) ist VRML also nicht von Entwicklungsum von Entwicklung<br>
Werkzeug und wird deshalb für die<br>
3D-Visualisierung verwendet.<br> **3.2 Werkzeuge zur Datenbearbeitung** 3D-Visualisierung verwendet. Für Methana<br>ein umfangre<br>Werkzeug une<br>3D-Visualisie Für Methana 3D ist VRML also<br>ein umfangreiches und geeignetes<br>Werkzeug und wird deshalb für die<br>3D-Visualisierung verwendet.<br>**3.2 Werkzeuge zur**<br>**Datenbearbeitung** 

# Werkzeuge zur die Solarischender († 1915)<br>1998 S. Merkzeuge zur Datenbearbeitung<br>Pixel PRO 01.01.00.00 von Intergr 3.2 Werkzeuge zur<br>Datenbearbeitung<br>Pixel PRO 01.01.00.00 von **3.2 Werkzeuge zur Datenbearbeitung**

**Pixel PRO 01.01.00.00** VLE-Dateien in<br>**18** von Bentley (18<br>10 Corporation<br>usgangsvektorer

Zur Konvert<br>Dateien.<br>**Microstatio**<br>Incorporatec<br>Zur Konvert<br>Karten aus d Microst:<br>Incorpor<br>Zur Kon<br>Karten a<br>**Arc/Infc Microstation 05.00.95.48** Corporation<br>Expression<br>Systems, and ins DXF-Format.<br>Inmental Systems<br>i)<br>earbeitung des digitale Interpretated *Intergraph* Corporation<br>
Incorporation Carterians<br>
Internation Corporation Sys<br> **Arc/Info 7.2.1** von Environmental Sys<br>
Research Institute, Inc. (Esri)<br>
Das GIS Paket wurde zur Bearbeitung<br>
Geländemodells (D

**Arc/Info 7.2.1** 

Zur Technichung der Tungungsvektoren der<br>Karten aus dem DGN-Format ins DXF-Form<br>**Arc/Info 7.2.1** von Environmental Systems<br>Research Institute, Inc. (Esri)<br>Das GIS Paket wurde zur Bearbeitung des dig<br>Geländemodells (DGM), z Arc/Info 7.2.1 von Environmental Systems<br>Research Institute, Inc. (Esri)<br>Das GIS Paket wurde zur Bearbeitung des digita<br>Geländemodells (DGM), zum Bearbeiten des Ve<br>torkartenmaterials, zum Digitalisieren und zur V<br>schneidun tte, Inc. (Esri)<br>wurde zur Bearbeitung des di<br>s (DGM), zum Bearbeiten de<br>als, zum Digitalisieren und z<br>Objekten mit dem DGM vo Research Institute, Inc. (2010)<br>Das GIS Paket wurde zur Bea<br>Geländemodells (DGM), zur<br>torkartenmaterials, zum Digi<br>schneidung von Objekten mi<br>det.<br>**Perl 5.005\_02** von Larry Wa Deländemodells (DGM), zum Bearbeiten des Vektorkartenmaterials, zum Digitalisieren und zur Verschneidung von Objekten mit dem DGM verwendet.<br>Perl 5.005\_02 von Larry Wall<br>Perl-Interpreter, für ASCII-Dateikonvertierung ver-

#### **Perl 5.005\_02**

wendet, CGI-Script-Sprache, Online-Abfrage an torials, 2010 originals, 2011 of the Datenbank (DBI.pm-/ DBD::mysql.pm-Module),<br>Erzeugen von VRML-Objekten (VRML-Perl-<br>Modul).<br>**mysql 9.32**<br>Multiuser-SQL-Datenbankserver. In der Datenban<br>werden Informationen zu Häusern ode Erzeugen von VRML-Objekten (VRML-Perl-Perl<br>Perl<br>Wen<br>Dat<br>Erze<br>Mo Fir ASCII-Da<br>Paript-Sprache, 1<br>SI.pm-/ DBD::<br>RML-Objekte 2 and the Datenbank (DBI-pm-/ DBI and paper and paper),<br>Erzeugen von VRML-Objekten (VRML-Perl-<br>Modul),<br>**mysql 9.32**<br>Multiuser-SQL-Datenbankserver. In der Datenban<br>werden Informationen zu Häusern oder Sehenswür

#### **mysql 9.32**

Multiuser-SQL-Datenbankserver. In der Datenbanl my**sql 9**<br>Multiuss<br>werden l werden Informationen zu Häusern oder Sehenswür-

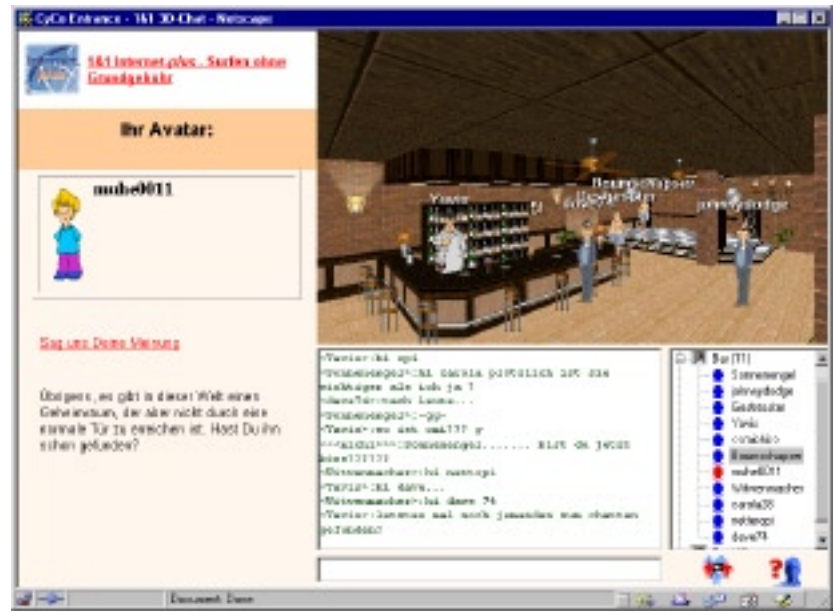

*Abbildung 7: Screenshot von Entrance.*

digkeiten gespeichert, die von Methana 3D abgeru-<br>fen werden können.<br>**UltraEdit 6.00c** von IDM Computer Solutions, In<br>Text- und HEX-Editor mit "Syntax Highlighting"<br>zum Programmieren in allen Programmiersprachen<br>**gzip 1.2.** UltraEdit 6.00c von<br>Text- und HEX-Edi<br>zum Programmierer<br>gzip 1.2.4 (GNU z<br>Zum Komprimierer UltraEdit 6.00c von IDM Computer Solutions, Inc. Editor mit "Syntax Highlighting"<br>ven in allen Programmiersprachen.<br>J **zip)**<br>ven der VRML Dateien.<br>von Irfan Skiljan, Österreich

#### **gzip 1.2.4 (GNU zip)**

zum Programmieren in allen Programmiersprachen.<br> **gzip 1.2.4 (GNU zip)**<br>
Zum Komprimieren der VRML Dateien.<br> **IrfanView 3.02** von Irfan Skiljan, Österreich<br>
Freeware Bildbetrachter für Rastergrafiken, gzip 1.2.4 (GNU zip)<br>Zum Komprimieren der VRML Dateien.<br>IrfanView 3.02 von Irfan Skiljan, Österreich<br>Freeware Bildbetrachter für Rastergrafiken,<br>Erzeugen von Thumbnails, Batchkonvertierung. IrfanView 3.02 von Irfan Skiljan, Österr<br>Freeware Bildbetrachter für Rastergrafike:<br>Erzeugen von Thumbnails, Batchkonvert<br>Geheimtipp für alle, die Fotografien im I<br>präsentieren wollen. Mit der Batchkonver<br>ist es möglich, g **IrfanView 3.02** rachter für Rastergrafiken,<br>numbnails, Batchkonvertieru<br>alle, die Fotografien im Inter<br>len. Mit der Batchkonvertier<br>nnze Ordner von Rasterdatei<br>rkleinern, zu schärfen und in<br>rmat zu speichern. Frzeugen von Thumbnails, Batchkonvertier<br>Geheimtipp für alle, die Fotografien im Into<br>präsentieren wollen. Mit der Batchkonvertier<br>ist es möglich, ganze Ordner von Rasterdate<br>auf einmal zu verkleinern, zu schärfen und<br>ein Geheimtipp für Thumbrikania, Duranisch verteilung.<br>Geheimtipp für alle, die Fotografien im Internet<br>präsentieren wollen. Mit der Batchkonvertierung<br>ist es möglich, ganze Ordner von Rasterdateien<br>auf einmal zu verkleinern, präsentieren wollen. Mit der Batchkonvertierung<br>ist es möglich, ganze Ordner von Rasterdateien<br>auf einmal zu verkleinern, zu schärfen und in<br>ein beliebiges Format zu speichern.<br>(http://stud1.tuwien.ac.at/~e9227474/)<br>**Photo** präsentieren won Rasterdateien<br>ist es möglich, ganze Ordner von Rasterdateien<br>auf einmal zu verkleinern, zu schärfen und in<br>ein beliebiges Format zu speichern.<br>(http://stud1.tuwien.ac.at/~e9227474/)<br>**Photoshop 5.0** von Ado auf einmal zu verkleinern, zu schärfen und in<br>ein beliebiges Format zu speichern.<br>(http://stud1.tuwien.ac.at/~e9227474/)<br>**Photoshop 5.0** von Adobe<br>Das Bildbearbeitungsprogramm wurde zur Erst<br>lung aller Rastergrafiken, zur

#### **Photoshop 5.0**

auf einmal zu verkleiteren, zu seinarere und in<br>
ein beliebiges Format zu speichern.<br>
(http://stud1.tuwien.ac.at/~e9227474/)<br> **Photoshop 5.0** von Adobe<br>
Das Bildbearbeitungsprogramm wurde zur Er<br>
lung aller Rastergrafiken, ein beliege Format zu speitren.<br>
(http://stud1.tuwien.ac.at/~e92274<br> **Photoshop 5.0** von Adobe<br>
Das Bildbearbeitungsprogramm wu<br>
lung aller Rastergrafiken, zur Komb<br>
Rastergrafiken und zur Dokumenta (http://studien.ac.at/induced.php?)<br>
Das Bildbearbeitungsprogramm wurde<br>
lung aller Rastergrafiken, zur Kombinat<br>
Rastergrafiken und zur Dokumentation<br> **Freehand 8.0** von Macromedia von Tungsprogr<br>grafiken, zu<br>nd zur Dol<br>on Macrom<br>gramm zur<br>afiken.

#### **Freehand 8.0**

Rastergrafiken und zur Dokumentation verwend<br>Freehand 8.0 von Macromedia<br>Vektorgrafikprogramm zur Erzeugung und Übe<br>prüfung von Grafiken. Freehand 8.0 von Macromedia<br>Vektorgrafikprogramm zur Erzeugung und Über-<br>prüfung von Grafiken. von Anternation<br>ogramm zur Erze<br>Grafiken. profile von Grafiken.<br>Grafiken.

Internet Explorer von Microsoft<br>Hauptsächlich für Online-Dokumentationen und

Von Microsoft<br>Online-Dokur<br>her.<br>5 von Netscap<br>mgebung von<br>nmunikation. Online-Wörterbücher.<br> **Communicator 4.5** von Netscape Communicatio<br>
Corporation<br>
Als Entwicklungsumgebung von  $\mathcal{M}_{\text{ethana}}$  3 $\mathcal{D}$  und<br>
zur Online-Telekommunikation. **Communicator 4.5** ve<br>Corporation<br>Als Entwicklungsumge<br>zur Online-Telekomm<br>Word 97 von Microso **Communicator 4.5** von Netscape Communications<br>Corporation von Nethana 3D und<br>gebung von Methana 3D und<br>nunikation.<br>soft Als Entwicklungsumgebung von Methana 3D und<br>zur Online-Telekommunikation.<br>**Word 97** von Microsoft<br>Textverarbeitung.

Word 97 von Microsoft<br>Textverarbeitung. **Word 97** von Microsoft<br>Textverarbeitung. von Microsoft<br>beitung. Textverarbeitung.

Indesign von Adobe<br>Layout.

von ranser<br>i NT 4.00<br>stem.<br>Apache<br>tttform. Windo<br>Betriebs<br>Linux &<br>Server-l **Windows NT 4.00** 

**Linux & Apac**<br>**Server-Plattform Linux** Server-Plattform.

# **4. Einführung in VRML**

#### **4.1 Entstehung**

Im Mai 1994 stellten Mark Pesce und Tony Parisi<br>den Prototyp eines 3D-Browsers auf der WWW-<br>Konferenz in Genf vor. Das sich daraus entwickelnde<br>Dateiformat VRML 1.0 (Virtual Reality Markup<br>Language) wurde weitgehend vom Op VRML zuerst die Spezifikation festgelegt und danach Dateiformat VRML 1.0 (Virtual Reality Markup<br>Language) wurde weitgehend vom Open-Inventor-<br>Dateiformat von SGI (Silicon Graphics Inc.) abge-<br>leitet. Während bei den HTML-Browsern die Entwickler den Standard quasi bestimmen Language) wurde weitgehend vom Open-Inventor-<br>Dateiformat von SGI (Silicon Graphics Inc.) abge-<br>leitet. Während bei den HTML-Browsern die Ent-<br>wickler den Standard quasi bestimmen, wurde bei<br>VRML zuerst die Spezifikation f die nur einfache, statische 3D-Welten vorsah. VRML zuerst die Spezifikation festgelegt und danach<br>die Software (Browser) programmiert. Im April 1995<br>wurde die VRML-1.0-Spezifikation herausgebracht,<br>die nur einfache, statische 3D-Welten vorsah.<br>Auf der Siggraph-Konfere die Software (Browser) programmiert. Im April 1995<br>wurde die VRML-1.0-Spezifikation herausgebracht,<br>die nur einfache, statische 3D-Welten vorsah.<br>Auf der Siggraph-Konferenz im August 1996 wurde<br>die VRML-2.0-Spezifikation f

Auf der Siggraph-Konferenz im August 1996 wurde alle VRML-1.0-Spezifikation herausgebracht,<br>die nur einfache, statische 3D-Welten vorsah.<br>Auf der Siggraph-Konferenz im August 1996 wurde<br>die VRML-2.0-Spezifikation freigegeben. Mit dieser<br>Version wurde es möglich dynamisc die nur einfache, statische 3D-Welten vorsah.<br>Auf der Siggraph-Konferenz im August 1996 wurde<br>die VRML-2.0-Spezifikation freigegeben. Mit dieser<br>Version wurde es möglich dynamische Welten zu<br>generieren. Mit einem event-ori Auf der Siggraph-Konferenz im August 1996<br>die VRML-2.0-Spezifikation freigegeben. Mit<br>Version wurde es möglich dynamische Welt<br>generieren. Mit einem event-orientierten l<br>und über Skripte sind Animationen steuerba<br>kann auf The VRML-2.0-Spezifikation freigegeben. Mit dieser<br>Version wurde es möglich dynamische Welten zu<br>generieren. Mit einem event-orientierten Modell<br>und über Skripte sind Animationen steuerbar und<br>kann auf Aktionen des Betrach Mersion wurde es möglich dynamische Welten zu<br>Version wurde es möglich dynamische Welten zu<br>generieren. Mit einem event-orientierten Modell<br>und über Skripte sind Animationen steuerbar und<br>kann auf Aktionen des Betrachters generieren. Mit einem event-orientierten Modell<br>und über Skripte sind Animationen steuerbar und<br>kann auf Aktionen des Betrachters reagiert werden.<br>Auch die Schnittstelle zur Aussenwelt wurde defi-<br>niert. Im September 1997 generierten. Mit die Skripte sind Animationen steuerbar und kann auf Aktionen des Betrachters reagiert werden.<br>Auch die Schnittstelle zur Aussenwelt wurde definiert. Im September 1997 wurde die Spezifikation unter dem Name kann auf Aktionen des Betrachters reagiert werden.<br>Auch die Schnittstelle zur Aussenwelt wurde definiert. Im September 1997 wurde die Spezifikation<br>unter dem Namen VRML97 zum International Stan-<br>dard 14772 der Internationa Auch die Schnittstelle zur Aussenwelt wurde definiert. Im September 1997 wurde die Spezifikation<br>unter dem Namen VRML97 zum International Standard<br>dard 14772 der International Standards Organization (ISO) erklärt.

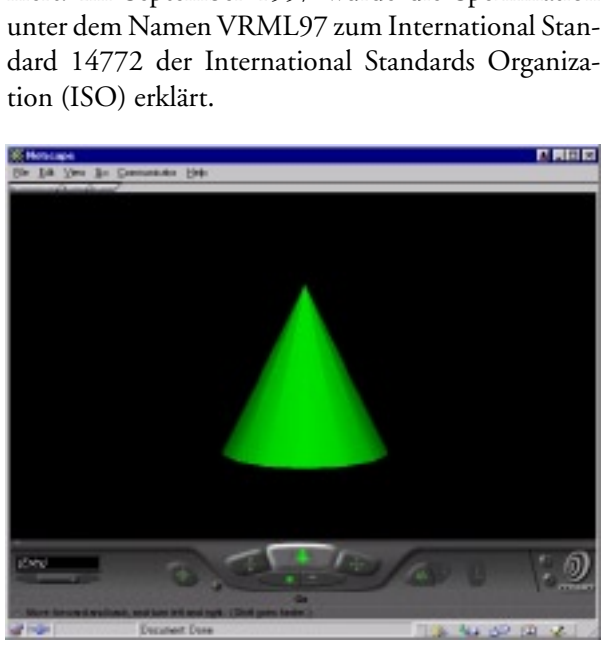

*Abbildung 8: Grüner Kegel in VRML.*

Das Web3D-Konsortium (früher VRML-Konsortium) pflegen und die Weiterentwicklung zu fördern. pflegen und die Weiterentwicklung zu fördern.

#### **4.2 Aufbau**

VRML-Dokumente sind Dateien aus ASCII-Text,<br>die systemunabhängig mit einem Texteditor geschrie-<br>ben werden können. Sie haben die *Extension* "wrl".<br>Alle Objekte werden durch Knoten beschrieben. Mit<br>Geometrieknoten definier knoten ordnen die Objekte hierarchisch. Eine solche ben werden können. Sie haben die *Extension* ,.wrl'.<br>Alle Objekte werden durch Knoten beschrieben. M<br>Geometrieknoten definiert man z. B. Kugeln od<br>Kegel, mit Materialknoten die Eigenschaften d<br>Materials, z. B. Farbe oder T Geometrieknoten definiert man z. B. Kugeln oder<br>Kegel, mit Materialknoten die Eigenschaften des<br>Materials, z. B. Farbe oder Transparenz. Gruppen-<br>knoten ordnen die Objekte hierarchisch. Eine solche<br>Hierarchie wird Szenegra Kegel, mit Materialknoten die Eigenschaften des<br>Materials, z. B. Farbe oder Transparenz. Gruppen-<br>knoten ordnen die Objekte hierarchisch. Eine solche<br>Hierarchie wird Szenegraph genannt. Der Szene-<br>graph hat eine Baumstrukt Materials, z. B. Farbe oder Transparenz. Gruppen-<br>knoten ordnen die Objekte hierarchisch. Eine solche<br>Hierarchie wird Szenegraph genannt. Der Szene-<br>graph hat eine Baumstruktur, in dem die Gruppen-<br>knoten auf untergeordnet Hierarchie wird Szenegraph genannt. Der Szenegraph hat eine Baumstruktur, in dem die Gruppen-<br>knoten auf untergeordnete Knoten verweisen. Mate-<br>rial- oder Geometrieknoten sind sogenannte Blatt-<br>knoten. (O. SCHLÜTER 1998, S

einem Bausatz eines Modellflugzeugs vorstellen. Zuerst hat man die Einzelteile (Blattknoten) wie Propeller, Tragflächen, Flugzeugrumpf. Diese werden zu einzelnen Gruppen zusammengebaut, z. B. Flügel. Den Aufbau des Szenegraph kann<br>einem Bausatz eines Modellflug<br>Zuerst hat man die Einzelteile (Blatt<br>peller, Tragflächen, Flugzeugrumpf.<br>einzelnen Gruppen zusammengeb.<br>Am Schluss werden diese Untergi einem Bausatz eines Modellflugzeugs vorstellen.<br>Zuerst hat man die Einzelteile (Blattknoten) wie Pro-<br>peller, Tragflächen, Flugzeugrumpf. Diese werden zu<br>einzelnen Gruppen zusammengebaut, z. B. Flügel.<br>Am Schluss werden di Experience Controlling Controlling Controlling Controller, Tragflächen, Flugzeugrumpf. Diese werden zu einzelnen Gruppen zusammengebaut, z. B. Flügel.<br>Am Schluss werden diese Untergruppen mit dem Rumpf zum fertigen Flugzeu peller, Transformalischen, Flugzeugruppfeller, I. B. Flügel.<br>Am Schluss werden diese Untergruppen mit dem<br>Rumpf zum fertigen Flugzeug zusammengesetzt.<br>(D. NADEAU 1999, S. 26f)<br>Ein einfaches Beispiel verdeutlicht den Aufbau Am Schluss werden diese Untergruppen mit dem<br>Rumpf zum fertigen Flugzeug zusammengesetzt.<br>(D. NADEAU 1999, S. 26f)<br>Ein einfaches Beispiel verdeutlicht den Aufbau einer<br>VRML Datei (Abb. 8):

Ein einfaches Beispiel verdeutlicht den Aufbau einer Rumpf zum fertigen Flugzeug zusammengesetzt.<br>
(D. NADEAU 1999, S. 26f)<br>
Ein einfaches Beispiel verdeutlicht den Aufbau einer<br>
VRML Datei (Abb. 8):<br>
01 #VRML V2.0 ut.f8 (D. NADEAU 1999, S. 26f)<br>Ein einfaches Beispiel verdeutlicht den Aufbau einer<br>VRML Datei (Abb. 8):<br>01 #VRML V2.0 utf8<br>02 Shape {

```
Ein einfaches Beispiel verd<br>Ein einfaches Beispiel verd<br>VRML Datei (Abb. 8):<br>01 #VRML V2.0 utf8<br>02 Shape {<br>03 appearance Ap
VRML Datei (Abb. 8):<br>
01 #VRML V2.0 utf8<br>
02 Shape {<br>
03 appearance Appearance {<br>
04 material Material {<br>
05 diffuseColor 0 1 0
01 #VRML V2.0 ut<br>02 Shape {<br>03 appearance<br>04 material<br>05 diffus<br>06 }
       #VRML V2.0 utf8
02 Shape {
03 appearance Appearance {
04 material Material {
05 diffuseColor 0 1 0
06 }
07 }
08 geometry Cone {
09 height 3.0
10 bottomRadius 1.5
11 }
12 }
```
Datei.<br>Shape {} (Zeile 02) bzw. Cone {} (Zeile 08) beschreiben einen Knoten. Jeder Knoten besitzt ein Paar<br>geschweifte Klammern und null oder mehr Felder<br>innerhalb der Klammern, die die Attribute des Kno-<br>tens beinhalten. Shape<br>ben e<br>geschy<br>innerh<br>tens b Final Benedict Externe Final Benedict Externe Final Benedict School<br>innerhalb der Klammern, die die Attribute des Knotens beinhalten.<br>Der Kegel Cone {} ist 3.0 Einheiten hoch und hat einen Radius von 1.5. geschweiter Frammern und nun date Inter-Felder<br>innerhalb der Klammern, die die Attribute des Knotens beinhalten.<br>Der Kegel Cone {} ist 3.0 Einheiten hoch und hat<br>einen Radius von 1.5.

einen Radius von 1.5. Der Kegel Con<br>einen Radius vo<br>.  $\frac{1}{2}$  is  $\frac{1}{2}$  is  $\frac{1}{2}$  is 3.0 Einheiten hoch und hat und hat einen Radius von 1.5.

The Form Shape () The 21 The Lines are appearance (Zeile 03). Darin wird das Material des Kegel festgelegt. Der Kegel ist grün (Zeile 05).<br>Auf eine ausführliche Beschreibung von VRML z. B.<br>der einzelnen Knoten, wird hier v Auf eine ausführliche Beschreibung<br>der einzelnen Knoten, wird hie<br>interessierte Leser kann sich in jec<br>buch informieren. Wir werden j<br>Methana 3D wichtige Charakteris<br>betrachten. Auf einzelnen Knoten, wird hier verzichtet. Der<br>interessierte Leser kann sich in jedem VRML-Lehr-<br>buch informieren. Wir werden jetzt nur drei für<br>Methana 3D wichtige Charakteristika ausführlicher<br>betrachten.<br>LOD n **III** LO interessierte Leser kann sich in jedem VRML-Lehr-<br>buch informieren. Wir werden jetzt nur drei für<br>Methana 3D wichtige Charakteristika ausführlicher<br>betrachten.<br>LOD n ••• LOD 2 LOD 1

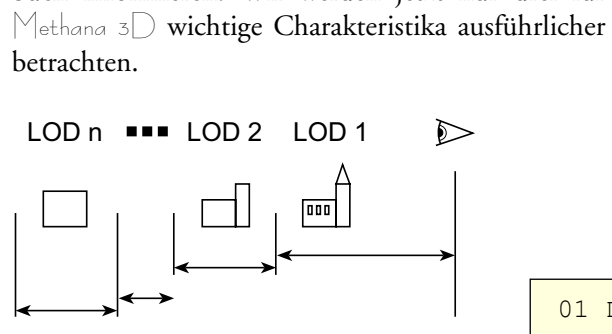

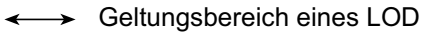

*Abbildung 9: Das LOD Prinzip (Nach: M. SUTER 1997, S. 60).*

#### **4.3 Wichtige VRML-Charakteristika für Methana 3D**

Aus dem Alltag ist uns bekannt, dass wir entfernte Objekte durch die perspektivische Ver-

nung zum Betrachter zuzuweisen (Abb. 9) der Computergrafik Level of Detail (LOD) genannt. wie nahe. Also brauchen wir in der virtu-<br>ellen Realität für Entferntes eine geringere<br>Detailtreue als für Nahes. Einem Objekt unte<br>liche Geometrie in Abhängigkeit von der<br>nung zum Betrachter zuzuweisen (Abb. 9),<br>der Compu erhöht sich die Darstellungsgeschwindigkeit. VRML Detailtreue als für Nahes. Einem Objekt unte<br>liche Geometrie in Abhängigkeit von der<br>nung zum Betrachter zuzuweisen (Abb. 9),<br>der Computergrafik Level of Detail (LOD) g<br>Weil einfachere Geometrie schneller zu rech<br>erhöht si Welten zum Einsatz kommen. nung Cam Betrachter *Level of Detail* (LOD) genannt.<br>der Computergrafik *Level of Detail* (LOD) genannt.<br>Weil einfachere Geometrie schneller zu rechnen ist,<br>erhöht sich die Darstellungsgeschwindigkeit. VRML<br>bietet LOD-Knot erhöht sich die Darstellungsgeschwindigkeit. VRML<br>bietet LOD-Knoten, welche vor allem in komplexen<br>Welten zum Einsatz kommen.<br>Insgesamt existieren im VRML-Standard 54 Knoten.<br>Zusätzlich zu diesen können auch mit Hilfe von

bietet LOD-Knoten, welche vor allem in komplexen<br>Welten zum Einsatz kommen.<br>Insgesamt existieren im VRML-Standard 54 Knoten.<br>Zusätzlich zu diesen können auch mit Hilfe von Pro-<br>totypen eigene Knoten definiert werden, die d Welten zum Einsatz kommen.<br>Melten zum Einsatz kommen.<br>Insgesamt existieren im VRML-Standard 54 Knoten.<br>Zusätzlich zu diesen können auch mit Hilfe von Pro-<br>totypen eigene Knoten definiert werden, die dann<br>beliebig oft wiede Welten 2011 2010<br>Insgesamt existieren im VRMI<br>Zusätzlich zu diesen können at<br>totypen eigene Knoten defini<br>beliebig oft wiederverwendbar eigene Eigenschaften und Fä<br>sich vor allem für Objekte, die Zusätzlich zu diesen können auch mit Hilfe von Prototypen eigene Knoten definiert werden, die dann beliebig oft wiederverwendbar sind. Prototypen haben<br>eigene Eigenschaften und Fähigkeiten. Sie eignen<br>sich vor allem für Ob eigene Eigenschaften und Fähigkeiten. Sie eignen<br>sich vor allem für Objekte, die häufig in gleicher oder<br>ähnlicher Form vorkommen.<br>Mit dem *External Authoring Interface* (EAI) (EAI<br>1999) ist es möglich, den Inhalt eines VR

Mit dem External Authoring Interface (EAI) (EAI 1999) ist es möglich, den Inhalt eines VRML-Plugeich vor allem für Objekte, die häufig in gleicher oder<br>ähnlicher Form vorkommen.<br>Mit dem *External Authoring Interface* (EAI) (EAI<br>1999) ist es möglich, den Inhalt eines VRML-Plug-<br>in-Fensters, das in eine Webseite eingeb ihnlicher Form vorkommen.<br>Sich vir dem External Authoring Interface (EAI) (EAI<br>1999) ist es möglich, den Inhalt eines VRML-Plug-<br>in-Fensters, das in eine Webseite eingebettet ist,<br>von ausserhalb zu steuern. Programmierspra Mit dem *External Authorin*<br>1999) ist es möglich, den In<br>in-Fensters, das in eine W<br>von ausserhalb zu steuern. Pr<br>z. B. Javascript oder Java lass<br>Connect bzw. ActiveX/CON Mit dem *External Authoring Interface* (EAI) (EAI<br>1999) ist es möglich, den Inhalt eines VRML-Plug-<br>in-Fensters, das in eine Webseite eingebettet ist,<br>von ausserhalb zu steuern. Programmiersprachen wie<br>z. B. Javascript ode von ausserhalb zu steuern. Programmiersprachen wie<br>z. B. Javascript oder Java lassen mit Hilfe von Live-Connect bzw. ActiveX/COM auf die Plug-ins des

LiveConnect stellt jedes VRML-EAI-Plug-in Java-<br>klassen zur Verfügung, um neue VRML-Objekte<br>zu erstellen, zu beeinflussen oder sie zu löschen<br>(Abb. 10). Für die Interaktion mit dem Benutzer<br>kann man HTML-Formulare verwende festzustellen. Multi-User-Welten, in denen sich mehzu erstellen, zu beeinflussen oder sie zu löschen<br>(Abb. 10). Für die Interaktion mit dem Benutzer<br>kann man HTML-Formulare verwenden. Ausserdem<br>ist es möglich, Informationen aus der VRML-Welt<br>auszulesen, z. B. die aktuelle (Abb. 10). Für die Interaktion mit dem Benutzer<br>kann man HTML-Formulare verwenden. Ausserdem<br>ist es möglich, Informationen aus der VRML-Welt<br>auszulesen, z. B. die aktuelle Position des Besuchers<br>festzustellen. Multi-User-W kann man HTML-Formulare verwenden. Ausserdem<br>ist es möglich, Informationen aus der VRML-Welt<br>auszulesen, z. B. die aktuelle Position des Besuchers<br>festzustellen. Multi-User-Welten, in denen sich meh-<br>rere Personen aufhalte kann man HTML-Formulare verwenden. Ausserdem<br>ist es möglich, Informationen aus der VRML-Welt<br>auszulesen, z. B. die aktuelle Position des Besuchers<br>festzustellen. Multi-User-Welten, in denen sich meh-<br>rere Personen aufhalte auszulesen, z. B. die aktuelle Position des Besuchers<br>festzustellen. Multi-User-Welten, in denen sich mehrere Personen aufhalten und sich gegenseitig sehen,<br>benötigen ebenfalls das EAI.<br>Wegen ihrer Komplexität beschreiben festzustellen. Multi-User-Welten, in denen sich mehrere Personen aufhalten und sich gegenseitig sehen,<br>benötigen ebenfalls das EAI.<br>Wegen ihrer Komplexität beschreiben wir jetzt die<br>Steuerung, wie zusätzliche VRML-Szenen i

rere Personen amaliere als een gegenseitig sehen,<br>benötigen ebenfalls das EAI.<br>Wegen ihrer Komplexität beschreiben wir jetzt die<br>Steuerung, wie zusätzliche VRML-Szenen in eine<br>geladene Welt einzubauen sind:<br>SIGNS Group {} Wegen ihrer Komplexität b<br>Steuerung, wie zusätzliche<br>geladene Welt einzubauen si<br>SIGNS Group {}<br>CREATESIGNS Script

festzustellen. Multi-User-Welten, in denen sich meh-

```
Steuerung, wie zusätzliche VRML-Szenen in eine<br>geladene Welt einzubauen sind:<br>SIGNS Group {}<br>CREATESIGNS Script {<br>wentIn SFString newurl<br>ield SFNode signsGroup USE SIGNS
            Steuer Welteinzubauen sind:<br>
SIGNS Group {}<br>
CREATESIGNS Script {<br>
eventIn SFString newurl<br>
ield SFNode signsGroup USE SIGNS<br>
irl ["vrmlscript:
            SIGNS Group {}<br>SIGNS Group {}<br>CREATESIGNS Script {<br>eventIn SFString newurl<br>ield SFNode signsGroup<br>url ["vrmlscript:<br>function newurl(value
01 DEF SIGNS Group {}
02 DEF CREATESIGNS Script {
03 eventIn SFString newurl
04 field SFNode signsGroup USE SIGNS
05 url ["vrmlscript:
06 function newurl(value) {
07 myUrl = new MFString(value);
08 Browser.createVrmlFromURL(myUrl,
09 signsGroup, 'addChildren');
10 }
11 "
12 ]
13 }
```
Wir benötigen zwei Knoten. Der erste ist ein Grup-

ist eine Referenz auf den Gruppenknoten. penalisatie of the die term of the die term of the setting wird (Zeile 01). Der zweite ist ein Skriptknoten, der die Steuerung übernimmt (Zeile 02 - 13).<br>Das Skript hat zwei Felder. Das *eventln* (Zeile 03) löst die Funkti wird (2011 1999). Die Entstehe ist eine Entsprichtung die Steuerung übernimmt (Zeile 02 - 13).<br>Das Skript hat zwei Felder. Das eventIn (Zeile 03)<br>löst die Funktion newurl (Zeile 06 - 10) aus. Zeile 04<br>ist eine Referenz auf Das Skript hat zwei Felder. Das eventIn<br>löst die Funktion newurl (Zeile 06 - 10) au<br>ist eine Referenz auf den Gruppenknoten.<br>Bekommt das Skript als Ereignis (eventIn)<br>der einzubauenden Datei, wird die Funkti

Das Skript hat zwei Felder. Das *eventln* (Zeile 03)<br>löst die Funktion *newurl* (Zeile 06 - 10) aus. Zeile 04<br>ist eine Referenz auf den Gruppenknoten.<br>Bekommt das Skript als Ereignis (*eventln*) die URL<br>der einzubauenden D löst die Funktion *newurl* (Zeile 06 - 10) aus. Zeile 04<br>ist eine Referenz auf den Gruppenknoten.<br>Bekommt das Skript als Ereignis (*eventh*) die URL<br>der einzubauenden Datei, wird die Funktion *newurl*<br>ausgeführt. Ihr Param Bekommt das Skript als Ereignis (eventIn) die URL<br>der einzubauenden Datei, wird die Funktion newurl<br>ausgeführt. Ihr Parameter (value) ist die URL. Weil<br>die Funktion createVrmlFromURL ein Feld von URLs<br>braucht und nicht nur Bekommt das Skript als Ereignis (*eventIn*) die URL<br>der einzubauenden Datei, wird die Funktion *newurl*<br>ausgeführt. Ihr Parameter (*value*) ist die URL. Weil<br>die Funktion *create VrmlFromURL* ein Feld von URLs<br>braucht und der einzubauenden Datei, wird die Funktion *newurl*<br>ausgeführt. Ihr Parameter (*value*) ist die URL. Weil<br>die Funktion *createVrmlFromURL* ein Feld von URLs<br>braucht und nicht nur einen einzelnen, legen wir ein<br>FITML-<br>Formu

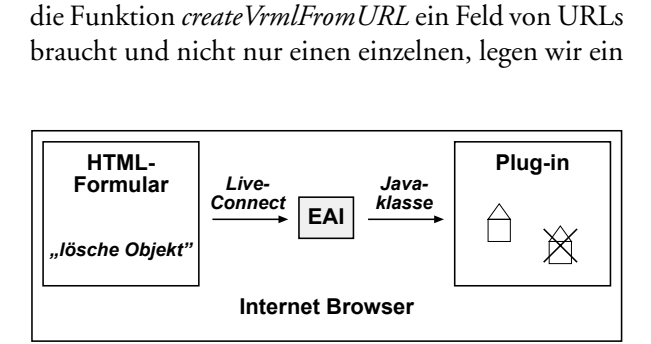

*Abbildung 10: Informationsfluss über das EAI.*

solches Feld an (Zeile 07). Es beinhaltet nur die über-

- gelesen wird. gebene URL (*value*).<br>Jetzt können wir die<br>mit drei Parametern<br>• *myUrl* ist die U.<br>gelesen wird.<br>• *signsGroup* ist de Jetzt können wir die Funktion *createVrmlFromURL*<br>mit drei Parametern aufrufen (Zeile 08, 09):<br>• *myUrl* ist die URL, von der die VRML Datei<br>gelesen wird.<br>• *signsGroup* ist der Knoten, an den das Ereignis<br>*addChildren* ge mit drei Parametern aufrufen (2011 09, 09):<br>
myUrl ist die URL, von der die VRM<br>
gelesen wird.<br>
SignsGroup ist der Knoten, an den das<br> *addChildren* gesendet wird.<br> *addChildren* enthält die VRML-Szene. *myUrl* ist die URL, von der die VRML Datei
- *<i>signsGroup* ist der Knoten, an den das Ereignis *addChildren*
- *• addChildren*

ist der Knoten, an den das Ereignis<br>*ist der Knoten, an den das Ereignis*<br>*ist die VRML-Szene.*<br>IL-Szene aus *myUrl* wird also dem Gruppen-<br>ignsGroup durch das Ereignis *addChildren* signsGroup is<br>signsGroup is<br>addChildren<br>addChildren<br>:VRML-Szer<br>oten *signsGro*<br>gehängt. en gesendet wird.<br>
En enthält die VRML-Szene.<br>
En eaus myUrl wird also dem Gruppen-<br>
Froup durch das Ereignis *addChildren* enthält die VR<br>ne aus *myUrlwi*<br>*oup* durch das<br>ss nicht zwing enties aus *my Url* wird also dem<br>
oup durch das Ereignis *a*<br>
ss nicht zwingend eine.<br>
einhalten, sondern kann auc

Die VRML-Szene aus *myUrl* wird also dem Gruppen-<br>knoten *signsGroup* durch das Ereignis *addChildren*<br>angehängt.<br>Die URL muss nicht zwingend eine bestehende<br>VRML-Datei beinhalten, sondern kann auch ein CGI-<br>Skript aufrufe knoten *signsGroup* durch das Ereignis *addChildren*<br>angehängt.<br>Die URL muss nicht zwingend eine bestehende<br>VRML-Datei beinhalten, sondern kann auch ein CGI-<br>Skript aufrufen, dass den VRML Inhalt erzeugt.<br>A A T H MAC VITTE angehängt.<br>Die URL muss nicht zwingend eine bestehende<br>VRML-Datei beinhalten, sondern kann auch ein CGI-<br>Skript aufrufen, dass den VRML Inhalt erzeugt.

#### **4.4 Zukunft VRML**

VRML ist starker Kritik ausgesetzt. Die Plug-ins sind mit über 2 MB zu gross. Trotz des ISO-Standards 1984 - Martin Andreits den Verlaufmannsen startigt.<br>1984 - Alexandrich Martin erzeugt.<br>1987 - With auf den Villages den Villages den Villages den Villages den Villages den Villages den Villages den Villages den Villages de WERT 1982 MB zu gross. Trotz des ISO-Standards<br>gibt es deutliche Unterschiede zwischen den Plug-ins.<br>Optimal lässt sich eine Welt gewöhnlich nur mit dem<br>Plug-in betrachten, mit dem es entwickelt wurde. Oft<br>sind die Plug-in mit user a liebe Unterschiede zwischen den Plug-ins.<br>Qptimal lässt sich eine Welt gewöhnlich nur mit dem<br>Plug-in betrachten, mit dem es entwickelt wurde. Oft<br>sind die Plug-ins instabil, mit Abstürzen muss gerech-<br>net werde Optimal lässt sich eine Welt gewöhnlich nur mit dem<br>Plug-in betrachten, mit dem es entwickelt wurde. Oft<br>sind die Plug-ins instabil, mit Abstürzen muss gerech-<br>net werden. Das alles hat verhindert, dass VRML für<br>ein breite Plug-in betrachten, mit dem es entwickelt wurde. Oft<br>sind die Plug-ins instabil, mit Abstürzen muss gerech-<br>net werden. Das alles hat verhindert, dass VRML für<br>ein breites Publikum interessant wurde. Der erwar-<br>tete Durchb sind die Plug-ins instabil, mit Abstürzen muss gerechnet werden. Das alles hat verhindert, dass VRML für<br>ein breites Publikum interessant wurde. Der erwar-<br>tete Durchbruch ist immer noch nicht absehbar. Als<br>im Frühjahr 199 nicht mehr weiter entwickelt wird, schien das Aus für ein breites Publikum interessant wurde. Der erwartete Durchbruch ist immer noch nicht absehbar. Als im Frühjahr 1999 Platinum, der Besitzer des verbreitetsten Plug-in Cosmoplayer, die komplette VRML-Abteilung entliess und im Frühjahr 1999 Platinum, der Besitzer des verbreitetsten Plug-in Cosmoplayer, die komplette VRML-<br>Abteilung entliess und mitteilte, dass Cosmoplayer<br>nicht mehr weiter entwickelt wird, schien das Aus für<br>VRML besiegelt.<br>D

sich weiterhin mit 3D im Internet zu beschäftigen. Es gibt inzwischen mehrere Alternativen zum Cosmo-Abteilung entwickelt wird, schien das Aus für<br>VRML besiegelt.<br>Doch die jüngsten Entwicklungen ermutigen dazu,<br>sich weiterhin mit 3D im Internet zu beschäftigen. Es<br>gibt inzwischen mehrere Alternativen zum Cosmo-<br>player. Be VRML besiegelt.<br>Doch die jüngsten Entwicklungen ermutigen dazu,<br>sich weiterhin mit 3D im Internet zu beschäftigen. Es<br>gibt inzwischen mehrere Alternativen zum Cosmo-<br>player. Beispielhaft seien Blaxxun Contact und Paral-<br>le Doch die jüngste<br>sich weiterhin mi<br>gibt inzwischen<br>player. Beispielha<br>lelGraphics Corte Form and yangerer Entwicklungen ermutigen and sich weiterhin mit 3D im Internet zu beschäftigen. Es<br>gibt inzwischen mehrere Alternativen zum Cosmo-<br>player. Beispielhaft seien Blaxxun Contact und Paral-<br>lelGraphics Cortona gibt inzwischen mehrere Alternativen zum Cosmo-<br>player. Beispielhaft seien Blaxxun Contact und Paral-<br>lelGraphics Cortona VRML Client genannt.<br>Zukunftsweisend sind Projekte von Shout Interactive<br>und Blaxxun. Beide haben Pl

gibte in die ohne Plug-inswischen von die ohne Plug-in gestellt werden.<br>Browser dargestellt werden.<br>Sie sich ausgestellt werden. Browser dargestellt werden. Lielah VIIII Senara genannis<br>Zukunftsweisend sind Projekte von Shout Ini<br>und Blaxxun. Beide haben Plattformen p<br>miert, die ohne Plug-in auskommen. Sie sind<br>programmiert und können von jedem java<br>Browser dargestellt werden. und Blaxxun. Beide haben Plattformen programmiert, die ohne Plug-in auskommen. Sie sind in Java<br>programmiert und können von jedem javafähigen<br>Browser dargestellt werden. programmiert und können von jedem javanlingen.<br>Browser dargestellt werden. Browser dargestellt werden.

Das wohl meist gehörte Schlagwort im Zusammenhang von 3D und Internet ist sicher Java3D. Es<br>wurde von Sun Microsystems entwickelt. Java3D<br>ist eine 3D-Szenegraph-basierte Programmierschnitt-<br>stelle (API) für Java und unterstützt Routinen zur<br>Erzeugung von 3D-Geometrie ist eine 3D-Szenegraph-basierte Programmierschnitt-<br>stelle (API) für Java und unterstützt Routinen zur<br>Erzeugung von 3D-Geometrie. Um Java3D ausfüh-<br>ren zu können, muss es kompiliert werden. Ausser-<br>dem benötigt man Java 2 Erzeugung von 3D-Geometrie. Um Java3D ausführen zu können, muss es kompiliert werden. Ausserdem benötigt man Java 2. Das bedeutet, dass Applets in den aktuellen Browsern (Herbst '99) nur mit Hilfe eines Plug-ins laufen. VR dem benötigt man Java 2. Das bedeutet, dass Applets in den aktuellen Browsern (Herbst '99) nur mit<br>Hilfe eines Plug-ins laufen. VRML-Welten können<br>in Java 3D eingebunden werden.<br>Web 3D ISO Road Map in Java3D eingebunden werden.

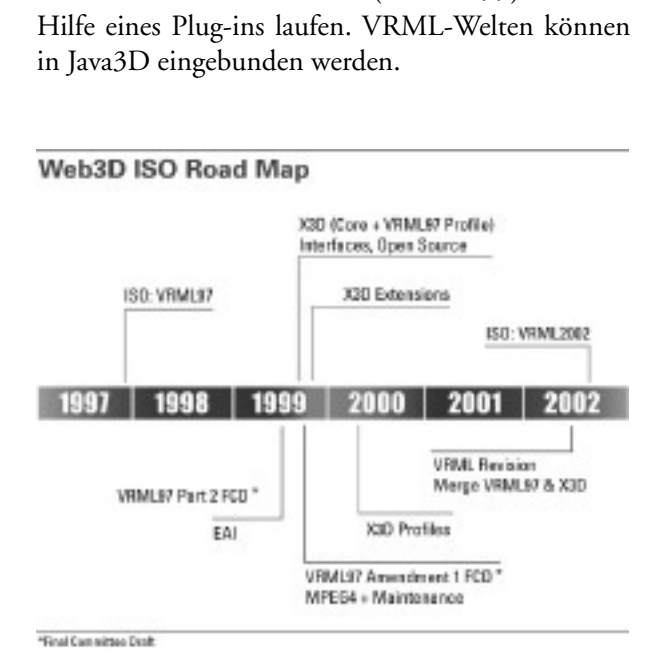

*Abbildung 11: Road Map von Web3D.* 

zum Ziel gesetzt, einen neuen VRML-Standard zu<br>definieren (Abb. 11). Dazu entwickelt eine Arbeits-<br>gruppe Extensible 3D (X3D). X3D soll die Geo-<br>metrie und das Verhalten von VRML97 mit Hilfe<br>der Extensible Markup Language zum Ziel gesetzt, 11111 materik einem Ziel definieren (Abb. 11). Dazu entwickelt eine Arbeitsgruppe Extensible 3D (X3D). X3D soll die Geometrie und das Verhalten von VRML97 mit Hilfe der Extensible Markup Language (XML) au ren. X3D soll aus XML-Tags bestehen, einzelne Komponenten besitzen, erweiterbar und abwärtskompader Extensible Markup Language (XML) ausdrücken.<br>Die Arbeitsgruppe arbeitet eng mit dem World-Wide-Web-Konsortium (W3C) zusammen, um 3D in die<br>nächste Generation von Web-Standards zu integrie-<br>ren. X3D soll aus XML-Tags be Die Arbeitsgruppe arbeitet eng mit dem World-Wide-Web-Konsortium (W3C) zusammen, um 3D in die nächste Generation von Web-Standards zu integrieren. X3D soll aus XML-Tags bestehen, einzelne Komponenten besitzen, erweiterbar nächste Generation von Web-Standards zu integrie-<br>ren. X3D soll aus XML-Tags bestehen, einzelne Kom-<br>ponenten besitzen, erweiterbar und abwärtskompa-<br>tibel sein. Die ersten X3D-Applikationen sollen im<br>ersten Halbjahr 2000

jetzt den Anwendungsmöglichkeiten in der Kartografie zu. tiele sein. Die erstein 1200 lauffähig sein. (X3D-1999)<br>Nach dieser Übersicht zu VRML wenden wir uns<br>jetzt den Anwendungsmöglichkeiten in der Karto-<br>grafie zu. Nach dieser Übersicht zu VRML wenden wir<br>jetzt den Anwendungsmöglichkeiten in der Ka<br>grafie zu. Nach dieser Volkstein zu Vrahle wenden wir und der Kartografie zu.<br>Jetzt den Anwendungsmöglichkeiten in der Kartografie<br>zu.  $\overline{c}$ 

#### **5. VRML in der Kartografie**

#### **5.1 Virtual Reality (VR)**

VRML ist Dank seines einfachen Aufbaus, seiner Vielfältigen Möglichkeiten und seines grossen Potentials zur schnellen Verbreitung zu einem gängigen<br>Mittel geworden, um künstliche Welten von geografischen Sachverhalten zu erstellen. Eine virtuelle<br>Realität kann uns helf Mittel geworden, um künstliche Welten von geografischen Sachverhalten zu erstellen. Eine virtuelle<br>Realität kann uns helfen zu verstehen, wo wir uns<br>im Raum befinden und reflektiert die reale Welt in<br>einer intuitiven Weise grafität kann uns helfen zu verstehen, wo wir uns<br>im Raum befinden und reflektiert die reale Welt in<br>einer intuitiven Weise. Interaktivität und Dynamik<br>kann das Engagement des Betrachters und dessen<br>Verständnis fördern. Da im Raum befinden und reflektiert die reale Welt in<br>einer intuitiven Weise. Interaktivität und Dynamik<br>kann das Engagement des Betrachters und dessen<br>Verständnis fördern. Damit wird VRML zu einem<br>neuen Werkzeug des Kartogra einer intuitiven Weise. Interaktivität und Dynamik<br>kann das Engagement des Betrachters und dessen<br>Verständnis fördern. Damit wird VRML zu einem<br>neuen Werkzeug des Kartografen, mit dem er räumli-<br>che Sachverhalte modelliere kann das Engagement des Betrachters und dessen<br>Verständnis fördern. Damit wird VRML zu einem<br>neuen Werkzeug des Kartografen, mit dem er räumli-<br>che Sachverhalte modellieren kann (K. Moore 1999,<br>S. 205f).<br>In der VR kann das kann das Engagement des Betrachters und dessen Verständnis fördern. Damit wird VRML zu einem<br>neuen Werkzeug des Kartografen, mit dem er räumliche Sachverhalte modellieren kann (K. MOORE 1999,<br>S. 205f).<br>In der VR kann das "Lesen" der<br>Karten erfahrbar werden. Zum Verstämde Framin Frame Werk Partia för den er räumliche Sachverhalte modellieren kann (K. MOORE 1999, S. 205f).<br>In der VR kann das "Lesen" der Karten erfahrbar werden. Zum einen erleben wir eine Karte, in neuen Werkzeug des Kartografen, mit dem er räumli-

die man quasi eintauchen kann **kartografien, mit de**m er S. 205f).<br>
In der VR kann das "Lesen" der<br>
Karten erfahrbar werden. Zum<br>
einen erleben wir eine Karte, in<br>
die man quasi eintauchen kann<br>
(Immersion), intensiver als In der VI<br>Karten e<br>einen erle<br>die man<br>(Immersie<br>Karten, d In der Verlaufstramm das "Deem Zum<br>Karten erfahrbar werden. Zum<br>einen erleben wir eine Karte, in<br>die man quasi eintauchen kann<br>(Immersion), intensiver als<br>Karten, die sich auf zwei Dimen-<br>sionen beschränken. Zum ande-<br>ren einen erleben wir eine Karte, in<br>die man quasi eintauchen kann<br>(Immersion), intensiver als<br>Karten, die sich auf zwei Dimen-<br>sionen beschränken. Zum ande-<br>ren können wir an der Karte<br>teilnehmen, wenn wir unseren die man quasi eintauchen kann<br>(Immersion), intensiver als<br>Karten, die sich auf zwei Dimen-<br>sionen beschränken. Zum ande-<br>ren können wir an der Karte<br>teilnehmen, wenn wir unseren<br>Blickwinkel einstellen und sie (Immersion), intensiver als<br>Karten, die sich auf zwei Dimensionen beschränken. Zum anderen können wir an der Karte<br>teilnehmen, wenn wir unseren<br>Blickwinkel einstellen und sie<br>nach unseren Wünschen gestal-Karten, die sich auf zwei Dimensionen beschränken. Zum anderen können wir an der Karte teilnehmen, wenn wir unseren Blickwinkel einstellen und sie nach unseren Wünschen gestalten können. Deshalb ist es wichtig, dem Betrachter die Möglichkeit zu geben, Objekte anteilnehmen, wenn wir unseren<br>Blickwinkel einstellen und sie<br>nach unseren Wünschen gestal-<br>ten können. Deshalb ist es wich-<br>tig, dem Betrachter die Mög-<br>lichkeit zu geben, Objekte an-<br>und abzuschalten, Abfragen zu Blickwinkel einstellen und sie<br>nach unseren Wünschen gestal-<br>ten können. Deshalb ist es wich-<br>tig, dem Betrachter die Mög-<br>lichkeit zu geben, Objekte an-<br>und abzuschalten, Abfragen zu<br>machen oder aus verschiedenen Frammen Wünschen gestalten können. Deshalb ist es wichtig, dem Betrachter die Möglichkeit zu geben, Objekte anund abzuschalten, Abfragen zu machen oder aus verschiedenen Themen auszuwählen. Damit verschwimmt auch die Grenze zwischen topografischer und thematischer Karte, weil je nach Wunsch entsprechende Objekte angezeigt machen oder aus verschiedenen<br>Themen auszuwählen. Damit verschwimmt auch die Grenze zwischen topografischer und thema-<br>tischer Karte, weil je nach Wunsch<br>entsprechende Objekte angezeigt<br>werden. (J. Swanson 1999, S. 181 Themen auszuwählen. Damit verschwimmt auch die Grenze zwischen topografischer und thematischer Karte, weil je nach Wunsch<br>entsprechende Objekte angezeigt<br>werden. (J. Swanson 1999, S. 181<br>- 184) tischer Karte, weider Karten<br>Finsprechende Objekte angezeigt<br>werden. (J. Swanson 1999, S. 181<br>- 184)<br>DYKES et al. 1999 weisen darauf hi<br>die Realität einerseits noch besser<br>kann als z. B. mit Imhofs Landsch

DYKES et al. 1999 weisen darauf hin, dass mit VRML die Realität einerseits noch besser abgebildet werden enter Objekte angeling<br>
werden. (J. Swanson 1999, S. 181<br>
- 184)<br>
DYKES et al. 1999 weisen darauf hi<br>
die Realität einerseits noch besser<br>
kann als z. B. mit Imhofs Landsch<br>
andererseits auch sehr abstrakte Sa - 184)<br>DYKES et al. 1999 weisen darauf hi<br>die Realität einerseits noch besser<br>kann als z. B. mit Imhofs Landsch<br>andererseits auch sehr abstrakte Sa<br>realen Welt visualisiert werden kö Dykes<br>die Re<br>kann a<br>andere<br>realen<br>der Fa Find the Realität einerseits noch besser abgebildet werden<br>kann als z. B. mit Imhofs Landschaftsgemälden, aber<br>andererseits auch sehr abstrakte Sachverhalte in einer<br>realen Welt visualisiert werden können. Das ist z. B<br>der kann als z. B. mit Imhofs Landschaftsgemälden, aber<br>andererseits auch sehr abstrakte Sachverhalte in einer<br>realen Welt visualisiert werden können. Das ist z. B<br>der Fall, wenn die Gebäude einer Stadt nach ihrer<br>Nutzung eing andererseits auch sehr abstrakte Sachverhalte in einer<br>realen Welt visualisiert werden können. Das ist z. B<br>der Fall, wenn die Gebäude einer Stadt nach ihrer<br>Nutzung eingefärbt oder wenn statistische Daten<br>über ein Gelände anderer Welt visualisiert werden können. Das ist z. B<br>der Fall, wenn die Gebäude einer Stadt nach ihrer<br>Nutzung eingefärbt oder wenn statistische Daten<br>über ein Gelände projiziert werden. realen Fall, wenn die Gebäude einer Stadt nach ihrer<br>Nutzung eingefärbt oder wenn statistische Daten<br>über ein Gelände projiziert werden. Nutzung eingefärbt oder wenn statistische Daten über ein Gelände projiziert werden. über ein Gelände projiziert werden.<br> über ein Gelände projiziert werden.

#### **5.2 Der praktische Gebrauch**

In der Literatur wird auf verschiedene Punkte hingewiesen, die es bei dem Aufbau einer kartografi-France Maria Contribution ginn Der epistanten<br>des Betrachters sollte nie unterbrochen werden. Das<br>bedeutet, dass wir Ladezeiten und Rendering so effek-<br>tiv wie möglich gestalten müssen. Das kann z. B.<br>heissen, dass wir Tex des Betrachters sollte and Rendering so effek-<br>tiv wie möglich gestalten müssen. Das kann z. B.<br>heissen, dass wir Texturen statt komplizierten Geo-<br>metrien verwenden oder dass wir viele LODs einset-<br>zen. Nur kontrastreiche heissen, dass wir Texturen statt komplizierten Geometrien verwenden oder dass wir viele LODs einsetzen. Nur kontrastreiche Farben lassen sich unter den verschiedenen Beleuchtungen richtig identifizieren.<br>Statische Karten k metrien verwenden oder dass wir viele LODs einsetzen. Nur kontrastreiche Farben lassen sich unter den

Statische Karten können wir durch Hyperlinks und dem Ton ist in der Kartografie nur wenig Beachtung verschiedenen Beleuchtungen richtig identifizieren.<br>Statische Karten können wir durch Hyperlinks und<br>Multimediaelemente interessanter gestalten. Vor allem<br>dem Ton ist in der Kartografie nur wenig Beachtung<br>geschenkt worden Statische Karten können wir durch Hyperlinks und<br>Multimediaelemente interessanter gestalten. Vor allen<br>dem Ton ist in der Kartografie nur wenig Beachtung<br>geschenkt worden. Eine 2D-Karte mit der aktueller<br>Position hilft dem Multimediaelemente interessanter gestalten. Vor allem<br>dem Ton ist in der Kartografie nur wenig Beachtung<br>geschenkt worden. Eine 2D-Karte mit der aktuellen<br>Position hilft dem Benutzer sich zu orientieren und<br>vermeidet, dass dem Ton ist in der Kartografie nur wenig Beachtung<br>geschenkt worden. Eine 2D-Karte mit der aktuellen<br>Position hilft dem Benutzer sich zu orientieren und<br>vermeidet, dass er sich in der VR "verliert". In eine Position hilft dem Benutzer sich zu orientieren und<br>vermeidet, dass er sich in der VR "verliert". In eine vermeidet, dass er sich in der VR "verliert". In eine

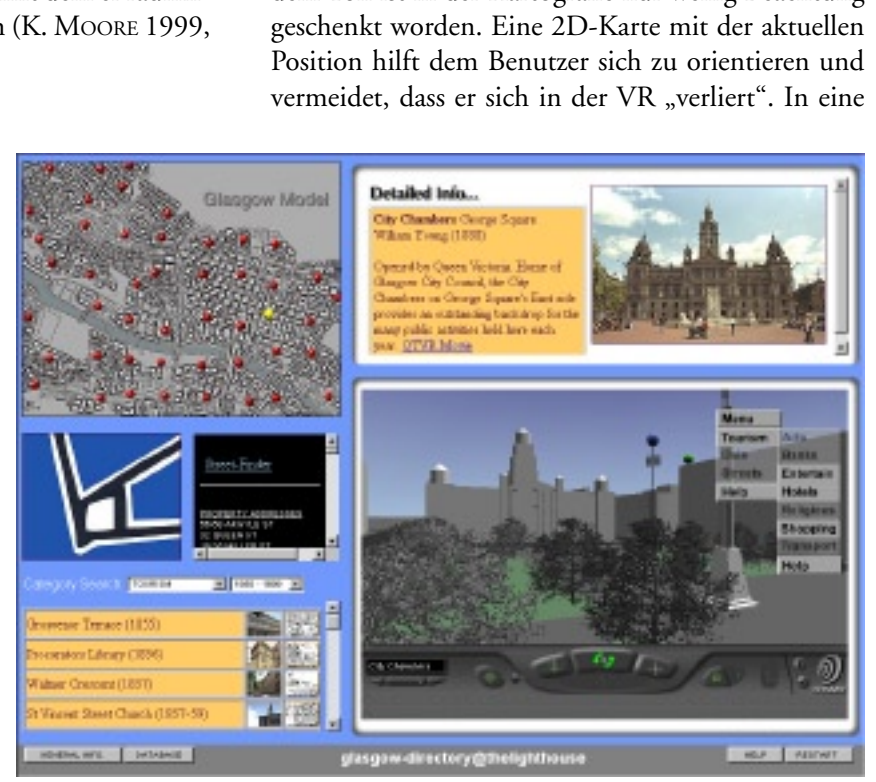

*Abbildung 12: Screenshot von «Glasgow Directory».*

gener geografischen Datenbank integriert werden.<br>Ein weiterer Aspekt sind Multi-User-Welten, die der realen Welt noch näher kommt, da wir uns dort ebenfalls nicht alleine befinden.<br>Besondere Beachtung müssen wir einer Anle einer geografischen Ein weiterer Aspekt sind Multi-User-Welten, die der realen Welt noch näher kommt, da wir uns dort ebenfalls nicht alleine befinden.<br>Besondere Beachtung müssen wir einer Anleitung oder Hilfe schenken, da

Ein weiterer Liptus sind auch sind Beiter-Welten, die der realen Welt noch näher kommt, da wir uns dort ebenfalls nicht alleine befinden.<br>Besondere Beachtung müssen wir einer Anleitung oder Hilfe schenken, damit der Betrac ebenfalls nicht alleine befinden.<br>Besondere Beachtung müssen wir einer Anleitung<br>oder Hilfe schenken, damit der Betrachter die vielfäl-<br>tigen Möglichkeiten, die ihm geboten werden, auch<br>nutzen kann. (J. A. DYKES et al. 199 Besondere Beachtung müssen<br>oder Hilfe schenken, damit der<br>tigen Möglichkeiten, die ihm g<br>nutzen kann. (J. A. DYKES et<br>1999, S. 205 – 216, J. SwaNSON oder Hilfe schenken, damit der Betrachter die vielfäl-<br>tigen Möglichkeiten, die ihm geboten werden, auch nutzen kann. (J. A. DYKES et al. 1999, K. MOORE 1999, S. 205 - 216, J. Swanson 1999, S. 192f) 1999, S. 205 – 216, J. S. 2021, S. 205 – 216, S. 2021, S. 1927<br>1999, S. 1926, S. 1926, S. 1926, S. 1927, S. 1927, S. 1927, S. 1927, S. 1927, S. 1927, S. 1927, S. 1927, S. 1<br>1999, S. 1927, S. 1927, S. 1927, S. 1927, S. 1927

Neben den Impulsen, die die Kartografie durch<br>VRML bekommt, kann sie auch Impulse zurück-<br>geben. Das soll mit Hilfe der GeoVRML Working<br>Group möglich sein.

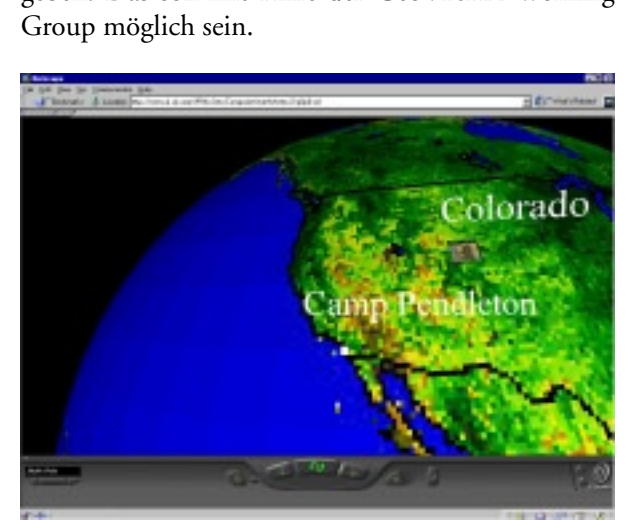

*Abbildung 13: Platzierung von lokalen VRML-Welten auf dem Globus mit einem geoLocation-Knoten.*

#### **5.3 GeoVRML Working Group**

Ziel dieser offiziellen Arbeitsgruppe des VRML-Konsortiums ist, zu diskutieren, wie georeferenzierte, dreidimensionale Daten in VRML vertreten sein können.<br>Die Arbeitsgruppe soll Werkzeuge entwickeln, Techniken empfehlen und mögliche Verbesserungen oder<br>Erweiterungen des VRML-Standards vorschlagen,<br>um solche Daten zu erzeugen, Erweiterungen des VRML-Standards vorschlagen,<br>um solche Daten zu erzeugen, darzustellen und auszutauschen.<br>Nach Auffassung der Arbeitsgruppe ist VRML unge-<br>eignet, um Geodaten sowohl exakt zu repräsentieren<br>als auch einfac zutauschen.

eignet, um Geodaten sowohl exakt zu repräsentieren Erweiterungen der Verten emitanischer Verteningen,<br>2007 um solche Daten zu erzeugen, darzustellen und auszutauschen.<br>Nach Auffassung der Arbeitsgruppe ist VRML unge-<br>eignet, um Geodaten sowohl exakt zu repräsentieren<br>als a

tionen zu erkennen, die besonders nützlich GeoVRML will versuchen, die Informa-<br>tionen zu erkennen, die besonders nützlich<br>sind, um die Genauigkeit beliebiger georewill die Arbeitsgruppe Methoden empfehals auch einfach zu erzeugen und zu verändern.<br>GeoVRML will versuchen, die Informationen zu erkennen, die besonders nützlich<br>sind, um die Genauigkeit beliebiger geore-<br>ferenzierter Daten sicherzustellen. Weiter<br>will die Ar GeoVRML will versuchen, die Informationen zu erkennen, die besonders nützlich<br>sind, um die Genauigkeit beliebiger geore-<br>ferenzierter Daten sicherzustellen. Weiter<br>will die Arbeitsgruppe Methoden empfeh-<br>len, wie solche ex können. Sie wollen Mittel vorschlagen, sind, um die Genauigkeit beliebiger geore-<br>ferenzierter Daten sicherzustellen. Weiter<br>will die Arbeitsgruppe Methoden empfeh-<br>len, wie solche externen Daten in VRML-<br>Datensätzen zur Verfügung gestellt werden<br>können. Sie wo gen Standards zu überwinden bzw. um Ferenzierter Eusterterterter Weiter<br>will die Arbeitsgruppe Methoden empfehlen, wie solche externen Daten in VRML-<br>Datensätzen zur Verfügung gestellt werden<br>können. Sie wollen Mittel vorschlagen,<br>um Unzulänglichkeiten des g können. Sie wollen Mittel vorschlagen,<br>um Unzulänglichkeiten des gegenwärtigen Standards zu überwinden bzw. um<br>den Standard in Zukunft zu verbessern.<br>Folgende Themen sind in Bearbeitung: künnen. Standards zu überwinden bzw. um<br>den Standards zu überwinden bzw. um<br>den Standard in Zukunft zu verbessern.<br>Folgende Themen sind in Bearbeitung:<br>• Koordinatensysteme (verschiedene

Folgende Themen sind in Bearbeitung:

Koordinatensysteme, z. B. UTM, den Standard in Zukunft zu verbessern.<br>Folgende Themen sind in Bearbeitung:<br>• Koordinatensysteme (verschiedene Koordinatensysteme, z. B. UTM,<br>Definition des Ursprungs; Problem: Folgende Themen sind in Bearbeitung:<br>• Koordinatensysteme (verschieder Koordinatensysteme, z. B. UTN<br>Definition des Ursprungs; Probler Folgende Themen in Bearbeitung.<br>Folgende Koordinatensysteme, z. B. UTI<br>Definition des Ursprungs; Proble: Koordinatensysteme, z. B. UTM,<br>Definition des Ursprungs; Problem: Definition des Ursprungs; Problem: Definition des Ursprungs; Problem:

- 
- 
- VERTE TERRIT THEIT MATERIETEN THE<br>
Weltweit georeferenzierte Daten)<br>
Referenzzeit (coordinated Universal Time; UTC)<br>
Geländedarstellung (Problem: Datenmenge,<br>
grosse Bilder, umfangreiche Geländemodelle)<br>
Level of Detail (u
- Referenzzeit (coordinated Unive<br>Geländedarstellung (Problem:<br>grosse Bilder, umfangreiche Gelä<br>Level of Detail (um grosse Dater<br>voller Auflösung zu handhaben; v<br>Auflösung und Genauigkeit (für<br>VRML Float nicht ausreiche • Geländedarstellung (Problem: Datenmenge, grosse Bilder, umfangreiche Geländemodelle)<br>• Level of Detail (um grosse Datenmengen in sinn-<br>• voller Auflösung zu handhaben; viele Hierarchien)<br>• Auflösung und Genauigkeit (für grosse Bilder, umfangreiche Geländemodelle)<br>
• Level of Detail (um grosse Datenmengen in sinn-<br>
• Veller Auflösung zu handhaben; viele Hierarchien)<br>
• Auflösung und Genauigkeit (für Weltkoordinaten<br>
• VRML Float nicht ausr grosse Bilder, umfangreiche Bilder, Level of Detail (um grosse Datenmengen in s<br>voller Auflösung zu handhaben; viele Hierarch<br>Auflösung und Genauigkeit (für Weltkoordin<br>VRML Float nicht ausreichend; nur lo<br>Koordinatensyste • Voller Auflösung zu handhaben; viele Hierarchien)<br>• Auflösung und Genauigkeit (für Weltkoordinaten<br>VRML Float nicht ausreichend; nur lokale<br>Koordinatensysteme möglich)<br>• Datenaustausch (Zusammenfügen von ver-<br>schiedenen Auflösung und Genauigkeit (für Weltkoordinaten<br>VRML Float nicht ausreichend; nur lokale<br>Koordinatensysteme möglich)<br>Datenaustausch (Zusammenfügen von ver-<br>schiedenen Modellen, Metadaten)<br>Ende 1999 soll ein Vorschlag zu Geo • Auflösung und Genauigkeit (für Weltkoordinaten<br>
VRML Float nicht ausreichend; nur lokale<br>
Koordinatensysteme möglich)<br>
• Datenaustausch (Zusammenfügen von ver-<br>
schiedenen Modellen, Metadaten)<br>
Bis Ende 1999 soll ein Vor
- 

1.0, einer Erweiterung zu VRML97, erarbeitet sein<br>(M. REDDY & L. IVERSON 1999, S. 30 - 38 und<br>GEOVRML 1999). The Hugards (Zusammer<br>Schiedenen Modellen, Metada<br>Ende 1999 soll ein Vorsch<br>, einer Erweiterung zu VRMI<br>. REDDY & L. IVERSON 1999<br>OVRML 1999). schiedenen Modellen, Metadaten)<br>Bis Ende 1999 soll ein Vorschlag zu GeoVRML<br>1.0, einer Erweiterung zu VRML97, erarbeitet sein<br>(M. REDDY & L. IVERSON 1999, S. 30 - 38 und<br>GEOVRML 1999).<br>Leider beschäftigt sich GeoVRML haupt Ende 1999 soll ein Vorschlag<br>
, einer Erweiterung zu VRML97,<br>
. REDDY & L. IVERSON 1999, S.<br>
OVRML 1999).<br>
der beschäftigt sich GeoVRML ha<br>
statischen Visualisierung von Geo 1.0, einer Erweiterung zu VRML97, erarbeitet sein<br>(M. REDDY & L. IVERSON 1999, S. 30 - 38 und<br>GEOVRML 1999).<br>Leider beschäftigt sich GeoVRML hauptsächlich mit<br>der statischen Visualisierung von Geodaten und setzt<br>die Möglic

(M. REDDY & L. IVERSON 1999, S. 30 - 38 und<br>GEOVRML 1999).<br>Leider beschäftigt sich GeoVRML hauptsächlich mit<br>der statischen Visualisierung von Geodaten und setzt<br>die Möglichkeiten, die Interaktivität und Animation<br>bieten, (M. PILLET 1999).<br>GEOVRML 1999).<br>Leider beschäftigt sich GeoVRML hauptsächlich mit<br>der statischen Visualisierung von Geodaten und setzt<br>die Möglichkeiten, die Interaktivität und Animation<br>bieten, nicht ein. Leider beschäftigt<br>der statischen Vis<br>die Möglichkeite:<br>bieten, nicht ein. der statischen Visualisierung von Geodaten und setzt<br>die Möglichkeiten, die Interaktivität und Animation<br>bieten, nicht ein. die Möglichkeiten, die Interaktivität und Animation

#### **5.4 GeoVRML 1.0**

eine Reihe von Lösungen zur Verfügung, um geogra-**5.4 GeoVRN**<br>GeoVRML 1.0 (Contract)<br>Fische Daten mit *GeoVRML 1.0*Lösungen zur Verfügung, um geogra-<br>it einem Standard-VRML97 Browser<br>1. Dazu sind einige neue Knoten defi-<br>die Erweiterbarkeit von VRML mit<br>Nutze machen. Für jeden GeoVRML-<br>eine Open Source Beispiel-Implemen-<br>den. zu visualisieren. Dazu sind einige neue Knoten definiert, die sich die Erweiterbarkeit von VRML mit Prototypen zu Nutze machen. Für jeden GeoVRML-1.0-Knoten ist eine Open Source Beispiel-Implementierung vorhanden. Prototypen zu Nutze machen. Für jeden GeoVRML-<br>1.0-Knoten ist eine Open Source Beispiel-Implementierung vorhanden.

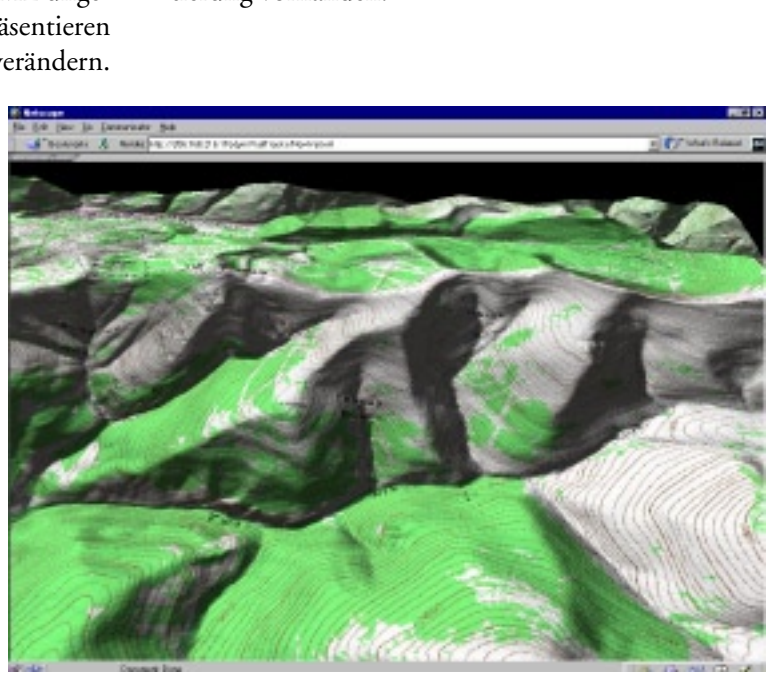

*Abbildung 14: Gelände, das mit einer topografischen Karte als Textur belegt ist.*

Folgende Geschiepunkte Wurden State<br>Vorschlag für GeoVRML 1.0 besonders<br>beachtet:<br>Georeferenzierung soll weltweit eindeutig<br>möglich sein. Dazu sollen verschiedene<br>Koordinatensysteme verwendet werden<br>können. Daraus ergibt s beachtet:<br> *Georeferenzierung* soll weltweit eindeutig<br>
möglich sein. Dazu sollen verschiedene<br> *Koordinatensysteme* verwendet werden<br>
können. Daraus ergibt sich das Problem,<br>
dass die *Genauigkeit* des Datentyps beachtet:<br> *Georeferenzierung* soll weltweit eindeutig<br>
möglich sein. Dazu sollen verschiedene<br> *Koordinatensysteme* verwendet werden<br>
können. Daraus ergibt sich das Problem,<br>
dass die *Genauigkeit* des Datentyps<br>
VRML-Sin *Georeferenzierung*sollen verschiedene<br>azu sollen verschiedene<br>ergibt sich das Problem,<br>*uigkeit* des Datentyps<br>oat nicht ausreicht.<br>enmenge, die z. B. für Moordinatensysteme verwendet werden<br>Koordinatensysteme verwendet werden<br>können. Daraus ergibt sich das Problem,<br>dass die *Genauigkeit* des Datentyps<br>VRML-Single-Float nicht ausreicht.<br>Die grosse Datenmenge, die z. B. für<br>d *Koordinatensysteme*rgibt sich das Problem,<br>*igkeit* des Datentyps<br>at nicht ausreicht.<br>nmenge, die z. B. für<br>nes ganzen Staates mit<br>Textur nötig ist, kann

dass die *Genauigkeit* des Datentyps<br>VRML-Single-Float nicht ausreicht.<br>Die grosse Datenmenge, die z. B. für<br>die Darstellung eines ganzen Staates mit<br>Höhenmodell und Textur nötig ist, kann<br>nur schlecht im Internet verwende VERTE SHIGHT AMERIKANI<br>Die grosse Datenmenge, die z. B<br>die Darstellung eines ganzen Staate<br>Höhenmodell und Textur nötig ist,<br>nur schlecht im Internet verw<br>werden. Deshalb soll die Gesamtfläc<br>einzelne Kacheln aufgeteilt wer die Darstellung eines ganzen Staates mit<br>Höhenmodell und Textur nötig ist, kann<br>nur schlecht im Internet verwendet<br>werden. Deshalb soll die Gesamtfläche in<br>einzelne Kacheln aufgeteilt werden mit<br>jeweils eigenen *LOD*. Nur Höhenmodell und Textur nötig ist, kann<br>nur schlecht im Internet verwendet<br>werden. Deshalb soll die Gesamtfläche in<br>einzelne Kacheln aufgeteilt werden mit<br>jeweils eigenen *LOD*. Nur die sichtbaren<br>Daten müssen geladen werde nur schlecht im Internet verwendet<br>werden. Deshalb soll die Gesamtfläche in<br>einzelne Kacheln aufgeteilt werden mit<br>jeweils eigenen LOD. Nur die sichtbaren<br>Daten müssen geladen werden.<br>Im aktuellen Vorschlag wurden neun net nur schlecht in die Gesamtfläche in<br>einzelne Kacheln aufgeteilt werden mit<br>jeweils eigenen *LOD*. Nur die sichtbaren<br>Daten müssen geladen werden.<br>Im aktuellen Vorschlag wurden neun net<br>definiert: einzelne Kacheln aufgeteilt werden mit<br>jeweils eigenen *LOD*. Nur die sichtbaren<br>Daten müssen geladen werden.<br>Im aktuellen Vorschlag wurden neun neu<br>definiert:

jeweils eigenen *LOD*. Nur die sichtbaren<br>Daten müssen geladen werden.<br>Im aktuellen Vorschlag wurden neun neu<br>definiert:<br>GeoCoordinate Erstellt Geometrie aus gec jeweils eigenen *LOD*. Nur die sichtbaren<br>Daten müssen geladen werden.<br>Im aktuellen Vorschlag wurden neun neu<br>definiert:<br>*GeoCoordinate* Erstellt Geometrie aus geo<br>Koordinaten Daten müssen geladen werden.<br>Im aktuellen Vorschlag wurden neun neue Knoten<br>definiert:

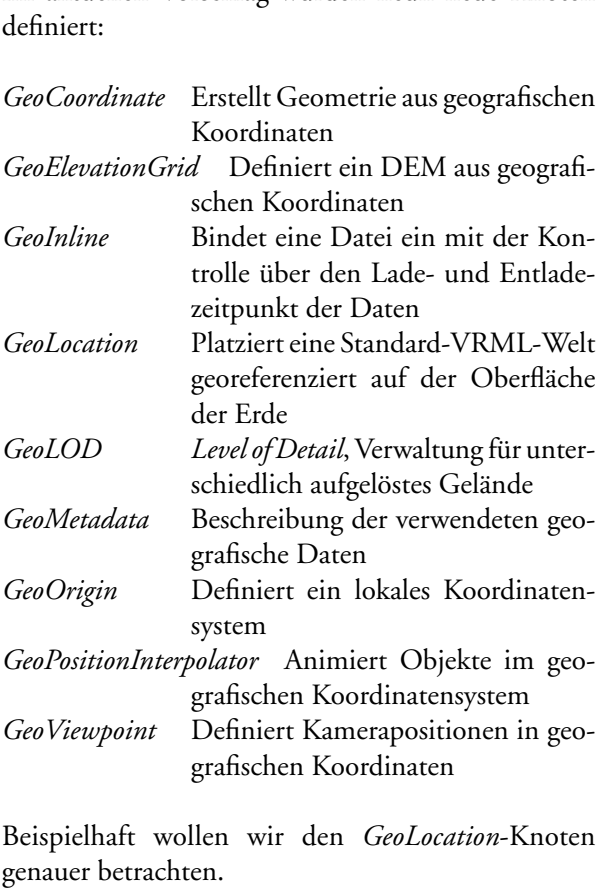

llen wir den *GeoLocation*-Knoten grafischen Kamerapositionen in<br>grafischen Koordinaten<br>Ilen wir den *GeoLocation*-K<br>en.<br>GeoLocation [

```
extern<br>EXTERNPROTO GeoLocation [
         neid Srnode – geoorigin – # Noll<br>field MFString geoSystem – # [ "GDC" ]
                        gramman<br>
llen wir den GeoLoca<br>
en<br>
GeoLocation [<br>FString geoSyste<br>FString geoSyste
Beispielhaft wollen wir den GeoLocation-Knoten<br>genauerbetrachten.<br>EXTERNPROTO GeoLocation [<br>field SFNode geoOrigin # N<br>field MFString geoSystem # [<br>field SFString geoCoords # "<br>field MFNode children # [
EXTERNPROTO G<br>
field SFN<br>
field MFS<br>
field MFN<br>
1 Thti
        eld SFNode geoOrigin # NULL
         field SFString geoCoords # ""
         field MFNode children # []
         ] "http://www.ai.sri.com/geovrml/1.0/
 protos/GeoLocation.wrl"
```
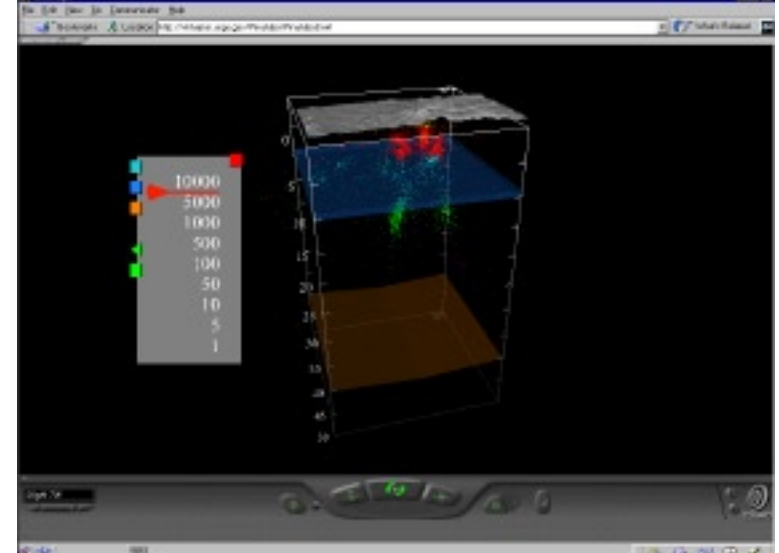

*Abbildung 15: Visualisierung von Geodaten mit VRML (USGS).*

VRML-Koordinaten beschriebene Welt georeferenziert auf die Erdoberfläche platziert werden. Im Feld *children* ist die eingefügte Welt zu definieren, relativ zum Ursprung, der mit *geoCoords* spezifiziert ist.<br>*geoSystem* w

dinaten im Knoten beschieben sind. children ist die eingefügte Welt zu definieren, relativ<br>zum Ursprung, der mit *geoCoords* spezifiziert ist.<br>*geoSystem* wird verwendet, um das Koordinatensy-<br>stem zu bestimmen, in dem alle geografischen Koordinaten im Knot zum Ursprung, der mit *geoCoords* spezifiziert ist.<br> *geoSystem* wird verwendet, um das Koordinatensy-<br>
stem zu bestimmen, in dem alle geografischen Koordinaten im Knoten beschieben sind.<br>
Mit *geoOrigin* lässt sich ein lo geoSystem wird verwendet, um das Koordinatensy-

Mit *geoOrigin* lässt sich ein lokaler<br>weisen, auf den sich alle geografisch<br>des Knotens beziehen.<br>Abbildung 13 zeigt uns den Einsa<br>Knotens. Mit *geoOrigin* lässt sich ein lokaler Nullpunkt aus-<br>weisen, auf den sich alle geografischen Koordinaten<br>des Knotens beziehen.<br>Abbildung 13 zeigt uns den Einsatz eines solchen<br>Knotens.<br>Beispielwelten, in denen Knoten nach

Abbildung 13 zeigt uns den Einsatz eines solchen des Knotens beziehen.<br>Abbildung 13 zeigt uns den Einsatz eines solchen<br>Knotens.<br>Beispielwelten, in denen Knoten nach GeoVRML<br>1.0 zur Anwendung kommen, finden wir auf

Abbildung 13 zeigt u<br>Knotens.<br>Beispielwelten, in der<br>1.0 zur Anwendung ko<br>http://www.ai.sri.com/ Examing 13 zeige uns der Einem einer Gentitte<br>Knotens.<br>Beispielwelten, in denen Knoten nach GeoVRML<br>1.0 zur Anwendung kommen, finden wir auf<br>http://www.ai.sri.com/VRMLSets/. Beispielwelten, in<br>
1.0 zur Anwendun<br>
http://www.ai.sri.co<br>
5.5 Beispiele 1.0 zur Anwendung kommen, finden wir auf<br>http://www.ai.sri.com/VRMLSets/ .<br>**5.5 Beispiele**<br>Die Mehrzahl der VRML Welten mit geografischem

1.0 zur Anwendung actumens, anster wir auf<br>http://www.ai.sri.com/VRMLSets/ .<br>5.5 Beispiele<br>Die Mehrzahl der VRML Welten mit geogra<br>Bezug sind Welten von Städte oder Stadtteilen. I 1996<br>1996 - Similan Maria Berlin<br>1997 - Die Mehrzahl der VRML Welten<br>1998 - Bezug sind Welten von Städte oder Sta<br>1998 - Siele wollen wir uns ansehen. Das Be

Bezug sind Welten von Städte oder Stadtteilen. Drei Beispiele wollen wir uns ansehen. Das Beispiel aus Helsinki<br>ist wegen seines Umfangs und seiner geometrischem einer genauen Gebäude hervorzuheben<br>(http://www.arenanet.fi/ Bezug sind Welten von Städte oder Stadtteilen. Drei Bei-interessant, weil sowohl die Orientierung ist wegen seines Umfangs und seiner geo-<br>metrisch genauen Gebäude hervorzuheben<br>(http://www.arenanet.fi/virtuaalihelsinki/).<br>Das zweite Beispiel aus Strassburg ist<br>interessant, weil sowohl die Orientierung<br>als auch die Pos Ist that (http://www.indextrasp.com/<br>welcome1.html ). Das dritte Beispiel zeigt metrisch genauen auch virtuaalihelsinki/).<br>Das zweite Beispiel aus Strassburg ist<br>interessant, weil sowohl die Orientierung<br>als auch die Position im Fenster eingeblen-<br>det sind (http://www.3dvr.org/vrstrasbourg/<br>welcome1.h Das zweite Beispiel aus Strassburg ist<br>interessant, weil sowohl die Orientierung<br>als auch die Position im Fenster eingeblen-<br>det sind (http://www.3dvr.org/vrstrasbourg/<br>welcome1.html ). Das dritte Beispiel zeigt interessant, weil sowohl die Orientierung<br>als auch die Position im Fenster eingeblen-<br>det sind (http://www.3dvr.org/vrstrasbourg/<br>welcome1.html ). Das dritte Beispiel zeigt welcome1.html ). Das dritte Beispiel zeigt

Glasgow, das *Glasgow Directory*. Themen<br>sind individuell zu- und abschaltbar. Viele<br>Objekte sind mit weiteren Information aus<br>Multimediadatenbanken verlinkt (G. ENNIS<br>et al. 1999). Übersichtskarten mit der<br>Position des Be Objekte sind mit weiteren Information aus<br>Multimediadatenbanken verlinkt (G. ENNIS<br>et al. 1999). Übersichtskarten mit der<br>Position des Besuchers und Multi-User-<br>Welten sind in Vorbereitung (http://<br>iris.abacus.strath.ac.uk Multimediadatenbanken verlinkt (G. ENNIS<br>et al. 1999). Übersichtskarten mit der<br>Position des Besuchers und Multi-User-<br>Welten sind in Vorbereitung (http://<br>iris.abacus.strath.ac.uk/glasgow/, Abb. 12).<br>Fin weiterer grosser et al. 1999). Übersichtskarten mit der<br>Position des Besuchers und Multi-User-Welten sind in Vorbereitung (http://<br>iris.abacus.strath.ac.uk/glasgow/, Abb. 12).<br>Ein weiterer grosser Bereich sind<br>Geländemodelle, die mit einer Position des Besuchers und Multi-User-<br>Welten sind in Vorbereitung (http://<br>iris.abacus.strath.ac.uk/glasgow/, Abb. 12).<br>Ein weiterer grosser Bereich sind<br>Geländemodelle, die mit einer Textur<br>überlagert sind. Meist werden

tenbilder als Textur verwendet. Aber es iris.abacus.strath.ac.uk/glasgow/, Abb. 12).<br>Ein weiterer grosser Bereich sind<br>Geländemodelle, die mit einer Textur<br>überlagert sind. Meist werden Satelli-<br>tenbilder als Textur verwendet. Aber es<br>finden sich auch Beispiele Ein weiterer grosser Bereich sind<br>Geländemodelle, die mit einer Textur<br>überlagert sind. Meist werden Satelli-<br>tenbilder als Textur verwendet. Aber es<br>finden sich auch Beispiele mit topografi-<br>schen Karten oder thematischen Geländemodelle, die mit einer Textur<br>überlagert sind. Meist werden Satelli-<br>tenbilder als Textur verwendet. Aber es<br>finden sich auch Beispiele mit topografi-<br>schen Karten oder thematischen Inhalten<br>(http://www.mtop.com/, A überlagert sind. Meist werden Satellitenbilder als Textur verwendet. Aber es<br>finden sich auch Beispiele mit topografi-<br>schen Karten oder thematischen Inhalten<br>(http://www.mtop.com/, Abb. 14). Leider<br>wird in manchen der Wel finden sich auch Beispiele mit topografi-<br>schen Karten oder thematischen Inhalten<br>(http://www.mtop.com/, Abb. 14). Leider<br>wird in manchen der Welten die Immer-<br>sion dadurch behindert, dass nicht beach-<br>tet wurde, dass in V

tet wurde, dass in VRML y- und z-Kooi die durch falsche Koordinaten senkrecht gestellt ist, ist (http://www.mtop.com/, Abb. 14). Leider<br>wird in manchen der Welten die Immer-<br>sion dadurch behindert, dass nicht beach-<br>tet wurde, dass in VRML y- und z-Koor<br>tauscht werden müssen. Ein Durchfliegen<br>die durch falsche Koordi wird in manchen der Welten die Immer-<br>sion dadurch behindert, dass nicht beach-<br>tet wurde, dass in VRML y- und z-Koor<br>tauscht werden müssen. Ein Durchfliegen<br>die durch falsche Koordinaten senkrecht ge:<br>nicht mehr in richti das Internet handhaben zu können, wird viel Aufwand für LOD und dynamisches Nachladen der benötigten Daten betrieben (M. REDDY, Y. LECLERC et al. 1999). die durch falsche Koordinaten senkrecht gestellt ist, ist<br>nicht mehr in richtiger Lage möglich. Um die grosse<br>Datenmenge für das Gelände und die Texturen über<br>das Internet handhaben zu können, wird viel Aufwand<br>für LOD und nicht mehr in richtiger Lage möglich. Um die grosse<br>Datenmenge für das Gelände und die Texturen über<br>das Internet handhaben zu können, wird viel Aufwand<br>für LOD und dynamisches Nachladen der benötigten<br>Daten betrieben (M. Datenmenge für das Gelände und die Texturen über<br>das Internet handhaben zu können, wird viel Aufwand<br>für LOD und dynamisches Nachladen der benötigten<br>Daten betrieben (M. REDDY, Y. LECLERC et al. 1999).<br>Die meisten dieser W Fatter für das Internet handhaben zu können, wird viel Aufwand<br>für LOD und dynamisches Nachladen der benötigten<br>Daten betrieben (M. REDDY, Y. LECLERC et al. 1999).<br>Die meisten dieser Welten nutzen aber die Möglich-<br>keiten Für LOD und dynamisches Nachladen der benötigten<br>Daten betrieben (M. REDDY, Y. LECLERC et al. 1999).<br>Die meisten dieser Welten nutzen aber die Möglich-<br>keiten des Mediums VRML zur Interaktion nicht aus<br>(J. Swanson 1999, S. Daten betrieben (M. REDDY, Y. LECLERC et al. 1999).<br>Die meisten dieser Welten nutzen aber die Möglich-<br>keiten des Mediums VRML zur Interaktion nicht aus<br>(J. Swanson 1999, S. 186).<br>Wirkungsvoller wird VMRL beim *traVelleR*<br> Die meisten dieser Welten nutzen aber die Möglichkeiten des Mediums VRML zur Interaktion nicht aus<br>(J. Swanson 1999, S. 186).<br>Wirkungsvoller wird VMRL beim *traVelleR* (http://www.geog.le.ac.uk/vfc/, Abb. 16) eingesetzt, d

(J. Swanson 1999, S. 186).<br>
Wirkungsvoller wird VMRL beim *traVelleR*<br>
(http://www.geog.le.ac.uk/vfc/, Abb. 16) eingesetzt,<br>
der an der University of Leicester entwickelt wurde.<br>
Auf einer 2D-Karte sehen wir unsere Bewegun Wirkungsvoller wird VMR<br>(http://www.geog.le.ac.uk/<br>der an der University of L<br>Auf einer 2D-Karte sehen<br>der 3D-Welt. Wir können Wirkungsvoller wird VMRL beim *traVelleR*<br>(http://www.geog.le.ac.uk/vfc/, Abb. 16) e<br>der an der University of Leicester entwicke<br>Auf einer 2D-Karte sehen wir unsere Bew<br>der 3D-Welt. Wir können aus verschieden der an der University of Leicester entwickelt wurde.

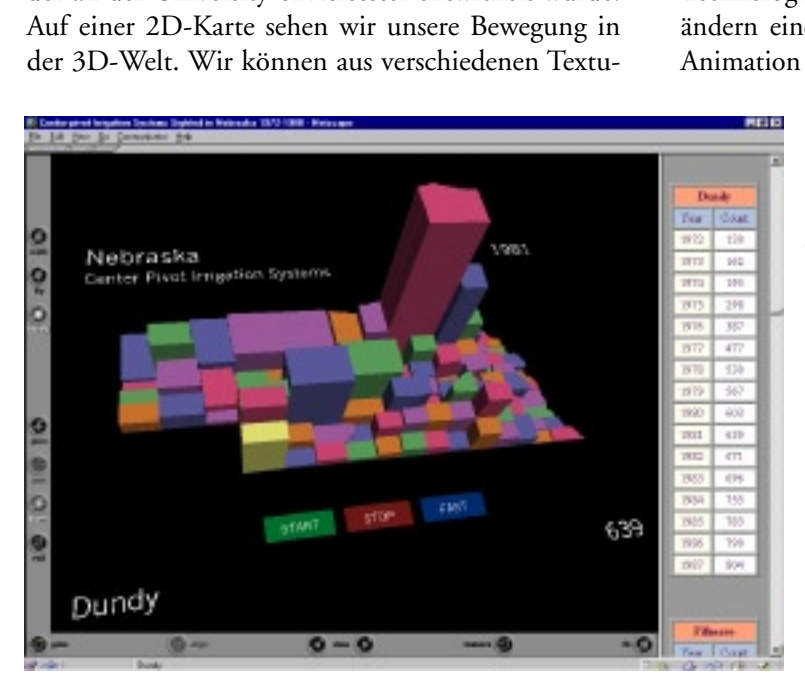

*Abbildung 17: Screenshot von der VRML Prism Map.*

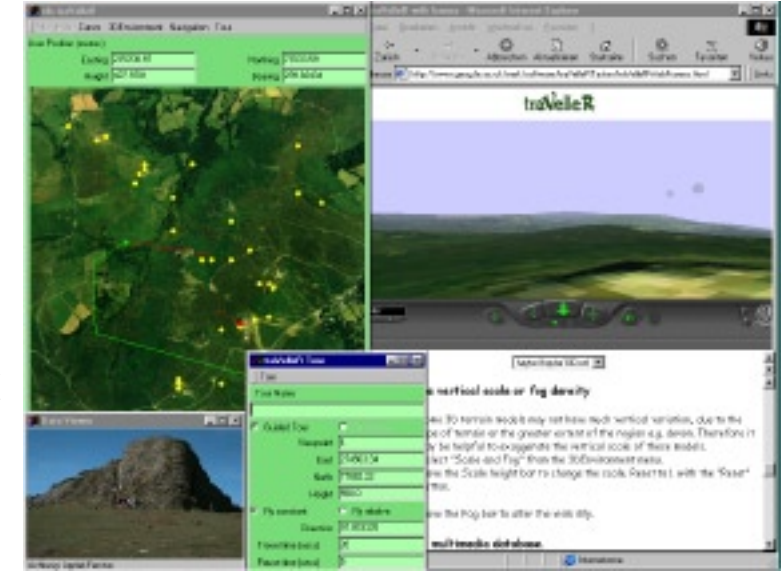

*Abbildung 16: Screenshot vom traVelleR.*

ren Möglichkeit GPS-Daten zu importieren, können<br>wir zu Hotspots andere Medien wie Webseiten, Bilder<br>und Filme aufrufen.<br>Das USGS (U.S. Geological Survey) visualisiert<br>geologische Messungen im Bereich von Vulkanen<br>(http://

wir zu Hotspots andere Medien wie Webseiten, Bilder<br>und Filme aufrufen.<br>Das USGS (U.S. Geological Survey) visualisiert<br>geologische Messungen im Bereich von Vulkanen<br>(http://virtual.er.usgs.gov/, Abb. 15). Neben der Mög-<br>li und Filme aufrufen.<br>Das *USGS* (U.S. Geological Survey) visualisiert<br>geologische Messungen im Bereich von Vulkanen<br>(http://virtual.er.usgs.gov/, Abb. 15). Neben der Mög-<br>lichkeit verschiedene Ebenen zu- und abzuschalten,<br>s Das *USGS* (U.S.<br>geologische Messun<br>(http://virtual.er.usg<br>lichkeit verschieden<br>sehen wir Messunge Das *USGS* (U.S. Geological Survey) visualisiert<br>geologische Messungen im Bereich von Vulkanen<br>(http://virtual.er.usgs.gov/, Abb. 15). Neben der Mög-<br>lichkeit verschiedene Ebenen zu- und abzuschalten,<br>sehen wir Messungen i (http://virtual.er.usgs.gov/, Abb. 15). Neben der Möglichkeit verschiedene Ebenen zu- und abzuschalten, sehen wir Messungen in ihrem zeitlichen Verlauf.<br>Kaum zu finden sind Anwendungen, die abstraktere Daten wie z. B. Stat

Technologie ein. In seiner VRML Prism Map (Abb. 17). sehen wir Messungen in ihrem zeitlichen Verlauf.<br>Kaum zu finden sind Anwendungen, die abstraktere<br>Daten wie z. B. Statistiken veranschaulichen. In beson-<br>derer Weise setzt J. Swanson 1999, S. 186 die VRML-<br>Technologie ein. sehen wir Messungen in ihrem zeitlichen Verlauf.<br>Kaum zu finden sind Anwendungen, die abstraktere<br>Daten wie z. B. Statistiken veranschaulichen. In beson-<br>derer Weise setzt J. Swanson 1999, S. 186 die VRML-<br>Technologie ein. Daten wie z. B. Statistiken veranschaulichen. In besonderer Weise setzt J. Swanson 1999, S. 186 die VRML-<br>Technologie ein. In seiner *VRML Prism Map* (Abb. 17)<br>ändern eine Reihe von Prismen ihre Höhe in einer<br>Animation übe

**Daten wie zur Statistische Wert angezeigt. Zu bemängeln** derer Weise seine Betrachter ein Prisma, wird ihm der<br>statistische Wert angezeigt. Zu bemängeln<br>ist aber, dass die Höhe der Prismen der<br>and ist Anzahl eines Bewässerungssystem in diesem<br>der Kanzahl eines Bewässerungssystem Technologie ein. In seiner *VRML Prism Map* (Abb. 17)<br>
ändern eine Reihe von Prismen ihre Höhe in einer<br>
Animation über mehrere Jahre. Jedes Prisma ent-<br>
spricht einer politischen Einheit. Berührt<br>
ein Betrachter ein Prism Animation über mehrere Jahre. Jedes Prisma ent-<br>spricht einer politischen Einheit. Berührt<br>ein Betrachter ein Prisma, wird ihm der<br>statistische Wert angezeigt. Zu bemängeln<br>ist aber, dass die Höhe der Prismen der<br>Anzahl ei nalen sollte auch im 3D absolute Zahlen. ein Betrachter Wert angezeigt. Zu bemängeln<br>statistische Wert angezeigt. Zu bemängeln<br>ist aber, dass die Höhe der Prismen der<br>Anzahl eines Bewässerungssystem in diesem<br>Gebiet entspricht. Wie im Zweidimensio-<br>nalen sollte a statistische Wertungerreger zur Dertungerrigt.<br>1981 ist aber, dass die Höhe der Prismen der<br>Anzahl eines Bewässerungssystem in diesem<br>Gebiet entspricht. Wie im Zweidimensio-<br>nalen sollte auch im 3D absolute Zahlen<br>nicht au Anzahl eines Bewässerungssystem in diesem<br>Gebiet entspricht. Wie im Zweidimensionalen sollte auch im 3D absolute Zahlen<br>nicht auf Flächen dargestellt werden. Es ist<br>selbstverständlich, dass dann auf grösseren<br>Flächen auch Gebiet entspricht. Wie im Zweidimensionalen sollte auch im 3D absolute Zahlen<br>nicht auf Flächen dargestellt werden. Es ist<br>selbstverständlich, dass dann auf grösseren<br>Flächen auch höhere Prismen stehen.<br>Wir haben gesehen, micht auf Flächen dargestellt werden. Es ist<br>selbstverständlich, dass dann auf grösseren<br>Flächen auch höhere Prismen stehen.<br>Wir haben gesehen, dass die Einsatzmög-<br>lichkeiten von VRML in der Kartografie<br>vielfältig sind un

lichkeiten von VRML in der Kartografie naar Flächen auch höhere Prismen stehen.<br>Flächen auch höhere Prismen stehen.<br>Wir haben gesehen, dass die Einsatzmög-<br>lichkeiten von VRML in der Kartografie<br>vielfältig sind und dass VRML schon in den<br>verschiedensten Bereich Flächen auch höhere Prismen stehen.<br>Wir haben gesehen, dass die Einsatzmög-<br>lichkeiten von VRML in der Kartografie<br>vielfältig sind und dass VRML schon in den<br>verschiedensten Bereichen eingesetzt wird.<br>Dennoch ist das Poten Flächen auch höhere Prismen stehen.<br>Wir haben gesehen, dass die Einsatzmög-<br>lichkeiten von VRML in der Kartografie<br>vielfältig sind und dass VRML schon in den<br>verschiedensten Bereichen eingesetzt wird.<br>Dennoch ist das Poten vielfältig sind und dass VRML schon in den verschiedensten Bereichen eingesetzt wird. Dennoch ist das Potential das in VRML Denne ist dans Potential das in Vrangender.<br>Steckt noch lange nicht ausgenutzt. steckt noch lange nicht ausgenutzt.

#### **6. Die Halbinsel Methana**

Methana und ihre Eignung für ein 3D Informations-<br>system kennen (Abb. 18 - 21).<br>**6.1 Übersicht**<br>Methana liegt ungefähr 70 km südwestlich von

#### **6.1 Übersicht**

Athen. **Eignung für ein 3D informations**system kennen (BBC) 1<br>**6.1 Übersicht**<br>Methana liegt ungefähr 70<br>Athen.

Methana durch eine etwa 300 m breite<br>Schwohl Methana durch eine etwa 300 m breite<br>Landbrücke, dem Isthmus Steno, mit der Peloponnes-<br>halbinsel verbunden ist, zählt die Vulkanhalbinsel<br>geologisch zu den Saronischen Inseln u "Obwo<br>Landbr<br>halbins<br>geologi:<br>der Kyl<br>die Urs: Landbrücke, dem Isthmus Steno, mit der Peloponnes-<br>halbinsel verbunden ist, zählt die Vulkanhalbinsel<br>geologisch zu den Saronischen Inseln und zum Ring<br>der Kykladenvulkane. Der vulkanische Ursprung ist<br>die Ursache für zahl urlaub. Die einzigartige Natur, die besonderen klimaander van Saronischen Inseln und zum Ring<br>geologisch zu den Saronischen Inseln und zum Ring<br>der Kykladenvulkane. Der vulkanische Ursprung ist<br>die Ursache für zahlreiche Thermalquellen. Sie mach-<br>ten die Bäder Methanas be ger Kykladenvulkane. Der vulkanische Ursprung ist<br>die Ursache für zahlreiche Thermalquellen. Sie mach-<br>ten die Bäder Methanas besonders bei den Griechen<br>zu einem beliebten Ziel für einen sommerlichen Kur-<br>urlaub. Die einzi die Ursache für zahlreiche Thermalquellen. Sie machten die Bäder Methanas besonders bei den Griechen zu einem beliebten Ziel für einen sommerlichen Kururlaub. Die einzigartige Natur, die besonderen klimatischen Verhältniss ren sind an vielen Stellen der Halbinsel zu entdecken. zu einem beliebten Ziel für einen sommerlichen Kur-<br>urlaub. Die einzigartige Natur, die besonderen kli-<br>matischen Verhältnisse und die Heilquellen machten<br>Methana schon seit vorgeschichtlicher Zeit zu einem<br>beliebten Anzie geschichtlichen Vulkanausbruch beim heutigen Dorf Kaimeni Chora im Nordwesten der Halbinsel. Das Methana schon seit vorgeschichtlicher Zeit zu einem<br>beliebten Anziehungspunkt. Die Reste uralter Kultu-<br>ren sind an vielen Stellen der Halbinsel zu entdecken.<br>Besondere Berühmtheit erlangte Methana durch den<br>geschichtliche beliebten Anziehungspunkt. Die Reste uralter Kulturen sind an vielen Stellen der Halbinsel zu entdecken.<br>Besondere Berühmtheit erlangte Methana durch den geschichtlichen Vulkanausbruch beim heutigen Dorf<br>Kaimeni Chora im N bon beschrieben. Lange vor den ersten Vulkanausbrüren sind an vielen stellen Halbert Besondere Berühmtheit erlangte Methana durch den geschichtlichen Vulkanausbruch beim heutigen Dorf<br>Kaimeni Chora im Nordwesten der Halbinsel. Das<br>gewaltige Ereignis wurde sogar von so ber geschichtlichen Vulkanausbruch beim heutigen Dorf<br>Kaimeni Chora im Nordwesten der Halbinsel. Das<br>gewaltige Ereignis wurde sogar von so berühmten<br>antiken Schriftstellern wie Ovid, Pausanias und Stra-<br>bon beschrieben. Lange Kaimeni Chora im Nordwesten der Halbinsel. Das<br>gewaltige Ereignis wurde sogar von so berühmten<br>antiken Schriftstellern wie Ovid, Pausanias und Stra-<br>bon beschrieben. Lange vor den ersten Vulkanausbrü-<br>chen ragten die Karst gewaltige Ereignis wurde sogar von so berühmten<br>antiken Schriftstellern wie Ovid, Pausanias und Stra-<br>bon beschrieben. Lange vor den ersten Vulkanausbrü-<br>chen ragten die Karstgebirge Asprovouni und Krass-<br>opanagia aus dem gewannige Errigum wurde sogar von der der der antiken Schriftstellern wie Ovid, Pausanias und Strabon beschrieben. Lange vor den ersten Vulkanausbrüchen ragten die Karstgebirge Asprovouni und Krassopanagia aus dem Meer. ..

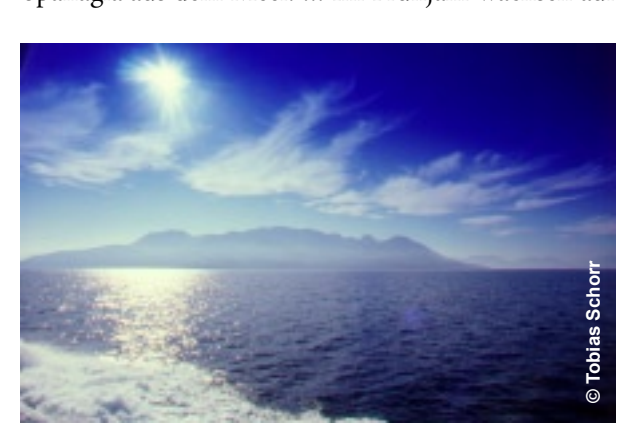

*Abbildung 18: Methana von Ägina gesehen.*

dem kalkigen Boden zahlreiche seltene Orchideen<br>und Kräuter. Methana ist also ein ideales Ziel für<br>Erholungssuchende, Naturliebhaber, Hobbyforscher<br>und Wanderer!" (T. SCHORR 1996, S. 3) Erholungssuchende, Naturliebhaber, Hobbyforscher und Wanderer!" (T. SCHORR 1996, S. 3) und Wanderer (T. Scholar 1996, S. 3)<br>" (T. Scholar 1996, S. 3)<br>"

#### **6.2 Eignung der Halbinsel Methana**

Aus welchem Grund bietet es sich an, für eine kleine,<br>unbekannte griechische Halbinsel ein 3D-Informationssystem zu entwickeln?

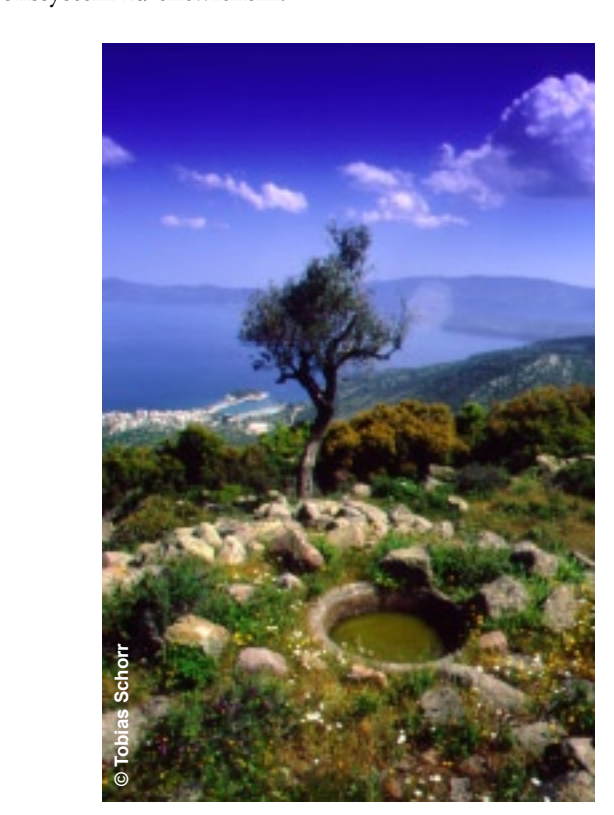

*Abbildung 19: Antike Reste bei der Kapelle Agios Panteleimonas.*

Für eine 3D-Visualisierung ist es von Vorteil, wenn<br>es sich um ein abgeschlossenes Gebiet wie eine Insel<br>handelt. Die Begrenzung des Modells bildet dann<br>immer das Meer, und es gibt keine angeschnittenen<br>Geländekanten, an d es sich um eine abgeseinesetzte Schoolells bildet dann<br>immer das Meer, und es gibt keine angeschnittenen<br>Geländekanten, an denen das Modell abrupt aufhört.<br>Da Methana eine Halbinsel ist, wird das Gelände im<br>Süden an der Ve immer das Meer, und es gibt keine angeschnittenen<br>Geländekanten, an denen das Modell abrupt aufhört.<br>Da Methana eine Halbinsel ist, wird das Gelände im<br>Süden an der Verbindung zur Peleponnes angeschnitten.<br>Ansonsten bildet Geländekanten, an denen das Modell abrupt aufhört.<br>Da Methana eine Halbinsel ist, wird das Gelände im<br>Süden an der Verbindung zur Peleponnes angeschnitten.<br>Ansonsten bildet die Küstenlinie den Abschluss<br>des Modells.<br>"Mit e Da Methana eine Halbinsel ist, wird das Gelände im<br>Süden an der Verbindung zur Peleponnes angeschnitten.<br>Ansonsten bildet die Küstenlinie den Abschluss<br>des Modells.<br>"Mit einer Ausdehnung von 9 mal 10 Kilometern und<br>einer F Da Methania eine Halbinsel ist, wird das Delaharkertein<br>Süden an der Verbindung zur Peleponnes angeschnitten.<br>Ansonsten bildet die Küstenlinie den Abschluss<br>des Modells.<br>"Mit einer Ausdehnung von 9 mal 10 Kilometern und<br>ei

Gebiet, so dass die Datenmenge relativ klein bleibt und des Modells.<br>"Mit einer Ausdehnung von 9 mal 10 Kilometern und<br>einer Fläche von 55 Quadratkilometern ..." (L. HURNI<br>1995c, S. 10) handelt es sich um ein überschaubares<br>Gebiet, so dass die Datenmenge relativ klein bleibt un "Mit einer Au<br>einer Fläche v<br>1995c, S. 10)<br>Gebiet, so das<br>sie noch in ak<br>gen ist. Für e einer Fläche von 55 Quadratkilometern ..." (L. HURNI<br>1995c, S. 10) handelt es sich um ein überschaubares<br>Gebiet, so dass die Datenmenge relativ klein bleibt und<br>sie noch in akzeptabler Zeit übers Internet zu übertra-<br>gen 1995c, S. 10) handelt es sich um ein überschaubares<br>Gebiet, so dass die Datenmenge relativ klein bleibt und<br>sie noch in akzeptabler Zeit übers Internet zu übertra-<br>gen ist. Für einen Prototypen wie  $\bigvee_{e}$ thana 3 $\bigcirc$  e Gebiet, so dass die Datenmenge relativ klein bleibt und<br>sie noch in akzeptabler Zeit übers Internet zu übertra-<br>gen ist. Für einen Prototypen wie  $\uparrow$  ehana 3D emp-<br>fiehlt sich ein kleines Bearbeitungsgebiet, weil dann<br>d sie noch in akzeptabler Zeit übers Internet zu übertragen ist. Für einen Prototypen wie  $\mathcal{N}_{\text{ethana}}$  3 $\mathcal{D}$  empfiehlt sich ein kleines Bearbeitungsgebiet, weil dann der Schwerpunkt der Arbeit mehr auf der Entwicklung gen ist. Für einen Prototypen wie Methana 3D emp-<br>fiehlt sich ein kleines Bearbeitungsgebiet, weil dann<br>der Schwerpunkt der Arbeit mehr auf der Entwicklung<br>von Techniken als auf der Erzeugung und der Verar-<br>beitung von gro der Schwerpunkt der Arbeit mehr auf der Entwicklung<br>von Techniken als auf der Erzeugung und der Verarbeitung von grossen Datenmengen liegen kann.<br>beitung von grossen Datenmengen liegen kann. von Techniken als auf der Erzeugung und der Verarbeitung von grossen Datenmengen liegen kann.<br>beitung von grossen Datenmengen liegen kann. beitung von grossen Datenmengen liegen kann.

Mit einer Reliefenergie von 740 Metern und durch<br>die vielen Vulkankegel ist es reizvoll, Methana in<br>einem 3D-Modell zu präsentieren. Für  $\uparrow$ ethana 3D<br>bekommt man deshalb ohne Überhöhung ein ansprechendes Bild. einem 3D-Modell zu präsentieren. Für  $\mathbb{M}_{\mathsf{ethana}}$  3D bekommt man deshalb ohne Überhöhung ein anspre-

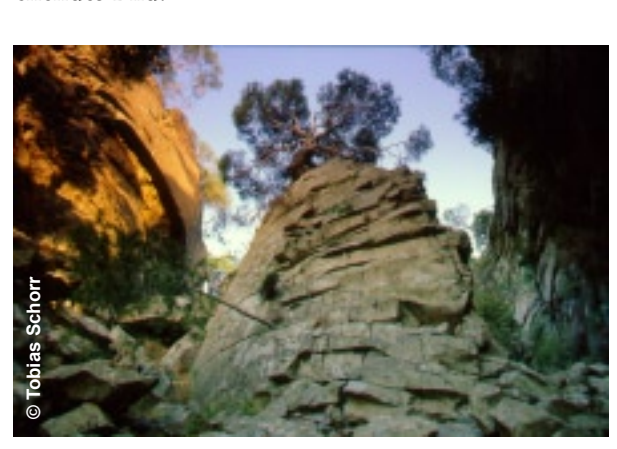

*Abbildung 20: Im Innern des Vulkans von Kameni Chora .* **© Tobias Schorr**

#### **6.3 Quellen für Methana 3D**

Rocky Place: Bericht über die archäologischen Untersuchungen der University of Liverpool von 1984-87<br>auf Methana, Beschreibung der physischen Geografie<br>und der Geschichte der Besiedlung. Das Buch ent-<br>hält eine ausführlich such Methana, Beschreibung der physischen Geografie<br>und der Geschichte der Besiedlung. Das Buch ent-<br>hält eine ausführliche Liste der Fundorte, der Fund-<br>stätten und der Kirchen auf Methana, die sich gut in<br>eine Datenbank und der Geschichte der Besiedlung. Das Buch ent-<br>hält eine ausführliche Liste der Fundorte, der Fund-<br>stätten und der Kirchen auf Methana, die sich gut in<br>eine Datenbank integrieren liessen.<br>B. KAGIA 1995: Die Inseln des S

Er enthält ein kurzes Kapitel über Methana. stätten und der Einstehe und der Erbannung, und dem gut tie<br>eine Datenbank integrieren liessen.<br>B. KAGIA 1995: Die Inseln des Saronischen Golfes:<br>touristischer Führer des gesamten Saronischen Golfes.<br>Er enthält ein kurzes B. Kagla 1995: Die Inseln des Sartouristischer Führer des gesamten Saler<br>Er enthält ein kurzes Kapitel über M<br>METHANA o. J.: touristische Multim touristischer Führer des gesamten Saronischen Golfes.<br>Er enthält ein kurzes Kapitel über Methana.<br>METHANA 0. J.: touristische Multimedia-CD-ROM.<br>L. HURNI 1995c: Dissertation u. a. über Methana:<br>In seiner Doktorarbeit hat L

METHANA o. J.: touristische Multimedia-CD-ROM.<br>L. HURNI 1995c: Dissertation u. a. über Methana:<br>In seiner Doktorarbeit hat L. Hurni am Beispiel<br>von Methana untersucht, wie eine topografische Er enthält ein kurzes kappele äber kleinhann.<br>METHANA o. J.: touristische Multimedia-CD<br>L. HURNI 1995c: Dissertation u. a. über M<br>In seiner Doktorarbeit hat L. Hurni am<br>von Methana untersucht, wie eine topog<br>(L. HURNI 1995 L. HURNI 1995c: Dissertation u. a. über Methana<br>In seiner Doktorarbeit hat L. Hurni am Beispie<br>von Methana untersucht, wie eine topografische<br>(L. HURNI 1995c) bzw. eine geologische (L. HURN<br>1995b) Karte vollständig auf dig L. Hurni am Beispiel<br>In seiner Doktorarbeit hat L. Hurni am Beispiel<br>von Methana untersucht, wie eine topografische<br>(L. HURNI 1995c) bzw. eine geologische (L. HURNI<br>1995b) Karte vollständig auf digitalem Wege erstellt<br>werd In seiner Deutschlafte hat Deutschlafte von Methana untersucht, wie eine topografische<br>(L. HURNI 1995c) bzw. eine geologische (L. HURNI<br>1995b) Karte vollständig auf digitalem Wege erstellt<br>werden kann ohne Qualitätsverlust (L. HURNI 1995c) bzw. eine geologische (L. HURNI<br>1995b) Karte vollständig auf digitalem Wege erstellt<br>werden kann ohne Qualitätsverlust im Vergleich zur<br>konventionellen, analogen Herstellung. Im Rahmen (1995b) Karte vollständig auf digitalem Wege erstellt<br>werden kann ohne Qualitätsverlust im Vergleich zur<br>konventionellen, analogen Herstellung. Im Rahmen<br>moventionellen, analogen Herstellung. Im Rahmen werden kann ohne Qualitätsverlust im Vergleich zur konventionellen, analogen Herstellung. Im Rahmen werden namn ohne Qualitätsverlust im Vergeleit zur<br>konventionellen, analogen Herstellung. Im Rahmen konventionellen, analogen Herstellung. Im Rahmen

der Dissertation ist ein digitales Höhenmodell entstanden, das in Maschen von 25 Metern die Form<br>des Geländes beschreibt.<br>L. HURNI 1995b: geologische Karte von Methana mit<br>lateinischer Beschriftung.<br>L. HURNI 1995a: topografische Karte von Methana:<br>Von dieser Karte, die al

L. HURNI 1995a: topografische Karte von Methana: lateinischer Beschriftung.<br>L. HURNI 1995a: topografische Karte von Methana:<br>Von dieser Karte, die alle üblichen Elemente einer<br>topografischen Karte enthält, sind alle Karteninhalte Lateinischer Beschriftung.<br>L. HURNI 1995a: topografische Karte von Methana:<br>Von dieser Karte, die alle üblichen Elemente einer<br>topografischen Karte enthält, sind alle Karteninhalte<br>im Mircostation DGN-Format als Vektoren v L. HURNI 1995a: topogra<br>Von dieser Karte, die alle<br>topografischen Karte enth<br>im Mircostation DGN-Fe<br>den. Von dieser Karte, die alle üblichen Elemente einer<br>topografischen Karte enthält, sind alle Karteninhalte<br>im Mircostation DGN-Format als Vektoren vorhan-<br>den.<br>Diverse Manuskripte für Methana Reiseführer (z. B.<br>T. SCHORR 199 topografischen Karte enthält, sind alle Karteninhalte<br>im Mircostation DGN-Format als Vektoren vorhan-<br>den.<br>Diverse Manuskripte für Methana Reiseführer (z. B.<br>T. SCHORR 1996) bzw. Begleitführer zur geologischen<br>Karte in Deu

topografischen Karteninhalten Karteninhalten<br>den.<br>Diverse Manuskripte für Methana Reiseführer (z. B.<br>T. SCHORR 1996) bzw. Begleitführer zur geologischen<br>Karte in Deutsch, Englisch und Griechisch. Dive<br>T. Sc<br>Karte<br>284<br>von

284 digitalisierte Fotografien im Bitmap-Format T. SCHORR 1996) bzw. Begleitführer zur geologischen<br>Karte in Deutsch, Englisch und Griechisch.<br>284 digitalisierte Fotografien im Bitmap-Format<br>von Tobias Schorr, die er freundlicherweise für<br> $\mathbb{M}_{\text{lethana}}$  3 $\bigcirc$  zur Ver The Batter of School of School and Griechisch.<br>284 digitalisierte Fotografien im Bitmap-Format<br>von Tobias Schorr, die er freundlicherweise für<br>Methana 3D zur Verfügung gestellt hat. 284 digitalisierte Fotografien im Bitmart<br>von Tobias Schorr, die er freundlicherv<br>Methana 3D zur Verfügung gestellt hat. von Tobias Schorr, die er freundlicherweise für Methana 3D zur Verfügung gestellt hat.

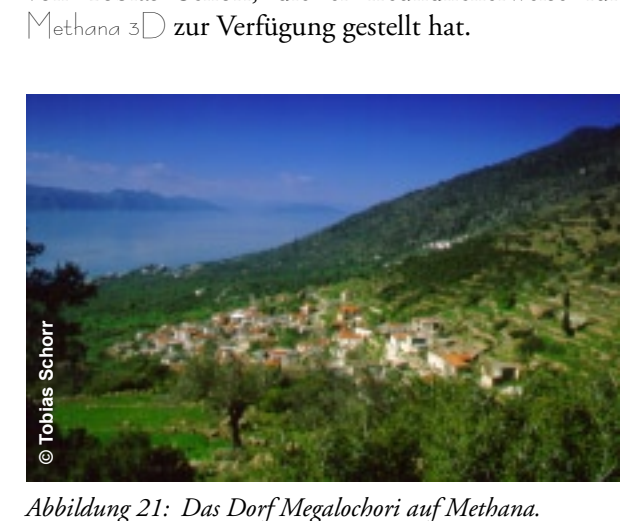

Schorr und Lorenz Hurni, die beide sehr gute Orts-<br>kenntnisse besitzen.<br>Durch diese umfangreichen Quellen konnte schon<br>im vorhinein sichergestellt werden, dass Daten schnell<br>zur Verfügung gestellt werden und dadurch keine<br> Euronisse bestaan.<br>Durch diese umfang<br>im vorhinein sicherg<br>zur Verfügung geste<br>unnötigen Wartezeit im vorhinein sichergestellt werden, dass Daten schnell<br>zur Verfügung gestellt werden und dadurch keine<br>unnötigen Wartezeiten entstehen. zur Verfügung gestellt werden und dadurch keine zur Vereigung gestellt werden und dadurch keine<br>unnötigen Wartezeiten entstehen. undergen Wartenen Entstehen.<br>Eine entstehen

#### **7. Objekte auf Methana 3D**

Welche Objekte soll Methana 3D beinhalten?<br>Das Grundgerüst der Insel bildet das digitale<br>demodell (DGM). Darauf sollen flächenhafte<br>wie Hypsometrie oder Bodenbedeckung dar<br>werden. Auf dieses DGM werden alle w<br>Objekte platz Darstellung trotzdem dreidimensional. Punktförmig wie Hypsometrie oder Bodenbedeckung dargestellt<br>werden. Auf dieses DGM werden alle weiteren<br>Objekte platziert. Zu den linienförmigen Objekten<br>zählen alle Geometrien, die entlang einer Folge<br>von Punkten positioniert werden. werden. Auf dieses DGM werden alle weiteren<br>Objekte platziert. Zu den linienförmigen Objekten<br>zählen alle Geometrien, die entlang einer Folge<br>von Punkten positioniert werden. Natürlich ist die<br>Darstellung trotzdem dreidime Objekte platziert. Zu den linienförmigen Objekten<br>zählen alle Geometrien, die entlang einer Folge<br>von Punkten positioniert werden. Natürlich ist die<br>Darstellung trotzdem dreidimensional. Punktförmig<br>werden all die Objekte zählen alle Geometrien, die entlang einer Folge<br>von Punkten positioniert werden. Natürlich ist die<br>Darstellung trotzdem dreidimensional. Punktförmig<br>werden all die Objekte genannt, bei denen eine indi-<br>viduelle oder wieder von Punkten positioniert werden. Natürlich ist die<br>Darstellung trotzdem dreidimensional. Punktförmig<br>werden all die Objekte genannt, bei denen eine indi-<br>viduelle oder wiederverwendbare, dreidimensionale<br>"Signatur" an eine Darstellung trotzdem dreidimensional. Punktförmig<br>werden all die Objekte genannt, bei denen eine indi-<br>viduelle oder wiederverwendbare, dreidimensionale<br>"Signatur" an einem Punkt platziert wird. Für diesen<br>Punkt werden die werden all die Objekte genannt, bei denen eine individuelle oder wiederverwendbare, dreidimensionale<br>"Signatur" an einem Punkt platziert wird. Für diesen<br>Punkt werden die drei Koordinaten und eventuell<br>noch eine Orientieru "Signatur" an einem Punkt platziert wird. Für diesen<br>Punkt werden die drei Koordinaten und eventuell<br>noch eine Orientierung benötigt.<br>Betrachten wir die einzelnen Objekte (Abb. 22). Punkt werden die drei Koordinaten und eventuell<br>noch eine Orientierung benötigt.<br>Betrachten wir die einzelnen Objekte (Abb. 22).<br>7.1 Topografische Basiselemente noch eine Orientierung benötigt.<br>Betrachten wir die einzelnen Objekte (Abb. 22).<br>**7.1 Topografische Basiselemente** 

# Betrachten wir die einzelnen Obje<br>**7.1 Topografische Basis**<br>7.1.1 Punkthafte Objekte 7.1 Topografische Basiselemente

#### **7.1.1 Punkthafte Objekte**

**Betrachten wir die einzumme Deptite (Abbe. 22).<br>
7.1.1 Punkthafte Objekte<br>
In**  $\uparrow$ **<sub>lethana</sub> 3D werden nur Kirchen und Kape<br>dargestellt. Ursprünglich sollten alle Häuser einb** In  $\mathbb{M}_{\text{ethana}}$  3 $\mathbb{D}$  werden nur Kirchen und Kapellen<br>dargestellt. Ursprünglich sollten alle Häuser einbezo-<br>gen werden, ein Versuch zeigte jedoch, dass die Lei-<br>stungsfähigkeit der heutigen Rechner noch nicht aus-<br>

#### **7.1.2 Linienhafte Objekte**

Bäche und Strassen sind als linienhafte Objekte vorhanden. Bei den Strassen sind alle Hauptstrassen nach L. HURNI 1995a und die wichtigsten sonstigen **7.1.2 Linienhafte Objekte**<br>**7.1.2 Linienhafte Objekte**<br>Bäche und Strassen sind als linienhafte Obj<br>handen. Bei den Strassen sind alle Haup<br>nach L. HURNI 1995a und die wichtigsten<br>Strassen eingetragen. Dazu sei angemerkt, France Handel and die wichtigsten sonstigen<br>hach L. HURNI 1995a und die wichtigsten sonstigen<br>Strassen eingetragen. Dazu sei angemerkt, dass neu<br>ausgebaute Strassen nach den Angaben von T. Schorr<br>ebenfalls Verwendung gefun Strassen eingetragen. Dazu sei angemerkt, dass neu<br>ausgebaute Strassen nach den Angaben von T. Schorr<br>ebenfalls Verwendung gefunden haben.<br>**7.1.3 Flächenhafte Objekte**<br>Flächenhafte Objekte wurden direkt in das DGM Strassen nach den Angaben von T. Schorr<br>ebenfalls Verwendung gefunden haben.<br>**7.1.3 Flächenhafte Objekte**<br>Flächenhafte Objekte wurden direkt in das DGM<br>eingearbeitet oder als Rastertextur über die Insel

#### 7.1.3 Flächenhafte Objekte

ebenfalls Verwendung gefunden haben.<br>**7.1.3 Flächenhafte Objekte**<br>Flächenhafte Objekte wurden direkt in das DGM<br>eingearbeitet oder als Rastertextur über die Insel<br>gelegt. Zum einen kann die Hypsometrie, zum **7.1.3 Flächenhafte Objekte**<br>Flächenhafte Objekte wurden direkt in<br>eingearbeitet oder als Rastertextur üb<br>gelegt. Zum einen kann die Hypson<br>anderen kann die Bodenbedeckung eingearbeitet oder als Rastertextur über die Insel<br>gelegt. Zum einen kann die Hypsometrie, zum<br>anderen kann die Bodenbedeckung betrachtet<br>werden. Bei der Hypsometrie werden luft-<br>perspektivische Höhenstufen verwendet. Zwis eiligenseiter van die Hypsometrie als die gelegt. Zum einen kann die Hypsometrie, zum anderen kann die Bodenbedeckung betrachtet werden. Bei der Hypsometrie werden luft-<br>perspektivische Höhenstufen verwendet. Zwischen den gelegt. Zum einen mann die Ergenteuter, zum anderen kann die Bodenbedeckung betrachtet<br>werden. Bei der Hypsometrie werden luft-<br>perspektivische Höhenstufen verwendet. Zwischen<br>den Stufen wird die Farbe interpoliert. Die Bo werden. Bei der Hypsometrie werden luft-<br>perspektivische Höhenstufen verwendet. Zwischen<br>den Stufen wird die Farbe interpoliert. Die Boden-<br>bedeckung geht streng genommen über den Inhalt<br>der topografischen Basiselemente hi Land kann ebenfalls betrachtet werden perspektivische Ferderikstuffen Verweitetten Die Boden-<br>bedeckung geht streng genommen über den Inhalt<br>der topografischen Basiselemente hinaus, wird aber<br>trotzdem schon hier erwähnt. Berücksichtigt wurden<br>Brachland, Wald, der topografischen Basiselemente hinaus, wird aber<br>trotzdem schon hier erwähnt. Berücksichtigt wurden<br>Brachland, Wald, Gestrüpp und Kulturland. Bebautes<br>Land kann ebenfalls betrachtet werden. trotzdem schon hier erwähnt. Berücksichtigt wurden<br>Brachland, Wald, Gestrüpp und Kulturland. Bebautes<br>Land kann ebenfalls betrachtet werden. Brachland, Wald, Gestrüpp und Kulturland. Bebautes<br>Land kann ebenfalls betrachtet werden.<br>  $B_n$  Eucharian, Wald, Gestrupp und Kulturland. Bebautes<br>Land kann ebenfalls betrachtet werden.

#### **7.2 Thematische Elemente**

#### **7.2.1 Geologie**

Die einzigen Elemente, die Informationen zur Geologie beinhalten, sind die Vulkane. Auf den wichtig-

über die wir weitere Informationen abrufen können.<br>Es ist denkbar, das anstehende Gestein flächenhaft<br>über das DGM zu projizieren; es wurde aber in dieser<br>Version von  $\uparrow$ ethana 3 $\Box$  noch nicht verwirklicht. Es ist denkbar, das anstehende Gestein flächenhaft<br>über das DGM zu projizieren; es wurde aber in dieser<br>Version von  $\mathcal{M}_{\mathsf{ethana}}$  3 $\mathcal{D}$  noch nicht verwirklicht.

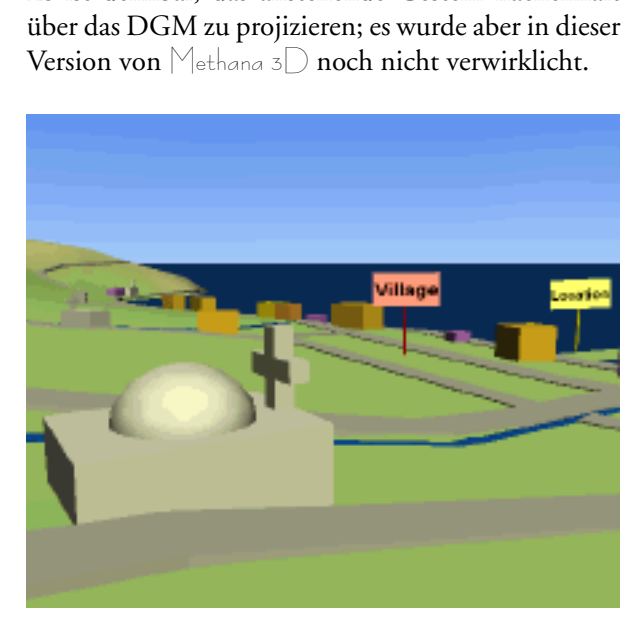

*Abbildung 22: Verschiedene Objekte auf Methana 3D.*

#### **7.2.2 Archäologie**

Mit Infotafeln berücksichtigt. Bei wichtigen historischen Fundstätten können wir uns über die braunen Infotafeln nähere Informationen anzeigen lassen. Die Fülle an Daten aus H. FORBES & C. MEE (Ed.)1997 hätte den Rahmen di Infotafeln nähere Informationen anzeigen lassen. Die<br>Fülle an Daten aus H. FORBES & C. MEE (Ed.)1997<br>hätte den Rahmen dieser Arbeit gesprengt.<br>**7.2.3 Tourismus**<br>Da es sich um ein touristisches Informationssystem Fülle an Daten aus H. FORBES & C. MEE (Ed.)1997<br>hätte den Rahmen dieser Arbeit gesprengt.<br>**7.2.3 Tourismus**<br>Da es sich um ein touristisches Informationssystem<br>handelt, gehören die meisten thematischen Elemente

#### **7.2.3 Tourismus**

Fülle an Rahmen dieser Arbeit gesprengt.<br>**7.2.3 Tourismus**<br>Da es sich um ein touristisches Informationssystem<br>handelt, gehören die meisten thematischen Elemente<br>zum Tourismus. Als linienhafte Objekte sind Wander-1997<br>1997 – T. 2.3 Tourismus<br>Da es sich um ein touristisches Informati<br>handelt, gehören die meisten thematischen<br>zum Tourismus. Als linienhafte Objekte sin<br>wege integriert. Diese besitzen einen Link, handelt, gehören die meisten thematischen Elemente<br>zum Tourismus. Als linienhafte Objekte sind Wander-<br>wege integriert. Diese besitzen einen Link, über den<br>man sich über den Verlauf der Wanderung und<br>deren Dauer informiere zum Tourismus. Als linienhafte Objekte sind Wanderwege integriert. Diese besitzen einen Link, über den man sich über den Verlauf der Wanderung und deren Dauer informieren kann. An Gebäuden wurden die Klassen Hotel und Unte verweisen auf die Dörfer. Alle übrigen interessanten man sich über den Verlauf der Wanderung und<br>deren Dauer informieren kann. An Gebäuden wurden<br>die Klassen Hotel und Unterhaltung eingeführt.<br>Unter Unterhaltung finden sich z. B. Cafés,<br>Thermalbäder und Discotheken. Rote Inf deren Dauer informieren kann. An Gebäuden wurden<br>die Klassen Hotel und Unterhaltung eingeführt.<br>Unter Unterhaltung finden sich z. B. Cafés,<br>Thermalbäder und Discotheken. Rote Infotafeln<br>verweisen auf die Dörfer. Alle übrig die Klassen Hotel und Unterhaltung eingeführt.<br>Unter Unterhaltung finden sich z. B. Cafés,<br>Thermalbäder und Discotheken. Rote Infotafeln<br>verweisen auf die Dörfer. Alle übrigen interessanten<br>Sehenswürdigkeiten sind in den g The Unter Unterhaltung finden sich z. B. Cafés,<br>Thermalbäder und Discotheken. Rote Infotafeln<br>verweisen auf die Dörfer. Alle übrigen interessanten<br>Sehenswürdigkeiten sind in den gelben Infotafeln als<br>schöne Orte zusammenge Thermalbäder und Discotheken. Rote Infotafeln<br>verweisen auf die Dörfer. Alle übrigen interessanten<br>Sehenswürdigkeiten sind in den gelben Infotafeln als<br>schöne Orte zusammengefasst verweisen auf die Dörfer. Alle übrigen interessanten<br>Sehenswürdigkeiten sind in den gelben Infotafeln als<br>schöne Orte zusammengefasst<br>Thermal protokone Orte zusammengefasst Sehenswürdigkeiten sind in den gelben Infotafeln als schöne Orte zusammengefasst Schöne Orte zusammengefasst schöne Orte zusammengefasster<br>Schöne Orte zusammengefasster<br>Schöne Orte zusammengefasster

# **8. Integration und Signaturierung der Objekte in Methana 3D**

#### **8.1 Das Grundgerüst, das DGM**

#### **8.1.1 Grundlagen**

gewöhnlich eine Oberfläche, meist die Erdoberfläche,<br>durch eine Menge von Punkten. Die Genauigkeit des<br>Modells hängt direkt von der Anzahl der Punkte ab.<br>Es gibt zwei weitverbreitete Datenstrukturen zur Verwaltung von DGMs gewührt eine Menge von Punkten. Die Genauigkeit des<br>Modells hängt direkt von der Anzahl der Punkte ab.<br>Es gibt zwei weitverbreitete Datenstrukturen zur Verwaltung von DGMs.<br>Bei einem *regelmässigen Gitternetz* (auch *Grid* Modells hängt direkt von der Anzahl der Punkte ab.<br>Es gibt zwei weitverbreitete Datenstrukturen zur Verwaltung von DGMs.<br>Bei einem *regelmässigen Gitternetz* (auch *Grid* genannt)<br>sind die Höhen in einer zweidimensionalen

Es gibt zwei weitverbreitete Datenstrukturen zur Verwaltung von DGMs.<br>Bei einem *regelmässigen Gitternetz* (auch *Grid* genannt)<br>sind die Höhen in einer zweidimensionalen Matrix<br>gespeichert. Über die bekannten Koordinaten die Höhenpunkte im Raum positioniert werden. Der Bei einem *regelmässige*<br>sind die Höhen in e<br>gespeichert. Über d<br>Gitterursprungs und<br>die Höhenpunkte im<br>Vorteil dieser Daten Bei einem *regelmässigen Gitternetz* (auch *Grid* genannt)<br>sind die Höhen in einer zweidimensionalen Matrix<br>gespeichert. Über die bekannten Koordinaten des<br>Gitterursprungs und der festen Maschenweite können<br>die Höhenpunkte sind die Höhen in die bekannten Koordinaten des<br>Gitterursprungs und der festen Maschenweite können<br>die Höhenpunkte im Raum positioniert werden. Der<br>Vorteil dieser Datenstruktur sind einfache Daten-<br>verwaltung, einfacher Da gespeitenden 1999 und der festen Maschenweite können<br>die Höhenpunkte im Raum positioniert werden. Der<br>Vorteil dieser Datenstruktur sind einfache Daten-<br>verwaltung, einfacher Datenzugriff und einfache<br>Rechenalgorithmen.<br>Dre die Höhenpunkte im Raum positioniert werden. Der<br>Vorteil dieser Datenstruktur sind einfache Daten-<br>verwaltung, einfacher Datenzugriff und einfache<br>Rechenalgorithmen.<br>*Dreiecksnetze* bestehen aus ungleichmässig geformten<br>Dr Vorteil dieser Datenstruktur sind einfache Daten-<br>verwaltung, einfacher Datenzugriff und einfache<br>Rechenalgorithmen.<br>Dreiecksnetze bestehen aus ungleichmässig geformten<br>Dreiecken (Abb. 23). Wir nennen sie im Weiteren<br>TIN (

Vorteil eines TIN liegt darin, dass die Dichte der Verwaltung, University Duitsungsing und University<br>Rechenalgorithmen.<br>Dreiecken (Abb. 23). Wir nennen sie im Weiteren<br>TIN (Triangulated Irregular Network). Der grosse<br>Vorteil eines TIN liegt darin, dass die Dichte der<br>Stüt *Dreiecksnetze* bestehe<br>Dreiecken (Abb. 23<br>*TIN* (Triangulated<br>Vorteil eines TIN l<br>Stützpunkte davon a<br>wie bewegt das Geläi *Dreiecksnetze*Abb. 23). Wir nennen sie im Weiteren<br>ulated Irregular Network). Der grosse<br>TIN liegt darin, dass die Dichte der<br>davon abhängig gemacht werden kann,<br>as Gelände ist. Eine gleichmässige Ober-<br>ich schon durch wenig Punkte in a TIN (Triangulated Irregular Network). Der grosse<br>Vorteil eines TIN liegt darin, dass die Dichte der<br>Stützpunkte davon abhängig gemacht werden kann,<br>wie bewegt das Gelände ist. Eine gleichmässige Ober-<br>fläche lässt sich sch **TIN** (Triangulated Irregular Network). Der grosse (Triangulated Irregular Pressearch Christopher Constant Christopher Spunkte davon abhängig gemacht werden kann, bewegt das Gelände ist. Eine gleichmässige Ober-<br>Der lässt sich schon durch wenig Punkte in aus-<br>nender Qualit Stützpunkte davon abhängig gemacht werden kann,<br>wie bewegt das Gelände ist. Eine gleichmässige Ober-<br>fläche lässt sich schon durch wenig Punkte in aus-<br>reichender Qualität beschreiben. In Gebieten mit<br>bewegter Oberfläche v wie bewegt das Gelände ist. Eine gleichmässige Ober-<br>fläche lässt sich schon durch wenig Punkte in aus-<br>reichender Qualität beschreiben. In Gebieten mit<br>bewegter Oberfläche verdichtet sich das Netz der<br>Stützpunkte (M. ZANI reichender Qualität bestehte ein der Bestehte auf<br>Brützpunkte (M. ZANINI 1998, S. 24f).<br>**8.1.2 Umsetzung**<br>Als Grundlage für das DGM in  $\parallel$ ethana 3D diente<br>ein Höhenmodell, das L. Hurni in seiner Disserta-

#### **8.1.2 Umsetzung**

Als Grundlage für das DGM in  $\mathbb M$ ethana 3 $\mathbb D$  diente Stützpunkte (M. ZANINI 1998, S. 24f).<br> **8.1.2 Umsetzung**<br>
Als Grundlage für das DGM in  $\mathcal{N}_{\text{ethana 3}}$  diente<br>
ein Höhenmodell, das L. Hurni in seiner Disserta-<br>
tion angefertigt hat. Dieses Grid mit einer Maschen-**8.1.2 Umsetzung**<br>Als Grundlage für das DGM in  $\mathcal{M}_{\text{eth}}$ .<br>ein Höhenmodell, das L. Hurni in se<br>tion angefertigt hat. Dieses Grid mit ei<br>weite von 25 Metern hat er aus den l ein Höhenmodell, das L. Hurni in seiner Dissertation angefertigt hat. Dieses Grid mit einer Maschenweite von 25 Metern hat er aus den Höhenkurven der topografischen Karte von Methana (L. HURNI 1995a) abgeleitet. Die ASCII-1995a) abgeleitet. Die ASCII-Datei wurde in Arc/<br>1995a) abgeleitet. Die ASCII-Datei wurde in Arc/<br>Info eingelesen und dort als *LATTICE* (arc\lat25)<br>gespeichert.<br>Wegen der kompakteren Datenspeicherung und dem<br>Potential zu

Wegen der kompakteren Datenspeicherung und dem Potential zu schnellen Berechnungen integrieren wir 1996<br>
Info eingelesen und dort als *LATTICE* (arc\lat25)<br>
gespeichert.<br>
Wegen der kompakteren Datenspeicherung und dem<br>
Potential zu schnellen Berechnungen integrieren wir<br>
das DGM als TIN. Um eine weitere Beschleunigung<br> Wegen der k<br>Wegen der k<br>Potential zu<br>das DGM al<br>der Darstellu<br>Entfernung<br>sein (LOD). Potential zu schnellen Berechnungen integrieren wir<br>das DGM als TIN. Um eine weitere Beschleunigung<br>der Darstellung zu erreichen, soll das Gelände je nach<br>Entfernung vom Betrachter unterschiedlich aufgelöst<br>sein (LOD). Als das DGM als TIN. Um eine weitere Beschleunigung<br>der Darstellung zu erreichen, soll das Gelände je nach<br>Entfernung vom Betrachter unterschiedlich aufgelöst<br>sein (LOD). Also leiten wir aus dem LATTICE zwei der Darstellung zu erreichen, soll das Gelände je nach Entfernung vom Betrachter unterschiedlich aufgelöst sein (LOD). Also leiten wir aus dem LATTICE zwei sein (LOD). Also leiten wir aus dem LATTICE zwei TINs ab. In Arc/Info kann der maximale Fehler angegeben werden, den ein Punkt im TIN von der Gelän-Fehler ergibt ein genaues (tin\tin25m7), ein hoher<br>Fehler ein weniger genaues (tin\tin25m20) Modell<br>(s. Listing 1.1: importDHM.aml).<br>Ein LOD-Knoten für das Gelände kann nur sinn-<br>voll eingesetzt werden, wenn das Gelände in

Ein LOD-Knoten für das Gelände kann nur sinnvoll eingesetzt werden, wenn das Gelände in ein-Fehler ein weniger genaues (tin\tin25m20) Modell<br>(s. Listing 1.1: importDHM.aml).<br>Ein LOD-Knoten für das Gelände kann nur sinn-<br>voll eingesetzt werden, wenn das Gelände in ein-<br>zelne Kacheln zerlegt wird. R. ZEDI 1998, Kap Fehler eine weniger genaues (untuitigante) sitze (s. Listing 1.1: importDHM.aml).<br>Fin LOD-Knoten für das Gelände kann nur sinn-<br>voll eingesetzt werden, wenn das Gelände in ein-<br>zelne Kacheln zerlegt wird. R. ZEDI 1998, Kap (s. Listing 1.1: important interaction).<br>Ein LOD-Knoten für das Geländ<br>voll eingesetzt werden, wenn das<br>zelne Kacheln zerlegt wird. R. ZED<br>weist darauf hin, dass in einem s<br>Teilstücke mit unterschiedlichem an den Schnittst punkte der Kachelgrenzen mit dem hoch aufgelösten TIN gesucht. Von den gefundenen Punkten wird zelne Emanuaria Eran Polystyren Polystyren (weist darauf hin, dass in einem solchen Fall "zwei<br>Teilstücke mit unterschiedlichem Detaillierungsgrad<br>an den Schnittstellen nicht mehr exakt zusammen"<br>passen. Um das zu verhinde Teilstücke mit unterschiedlichem Detaillierungsgrad<br>an den Schnittstellen nicht mehr exakt zusammen"<br>passen. Um das zu verhindern, werden alle Schnitt-<br>punkte der Kachelgrenzen mit dem hoch aufgelösten<br>TIN gesucht. Von den an den Schnittstellen nicht mehr exakt zusammen"<br>passen. Um das zu verhindern, werden alle Schnitt-<br>punkte der Kachelgrenzen mit dem hoch aufgelösten<br>TIN gesucht. Von den gefundenen Punkten wird<br>die Höhe berechnet (tin\cli passen. Um das zu verhindern, werden alle Schnitt-<br>punkte der Kachelgrenzen mit dem hoch aufgelösten<br>TIN gesucht. Von den gefundenen Punkten wird<br>die Höhe berechnet (tin\clippnt). Nun wird sowohl<br>das hoch aufgelöste als au Funkte der Funkten mit dem hoch aufgelöster<br>TIN gesucht. Von den gefundenen Punkten wird<br>die Höhe berechnet (tin\clippnt). Nun wird sowohl<br>das hoch aufgelöste als auch das niedrig aufgelöste<br>TIN mit den neuen Punkten ergän die Höhe berechnet (tin\clippnt). Nun wird sowohl<br>das hoch aufgelöste als auch das niedrig aufgelöste<br>TIN mit den neuen Punkten ergänzt (tin\mettin7,<br>tin\mettin20, s. Listing 1.2: createtins.aml). Wird<br>jetzt eine Kachel he das hoch aufgelöste als auch das niedrig aufgelöste TIN mit den neuen Punkten ergänzt (tin\mettin7, tin\mettin20, s. Listing 1.2: createtins.aml). Wird Punkte die Begrenzung der Kachel. Weil bei beiden

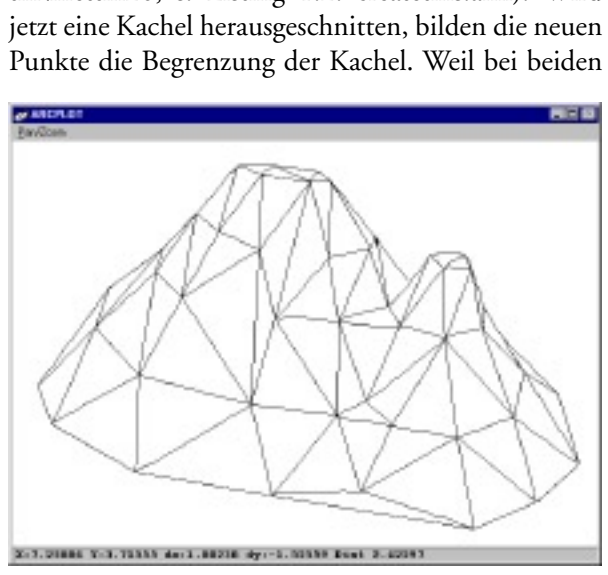

*Abbildung 23: TIN (Triangulated Irregular Network).*

Auflösungen die selben Randpunkte einbezogen sind,<br>gibt es auch stetige Übergänge zwischen unterschied-<br>lich aufgelösten Kacheln. Leider stimmt die Theorie<br>nicht mit der Praxis überein. Vereinzelt treten immer<br>noch Lücken nicht mit der Praxis überein. Vereinzelt treten immer<br>noch Lücken auf, die vermutlich auf Rundungsfehler<br>bei den Berechnungen zurückzuführen sind.<br>Nach der Berechnung der vollständigen DGMs, wird<br>jede Kachel einzeln extrah

jede Kachel einzeln extrahiert, in eine ASCII-Datei noch Lücken auf, die vermutlich auf Rundungsfehler<br>bei den Berechnungen zurückzuführen sind.<br>Nach der Berechnung der vollständigen DGMs, wird<br>jede Kachel einzeln extrahiert, in eine ASCII-Datei<br>exportiert und mit einem Per noch Lücken auf Palitanien auf Palitanisch<br>bei den Berechnungen zurückzuführen sind.<br>Nach der Berechnung der vollständigen DGMs, wird<br>jede Kachel einzeln extrahiert, in eine ASCII-Datei<br>exportiert und mit einem Perl-Skript Nach der Berechnung der vollständigen DGN<br>jede Kachel einzeln extrahiert, in eine ASC<br>exportiert und mit einem Perl-Skript in VRMI<br>wandelt (s. Listing 1.3: meshes.aml). Es wer<br>Kachel drei VRML-Dateien erzeugt: das Netz<br>rig Fach der Kachel einzeln extrahiert, in eine ASCII-Datei<br>exportiert und mit einem Perl-Skript in VRML umge-<br>wandelt (s. Listing 1.3: meshes.aml). Es werden pro<br>Kachel drei VRML-Dateien erzeugt: das Netz in nied-<br>riger Auflö jede Francisch einzulichen Perl-Skript in VRML umgewandelt (s. Listing 1.3: meshes.aml). Es werden pro Kachel drei VRML-Dateien erzeugt: das Netz in niedriger Auflösung (z. B. net10l.wrl), das Netz in hoher Auflösung (z. B Kachel drei VRML-Dateien erzeugt: das Netz in nied-<br>riger Auflösung (z. B. net10l.wrl), das Netz in hoher<br>Auflösung (z. B. net10.wrl) und der LOD-Knoten<br>(z. B. netlod10.wrl), der die Netze einschliesst. Auflösung (z. B. net10.wrl) und der LOD-Knoten<br>(z. B. netlod10.wrl), der die Netze einschliesst. (z. B. net $\text{lod10.wrl}$ ), der die Netze einschliesst. (z. B. netlod10.wrl), der die Netze einschliesst.

Das Perl-Skript, das die VRML-Datei berechnet,<br>betrachten wir ausführlicher.<br>Nach dem Header und allgemeinen Angaben für<br>VRML werden die Koordinaten der Stützpunkte her-<br>ausgeschrieben. Dabei ist zu beachten, dass die y-<br>u ausgeschrieben. Dabei ist zu beachten, dass die y-<br>und die z-Koordinate vertauscht werden müssen, weil<br>in VRML, wie in der Computergrafik üblich, die<br>y-Koordinate vertikal auf dem Bildschirm ausgerich-VRML werden die Koordinaten der Stützpunkte herausgeschrieben. Dabei ist zu beachten, dass die y-<br>und die z-Koordinate vertauscht werden müssen, weil<br>in VRML, wie in der Computergrafik üblich, die<br>y-Koordinate vertikal auf ist die Darstellung am Bildschirm spiegelverkehrt. Weil das DGM keine hohen Anforderungen an die in VRML, wie in der Computergrafik üblich, die<br>y-Koordinate vertikal auf dem Bildschirm ausgerich-<br>tet ist, also die Höhe beschreibt. Weiter muss die<br>Richtung der z-Koordinate umgekehrt werden, sonst<br>ist die Darstellung am y-Koordinate vertikal auf dem Bildschirm ausgerichtet ist, also die Höhe beschreibt. Weiter muss die Richtung der z-Koordinate umgekehrt werden, sonst ist die Darstellung am Bildschirm spiegelverkehrt. Weil das DGM keine h Richtung der z-Koordinate umgekehrt werden, sonst<br>ist die Darstellung am Bildschirm spiegelverkehrt.<br>Weil das DGM keine hohen Anforderungen an die<br>Genauigkeit stellt, können die Koordinaten gerun-<br>det werden. Wird auf ganz ist die Darstellung am Bildschirm spiegelverkehrt.<br>Weil das DGM keine hohen Anforderungen an die<br>Genauigkeit stellt, können die Koordinaten gerundet werden. Wird auf ganze Zahlen gerundet, kann<br>die Grösse der VRML-Datei de Weil das DGM keine hohen Anforderungen an die<br>Genauigkeit stellt, können die Koordinaten gerundet werden. Wird auf ganze Zahlen gerundet, kann<br>die Grösse der VRML-Datei deutlich verkleinert<br>werden.<br>Im zweiten Schritt werde Genauigkeit stellt, können die Koordinaten gerundet werden. Wird auf ganze Zahlen gerundet, kann<br>die Grösse der VRML-Datei deutlich verkleinert<br>werden.<br>Im zweiten Schritt werden die Höhenfarben berech-<br>net. Bestimmte Höhen

Wird auf dem Bilder Zahlen gerundet, findet<br>die Grösse der VRML-Datei deutlich verkleinert<br>werden.<br>Im zweiten Schritt werden die Höhenfarben berech-<br>net. Bestimmte Höhen entsprechen vordefinierten<br>Farbwerten. Punkte, die a Farbwerten. Punkte, die auf diesen Höhen zu liegen werden.<br>Im zweiten Schritt werden die Höhenfarben berech-<br>net. Bestimmte Höhen entsprechen vordefinierten<br>Farbwerten. Punkte, die auf diesen Höhen zu liegen<br>kommen, werden entsprechend eingefärbt. Die<br>Farben aller dazwisch Im zwei<br>net. Be:<br>Farbwer<br>komme<br>Farben<br>interpol sich, die Farbinformationen in einer separaten Datei Farbwerten. Punkte, die auf diesen Höhen zu liegen<br>kommen, werden entsprechend eingefärbt. Die<br>Farben aller dazwischen liegenden Punkte sind zu<br>interpolieren. Weil dem DGM je nach Thema ver-<br>schiedene Farben zugewiesen wer kommen, werden entsprechend eingefärbt. Die<br>Farben aller dazwischen liegenden Punkte sind zu<br>interpolieren. Weil dem DGM je nach Thema ver-<br>schiedene Farben zugewiesen werden, empfiehlt es<br>sich, die Farbinformationen in ei Farben aller dazwischen liegenden Punkte sind zu<br>interpolieren. Weil dem DGM je nach Thema ver-<br>schiedene Farben zugewiesen werden, empfiehlt es<br>sich, die Farbinformationen in einer separaten Datei<br>zu speichern.<br>Arc/Info s interpolieren. Weil dem DGM je nach Thema verschiedene Farben zugewiesen werden, empfiehlt es sich, die Farbinformationen in einer separaten Datei zu speichern.<br>Arc/Info speichert in der Exportdatei Knoten, Kanten

*FaceSet*, das zum Speichern von TINs geeignet ist, sich, die Farbinformationen in einer separaten Datei<br>zu speichern.<br>Arc/Info speichert in der Exportdatei Knoten, Kanten<br>und Dreiecke hintereinander. Im VRML *Indexed-<br>FaceSet*, das zum Speichern von TINs geeignet ist,<br>werd zu speichern.<br>Arc/Info speichert in der Exportdatei Knoten, Kanten<br>und Dreiecke hintereinander. Im VRML *Indexed-<br>FaceSet*, das zum Speichern von TINs geeignet ist,<br>werden die Dreiecke dagegen direkt aus den Knoten<br>aufgeba Arc/Info spei<br>und Dreieck<br>*FaceSet*, das<br>werden die L<br>aufgebaut. U<br>der Dreiecke and Dreiecke hintereinander. Im VRML *Indexed-FaceSet*, das zum Speichern von TINs geeignet ist, werden die Dreiecke dagegen direkt aus den Knoten aufgebaut. Unser Perl-Skript muss also die Verweise der Dreiecke auf die Ka werden die Dreiecke dagegen direkt aus den Knoten<br>aufgebaut. Unser Perl-Skript muss also die Verweise<br>der Dreiecke auf die Kanten in der ASCII-Datei<br>direkt auf die Punkte zurückführen und für VRML<br>speichern. die Dreiecke dagegen direkt aus den Knoten<br>aut. Unser Perl-Skript muss also die Verweise<br>reiecke auf die Kanten in der ASCII-Datei<br>auf die Punkte zurückführen und für VRML<br>rn.<br>tten Schritt wird der Abschluss der VRML aufgebaut. Unser Perl-Skript muss also die Verweise<br>der Dreiecke auf die Kanten in der ASCII-Datei<br>direkt auf die Punkte zurückführen und für VRML<br>speichern.<br>Im letzten Schritt wird der Abschluss der VRML<br>Datei ausgegeben aufgebaut. Unser Perl-Shirpt muss also die Unstander Dreiecke auf die Kanten in der ASCII-Datei<br>direkt auf die Punkte zurückführen und für VRML<br>speichern.<br>Im letzten Schritt wird der Abschluss der VRML<br>Datei ausgegeben (s. direkt auf die Punkte zurückführen und für VRML<br>speichern.<br>Im letzten Schritt wird der Abschluss der VRML<br>Datei ausgegeben (s. Listing 2.1: gen2vrml.pl).

speichern.<br>Im letzten Schritt wird der Abschluss der VRML<br>Datei ausgegeben (s. Listing 2.1: gen2vrml.pl).<br>**8.2 Farbe in der Welt, verschiedene** 

# Im letzten<br>Datei ausg<br>**8.2 Fart**<br>**Oberflä** Im Tractic Statut der Tractitiste der Veltander<br>Datei ausgegeben (s. Listing 2.1: gen2vrml.pl).<br>**8.2 Farbe in der Welt, verschiedene**<br>**Oberflächenfarben**<br>8.2.1 Grundlagen 2. aus augugese in der Welt, verschiede<br>8.2 Farbe in der Welt, verschiede<br>Oberflächenfarben<br>8.2.1 Grundlagen **8.2 Farbe in der Welt, verschiedene Oberächenfarben**

#### **8.2.1 Grundlagen**

Das DGM wird in VRML als *IndexedFaceSet*-Knoten gespeichert. Ein IndexedFaceSet können wir mit zwei Methoden einfärben. Im ersten Fall beeinflusst<br>ein Attribut das gesamte Objekt. Wie jeder andere<br>Geometrieknoten auch, be The gesperation and anti-<br>The gesperation of the set and the set of the set of Attribut das gesamte Objekt. Wie jeder andere<br>Geometrieknoten auch, beschreibt der *Appearance*-<br>Teil des Objekts sein Aussehen. Die einfachste ein Attribut das gesamte Objekt. Wie jeder andere<br>Geometrieknoten auch, beschreibt der *Appearance*-<br>Teil des Objekts sein Aussehen. Die einfachste Mög-<br>lichkeit, ein Objekt einzufärben, ist, dort eine Farbe<br>anzugeben. An Geometrieknoten auch, beschreibt der *Appearance-*<br>Teil des Objekts sein Aussehen. Die einfachste Mög-<br>lichkeit, ein Objekt einzufärben, ist, dort eine Farbe Teil des Objekts sein Aussehen. Die einfachste Möganzugeben. An gleicher Stelle können wir auch eine anzugeben. An gleicher Stelle können wir auch eine

Textur definieren, die über die Oberfläche gerendert<br>wird.<br>Die zweite Möglichkeit gibt jedem Stützpunkt (*Color-<br>PerVertex*) oder auch jedem Polygon (*ColorPerFace*)<br>eines *IndexedFaceSets* eine individuelle Farbe. Dazu Die zweite Möglichk<br>*PerVertex*) oder auch<br>eines *IndexedFaceSet*<br>wird im *color* Attribu<br>**8.2.2 Umsetzung** Die zweite Möglichkeit gibt jedem Stützpunkt (*Color-PerVertex*) oder auch jedem Polygon (*ColorPerFace*)<br>eines *IndexedFaceSets* eine individuelle Farbe. Dazu<br>wird im *color* Attribut eine Liste von Farben gesetzt.<br>**8.2.2** *PerVertex*

vird im *color* Attribut eine Liste von Farben gesetzt.<br> **8.2.2 Umsetzung**<br>
In Methana 3D sind drei Ansätze ausgeführt. Im ersten Beispiel wird jedem Stützpunkt des Geländes eine Farbe zugewiesen. Die Farbe zwischen den Punkten interpoliert das VRML Plug-in, um eine konti-In Methana 3D sind drei Ansätze ausgeführt. Im<br>ersten Beispiel wird jedem Stützpunkt des Geländes<br>eine Farbe zugewiesen. Die Farbe zwischen den Punk-<br>ten interpoliert das VRML Plug-in, um eine konti-<br>nuierliche Farbverteil eine Farbe zugewiesen. Die Farbe zwischen den Punk-<br>ten interpoliert das VRML Plug-in, um eine konti-<br>nuierliche Farbverteilung zu erreichen. Wie das zu<br>erreichen ist, wenn die Farbe von der Höhe des Punk-<br>tes abhängt, wur der verschiedenen Ausprägungen enthält. Ähnlich dem Verfahren, das M. SUTER 1997, S. 51f, als Rendenuiterliche Farbvertung zur ander Höhe des Punk-<br>erreichen ist, wenn die Farbe von der Höhe des Punk-<br>tes abhängt, wurde im vorigen Abschnitt erklärt. Für<br>andere Flächenfarben, wie z. B. die Bodenbedeckung,<br>ist eine Polygo in welchem Polygon sich der Stützpunkt befindet andere Flächenfarben, wie z. B. die Bodenbedeckung,<br>ist eine Polygondatei Voraussetzung, die Attribute<br>der verschiedenen Ausprägungen enthält. Ähnlich<br>dem Verfahren, das M. SUTER 1997, S. 51f, als *Rende-<br>ring ohne texture* ist eine Polygondatei Voraussetzung, die Attribute<br>der verschiedenen Ausprägungen enthält. Ähnlich<br>dem Verfahren, das M. SUTER 1997, S. 51f, als *Rende-<br>ring ohne texture mapping* beschreibt, untersucht man<br>in welchem Poly der verschiedenen Ausprägungen enthält. Ähnlich<br>den Verfahren, das M. SUTER 1997, S. 51f, als *Rende-<br>ring ohne texture mapping* beschreibt, untersucht man<br>in welchem Polygon sich der Stützpunkt befindet<br>(s. Listing 1.4: v dem Verfahren, das M. SUTER 1997, S. 51f, als *Rende-*<br>ring ohne texture mapping beschreibt, untersucht man<br>in welchem Polygon sich der Stützpunkt befindet<br>(s. Listing 1.4: vege.aml) und weist ihm eine Farbe<br>zu (s. Listing *ring ohne texture mapping*h der Stützpunkt befindet<br>) und weist ihm eine Farbe<br>|or.pl]. Die Lage der Stütz-<br>chon bestehenden VRML-<br>2.3: net2point.pl). Dadurch<br>|uch Reihenfolge konsistent.<br>|uode ist, dass es keine scharfe (s. Listing 1.4: vege.aml) und weist ihm eine Farbe<br>zu (s. Listing 2.2: attcolor.pl). Die Lage der Stütz-<br>punkte wird aus dem schon bestehenden VRML-Netz gelesen (s. Listing 2.3: net2point.pl). Dadurch<br>sind sowohl Anzahl als auch Reihenfolge konsistent.<br>Der Nachteil dieser Methode ist, dass es keine scharfe<br>Begrenzung zwischen den Farbflächen gibt, z. B. gibt<br>es keinen sind sowohl Anzahl als auch Reihenfolge konsistent. Der Nachteil dieser Methode ist, dass es keine scharfe Begrenzung zwischen den Farbflächen gibt, z. B. gibt

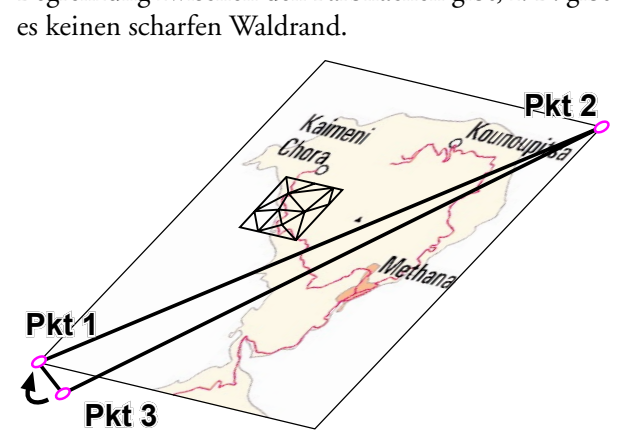

*Abbildung 24: Textur wird auf die maximale Ausdehnung angepasst. Nur die Bereiche mit Polygonflächen werden dargestellt. Wird Pkt 3 mit Pkt 1 gleich gesetzt, ist die Fläche unsichtbar. Die Textur ist nur auf der Kachel sichtbar.*

Der zweite Ansatz verbessert den Nachteil. Hier liefern Rasterbilder der Themen die Farbinforma-<br>tionen (Texture mapping). In  $\mathbb{M}_{\text{ethana 3}}$  besitzt<br>jede DGM-Kachel ein Dreieck, das die Gesamtaus-<br>dehnung von Methana beschreibt. Das Dreieck ist jede DGM-Kachel ein Dreieck, das die Gesamtausdehnung von Methana beschreibt. Das Dreieck ist

Diagonalen besteht, also zwei der Dreieckspunkte<br>identisch sind (Abb. 24). VRML positioniert eine<br>Textur ohne Texturkoordinaten automatisch auf die<br>maximale Ausdehnung des Objekts. Weil jede Kachel<br>das Dreieck der Diagonal identisch sind (Abb. 24). VRML positioniert eine<br>Textur ohne Texturkoordinaten automatisch auf die<br>maximale Ausdehnung des Objekts. Weil jede Kachel<br>das Dreieck der Diagonalen besitzt, haben sie alle die<br>selbe maximale Aus Textur ohne Texturkoordinaten automatisch auf die<br>maximale Ausdehnung des Objekts. Weil jede Kachel<br>das Dreieck der Diagonalen besitzt, haben sie alle die<br>selbe maximale Ausdehnung. Es gibt ein einheitliches<br>Rasterbild, da maximale Ausdehnung des Objekts. Weil jede Kachel<br>das Dreieck der Diagonalen besitzt, haben sie alle die<br>selbe maximale Ausdehnung. Es gibt ein einheitliches<br>Rasterbild, das sich nun ohne Versatz und unschö-<br>nen Übergang ü maximale Ausdehnung auf Djeuten hes poste alle die<br>selbe maximale Ausdehnung. Es gibt ein einheitliches<br>Rasterbild, das sich nun ohne Versatz und unschö-<br>nen Übergang über alle Kacheln legt. Aber auch<br>hier gibt es Nachteil selbe maximale Ausdehnung. Es gibt ein einheitliches<br>Rasterbild, das sich nun ohne Versatz und unschönnen Übergang über alle Kacheln legt. Aber auch<br>hier gibt es Nachteile. Mit dem Cosmoplayer dauert<br>das erste Rendern der Rasterbild, das sich nun ohne Versatz und unschönen Übergang über alle Kacheln legt. Aber auch hier gibt es Nachteile. Mit dem Cosmoplayer dauert das erste Rendern der Rasterbilder auf einen durchschnittlichen PC ungefähr ture mapping. Ausserdem sieht ein Betrachter, wenn hier gibt es Nachteile. Mit dem Cosmoplayer dauert<br>das erste Rendern der Rasterbilder auf einen durch-<br>schnittlichen PC ungefähr zwei Minuten. Die weitere<br>Bildwechselrate ist wieder schneller, verlangsamt sich<br>aber merklic das erste Rendern der Rasterbilder auf einen durchschnittlichen PC ungefähr zwei Minuten. Die weitere Bildwechselrate ist wieder schneller, verlangsamt sich aber merklich gegenüber dem Rendering ohne texture mapping. Auss Texturen. Bildwechselrate ist wieder schneller, verlangsamt sich<br>aber merklich gegenüber dem Rendering ohne tex-<br>ture mapping. Ausserdem sieht ein Betrachter, wenn<br>er zu nah am Gelände ist, immer die einzelnen Pixel.<br>In  $\bigvee_{\text{leftana$ aber merklich gegenüber dem Rendering ohne tex-<br>ture mapping. Ausserdem sieht ein Betrachter, wenn<br>er zu nah am Gelände ist, immer die einzelnen Pixel.<br>In  $\bigvee_{\leq}$ thana 3D gibt es nur für die Bodenbedeckung<br>Texturen.<br>D er zu nah am Gelände ist, immer die einzelnen Pixel.<br>In  $\vert\bigwedge \vert$ ethana 3D gibt es nur für die Bodenbedeckung<br>Texturen.<br>Der dritte Ansatz wurde bei den Siedlungsflächen<br>angewendet. Das grafisch beste Ergebnis wird erzielt

angewendet. Das grafisch beste Ergebnis wird erzielt, In Methana 3D gibt es nur für die Bodenbedeckung<br>Texturen.<br>Der dritte Ansatz wurde bei den Siedlungsflächen<br>angewendet. Das grafisch beste Ergebnis wird erzielt,<br>wenn für jede Farbfläche ein eigener Ausschnitt des<br>DGM mit Der dritte<br>angewend<br>wenn für<br>DGM mit<br>chen werd<br>(s. Listing Frammer L. Das grafisch beste Ergebnis wird erzielt,<br>angewendet. Das grafisch beste Ergebnis wird erzielt,<br>DGM mit einheitlicher Farbe erzeugt wird. Die Flä-<br>chen werden aus dem gesamten DGM herausgestanzt<br>(s. Listing 1.5: wenn für jede Farbfläche ein eigener Ausschnitt des<br>DGM mit einheitlicher Farbe erzeugt wird. Die Flä-<br>chen werden aus dem gesamten DGM herausgestanzt<br>(s. Listing 1.5: settlement.aml). Der Ablauf ist ähn-<br>lich der Erzeugun DGM mit einheitlicher Farbe erzeugt wird. Die Flächen werden aus dem gesamten DGM herausgestanzt (s. Listing 1.5: settlement.aml). Der Ablauf ist ähnlich der Erzeugung der LOD Kacheln (s. o.), nur dass die Clipping-Polygon newfile.pl). Jedes Polygon erzeugt dann einen selb-(s. Listing 1.5: settlement.aml). Der Ablauf ist ähnlich der Erzeugung der LOD Kacheln (s. o.), nur dass<br>die Clipping-Polygone durch einen Cursor automa-<br>tisch durchlaufen werden. Vor dem ersten Polygon<br>muss eine leere Dat 2.5: settlement.pl). Am Ende schliesst der Trailer die die Clipping-Polygone durch einen Cursor automatisch durchlaufen werden. Vor dem ersten Polygon<br>muss eine leere Datei erzeugt werden (s. Listing 2.4:<br>newfile.pl). Jedes Polygon erzeugt dann einen selb-<br>ständigen LOD-Knoten Der Übergang zur Nachbarfläche ist bei einem solmuss eine leere Datei erzeugt werden (s. Listing 2.4:<br>newfile.pl). Jedes Polygon erzeugt dann einen selb-<br>ständigen LOD-Knoten für die Siedlungen (s. Listing<br>2.5: settlement.pl). Am Ende schliesst der Trailer die<br>VRML-Date muss eine leere leere eine leere on ander her mewfile.pl). Jedes Polygon erzeugt dann einen selbständigen LOD-Knoten für die Siedlungen (s. Listing 2.5: settlement.pl). Am Ende schliesst der Trailer die VRML-Datei ab (s. L punkte des DGM mehrfach abgespeichert werden 2.5: settlement.pl). Am Ende schliesst der Trailer die<br>VRML-Datei ab (s. Listing 2.6: settlementend.pl).<br>Der Übergang zur Nachbarfläche ist bei einem sol-<br>chen Ansatz diskret und unabhängig von einer Pixel-<br>struktur. Nacht VRML-Datei ab (s. Listing 2.6: settlementend.pl).<br>Der Übergang zur Nachbarfläche ist bei einem solchen Ansatz diskret und unabhängig von einer Pixel-<br>struktur. Nachteilig wirkt sich aus, dass die Stütz-<br>punkte des DGM mehr VERE THE THE THE CONSERVED THE TREAT DURING DET USER ON THE SCHEMENT SCHEMENT SCHEMENT SCHEMENT STAR ASS die Stützpunkte des DGM mehrfach abgespeichert werden und bei der Darstellung zusätzliche Polygone berechnet werden, und bei der Darstellung zusätzliche Polygone berech-<br>net werden, obwohl ein Teil davon unsichtbar ist.

#### $\overline{\mathbf{a}}$ 8.3 Linienhafte Objekte

#### struktur. Nachteilig wirkt sich aus, dass die Stütz-**8.3.1 Grundlagen/Allgemeines**

Für alle linienhaften Objekte definieren wir einen net werden, verweit das dat das dareit dans das den Marchstein<br>1998: S. S. 1 Grundlagen/Allgemeines<br>1998: Für alle linienhaften Objekte definieren wir ein<br>Querschnitt und ziehen diesen über die Länge Querschnitt und ziehen diesen über die Länge der<br>Linie auf. In der Computergrafik wird das extru-<br>dieren genannt. Das Objekt soll immer genau auf<br>der Geländeoberfläche liegen und nirgends versinken<br>oder überstehen. Deshalb Linie auf. In der Computergrafik wird das extru-<br>dieren genannt. Das Objekt soll immer genau auf<br>der Geländeoberfläche liegen und nirgends versinken<br>oder überstehen. Deshalb benötigen wir pro Drei-<br>ecksfläche des DGMs mind hen, vermeiden wir alle Stützpunkte, die nicht auf der Geländeoberfläche liegen und nirgends versinken<br>oder überstehen. Deshalb benötigen wir pro Drei-<br>ecksfläche des DGMs mindestens zwei Stützpunkte<br>der Linie, jeweils an den Rändern der Fläche. Um<br>Polygone zu sparen und d oder überstehen. Deshalb benötigen wir pro Dreiecksfläche des DGMs mindestens zwei Stützpunkte<br>der Linie, jeweils an den Rändern der Fläche. Um<br>Polygone zu sparen und die Bildwechselrate zu erhö-<br>hen, vermeiden wir alle St der Linie, jeweils an den Rändern der Fläche. Um<br>Polygone zu sparen und die Bildwechselrate zu erhöhen, vermeiden wir alle Stützpunkte, die nicht auf der Linie, jouwendern der Flächen von Die Bildwechselrate zu erhöhen, vermeiden wir alle Stützpunkte, die nicht auf hen, vermeiden wir alle Stützpunkte, die nicht auf auf der Stützpunkte, die nicht auf auf der Stützpunkte, die n<br>Die nicht auf dem Stützpunkte, die nicht auf dem Stützpunkte, die nicht auf dem Stützpunkte, die nicht auf de den Dreiecksrändern zu liegen kommen. Die Vorge-

- 
- 
- DGM suchen Muswählen der Linien<br>
Löschen der Knoten, die genau zwei<br>
verbinden (bleiben als Stützpunkte erha<br>
Schnittpunkte der Linien mit den Ka<br>
DGM suchen<br>
Möhen der Punkte auf dem DGM bere • Löschen der Knoten,<br>verbinden (bleiben als<br>Schnittpunkte der Li<br>DGM suchen<br>• Höhen der Punkte au<br>• Aus den gefundenen l<br>generieren (Signaturie Verbinden (stats in der Banden mit den Kanten<br>DGM suchen<br>Höhen der Punkte auf dem DGM berechner<br>Aus den gefundenen Punkten ein VRML-Ob<br>generieren (Signaturierung)<br>tfernt sich ein Betrachter über eine bestim
- 
- Schnittpunkte der Linien mit den Kanten des DGM suchen<br>• Schnittpunkte der Linien mit den Kanten des DGM suchen<br>• Höhen der Punkte auf dem DGM berechnen<br>• Aus den gefundenen Punkten ein VRML-Objekt generieren (Signaturie • Höhen der Punkte auf dem DGM berechnen<br>• Aus den gefundenen Punkten ein VRML-Objekt<br>• generieren (Signaturierung)<br>• Entfernt sich ein Betrachter über eine bestimmte<br>• Distanz hinaus, schalten sich die VRML-Objekte mit

Höhen der Pu<br>Aus den gefur<br>generieren (Si<br>tfernt sich ein<br>ttanz hinaus, se<br>fe eines LOD • Höhen der Punkte auf dem DGM berechnen<br>• Aus den gefundenen Punkten ein VRML-Objekt<br>generieren (Signaturierung)<br>Entfernt sich ein Betrachter über eine bestimmte<br>Distanz hinaus, schalten sich die VRML-Objekte mit<br>Hilfe ei Faus den gefahrtenen Familien ein Versteit der geführten generieren (Signaturierung)<br>Finfernt sich ein Betrachter über eine bestimmte<br>Distanz hinaus, schalten sich die VRML-Objekte mit<br>Hilfe eines LOD-Knotens ab. Das hat d generieren (Signaturierung)<br>steht sich ein Betrachter<br>fe eines LOD-Knotens ab.<br>s die Bildwechselrate gesteig<br>jekte nicht in das dann akt<br>M versinken. Weil bei lang Distanz hinaus, schalten sich die VRML-Objekte mit<br>Hilfe eines LOD-Knotens ab. Das hat den Vorteil,<br>dass die Bildwechselrate gesteigert wird und dass die<br>Objekte nicht in das dann aktive, niedrig aufgelöste<br>DGM versinken. Hilfe eines LOD-Knotens ab. Das hat den Vorteil, dass die Bildwechselrate gesteigert wird und dass die Objekte nicht in das dann aktive, niedrig aufgelöste DGM versinken. Weil bei langen Objekten ein LOD nicht sinnvoll ist Filipe eines dass die Bildwechselrate gesteigert wird und dass die<br>Objekte nicht in das dann aktive, niedrig aufgelöste<br>DGM versinken. Weil bei langen Objekten ein LOD<br>nicht sinnvoll ist, werden alle Linien in kleine Stück Objekte nicht in das dann aktive, niedrig aufgelöste<br>DGM versinken. Weil bei langen Objekten ein LOD<br>nicht sinnvoll ist, werden alle Linien in kleine Stücke<br>zerteilt, jeweils mit einem eigenen LOD.<br>Obwohl nach der Theorie DGM versinken. Weil bei langen Objekten ein LOD<br>nicht sinnvoll ist, werden alle Linien in kleine Stücke<br>zerteilt, jeweils mit einem eigenen LOD.<br>Obwohl nach der Theorie alle Linien exakt auf dem<br>Gelände liegen müssen, zeig

nicht sinnvoll ist, werden alle Linien in kleine Stücke<br>zerteilt, jeweils mit einem eigenen LOD.<br>Obwohl nach der Theorie alle Linien exakt auf dem<br>Gelände liegen müssen, zeigte sich, dass es an weni-<br>gen Stellen zum Teil b nicht sinnvolle in die Linien in kleine Stütte<br>Translation in Kleine Stütte Stütte Stücker<br>Gelände liegen müssen, zeigte sich, dass es an wenigen Stellen zum Teil beträchtliche Abweichungen<br>gibt, deren Ursache nicht nachvo zerteilt, jeweils am einem eigenen Loden<br>Obwohl nach der Theorie alle Linien exa<br>Gelände liegen müssen, zeigte sich, dass<br>gen Stellen zum Teil beträchtliche Abs<br>gibt, deren Ursache nicht nachvollzogen v<br>**8.3.2 Umsetzung** Gelände liegen müssen, zeigte sich, dass es an wenigen Stellen zum Teil beträchtliche Abweichungen<br>gibt, deren Ursache nicht nachvollzogen wurde.<br>**8.3.2 Umsetzung**<br>Beginnen wir mit den einfachsten Linienobjekten,

#### **8.3.2 Umsetzung**

den Bächen. Die Auswahl der gewünschten Flüsse gibt, deren Ursache nicht nachvollzogen wurde.<br>**8.3.2 Umsetzung**<br>Beginnen wir mit den einfachsten Linienobjekten, den Bächen. Die Auswahl der gewünschten Flüsse<br>geschieht interaktiv in Arc/Info. Daraus wird eine 8.3.2 Umsetzung<br>Beginnen wir mit den einfachsten Linienobjek<br>den Bächen. Die Auswahl der gewünschten Fl<br>geschieht interaktiv in Arc/Info. Daraus wird<br>neue Coverage (Arc/Info-Vektordatei) erzeugt, Figure and Die Auswahl der gewünschten Flüsse<br>geschieht interaktiv in Arc/Info. Daraus wird eine<br>neue Coverage (Arc/Info-Vektordatei) erzeugt, die<br>für die Weiterverarbeitung, wie oben beschrieben,<br>verwendet wird (s. Listin geschieht interaktiv in Arc/Info. Daraus wird eine<br>neue Coverage (Arc/Info-Vektordatei) erzeugt, die<br>für die Weiterverarbeitung, wie oben beschrieben,<br>verwendet wird (s. Listing 1.6: river.aml). Auf die<br>Umwandlung von der geschieden interaktiv in Arc-Info. Vektordatei) erzeugt, die<br>für die Weiterverarbeitung, wie oben beschrieben,<br>verwendet wird (s. Listing 1.6: river.aml). Auf die<br>Umwandlung von der Mittellinie zum VRML-Bach<br>gehen wir gena für die Weiterverarbeitung, wie oben beschrieben,<br>verwendet wird (s. Listing 1.6: river.aml). Auf die<br>Umwandlung von der Mittellinie zum VRML-Bach<br>gehen wir genauer ein (s. Listing 2.7: river.pl). Umwandlung von der Mittellinie zum VRML-Bach<br>gehen wir genauer ein (s. Listing 2.7: river.pl).

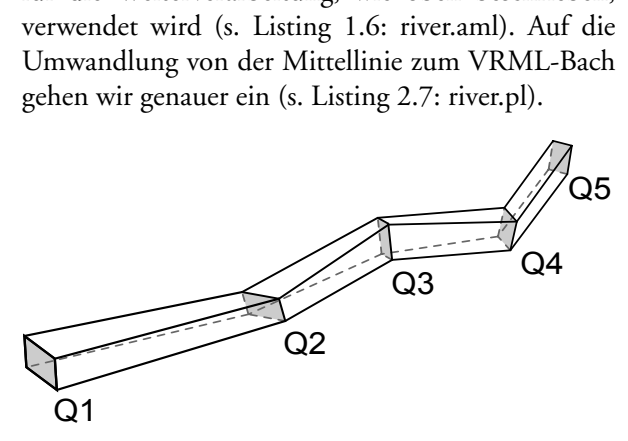

*Abbildung 25: In einem VRML Extrusion Node sind die Querschnitte nicht immer gleich ausgerichtet.*

Die Bachsignatur erhält in Methana 3D einen Kreis<br>als Querschnitt. In VRML haben Extrusion-Knoten die Eigenschaft, dass sich die Orientierung des Querschnitts je nach Lage der Stützpunkte verdreht (Abb. 25). Ein nicht punktsymmetrischer Querschnitt muss dann recht aufwendig in die richtige Lage<br>gedreht werden. Wegen der Punktsymmetrie des Kreises<br>können die Bäche problemlos als Extrusion-Kno-<br>ten gespeichert werden. Am Anfang jedes Segments<br>wird der Kreisquer wird der Kreisquerschnitt durch ein 16-Eck angenähert. Dann müssen nur noch die Stützpunkte der Linien in richtiger Reihenfolge angegeben werden.<br>Der Ablauf zur Erzeugung der Wanderwege entspricht dem der Bäche, nur dass d

Der Ablauf zur Erzeugung der Wanderwege entspricht dem der Bäche, nur dass die Signatur eine andere wird, der auf Informationsseiten verweist (s. Listing Linien in richtiger Reihenfolge angegeben werden.<br>Der Ablauf zur Erzeugung der Wanderwege entspricht<br>dem der Bäche, nur dass die Signatur eine andere<br>Farbe bekommt und zusätzlich ein Link verankert<br>wird, der auf Informatio Der Ablauf zur Erzeugung der Wanderwege entsprichtem der Bäche, nur dass die Signatur eine ander Farbe bekommt und zusätzlich ein Link veranke wird, der auf Informationsseiten verweist (s. Listin 1.7: hike.aml, Listing 2.8 dem der Bäche, nur dass die Signatur eine andere<br>Farbe bekommt und zusätzlich ein Link verankert<br>wird, der auf Informationsseiten verweist (s. Listing<br>1.7: hike.aml, Listing 2.8: hike.pl).<br>Deutlich komplexer sind die Berec Farbe bekommt und zusätzlich ein Link verankert<br>wird, der auf Informationsseiten verweist (s. Listing<br>1.7: hike.aml, Listing 2.8: hike.pl).<br>Deutlich komplexer sind die Berechnungen für die<br>Strassen. Im Gegensatz zu den zwe

wird, der auf Informationsseiten verweist (s. Listing<br>1.7: hike.aml, Listing 2.8: hike.pl).<br>Deutlich komplexer sind die Berechnungen für die<br>Strassen. Im Gegensatz zu den zwei vorherigen<br>Objektarten werden Strassen automat 1.7: hike.aml, Listing 2.8: hike.pl).<br>Deutlich komplexer sind die Berechnungen für die<br>Strassen. Im Gegensatz zu den zwei vorherigen<br>Objektarten werden Strassen automatisch nach der<br>Strassenklasse ausgewählt. Der weitere A Deutlich komplexer sind die Berec<br>Strassen. Im Gegensatz zu den<br>Objektarten werden Strassen autor<br>Strassenklasse ausgewählt. Der wei<br>spricht dem der bisherigen Beispiele<br>schnitt der Strassensignatur nicht p Deutschleiten komplexer sind die Deutschleygen University<br>Strassen. Im Gegensatz zu den zwei vorherigen<br>Objektarten werden Strassen automatisch nach der<br>Strassenklasse ausgewählt. Der weitere Ablauf ent-<br>spricht dem der bi Objektarten werden Strassen automatisch nach der<br>Strassenklasse ausgewählt. Der weitere Ablauf ent-<br>spricht dem der bisherigen Beispiele. Weil der Quer-<br>schnitt der Strassensignatur nicht punktsymmetrisch<br>ist, kann keine E Strassenklasse ausgewählt. Der weitere Ablauf entspricht dem der bisherigen Beispiele. Weil der Querschnitt der Strassensignatur nicht punktsymmetrisch ist, kann keine Extrusion-Knoten in VRML verwendet werden. Der Quersch Für Stützmauern (Abb. 26). Die Stützmauern verhindern die Sicht unter die Strasse und geben ihr eine akzeptable Begrenzung. Beide Mauern reichen bis<br>Strassenbelag dern die Sicht unter die Strasse und geben ihr eine schnitt der Stattenlagsmann mann punktsymmetrist<br>ist, kann keine Extrusion-Knoten in VRML verwen-<br>det werden. Der Querschnitt besteht aus drei Linien,<br>nämlich einer waagrechten Linien links und rechts<br>für Stützmauern (Abb. nämlich einer waagrechten Linie für den Strassenbelag und zwei senkrechten Linien links und rechts<br>für Stützmauern (Abb. 26). Die Stützmauern verhindern die Sicht unter die Strasse und geben ihr eine<br>akzeptable Begrenzung. akzeptable Begrenzung. Beide Mauern reichen bis

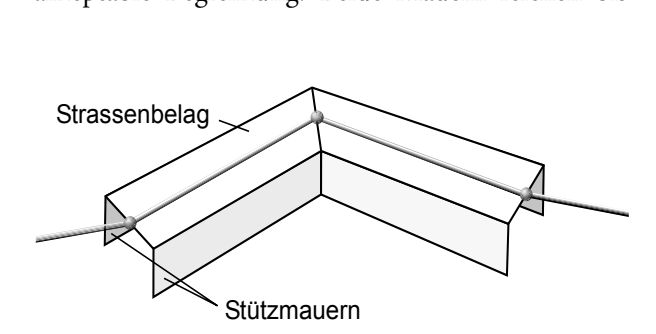

*Abbildung 26: Aufbau der Strassen.*

Gelände keine Lücken zwischen Mauer und Gelände.<br>Weil die Strasse leicht erhöht über dem Gelände verläuft und von der Mittellinie nach links und rechts<br>ausgedehnt wird, ist die Fahrbahnbreite von der Nei-<br>gung des Geländes Weil die Strasse leicht erhöht über dem Gelände verläuft und von der Mittellinie nach links und rechts ausgedehnt wird, ist die Fahrbahnbreite von der Neigung des Geländes abhängig, was aber kaum störend auffällt. Die vier 2.9: roads.pl). Wer den Algorithmus nachvollziehen ausgedehnt wird, ist die Fahrbahnbreite von der Neigung des Geländes abhängig, was aber kaum störend auffällt. Die vier Punkte pro Querschnitt werden einzeln berechnet und in einem IndexedFaceSet-Knoten gespeichert (s. Lis verwiesen. auffällt. Die vier Punkte pro Querschnitt werden einzeln berechnet und in einem IndexedFaceSet-Knoten gespeichert (s. Listing 1.8: roads.aml, Listing 2.9: roads.pl). Wer den Algorithmus nachvollziehen<br>möchte, sei auf den Programmcode in Listing 2.9<br>verwiesen. möchte, sei auf den Programmcode in Listing 2.9<br>verwiesen.  $\frac{1}{s}$  werwiesen.

#### **8.4 Punkthafte Objekte**

#### **8.4.1 Allgemeines**

Punktobjekte können in zwei Gruppen eingeteilt<br>werden. Zur ersten Gruppe gehören Objekte, die<br>in ihrer Form und Ausprägung individuell gestaltet<br>sind. Wir müssen ihre Geometrie jedesmal gesondert<br>definieren, wenn sie vorko in ihrer Form und Ausprägung individuell gestaltet<br>sind. Wir müssen ihre Geometrie jedesmal gesondert<br>definieren, wenn sie vorkommen. Bei der anderen<br>Gruppe kann für mehrere Objekte jeweils die selbe<br>Geometrie verwendet we sind. Wir müssen ihre Geometrie jedesmal gesondert<br>definieren, wenn sie vorkommen. Bei der anderen<br>Gruppe kann für mehrere Objekte jeweils die selbe<br>Geometrie verwendet werden. Eine solche Geome-<br>trie, die stets eine Verei definieren, wenn sie vorkommen. Bei der anderen<br>Gruppe kann für mehrere Objekte jeweils die selbe<br>Geometrie verwendet werden. Eine solche Geome-<br>trie, die stets eine Vereinfachung der Wirklichkeit<br>ist, nennen wir *Signatur* Gruppe kann für mehrere Objekte jeweils die selbe<br>Geometrie verwendet werden. Eine solche Geometrie, die stets eine Vereinfachung der Wirklichkeit<br>ist, nennen wir *Signatur*. Die Signatur wird manch-<br>mal leicht modifiziert mal leicht modifiziert, z. B. kann die Farbe geändert<br>werden.<br>Auf  $\mathbb{M}_{\text{ethana}}$  3 $\bigcirc$  gibt es keine individuellen Objekte.

Wir finden nur die zwei Hauptklassen Gebäude und ist, nennen wir *Signatur*. Die Signatur wird manch-<br>mal leicht modifiziert, z. B. kann die Farbe geändert<br>werden.<br>Auf  $\bigvee$ <sub>lethana</sub> 3 ibt es keine individuellen Objekte.<br>Wir finden nur die zwei Hauptklassen Gebäude und<br> werden.<br>Auf  $\mathcal{M}_{\text{ethana}}$  3 $\bigcirc$  gibt es keine individuellen Objekte.<br>Wir finden nur die zwei Hauptklassen Gebäude und<br>Informationstafeln, die in Unterklassen wie z. B.<br>Hotel, Kirche oder Kapelle aufgeteilt sind. In VRML Auf M<sub>et</sub><br>Wir find<br>Informa:<br>Hotel, K<br>sind die<br>Prototyp Auf  $\vert$  Methana 3D gibt es keine individuellen Objekte.<br>Wir finden nur die zwei Hauptklassen Gebäude und<br>Informationstafeln, die in Unterklassen wie z. B.<br>Hotel, Kirche oder Kapelle aufgeteilt sind. In VRML<br>sind die Signa Informationstafeln, die in Unterklassen wie z. B.<br>Hotel, Kirche oder Kapelle aufgeteilt sind. In VRML<br>sind die Signaturen durch *Prototypen* definiert. Der<br>Prototyp *Infotafel* hat z. B. die Attribute Position und<br>Farbe. W Hotel, Kirche oder Kapelle aufgeteilt sind. In VRML<br>sind die Signaturen durch *Prototypen* definiert. Der<br>Prototyp *Infotafel* hat z. B. die Attribute Position und<br>Farbe. Wird eine Infotafel platziert, müssen nur die<br>richt For the Signaturen durch *Prototypen* definiert. Der Prototyp *Infotafel* hat z. B. die Attribute Position und Farbe. Wird eine Infotafel platziert, müssen nur die richtige Position und eine Farbe angegeben werden. Die Geo Prototyp *Infotafel* hat z. B. die Attribute Position und<br>Farbe. Wird eine Infotafel platziert, müssen nur die<br>richtige Position und eine Farbe angegeben werden.<br>Die Geometrie ist schon im Prototypen definiert.<br>Für alle pu Farbe angegeben werden.<br>Farbe angegeben werden.<br>Die Geometrie ist schon im Prototypen definiert.<br>Für alle punktförmigen Objekte kann der selbe Ablauf<br>angewandt werden:<br>Auswählen der Objekte

richtige Position und eine Farbe angegeben werden.<br>Die Geometrie ist schon im Prototypen definiert.<br>Für alle punktförmigen Objekte kann der selbe Ablauf<br>angewandt werden:<br>• Auswählen der Objekte<br>• Finden der Punkte, die ih Für alle punktförmigen Objekte kann der selbe Abla<br>angewandt werden:<br>• Auswählen der Objekte<br>• Finden der Punkte, die ihre Lage repräsentiere<br>• Berechnen der Höhen der Punkte auf de

- 
- 
- Für angewandt werden:<br>
 Auswählen der Objekte<br>
 Finden der Punkte, die ihre Lage repräsentieren<br>
 Berechnen der Höhen der Punkte auf dem<br>
DGM<br>
 Zuweisen der 3D-Koordinaten an den VRML-
- Auswählen der C<br>
 Finden der Punk<br>
 Berechnen der<br>
 Zuweisen der 3.<br>
 Prototypen • Finden der Punkte, die i<br>• Berechnen der Höhen<br>DGM<br>• Zuweisen der 3D-Koor<br>Prototypen<br>Weil beim endgültigen Auf

• Berechnen der Höhen der Punkte auf de:<br>
DGM<br>
• Zuweisen der 3D-Koordinaten an den VRMI<br>
Prototypen<br>
Weil beim endgültigen Aufbau von  $\uparrow$ ethana 3D al<br>
punktförmigen Objekte in einer Datenbank gespe • Zuweisen der 3D-Koordinaten an den VRML-<br>Prototypen<br>Weil beim endgültigen Aufbau von Methana 3D alle<br>punktförmigen Objekte in einer Datenbank gespei-<br>chert werden (s. u.), sind die Ergebnisse der Berech--<br>Zuweis<br>Prototy<br>il beim<br>nktförn<br>rrt werc Prototypen<br>
Weil beim endgültigen Aufbau von  $\uparrow$  ethana 3 $\Box$  alle<br>
punktförmigen Objekte in einer Datenbank gespei-<br>
chert werden (s. u.), sind die Ergebnisse der Berech-<br>
nungen entweder SQL-Befehlsdateien oder Koordi il beim end:<br>hktförmigen<br>rt werden (s<br>enlisten, di<br>tiert werden punktförmigen Objekte in einer Datenbank gespeichert werden (s. u.), sind die Ergebnisse der Berechnungen entweder SQL-Befehlsdateien oder Koordinatenlisten, die von Hand zu SQL-Befehlsdateien editiert werden.

#### **8.4.2 Umsetzung**

Informationstafel: Die Position der Informationstafel musste neu digitalisiert werden (s. Listing 1.9: editiert werden.<br> **8.4.2 Umsetzung**<br> *Informationstafel*: Die Position der Informationstafel<br>
musste neu digitalisiert werden (s. Listing 1.9:<br>
positionMap.aml, arc\metsights), weil es keine digi-8.4.2 Umsetz<br> *Informationstafe*<br>
musste neu di<br>
positionMap.an<br>
talen Ausgangse gitalisiert werden (s. Listing 1.9:<br>l, arc\metsights), weil es keine digi-<br>laten gab. Die Auswahl hat sich in<br>ch gerichtet, ob Fotografien vorhan-<br>die Tafeln mit weiterer Information<br>konnten. Die Signatur der Infota-<br>zwei musste neu digitalisiert werden.<br>
positionMap.aml, arc\metsights), weil es keine digitalen Ausgangsdaten gab. Die Auswahl hat sich in<br>
erster Linie danach gerichtet, ob Fotografien vorhan-<br>
den waren und die Tafeln mit wei erster Linie danach gerichtet, ob Fotografien vorhanden waren und die Tafeln mit weiterer Information verlinkt werden konnten. Die Signatur der Infotafeln besteht aus zwei LOD-Stufen. Von weitem sieht der Betrachter eine f den waren und die Tafeln mit weiterer Information<br>verlinkt werden konnten. Die Signatur der Infota-<br>feln besteht aus zwei LOD-Stufen. Von weitem sieht der Betrachter eine farbige Kugel auf einer Stange. der Betrachter eine farbige Kugel auf einer Stange. Schild mit Text ersetzt, das zusammen mit der Farbe<br>Schild mit Text ersetzt, das zusammen mit der Farbe<br>auf die Thematik des Objekts hinweist. Die Tafeln<br>sind mit Webseiten verlinkt, die das Objekt mit Text<br>und Bild erklär auf die Thematik des Objekts hinweist. Die Tafeln<br>sind mit Webseiten verlinkt, die das Objekt mit Text<br>und Bild erklären. An Unterklassen sind Dörfer (rot),<br>Vulkane (grün), historische Plätze (braun) und son-<br>stige schöne sind mit Webseiten verlinkt, die das Objekt mit Text<br>und Bild erklären. An Unterklassen sind Dörfer (rot),<br>Vulkane (grün), historische Plätze (braun) und son-<br>stige schöne Plätze (gelb) unterschieden.<br>Hotel, Unterhaltung: und Bild erklären. An Unterklassen sind Dörfer (rot),<br>Vulkane (grün), historische Plätze (braun) und son-<br>stige schöne Plätze (gelb) unterschieden.<br>Hotel, Unterhaltung: Die Hotels und Unterhaltungs-<br>gebäude sind ebenfalls und Bild erklären. An Unterklären sind Bild (rote),<br>Vulkane (grün), historische Plätze (braun) und son-<br>stige schöne Plätze (gelb) unterschieden.<br>Hotel, Unterhaltung: Die Hotels und Unterhaltungs-<br>gebäude sind ebenfalls ne

Hotel, Unterhaltung: Die Hotels und Unterhaltungs-

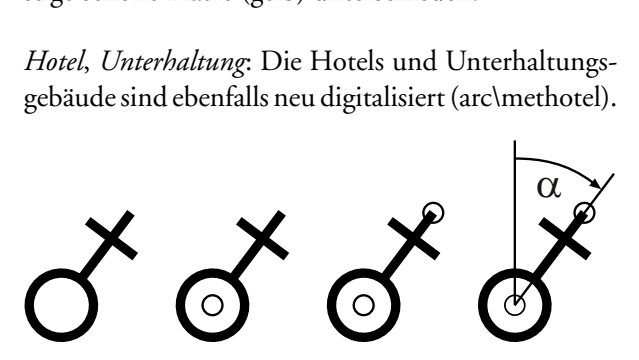

*Abbildung 27: Berechnung der Position und Ausrichtung einer Kirche.*

Es muss eine Coverage erzeuge werden, aus eine gewünschten Häuser enthält. Die Häuser dürfen<br>nur aus vier Seiten bestehen, sonst werden sie igno-<br>riert. Die Lage des Mittelpunkts ist das arithmetische<br>Mittel der x- bzw. ygewur aus vier Seiten bestehen, sonst werden sie igno-<br>riert. Die Lage des Mittelpunkts ist das arithmetische<br>Mittel der x- bzw. y-Koordinaten. Die Ausrichtung<br>berechnet sich aus der längsten Seite. (s. Listing 1.10:<br>hotel Mittel der x- bzw. y-Koordinaten. Die Ausrichtung<br>berechnet sich aus der längsten Seite. (s. Listing 1.10:<br>hotel.aml, Listing 2.10: houses2pnts.pl, Listing 2.11:<br>houses2sql.pl)<br>*Kirche, Kapelle*: Kirchen und Kapellen sind Mittel der als der längsten Seite. (s. Listing 1.10:<br>hotel.aml, Listing 2.10: houses2pnts.pl, Listing 2.11:<br>houses2sql.pl)<br>*Kirche, Kapelle*: Kirchen und Kapellen sind in der<br>topografischen Karte von Methana (L. HURNI 1995

Kirche, Kapelle: Kirchen und Kapellen sind in der botel.aml, Listing 2.10: houses2pnts.pl, Listing 2.11:<br>houses2sql.pl)<br>*Kirche, Kapelle*: Kirchen und Kapellen sind in der<br>topografischen Karte von Methana (L. HURNI 1995a)<br>vorhanden (arc\methaus). Die Signatur besteht aus<br> houses2sql.pl)<br> *Kirche*, *Kapelle*: Kirchen und Kapellen sind in der<br>
topografischen Karte von Methana (L. HURNI 1995a)<br>
vorhanden (arc\methaus). Die Signatur besteht aus<br>
einem Kreis und zwei sich kreuzenden Linien. Mit<br> Kirche, Kapell<br>topografischer<br>vorhanden (au<br>einem Kreis u<br>dem Mittelpu<br>definiert. Die *Kirche*<sup>2</sup>, *Kapelle*: Kirchen und Kapellen sind in der rafischen Karte von Methana (L. HURNI 1995a) nden (arc\methaus). Die Signatur besteht aus Kreis und zwei sich kreuzenden Linien. Mit Mittelpunkt des Kreises wird die Positi vorhanden (arc\methaus). Die Signatur besteht aus<br>einem Kreis und zwei sich kreuzenden Linien. Mit<br>dem Mittelpunkt des Kreises wird die Position<br>definiert. Die Ausrichtung  $\alpha$  ergibt sich aus der<br>Linie zwischen Mittelpun einem Kreis und zwei sich kreuzenden Linien. Mit<br>dem Mittelpunkt des Kreises wird die Position<br>definiert. Die Ausrichtung  $\alpha$  ergibt sich aus der<br>Linie zwischen Mittelpunkt und dem am weitesten<br>entfernten Punkt (Abb. 27) dem Mittelpunkt des Kreises wird die Position<br>definiert. Die Ausrichtung  $\alpha$  ergibt sich aus der<br>Linie zwischen Mittelpunkt und dem am weitesten<br>entfernten Punkt (Abb. 27). (s. Listing 1.11:<br>churches.aml, Listing 1.12: c definiert. Die Ausrichtung  $\alpha$  ergibt sich aus der<br>Linie zwischen Mittelpunkt und dem am weitesten<br>entfernten Punkt (Abb. 27). (s. Listing 1.11:<br>churches.aml, Listing 1.12: chapels.aml, Listing 2.12:<br>churches2pnts.pl, Li entfernten Punkt (Abb. 27). (s. Listing 1.11:<br>churches.aml, Listing 1.12: chapels.aml, Listing 2.12:<br>churches2pnts.pl, Listing 2.13: churches2sql.pl) churches.aml, Listing 1.12: chapels.aml, Listing 2.12:<br>churches2pnts.pl, Listing 2.13: churches2sql.pl) churches2pnts.pl, Listing 2.13: churches2sql.pl)  $\frac{1}{2}$ 

#### **9. Datenbank für Methana 3D**

#### **9.1 Einführung**

"Eine Datenbank ist eine selbständige, auf Dauer<br>und für flexiblen und sicheren Gebrauch ausgelegte<br>Datenorganisation, umfassend einen Datenbestand<br>(Datenbasis) und die dazugehörige Datenverwal-<br>tung." (C. A. ZEHNDER 1987, Datenorganisation, umfassend einen Datenbestand<br>(Datenbasis) und die dazugehörige Datenverwal-<br>tung." (C. A. ZEHNDER 1987, S. 10)<br>Bei einer Datenbank (DB) sind die Daten streng vom<br>Benutzer (Anwendung) getrennt. Die Daten

(Datenbasis) und die dazugehörige Datenverwal-<br>tung." (C. A. ZEHNDER 1987, S. 10)<br>Bei einer Datenbank (DB) sind die Daten streng vom<br>Benutzer (Anwendung) getrennt. Die Daten werden<br>zentral gespeichert und verwaltet. Jeder Durch die Datenunabhängigkeit sind die Anwendunbekommt nur Zugang zu den Daten, die er benötigt.<br>Durch die Datenunabhängigkeit sind die Anwendungen nicht von Reorganisation und Erweiterung des Benutzer (Anwendung) getrennt. Die Daten werden<br>zentral gespeichert und verwaltet. Jeder Benutzer<br>bekommt nur Zugang zu den Daten, die er benötigt.<br>Durch die Datenunabhängigkeit sind die Anwendun-<br>gen nicht von Reorganisat zentral gespeichert und verwaltet. Jeder Benutzer<br>bekommt nur Zugang zu den Daten, die er benötigt.<br>Durch die Datenunabhängigkeit sind die Anwendun-<br>gen nicht von Reorganisation und Erweiterung des<br>DB-Systems betroffen, ve bekommt nur Zugang zu den Daten, die er benötigt.<br>Durch die Datenunabhängigkeit sind die Anwendungen nicht von Reorganisation und Erweiterung des<br>DB-Systems betroffen, verfügen aber dennoch über<br>die aktuellsten Daten. Auf Burch die Datenunabhängigkeit sind die Anwendungen nicht von Reorganisation und Erweiterung des<br>DB-Systems betroffen, verfügen aber dennoch über<br>die aktuellsten Daten. Auf die Daten kann gleichzei-<br>tig von mehreren Anwendu BB-Systems betroffen, verfügen aber dennoch über<br>die aktuellsten Daten. Auf die Daten kann gleichzei-<br>tig von mehreren Anwendungen zugegriffen werden.<br>Weiter können sie wiederverwendet werden, bzw.<br>neue Anwendungen können die aktuellsten Daten. Auf die Daten kann gleichzeitig von mehreren Anwendungen zugegriffen werden.<br>Weiter können sie wiederverwendet werden, bzw.<br>neue Anwendungen können sie verwenden.<br>Der Datenbestand hat einen strukturi

ist. Mehrfachspeicherung kann vermieden werden. tig von mehreren einstandigen zugegriffen werden.<br>Weiter können sie wiederverwendet werden, bzw.<br>neue Anwendungen können sie verwenden.<br>Der Datenbestand hat einen strukturierten Aufbau,<br>so dass der Zugriff auf Einzeldaten Der Datenbestand hat einen strukturierten<br>so dass der Zugriff auf Einzeldaten schnell<br>ist. Mehrfachspeicherung kann vermieden w<br>Mit den heutigen Internettechnologien ist<br>Problem, von entfernten Rechnern auf eine

Mit den heutigen Internettechnologien ist es kein For Datenbertand hat einen einzuterten Franzing,<br>so dass der Zugriff auf Einzeldaten schnell möglich<br>ist. Mehrfachspeicherung kann vermieden werden.<br>Mit den heutigen Internettechnologien ist es kein<br>Problem, von entfernten so dass der Zugent auf Zutztahlen einem ingente<br>ist. Mehrfachspeicherung kann vermieden werden.<br>Mit den heutigen Internettechnologien ist es kein<br>Problem, von entfernten Rechnern auf eine zentrale<br>DB, die auf dem sogenannt Mit den heutigen Internettechnologien ist es ke<br>Problem, von entfernten Rechnern auf eine zentra<br>DB, die auf dem sogenannten DB-Server liegt, zuz<br>greifen. Es wird dadurch möglich, von überall auf d<br>Welt auf die selben Date Problem, von entfernten Rechnern auf eine zentrale<br>DB, die auf dem sogenannten DB-Server liegt, zuzu-<br>greifen. Es wird dadurch möglich, von überall auf der<br>Welt auf die selben Daten zuzugreifen.<br>Inhalte von  $\uparrow$ <sub>lethana</sub> DB, die auf dem sogenannten DB-Server liegt, zuzugreifen. Es wird dadurch möglich, von überall auf der Welt auf die selben Daten zuzugreifen.<br>Inhalte von Methana 3D sollen aus einem DB-Server abgerufen werden. Die Vorteile

fach aktualisiert werden, ohne VRML-Dateien edi-Welt auf die selben Daten zuzugreifen.<br>Inhalte von Methana 3D sollen aus einem DB-Server<br>abgerufen werden. Die Vorteile dieses Konzepts kon-<br>kret für das Projekt sind folgende: Daten können ein-<br>fach aktualisiert werden, o Inhalte von Methana 3D sollen aus einabgerufen werden. Die Vorteile dieses I<br>kret für das Projekt sind folgende: Date<br>fach aktualisiert werden, ohne VRMI<br>tieren zu müssen. Weil beim Aufbau v<br>direkt auf die Datenbank (DB) z abgerufen werden. Die Vorteile dieses Konzepts konkret für das Projekt sind folgende: Daten können einfach aktualisiert werden, ohne VRML-Dateien editieren zu müssen. Weil beim Aufbau von Webseiten direkt auf die Datenbank

Die DB kann von autorisierten Benutzern online aktualisiert werden. Wenn z. B. ein neues Hotel eröffnet wird oder sich der Link zum Hotel ändert, kann direkt auf die Datenbank (DB) zugegriffen wird, sind<br>sofort alle Änderungen verfügbar.<br>Die DB kann von autorisierten Benutzern online<br>aktualisiert werden. Wenn z. B. ein neues Hotel eröff-<br>net wird oder sich der Link zum H direkt auf die Datenbank (DD) zugegenseit mitat) zurückten<br>sofort alle Änderungen verfügbar.<br>Die DB kann von autorisierten Benutzern online<br>aktualisiert werden. Wenn z. B. ein neues Hotel eröff-<br>net wird oder sich der Link Die DB kann von autorisierten<br>aktualisiert werden. Wenn z. B. ein<br>net wird oder sich der Link zum I<br>die zuständige Stelle die Einträge<br>auch wenn die DB nicht vor Ort l

auch wenn die DB nicht vor Ort liegt.<br>Eine günstig aufgebaute DB kann gleichzeitig für<br>mehrere Zwecke verwendet werden. Aus den Tabellen für Methana 3D werden einerseits VRML-Objekte net wird oder dem der Link zum Terrich dinastie, handlige zuständige Stelle die Einträge selbst vornehmen,<br>auch wenn die DB nicht vor Ort liegt.<br>Eine günstig aufgebaute DB kann gleichzeitig für<br>mehrere Zwecke verwendet wer auch wenn die DB nicht vor Ort liegt.<br>Eine günstig aufgebaute DB kann gleichzeitig für<br>mehrere Zwecke verwendet werden. Aus den Tabellen<br>für Methana 3D werden einerseits VRML-Objekte<br>erzeugt und andererseits HTML-Seiten m Eine günstig aufgebaute DB kann gl<br>mehrere Zwecke verwendet werden. Aus<br>für Methana 3D werden einerseits VF<br>erzeugt und andererseits HTML-Seiter<br>und Texten. Eine günstig aufgebaute DD kann getenling für<br>mehrere Zwecke verwendet werden. Aus den Tabellen<br>für Methana 3D werden einerseits VRML-Objekte<br>erzeugt und andererseits HTML-Seiten mit Bildern<br>und Texten. für Methana 3D werden einerseits VRML-Objekte<br>erzeugt und andererseits HTML-Seiten mit Bildern<br>und Texten. erzeugt und Texten.<br>und Texten mit Bildern mit Bildern mit Bildern mit Bildern mit Bildern mit Bildern mit Bildern mit Bildern mit<br>Bildern mit Bildern mit Bildern mit Bildern mit Bildern mit Bildern mit Bildern mit Bildern In University of the University of the University of the Septechert, d. h. Gebäude und Infotafeln. Prinzipiell ist es denkbar, auch Linien oder Flächen mit einer DB zu verwalten. Das Bereitstellen der VRML-Objekte würde da gerf<br>ist es denkbar, auch Linien oder Flächen mit einer DB<br>zu verwalten. Das Bereitstellen der VRML-Objekte<br>würde dann länger dauert. Ausserdem ändern sich<br>Objekte wie Strassen oder Bäche nicht so häufig wie<br>die Attribute zu verwalten. Das Bereitstellen der VRML-Objekte<br>würde dann länger dauert. Ausserdem ändern sich<br>Objekte wie Strassen oder Bäche nicht so häufig wie<br>die Attribute eines Gebäudes.<br>9.2 Aufbau der DB würde dann länger dauert. Ausserdem ändern sich<br>Objekte wie Strassen oder Bäche nicht so häufig wie<br>die Attribute eines Gebäudes.<br>9.2 Aufbau der DB Würde dann Imiger dannen Francenhart dannen Din<br>Objekte wie Strassen oder Bäche nicht so häufig wie<br>die Attribute eines Gebäudes.<br>**9.2 Aufbau der DB**<br>Methana 3D benötigt zwei verschiedene Tabellen

#### **9.2 Aufbau der DB**

Objekte wie Strassen oder Danie institute institute eines Gebäudes.<br> **9.2 Aufbau der DB**<br>
Methana 3D benötigt zwei verschiedene Tabellen<br>
(s. Listing 5.1). In der Tabelle *sights* sind alle Sehens-**9.2 Aufbau der DB**<br>Methana 3D benötigt zwei<br>(s. Listing 5.1). In der Tabelle<br>würdigkeiten, in der Tabelle Methana 3<sup>1</sup> benötigt zwei verschiedene Tabellen 1). In der Tabelle *sights* sind alle Sehens-<br>, in der Tabelle *buildings* alle Gebäude<br>len gemeinsam sind folgende Spalten:<br>rungnummer, für jedes Objekt verschie-(s. Listing 5.1). In der Tabelle *sights* sind alle Sehens-<br>würdigkeiten, in der Tabelle *buildings* alle Gebäude<br>gespeichert.<br>Beiden Tabellen gemeinsam sind folgende Spalten:<br>*id*: Identifizierungnummer, für jedes Objekt

würdigkeiten, in der Tabelle *buildings* alle Gebäude<br>gespeichert.<br>Beiden Tabellen gemeinsam sind folgende Spalten:<br>*id*: Identifizierungnummer, für jedes Objekt verschie-<br>den, allerdings haben Zeilen, die das selbe Objekt Beiden Tabe<br>*id*: Identifizie<br>*id*: Identifizie<br>betreffen<br>*feature*: Unt id: Identifizierungnummer, für jedes Objekt verschi<br>den, allerdings haben Zeilen, die das selbe Obje<br>betreffen die gleiche ID<br>feature: Unterklasse des Objekts, damit wird d<br>Erscheinungsbild der Signatur angepasst<br>name: Nam *id*: Identifizierungnummer, für jedes Objekt verschie-

*name*: Name des Objekts

mationsseite mit Text und Bild aufgebaut werden den, aller aller Danien Daten Zeiter Objekts<br>betreffen die gleiche ID<br>*ture*: Unterklasse des Objekts, damit wird das<br>Erscheinungsbild der Signatur angepasst<br>*ne*: Name des Objekts<br>*get*: Zielfenster oder Rahmen, in dem di *feature*: Unterklasse des C<br>Erscheinungsbild der Si<br>*name*: Name des Objekts<br>*target*: Zielfenster oder Ra<br>mationsseite mit Text u<br>soll<br>*imageUrl*: Pfad, in dem ein cheinungsbild der Signatur angepasst<br>Name des Objekts<br>Zielfenster oder Rahmen, in dem die Infor-<br>tionsseite mit Text und Bild aufgebaut werden<br>|<br>|*Url*: Pfad, in dem eine Fotografie des Objekts<br>|<br>|<br>|<br>| me: Name des Objekts<br>get: Zielfenster oder Rahmen, in dem c<br>mationsseite mit Text und Bild aufgebau<br>soll<br>geUrl: Pfad, in dem eine Fotografie des<br>abgelegt ist<br>cription: Text, der im Informationsfenster target: Zielfenster oder I<br>
mationsseite mit Text<br>
soll<br> *imageUrl*: Pfad, in dem<br>
abgelegt ist<br> *description*: Text, der im I<br>
det wird

- *imageUrl*: Pfad, in dem eine Fotografie des Objekts
- soll<br>*ugeUrl*: Pfad, in dem eine Fotografie des Objekts<br>abgelegt ist<br>*cription*: Text, der im Informationsfenster verwen-<br>det wird<br>*ernLink*: Link, der auf externe Seiten verweist<br>*s | ypos | zpos*: Mittelpunkt des Objekts *description*

externLink: Link, der auf externe Seiten verweist

*igel*<br>abg<br>*crip*<br>det<br>*ernl*<br>s /<br>Gel egt ist<br>
m: Text, der im Informationsfenster verwen-<br>
ird<br>
k: Link, der auf externe Seiten verweist<br>
os / zpos: Mittelpunkt des Objekts auf der<br>
ideoberfläche, sind mehrere Einträge für das<br>
Objekt vorhanden und haben die entry of the set of the set of the set of the set of the set of the set of the set of the set of the set of the set of the set of the set of the set of the set of the set of the set of the set of the set of the set of the alle anderen müssen auf ,0° gesetzt sein. ernLink:<br>s / ypos<br>Gelände<br>selbe Ol<br>dann da<br>alle ande xpos / ypos / zpos: Mittelpunkt des Objekts auf<br>Geländeoberfläche, sind mehrere Einträge fü<br>selbe Objekt vorhanden und haben die selbe<br>dann darf nur ein Eintrag Koordinaten entha<br>alle anderen müssen auf ,0° gesetzt sein.<br>S Geländeoberfläche, sind mehrere Einträge für das<br>selbe Objekt vorhanden und haben die selbe ID,<br>dann darf nur ein Eintrag Koordinaten enthalten,<br>alle anderen müssen auf ,0° gesetzt sein.<br>Spezifisch für die Tabelle *sights* Selbe Objekt vorhanden und haben die selbe ID,<br>dann darf nur ein Eintrag Koordinaten enthalten,<br>alle anderen müssen auf ,0° gesetzt sein.<br>zifisch für die Tabelle *sights* sind diese Spalten:<br>ppos: Kameraposition zum Betrac dann darf nur ein Eintrag Koordinaten enthalten,<br>alle anderen müssen auf ,0° gesetzt sein.<br>zzifisch für die Tabelle *sights* sind diese Spalten:<br>*apos*: Kameraposition zum Betrachten des Objekts,<br>bei mehrfachen IDs müssen

- alle anderen müssen auf ,0° gesetzt sein.<br>zifisch für die Tabelle *sights* sind diese Spalten:<br>*apos*: Kameraposition zum Betrachten des Objekts,<br>bei mehrfachen IDs müssen sie bis auf einen Ein-<br>trag leer sein exifisch für die Tabelle *sights* sind diese S<br>*apos*: Kameraposition zum Betrachten de<br>bei mehrfachen IDs müssen sie bis auf e<br>trag leer sein<br>*aorient*: Orientierung der Kamera, bei m Spezifisch für die Tabelle *sights* sind diese Spalten:<br> *campos*: Kameraposition zum Betrachten des Objel<br>
bei mehrfachen IDs müssen sie bis auf einen E<br>
trag leer sein<br> *camorient*: Orientierung der Kamera, bei mehrfach<br> *campos*mehrfachen IDs müssen sie bis auf einen Ein-<br>z leer sein<br>*ent:* Orientierung der Kamera, bei mehrfachen<br>s müssen sie bis auf einen Eintrag leer sein<br>*ldings* sind diese Angaben nicht nötig, weil<br>t direkt aus der Position d
- 

net werden können. Bei sights ist die Kameraposition *camorient*: Orien<br>
IDs müssen<br>
In *buildings* sin<br>
sie dort direkt a<br>
net werden könn<br>
nicht berechenb Fortherung der Familierung der Frammentierung<br>itissen sie bis auf einen Eintrag leer sein<br>ngs sind diese Angaben nicht nötig, weil<br>lirekt aus der Position des Objekts berech-<br>n können. Bei *sights* ist die Kameraposition<br>e **buildings** sind diese Angaben nicht nötig, dort direkt aus der Position des Objekts ber werden können. Bei *sights* ist die Kameraposi ht berechenbar, weil sie immer so ausgerichte s sie ungefähr der der Fotografie entspr In *buildings* sind diese Angaben nicht nötig, weil<br>sie dort direkt aus der Position des Objekts berech-<br>net werden können. Bei *sights* ist die Kameraposition<br>nicht berechenbar, weil sie immer so ausgerichtet ist,<br>dass si net werden können. Bei *sights* ist die Kameraposition<br>nicht berechenbar, weil sie immer so ausgerichtet ist,<br>dass sie ungefähr der der Fotografie entspricht. dass sie ungefähr der der Fotografie entspricht.

Nur in der Tabelle *buildings* kommen diese Spalten<br>vor:<br>*orient*: Orientierung des Gebäudes<br>*size*: Grösse des Gebäudes<br>*color*: Farbe des Gebäudes orie:<br>size:<br>colo<br>**9.3** *orient*: Orientierung des Gebäudes Grösse des Gebäudes<br>Farbe des Gebäudes<br>**Objekterzeugung au**<br>Beispiel der Infotafeln wol size: Grösse des Gebäudes *color*: Farbe des Gebäudes

#### **9.3 Objekterzeugung aus der DB**

or: Farbe des Gebäudes<br>**3 Objekterzeugi**<br>Beispiel der Infota<br>Objekte aus der DB Objekterzeugu<br>Beispiel der Infota<br>Objekte aus der DB<br>len.

wie Objekte aus der DB in Methana 3D eingebaut<br>werden.<br>Der Betrachter klickt dazu auf Checkbox *Information*<br>signboards. Ein mit der Checkbox verbundenes Java-<br>script ruft über CGI ein Perl-Skript auf, das aus der<br>DB alle Der Betr<br>*signboare*<br>script ru<br>DB alle l<br>nun eine<br>dazu die Der Betrachter klickt dazu auf Checkbox *Information*<br>signboards. Ein mit der Checkbox verbundenes Java-<br>script ruft über CGI ein Perl-Skript auf, das aus der<br>DB alle Einträge der Tabelle sights abruft. Perl erstellt<br>nun e signboards. Ein mit der Checkbox verbundenes Java-Infotafeln wird an den Client übertragen DB alle Einträge der Tabelle *sights* abruft. Perl erstellt<br>nun eine VRML-Datei. Zu jedem Eintrag werden<br>dazu die Eigenschaften Farbe und Text entsprechend<br>der Spalte feature und die Position einem Prototypen<br>*InfoSign* zu DB alle Einträge der Tabelle *sights* abruft. Perl erstellt<br>nun eine VRML-Datei. Zu jedem Eintrag werden<br>dazu die Eigenschaften Farbe und Text entsprechend<br>der Spalte feature und die Position einem Prototypen<br>Info*Sign* zu nun eine Taufen Eine Taufen der Spalte feature und die Position einem Prototypen<br> *InfoSign* zugewiesen. Die dynamisch erzeugte Datei<br>
mit allen Infotafeln wird an den Client übertragen<br>
und vom VRML-Plug-in in die<br>
Welt e der Spalte feature und die Position einem Prototypen<br> *InfoSign* zugewiesen. Die dynamisch erzeugte Datei<br>
mit allen Infotafeln wird an den Client übertragen<br>
und vom VRML-Plug-in in die<br>
Welt eingebaut. Die Infotafeln<br>
kö *InfoSign* zugewiesen. Die dynamisch erzeugte Datei

*InfoSign* zugewiesen. Die dynamisch erzeugte Datei<br>mit allen Infotafeln wird an den Client übertragen<br>und vom VRML-Plug-in in die<br>Welt eingebaut. Die Infotafeln<br>können mit der Maus ange-klickt werden, um Informatio-<br>nen ü n Infotafeln wird an den Client übertragen<br>
n VRML-Plug-in in die<br>
ugebaut. Die Infotafeln<br>
mit der Maus ange-<br>
erden, um Informatio-<br>
r die Lokalität zu erhal-<br>
p. 29). und vom VRML-Plug-in in die<br>Welt eingebaut. Die Infotafeln<br>können mit der Maus ange-<br>klickt werden, um Informatio-<br>nen über die Lokalität zu erhal-<br>ten (Abb. 29). Welt eingebaut. Die Infotafeln<br>können mit der Maus ange-<br>klickt werden, um Informatio-<br>nen über die Lokalität zu erhal-<br>ten (Abb. 29). Welt eingebaut. Der Maus ange-<br>können mit der Maus ange-<br>klickt werden, um Informatio-<br>nen über die Lokalität zu erhal-<br>ten (Abb. 29).<br>9.4 HTML-Erzeugung

# aus der DB **9.4 HTML**<br>**9.4 HTML**<br>**aus der D**<br>Wie die Objel<br>die Information **9.4 HTML-Erzeugung**

Wie die Objekte werden auch die Informationsseiten, die mit<br>den Objekten verlinkt sind, aus<br>der DB erstellt. Wird eine Info-<br>tafel angeklickt, wird wieder<br>ein CGI-Skript aufgerufen.<br>Wie bei der Objekterzeugung<br>stellt es eine Anfrage an die den Objekten verlinkt sind, aus<br>der DB erstellt. Wird eine Info-<br>tafel angeklickt, wird wieder<br>ein CGI-Skript aufgerufen.<br>Wie bei der Objekterzeugung<br>stellt es eine Anfrage an die<br>Datenbank. Diesmal wird nur der DB erstellt. Wird eine Info-<br>tafel angeklickt, wird wieder<br>ein CGI-Skript aufgerufen.<br>Wie bei der Objekterzeugung<br>stellt es eine Anfrage an die<br>Datenbank. Diesmal wird nur<br>das Objekt ausgegeben, das die ID der angeklickten Tafel tafel angelisatie, wird wirdte<br>
ein CGI-Skript aufgerufen.<br>
Wie bei der Objekterzeugung<br>
stellt es eine Anfrage an die<br>
Datenbank. Diesmal wird nur<br>
das Objekt ausgegeben, das<br>
die ID der angeklickten Tafel<br>
hat. Aus der Z Wie bei der Objekterzeugung<br>stellt es eine Anfrage an die<br>Datenbank. Diesmal wird nur<br>das Objekt ausgegeben, das<br>die ID der angeklickten Tafel<br>hat. Aus der Zeile werden nun<br>Informationen wie Name, Pfad stellt es eine Anfrage an die<br>Datenbank. Diesmal wird nur<br>das Objekt ausgegeben, das<br>die ID der angeklickten Tafel<br>hat. Aus der Zeile werden nun<br>Informationen wie Name, Pfad<br>des Bildes und der beschrei-Datenbank. Diesmal wird nur<br>das Objekt ausgegeben, das<br>die ID der angeklickten Tafel<br>hat. Aus der Zeile werden nun<br>Informationen wie Name, Pfad<br>des Bildes und der beschrei-<br>bende Text zu einer HTMLdas Objekt ausgegeben, das<br>die ID der angeklickten Tafel<br>hat. Aus der Zeile werden nun<br>Informationen wie Name, Pfad<br>des Bildes und der beschrei-<br>bende Text zu einer HTML-<br>Seite zusammengestellt. Sie die ID der angeklickten Tafel<br>hat. Aus der Zeile werden nun<br>Informationen wie Name, Pfad<br>des Bildes und der beschrei-<br>bende Text zu einer HTML-<br>Seite zusammengestellt. Sie<br>wird dann wieder an den Client hat. Aus der Zeile werden nun<br>Informationen wie Name, Pfad<br>des Bildes und der beschrei-<br>bende Text zu einer HTML-<br>Seite zusammengestellt. Sie<br>wird dann wieder an den Client<br>übertragen und im geeigneten Informationen wie Name, Pfad<br>des Bildes und der beschrei-<br>bende Text zu einer HTML-<br>Seite zusammengestellt. Sie<br>wird dann wieder an den Client<br>übertragen und im geeigneten<br>Webbrowserfenster dargestellt. Financia and der beschreibende Text zu einer HTML-<br>Seite zusammengestellt. Sie<br>wird dann wieder an den Client<br>übertragen und im geeigneten<br>Webbrowserfenster dargestellt.<br>(Abb. 28) wird dann wieder an den Client<br>übertragen und im geeigneten<br>Webbrowserfenster dargestellt.<br>(Abb. 28) übertragen und im geeigneten<br>Webbrowserfenster dargestellt.<br>(Abb. 28)  $(M_{\rm bb}, 28)$  $\overline{\phantom{a}}$ 

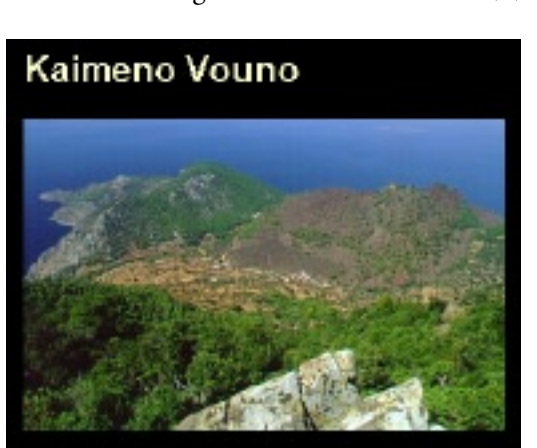

This volcano (412 m) near Kaimeni Chora is the youngest volcano of the peninsula. This volcanic eruption happened 2200 years ago and was described by the ancient writers Oxid, Pausanias and Strabon.

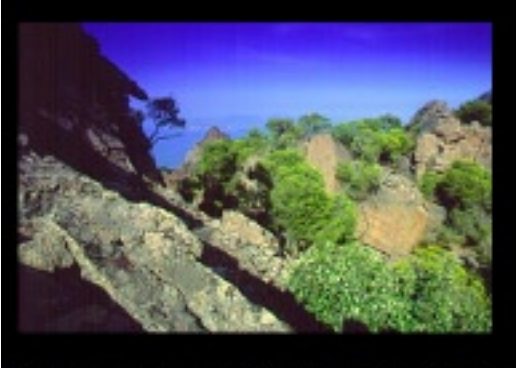

You can visit the centre of the volcano if you follow the path that begins in the eastern edge of the village.

Webbrowserfenster dargestellt. *Abbildung 28: Aus der Datenbank erzeugte* (Abb. 28)<br> *Abbildung 28: Aus der Datenbank erzeugte*<br> *Abbildung 28: Aus der Datenbank erzeugte HTML Seite.*

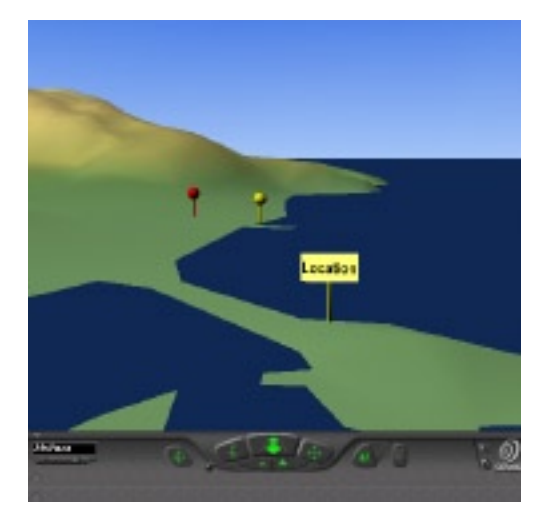

*Abbildung 29: Infotafeln, die aus der Datenbank erzeugt werden.*

#### **9.5 HTML-Listen aus der DB**

Ein der Informationsystem ist es wichtig,<br>
erzeugt. Für ein Informationssystem ist es wichtig,<br>
nach Informationen suchen zu können. In der aktu-<br>
ellen Version von Methana 3D ist das auf recht einfa-<br>
che Weise gelöst. Zu

mach Informationen suchen zu können. In der aktuellen Version von  $\uparrow$  ethana 3 $\Box$  ist das auf recht einfache Weise gelöst. Zu verschiedenen Themen können wir uns alle Objekte auflisten lassen. Mit der Auswahl eines Ele wählten Objekt hingeführt. ellen Version von Methana 3D ist das auf recht einfa-<br>che Weise gelöst. Zu verschie-<br>denen Themen können wir uns<br>alle Objekte auflisten lassen.<br>Mit der Auswahl eines Elements<br>werden wir direkt zum ausge-<br>wählten Objekt hin denen Themen können wir uns<br>alle Objekte auflisten lassen.<br>Mit der Auswahl eines Elements<br>werden wir direkt zum ausge-<br>wählten Objekt hingeführt.<br>Folgendes Beispiel soll uns den<br>Ablauf einer Suche verdeut-Mit der Auswahl eines Elements<br>werden wir direkt zum ausge-<br>wählten Objekt hingeführt.<br>Folgendes Beispiel soll uns den<br>Ablauf einer Suche verdeut-<br>lichen. Ein Besucher möchte

Folgendes Beispiel soll uns den werden wir direkt zum ausge-<br>wählten Objekt hingeführt.<br>Folgendes Beispiel soll uns den<br>Ablauf einer Suche verdeut-<br>lichen. Ein Besucher möchte<br>wissen, wo sich das Hotel Saronis befindet. Er lässt sich nun Folgendes Beispiel soll uns c<br>Ablauf einer Suche verde<br>lichen. Ein Besucher möch<br>wissen, wo sich das Hotel Sa<br>nis befindet. Er lässt sich n<br>die Liste der Hotels zeig Ablauf einer Suche verdeut-<br>lichen. Ein Besucher möchte<br>wissen, wo sich das Hotel Saro-<br>nis befindet. Er lässt sich nun<br>die Liste der Hotels zeigen.<br>Dazu sucht ein CGI-Skript in<br>der DB alle Hotels und stellt sie in einer HTML Auswahlliste wissen, wo sich das Hotel Saronis befindet. Er lässt sich nun<br>die Liste der Hotels zeigen.<br>Dazu sucht ein CGI-Skript in<br>der DB alle Hotels und stellt sie<br>in einer HTML Auswahlliste<br>(select-Tag) zusammen. Markiert der Suchende das Hotel die Liste der Hotels zeigen.<br>Dazu sucht ein CGI-Skript in<br>der DB alle Hotels und stellt sie<br>in einer HTML Auswahlliste<br>(select-Tag) zusammen. Mar-<br>kiert der Suchende das Hotel<br>Saronis wird er in der Welt Dazu sucht ein CGI-Skript in<br>der DB alle Hotels und stellt sie<br>in einer HTML Auswahlliste<br>(select-Tag) zusammen. Mar-<br>kiert der Suchende das Hotel<br>Saronis wird er in der Welt<br>so platziert, dass das Hotel der DB alle Hotels und stellt sie<br>in einer HTML Auswahlliste<br>(select-Tag) zusammen. Mar-<br>kiert der Suchende das Hotel<br>Saronis wird er in der Welt<br>so platziert, dass das Hotel<br>genau vor ihm liegt. Die nötige Fig. 1 einer HTML Auswahlliste<br>
(select-Tag) zusammen. Mar-<br>
kiert der Suchende das Hotel<br>
Saronis wird er in der Welt<br>
so platziert, dass das Hotel<br>
genau vor ihm liegt. Die nötige<br>
Betrachterposition wird autoin einer Lindmann Markiert der Suchende das Hotel<br>Saronis wird er in der Welt<br>so platziert, dass das Hotel<br>genau vor ihm liegt. Die nötige<br>Betrachterposition wird auto-<br>matisch aus der Position des Hotels berechnet. Ausserdem Saronis wird er in der Welt<br>so platziert, dass das Hotel<br>genau vor ihm liegt. Die nötige<br>Betrachterposition wird auto-<br>matisch aus der Position des<br>Hotels berechnet. Ausserdem<br>wird noch die HTML-Inforso platziert, dass das Hotel<br>genau vor ihm liegt. Die nötige<br>Betrachterposition wird auto-<br>matisch aus der Position des<br>Hotels berechnet. Ausserdem<br>wird noch die HTML-Infor-<br>mationsseite aus der DB genegenau vor ihm liegt. Die nötige<br>Betrachterposition wird auto-<br>matisch aus der Position des<br>Hotels berechnet. Ausserdem<br>wird noch die HTML-Infor-<br>mationsseite aus der DB gene-<br>riert, wie oben schon beschrie-Betrachterposition wird auto-<br>matisch aus der Position des<br>Hotels berechnet. Ausserdem<br>wird noch die HTML-Infor-<br>mationsseite aus der DB gene-<br>riert, wie oben schon beschrie-<br>ben. Hier kann der Benutzer die Fotografie des Hotels und wei-Hotels berechnet. Ausserdem<br>wird noch die HTML-Infor-<br>mationsseite aus der DB gene-<br>riert, wie oben schon beschrie-<br>ben. Hier kann der Benutzer die<br>Fotografie des Hotels und wei-<br>tere Infos erhalten, z. B. einen wird noch die HTML-Informationsseite aus der DB gene-<br>riert, wie oben schon beschrie-<br>ben. Hier kann der Benutzer die<br>Fotografie des Hotels und wei-<br>tere Infos erhalten, z. B. einen<br>Link zur Zimmerreservierung. Fotografie des Hotels und weitere Infos erhalten, z. B. einen<br>Link zur Zimmerreservierung.<br>Link zur Zimmerreservierung. tere Infos erhalten, z. B. einen<br>Link zur Zimmerreservierung. Link zur Zimmerreservierung.

## **10. Funktionalität von Methana 3D**

#### **10.1 Übersicht**

wählen, soweit es möglich ist, den benutzten<br>Internet-Browser und das VRML-Plug-in aus.<br>Damit kann uns aus einer Auswahl von Welten<br>immer die angeboten werden, die für unser System<br>am geeignetsten ist. Drücken wir jetzt a Internet-Browser und das VRML-Plug-in aus.<br>Damit kann uns aus einer Auswahl von Welten<br>immer die angeboten werden, die für unser System<br>am geeignetsten ist. Drücken wir jetzt auf<br> $START$ , öffnet sich das eigentliche Hauptfens Damit kann uns aus einer Auswahl von Welten<br>immer die angeboten werden, die für unser System<br>am geeignetsten ist. Drücken wir jetzt auf<br> $START$ , öffnet sich das eigentliche Hauptfenster<br>(Abb. 30). immer die angeboten werden, die für unser System<br>am geeignetsten ist. Drücken wir jetzt auf<br> $START$ , öffnet sich das eigentliche Hauptfenster<br>(Abb. 30).

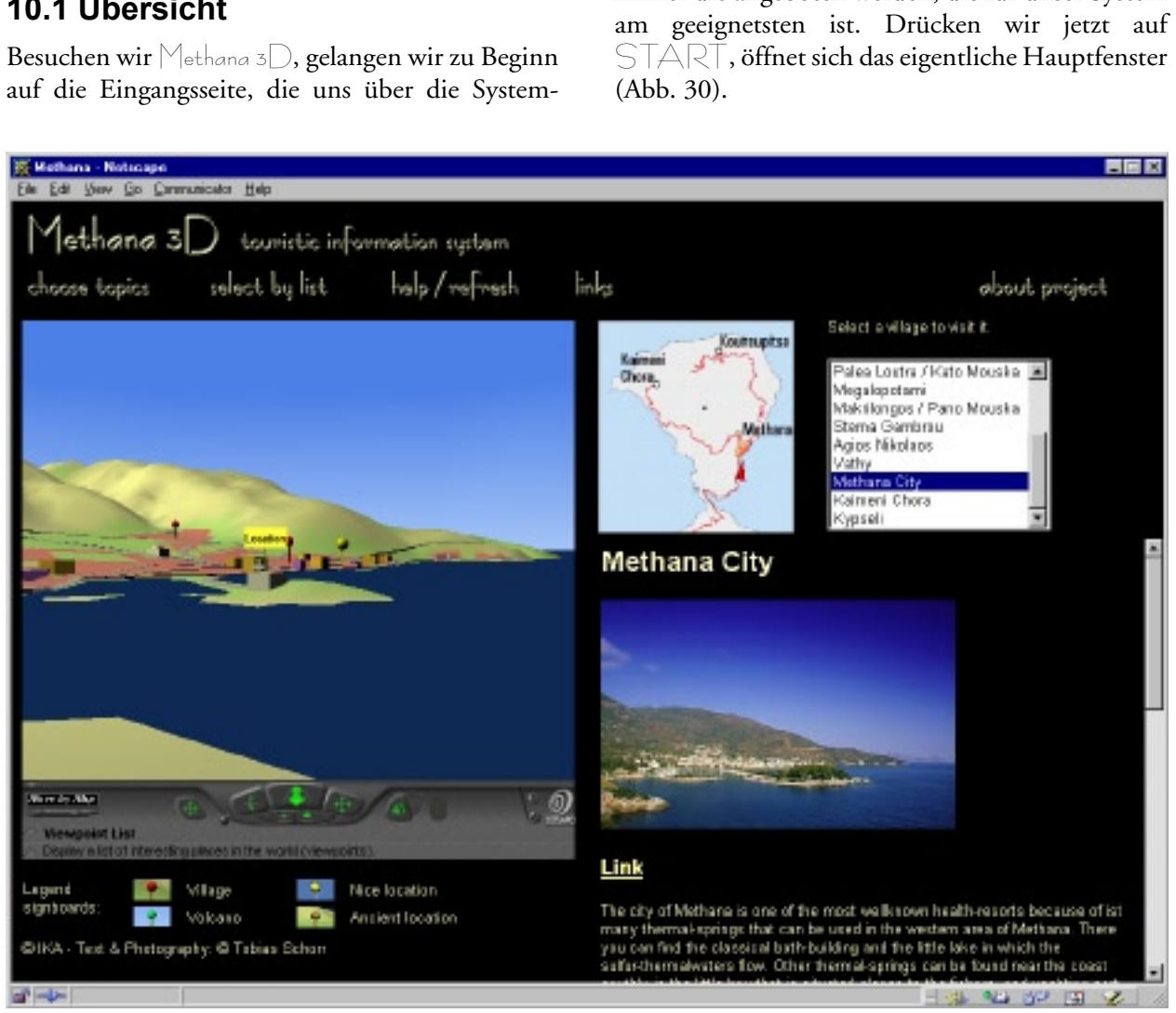

*Abbildung 30: Hauptfenster von Methana 3D mit Hauptmenü, VRML Welt, Übersichtskarte, Auswahlliste, Inforahmen und Legende (von links nach rechts, von oben nach unten).*

Die Benutzeroberfläche von Methana 3D hat sechs<br>Bereiche. Das Fenster des Internet-Browsers wird<br>links vom grossen Rahmen mit der *VRML-Welt*<br>beherrscht, in dem durch die Welt navigiert wird.<br>Darüber schliessen der Titel u links vom grossen Rahmen mit der *VRML-Welt*<br>beherrscht, in dem durch die Welt navigiert wird.<br>Darüber schliessen der Titel und das *Hauptmenü*<br>den Inhalt des Fenster ab. Mit dem Menü gelangen<br>wir auf die verschiedenen Inf Darüber schliessen der Titel und das *Hauptmenü*<br>den Inhalt des Fenster ab. Mit dem Menü gelangen<br>wir auf die verschiedenen Informationsebenen, auf<br>denen wir weitere Aktionen ausführen können.<br>Rechts vom VRML-Fenster ist i Darüber schliessen der Titel und das *Hauptmenü*<br>den Inhalt des Fenster ab. Mit dem Menü gelangen<br>wir auf die verschiedenen Informationsebenen, auf<br>denen wir weitere Aktionen ausführen können.<br>Rechts vom VRML-Fenster ist i wir auf die verschiedenen Informationsebenen, auf<br>denen wir weitere Aktionen ausführen können.<br>Rechts vom VRML-Fenster ist im oberen Bereich<br>eine *Übersichtskarte* platziert, die uns zeigt, wo auf<br>der Halbinsel wir uns ger We als also interest altriditions ausführen können.<br>Rechts vom VRML-Fenster ist im oberen Bereich<br>eine *Übersichtskarte* platziert, die uns zeigt, wo auf<br>der Halbinsel wir uns gerade befinden. Ausserdem<br>können wir mit ihr Rechts vom VRML-Fenster ist im oberen Bereich<br>eine *Übersichtskarte* platziert, die uns zeigt, wo auf<br>der Halbinsel wir uns gerade befinden. Ausserdem<br>können wir mit ihr schnell auf eine andere Stelle<br>in der VRML-Welt spri eine *Übersichtskarte* platziert, die uns zeigt, wo auf<br>der Halbinsel wir uns gerade befinden. Ausserdem<br>können wir mit ihr schnell auf eine andere Stelle<br>in der VRML-Welt springen. Rechts davon ist ein<br>Bereich, der für *A* eine *Ubersichtskarte* platziert, die uns zeigt, wo auf<br>der Halbinsel wir uns gerade befinden. Ausserdem<br>können wir mit ihr schnell auf eine andere Stelle<br>in der VRML-Welt springen. Rechts davon ist ein<br>Bereich, der für *A* können wir mit ihr schnell auf eine andere Stelle<br>in der VRML-Welt springen. Rechts davon ist ein<br>Bereich, der für Auswahllisten reserviert ist. Erst können wir mit dem dem dem der der der der der der URML-Welt springen. Rechts davon ist ein<br>Bereich, der für *Auswahllisten* reserviert ist. Erst in der Vranz-Weite springen. Rechts davon der einer Bereich, der für Auswahllisten reserviert ist. Erst Bereich, der für *Auswahllisten* reserviert ist. Erst

gefüllt.<br>Im rechten unteren Teil des Fensters befindet sich<br>der Bereich, in dem die Informationsebenen gela-<br>den werden (*Inforahmen*). Beim ersten Laden von<br>Methana 3D ist die Steuereinheit zur Auswahl der<br>Themen, die in Im rech<br>der Bera<br>den wer<br>Hethana<br>sichtbar<br>ol i l Im Bereich, in dem die Informationsebenen gela-<br>den werden (*Inforahmen*). Beim ersten Laden von<br>Methana 3D ist die Steuereinheit zur Auswahl der<br>Themen, die in der Welt vorhanden sein sollen,<br>sichtbar. Wird die Informatio ein Rannien, in dem *Legenden* und Copyright zu den werden (*Inforahmen*). Beim ersten Laden von<br>
||ethana 3|| ist die Steuereinheit zur Auswahl der<br>
Themen, die in der Welt vorhanden sein sollen,<br>
sichtbar. Wird die Informationsseite zu einem<br>
Objekt angefordert, so wi Methana 3D ist die Steuereinheit zur Auswahl der e in der Welt vorhanden sein sollen,<br>ird die Informationsseite zu einem<br>fordert, so wird sie ebenfalls in diesen<br>ebildet. Zu guter Letzt ist links unten<br>, in dem *Legenden* und Copyright zu Sichtbar. Wird die Informationsseite zu einem<br>Objekt angefordert, so wird sie ebenfalls in diesen<br>Bereich abgebildet. Zu guter Letzt ist links unten<br>ein Rahmen, in dem *Legenden* und Copyright zu<br>finden sind. Objekt angefordert, so wird sie ebenfalls in diesen<br>Bereich abgebildet. Zu guter Letzt ist links unten<br>ein Rahmen, in dem *Legenden* und Copyright zu<br>finden sind. Bereich abgebildet. Zu guter Letzt ist links unten<br>ein Rahmen, in dem *Legenden* und Copyright zu<br>finden sind. ein Rahmen, in dem *Legenden* und Copyright zu finden sind.<br>
Surface ist die Letzt ist die von die Die von die vollet ist die von die vollet ist die vollet is die vollet is<br>
Surface is die vollet is die vollet is die volle ein Rahmen, in dem *Legenden* und Copyright zu In den nächsten Abschnitten werden wir kennen In den nächsten Testammen werden mit Inninger<br>Iernen, wie die Funktionalität der einzelnen Bereiche<br>In diesem Bereich wird die VRML-Welt geladen und

#### **10.2 VRML-Welt**

umgesetzt wurde.<br>10.2 VRML-Welt<br>In diesem Bereich wird die VRML-Welt geladen und<br>initialisiert. Die Funktionalität des Rahmens wird 10.2 VRML-V<br>In diesem Bereich<br>initialisiert. Die<br>durch das VRML initialisiert. Die Funktionalität des Rahmens wird<br>durch das VRML-Plug-in zur Verfügung gestellt. Als<br>wichtigste Funktion übernimmt es die Darstellung<br>der Geometrie. Je nach Plug-in können verschiedene<br>Methoden der 3D-Comp durch das VRML-Plug-in zur Verfügung gestellt. Als<br>wichtigste Funktion übernimmt es die Darstellung<br>der Geometrie. Je nach Plug-in können verschiedene<br>Methoden der 3D-Computergrafik zum Rendering<br>ausgewählt werden. Über ei wichtigste Funktion übernimmt es die Darstellung<br>der Geometrie. Je nach Plug-in können verschiedene<br>Methoden der 3D-Computergrafik zum Rendering<br>ausgewählt werden. Über ein Control-Panel (Abb.<br>31) ist es dem Besucher mögli der Geometrie. Je nach Plug-in können verschiedene<br>Methoden der 3D-Computergrafik zum Rendering<br>ausgewählt werden. Über ein Control-Panel (Abb.<br>31) ist es dem Besucher möglich, die Kamera zu<br>beeinflussen. Die erste Methode Methoden der 3D-Computergrafik zum Rendering<br>ausgewählt werden. Über ein Control-Panel (Abb.<br>31) ist es dem Besucher möglich, die Kamera zu<br>beeinflussen. Die erste Methode bewegt die Position

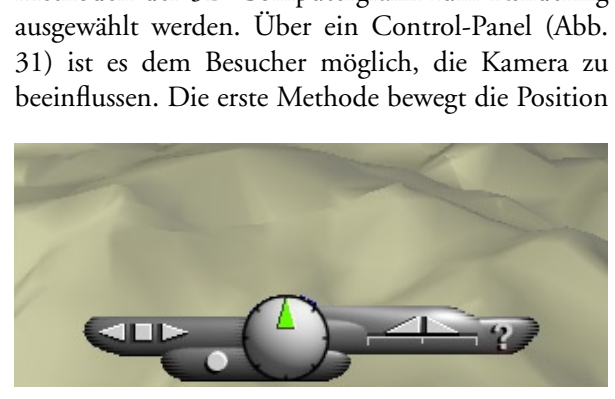

*Abbildung 31: Control-Panel von blaxxun Contact.*

ändern und den Kopf heben oder neigen. Gewöhnlich<br>kann auch auf einen Untersuchungsmodus umgestellt werden, in dem die Objekte (natürlich nur im<br>Gesamten) zu drehen, zu verschieben oder zu zoomen<br>sind. Dem interessierten B Fandern und den Freiherungen Bewöhnlichten<br>Kann auch auf einen Untersuchungsmodus umgestellt werden, in dem die Objekte (natürlich nur im<br>Gesamten) zu drehen, zu verschieben oder zu zoomen<br>sind. Dem interessierten Benutzer darauf hingewiesen, dass das Plug-in das External Gesamten) zu drehen, zu verschieben oder zu zoomen<br>sind. Dem interessierten Benutzer eines VRML-Plug-<br>ins sei geraten, mit der rechten Maustaste in die Welt<br>zu klicken oder die Hilfefunktion auf dem Control-<br>Panel zu suche sind. Dem interessierten Benutzer eines VRML-Plug-<br>ins sei geraten, mit der rechten Maustaste in die Welt<br>zu klicken oder die Hilfefunktion auf dem Control-<br>Panel zu suchen. An dieser Stelle wird nochmals<br>darauf hingewiese (s. Listing 3.1: metWorld.html). Ins sei geraten, mit die Hilfefunktion auf dem Control-<br>Panel zu suchen. An dieser Stelle wird nochmals<br>darauf hingewiesen, dass das Plug-in das External<br>Authering Interface (EAI) unterstützen muss, um die<br>volle Funktion v darauf hingewiesen, dass das Plug-in das External<br>Authering Interface (EAI) unterstützen muss, um die<br>volle Funktion von Methana 3D ausführen zu können<br>(s. Listing 3.1: metWorld.html).<br>Die Hauptdatei, aus der die VRML-Welt Authering Interface (EAI) unterstützen muss, um die<br>volle Funktion von  $\bigvee_{e \in k} A$  ausführen zu können<br>(s. Listing 3.1: metWorld.html).<br>Die Hauptdatei, aus der die VRML-Welt gelesen<br>wird, ruf alle untergeordneten VRML-D

Die Hauptdatei, aus der die VRML-Welt gelesen Authering Interface ( $\sim$  12) and  $\sim$  12) ausführen zu können<br>(s. Listing 3.1: metWorld.html).<br>Die Hauptdatei, aus der die VRML-Welt gelesen<br>wird, ruf alle untergeordneten VRML-Dateien auf<br>und übernimmt deren Steuerung ( Die Hauptdatei, aus der die V<br>wird, ruf alle untergeordneten<br>und übernimmt deren Steueru<br>methana.wrl). wird, ruf alle untergeordneten VRML-Dateien auf<br>und übernimmt deren Steuerung (s. Listing 7.1:<br>methana.wrl).<br>**10.3 Hauptmenü** und übernimmt deren Steuerung (s. Listing 7.1:<br>methana.wrl).<br>**10.3 Hauptmenü**<br>Das Hauptmenü erstreckt sich am oberen Fenster-

#### **10.3 Hauptmenü**

10.3 Haup<br>Das Hauptme<br>rand über die rand über die gesamte Breite. Neben dem Titel befinonsebenen verweisen. Die mit einem Link versehenen Schriftzüge ändern ihre Farbe, wenn wir mit der

Maus darüber fahren. Dadurch werden wir darauf Frame Entertainment dass hinter diesen Texten weitere Aktionen verborgen sind. Wird ein Text ange-<br>klickt, baut sich die gewünschte Seite im Inforah-<br>men auf. Der Schriftzug bleibt aktiv, damit immer<br>nachvollzogen werden k machvollzogen werden kann, welche Seite gerade<br>sichtbar ist. Sehr wichtig für alle Javascripts ist, dass<br>sich im Arbeitsbereich dieses Rahmens alle Variab-<br>len befinden, die in Methana 3D benötigt werden<br>(s. D. FLANAGAN 19 sichtbar ist. Sehr wichtig für alle Javascripts ist, dass sich im Arbeitsbereich dieses Rahmens alle Variabsich im Arbeitsbereich dieses Rahmens alle Variab-<br>len befinden, die in Methana 3D benötigt werden<br>(s. D. FLANAGAN 1998, S. 60, 208). (s. Listing 3.2:<br>menu.html)<br>**10.4 Übersichtskarte** len befinden, die in Methana 3D benötigt werden len befinden, die in Methana 3D benötigt werden<br>(s. D. FLANAGAN 1998, S. 60, 208). (s. Listing 3.2:<br>menu.html)<br>**10.4 Übersichtskarte**<br>Die Übersichtskarte, in dem die Position und die (s. D. FLANAGAN 1998, S. 60, 208). (s. Listing 3.2: menu.html)

#### **10.4 Übersichtskarte**

Die Übersichtskarte, in dem die Position und die Ausrichtung des Besuchers durch ein kleines, rotes 10.4 Übe<br>Die Übersic<br>Ausrichtung<br>Dreieck zu Ausrichtung des Besuchers durch ein kleines, rotes<br>Dreieck zu sehen ist, ist unabdingbar, damit wir uns<br>auf der Halbinsel zurechtfinden und nicht die Ori-<br>entierung verlieren. Technisch umgesetzt wurde die<br>Karte durch eine Dreieck zu sehen ist, ist unabdingbar, damit wir uns<br>auf der Halbinsel zurechtfinden und nicht die Ori-<br>entierung verlieren. Technisch umgesetzt wurde die<br>Karte durch eine zweite VRML-Welt, die eine ebene<br>Fläche enthält, a auf der Halbinsel zurechtfinden und nicht die Orientierung verlieren. Technisch umgesetzt wurde die Karte durch eine zweite VRML-Welt, die eine ebene Fläche enthält, auf die ein Rasterbild gelegt ist. Deshalb ist die Quali regelmässigen Abständen wird die Gesamtorientie-Example 12 MHL-Welt, die eine ebene<br>Fläche enthält, auf die ein Rasterbild gelegt ist. Des-<br>halb ist die Qualität nicht so hoch, wie sie mit einen<br>normalen Rasterbild zu erreichen wäre. Dafür ist<br>die Steuerung des Dreiecks Fläche enthält, auf die ein Rasterbild gelegt ist. Deshalb ist die Qualität nicht so hoch, wie sie mit einen normalen Rasterbild zu erreichen wäre. Dafür ist die Steuerung des Dreiecks überraschend einfach. In regelmässige auf das Dreieck übertragen. Weil die Koordinaten<br>der Karte exakt dem der VRML-Welt entsprechen,<br>muss nicht einmal eine Transformation vorgenom-<br>men werden (s. Listing 4.1: init.js#Uebersichtskarte<br>u. Listing 4.2: script.js normalen Rasterbild zu erreichen wäre. Dafür ist<br>die Steuerung des Dreiecks überraschend einfach. In<br>regelmässigen Abständen wird die Gesamtorientie-<br>rung der Kamera in der eigentlichen VRML-Welt<br>abgerufen. Die erhaltenen normalen Friedes Dreiecks überraschend einfach. In regelmässigen Abständen wird die Gesamtorientierung der Kamera in der eigentlichen VRML-Welt abgerufen. Die erhaltenen Koordinaten werden direkt auf das Dreieck übertragen die Gesamtorientie-<br>regelmässigen Abständen wird die Gesamtorientie-<br>rung der Kamera in der eigentlichen VRML-Welt<br>abgerufen. Die erhaltenen Koordinaten werden direkt<br>auf das Dreieck übertragen. Weil die Koordinaten<br>der Ka u. Listing 4.2: script.js#aktuelle Position). abgerufen. Die erhaltenen Koordinaten werden direkt<br>auf das Dreieck übertragen. Weil die Koordinaten<br>der Karte exakt dem der VRML-Welt entsprechen,<br>muss nicht einmal eine Transformation vorgenom-<br>men werden (s. Listing 4.1 der Karte exakt dem der VRML-Welt entsprechen,<br>muss nicht einmal eine Transformation vorgenom-<br>men werden (s. Listing 4.1: init.js#Uebersichtskarte<br>u. Listing 4.2: script.js#aktuelle Position).<br>Des weiteren dient die Karte muss nicht einmal eine Transformation vorgenom-<br>men werden (s. Listing 4.1: init.js#Uebersichtskarte<br>u. Listing 4.2: script.js#aktuelle Position).<br>Des weiteren dient die Karte zur schnellen Positio-<br>nierung an einem belieb

auf diese Art schnell navigiert werden kann. Mit u. Listing 4.2: script.js#aktuelle Position).<br>Des weiteren dient die Karte zur schnellen Positio-<br>nierung an einem beliebigen Punkt auf Methana. Vor<br>allem auf langsamen Rechnern ist man froh, wenn<br>auf diese Art schnell nav einem ersten Klick legen wir den Ort fest. Bei jeder weiteren Bewegung der Maus wird jetzt die Kamera bleibt die Orientierung erhalten. Wir können jetzt allem auf langsamen Rechnern ist man froh, wenn<br>auf diese Art schnell navigiert werden kann. Mit<br>einem ersten Klick legen wir den Ort fest. Bei jeder<br>weiteren Bewegung der Maus wird jetzt die Kamera<br>entsprechend ausgericht auf diese Art schnell navigiert werden kann. Mit einem ersten Klick legen wir den Ort fest. Bei jeder weiteren Bewegung der Maus wird jetzt die Kamera entsprechend ausgerichtet. Erst beim zweiten Klick bleibt die Orientier auf diese Frankrug und gehen Northelm einem ersten Klick legen wir den Ort fest. Bei jeder weiteren Bewegung der Maus wird jetzt die Kamera entsprechend ausgerichtet. Erst beim zweiten Klick bleibt die Orientierung erhalte eiteren Bewegung der Maus wird jetzt die Kamera<br>entsprechend ausgerichtet. Erst beim zweiten Klick<br>bleibt die Orientierung erhalten. Wir können jetzt<br>wieder wie gewohnt im Hauptrahmen navigieren.<br>Damit wir uns nie unterhal entsprechend ausgerichtet. Erst beim zweiten Klick<br>bleibt die Orientierung erhalten. Wir können jetzt<br>wieder wie gewohnt im Hauptrahmen navigieren.<br>Damit wir uns nie unterhalb der Geländeoberfläche<br>platzieren, wurde ein st bleibt die Orientierung erhalten. Wir können jetzt<br>wieder wie gewohnt im Hauptrahmen navigieren.<br>Damit wir uns nie unterhalb der Geländeoberfläche<br>platzieren, wurde ein stark vereinfachtes Höhenmodell<br>über die Karte gelegt wieder wie gewohnt im Hauptrahmen navigieren.<br>Damit wir uns nie unterhalb der Geländeoberfläche<br>platzieren, wurde ein stark vereinfachtes Höhenmodell<br>über die Karte gelegt. Die Koordinaten werden von Damit wir uns nie unterhalb der Geländeoberfläche<br>platzieren, wurde ein stark vereinfachtes Höhenmodell<br>über die Karte gelegt. Die Koordinaten werden von<br>diesem durchsichtigen DGM abgetastet. An der Küste<br>werden wir auf ei Platzieren, wurde ein stark vereinfachtes Höhenmodell<br>über die Karte gelegt. Die Koordinaten werden von<br>diesem durchsichtigen DGM abgetastet. An der Küste<br>werden wir auf eine niedrige Höhen gesetzt, im Inland<br>auf eine hohe iber die Karte gelegt. Die Koordinaten werden von<br>diesem durchsichtigen DGM abgetastet. An der Küste<br>werden wir auf eine niedrige Höhen gesetzt, im Inland<br>auf eine hohe (s. Listing 4.1: init.js#Uebersichtskarte<br>u. Listing diesem durchsichtigen DGM abgetastet. An der Küste<br>werden wir auf eine niedrige Höhen gesetzt, im Inland<br>auf eine hohe (s. Listing 4.1: init.js#Uebersichtskarte<br>u. Listing 4.2: script.js#Kamera positionieren).<br>Leider hat s werden wir auf eine niedrige Höhen gesetzt, im Inland<br>auf eine hohe (s. Listing 4.1: init.js#Uebersichtskarte<br>u. Listing 4.2: script.js#Kamera positionieren).<br>Leider hat sich gezeigt, dass das Positionieren mit<br>zwei Mauskl auf eine hohe (s. Listing 4.1: init.js#Uebersichtskarte

u. Listing 4.2: script.js#Kamera positionieren).<br>Leider hat sich gezeigt, dass das Positionieren mit<br>zwei Mausklicken nicht intuitiv ist und viele Betrach-<br>ter Mühe haben, sich richtig zu platzieren. Leider hat sich gezeigt, dass das Positioniere<br>zwei Mausklicken nicht intuitiv ist und viele Be<br>ter Mühe haben, sich richtig zu platzieren. zwei Mausklicken nicht intuitiv ist und viele Betrach- $\frac{1}{\sigma}$  . The multiplier  $\frac{1}{\sigma}$ 

#### **10.5 Auswahllisten**

Eine Auswahlliste erhalten wir, wenn wir im Haupt-

uns zur Übersicht auf Methana, auf eine Ansicht von menü *select by list* wählen. Jetzt erscheint im Inforahmen eine Reihe von Tasten, die uns die gesuchte Liste<br>öffnen (s. Listing 3.3: select.html).<br>Es gibt drei Bereiche von Listen. Im ersten sind allge-<br>meine Kamerapositi men eine Feine Feine auch, die uns die gesuchte Listen<br>öffnen (s. Listing 3.3: select.html).<br>Es gibt drei Bereiche von Listen. Im ersten sind allge-<br>meine Kamerapositionen (Viewpoint) definiert, die<br>uns zur Übersicht auf M Es gibt drei Bereiche von Listen. Im<br>meine Kamerapositionen (Viewpo)<br>uns zur Übersicht auf Methana, auf<br>oben und andere Positionen führe<br>ausgewählte Viewpoint im der VRN<br>Gleichzeitig wird der Viewpoint i Betreten wir das nächste Mal  $\mathbb{M}_{\text{ethana}}$  3 $\Box$  befinden uns zur Übersicht auf Methana, auf eine Ansicht von<br>oben und andere Positionen führen. Dazu wird der<br>ausgewählte Viewpoint im der VRML Welt aktiviert.<br>Gleichzeitig wird der Viewpoint in einem Cookie<br>(s. D. FLANAGAN 1998, uns zur Transmittelle ausgewählte Viewpoint im der VRML Welt aktiviert.<br>Gleichzeitig wird der Viewpoint in einem Cookie<br>(s. D. FLANAGAN 1998, S. 334 – 342) gespeichert.<br>Betreten wir das nächste Mal Methana 3D befinden<br>wir ausgewählte Viewpoint im der VRML Welt aktiviert.<br>Gleichzeitig wird der Viewpoint in einem Cookie<br>(s. D. FLANAGAN 1998, S. 334 – 342) gespeichert.<br>Betreten wir das nächste Mal | | ethana 3| befinden<br>wir uns direkt an diese Gleichzeitig wird der Viewpoint in einem Cookie<br>(s. D. FLANAGAN 1998, S. 334 – 342) gespeichert.<br>Betreten wir das nächste Mal  $\parallel$ ethana 3D befinden<br>wir uns direkt an diesem Viewpoint. (s. Listing 3.4:<br>viewpoints.html)<br>De (s. D. FLANAGAN 1998, S. 334 – 342) gespeichert.<br>Betreten wir das nächste Mal  $\parallel$ ethana 3 $\Box$  befinden<br>wir uns direkt an diesem Viewpoint. (s. Listing 3.4:<br>viewpoints.html)<br>Der zweite Bereich führt uns zu den Sehenswürdi

Betreten wir das nächste Mal  $\aleph_{\text{lethana 3}}$ D befinden<br>wir uns direkt an diesem Viewpoint. (s. Listing 3.4:<br>viewpoints.html)<br>Der zweite Bereich führt uns zu den Sehenswürdig-<br>keiten. Es sind vier thematisch verschiedene L viewpoints.html)<br>Der zweite Bereich führt uns zu den Sehenswürdig-<br>keiten. Es sind vier thematisch verschiedene Listen<br>abrufbar. Die Listen werden direkt aus der Daten-<br>bank generiert. Dazu existiert ein Skript, das je nac Der zweite Berei<br>keiten. Es sind v<br>abrufbar. Die Lis<br>bank generiert. I<br>Parameter Aussch<br>zusammenstellt ( abrufbar. Die Listen werden direkt aus der Daten-<br>bank generiert. Dazu existiert ein Skript, das je nach<br>Parameter Ausschnitte aus der Tabelle in einer Liste<br>zusammenstellt (s. Listing 6.1: listsights.pl, Listing<br>3.5: list Parameter Ausschnitte aus der Tabelle in einer Liste<br>zusammenstellt (s. Listing 6.1: listsights.pl, Listing<br>3.5: listvolcano.html). Wählen wir einen Eintrag<br>aus der Liste aus, bekommen wir zum einen die<br>Informationsseite m zusammenstellt (s. Listing 6.1: listsights.pl, Listing 3.5: listvolcano.html). Wählen wir einen Eintrag aus der Liste aus, bekommen wir zum einen die Informationsseite mit einer Fotografie, zum anderen wird unsere Kamera i 3.5: listvolcano.html). Wählen wir einen Eintrag<br>aus der Liste aus, bekommen wir zum einen die<br>Informationsseite mit einer Fotografie, zum anderen<br>wird unsere Kamera in der VRML-Welt<br>entsprechend der Fotografie ausgerichte

For Herrich Hander, Wallendorf ausself ausself and der Einter Fortografie, zum anderen wird unsere Kamera in der VRML-Welt<br>entsprechend der Fotografie ausgerichtet.<br>Alle dazu nötigen Informationen wie Text-informationen od wird unsere Kamera in der VRML-Welt Informationsseite mit einer Fotografie, zum anderen<br>
wird unsere Kamera in der VRML-Welt<br>
entsprechend der Fotografie ausgerichtet.<br>
Alle dazu nötigen Informationen wie Text-<br>
informationen oder Position der Kamera,<br>
werde Wird unsere Kamera in der VRML-Welt<br>
entsprechend der Fotografie ausgerichtet.<br>
Alle dazu nötigen Informationen wie Text-<br>
informationen oder Position der Kamera,<br>
werden direkt aus der DB abgerufen<br>
(s. Listing 4.2: scrip entsprechend der Fotografie ausgerichtet.<br>Alle dazu nötigen Informationen wie Text-<br>informationen oder Position der Kamera,<br>werden direkt aus der DB abgerufen<br>(s. Listing 4.2: script.js#Objekt Auswaeh-<br>len, Listing 6.2: cr entsprechend der Fotografie ausgerichtet.<br>Alle dazu nötigen Informationen wie Text-<br>informationen oder Position der Kamera,<br>werden direkt aus der DB abgerufen<br>(s. Listing 4.2: script.js#Objekt Auswaeh-<br>len, Listing 6.2: cr werden direkt aus der DB abgerufen<br>(s. Listing 4.2: script.js#Objekt Auswaeh-<br>len, Listing 6.2: createSide.pl, Listing 6.3:<br>sightsvp.pl).<br>Mit dem dritten und letzten Bereich<br>können wir Gebäude auswählen. Die (s. Listing 4.2: script.js#Objekt Auswaeh-<br>len, Listing 6.2: createSide.pl, Listing 6.3:<br>sightsvp.pl).<br>Mit dem dritten und letzten Bereich<br>können wir Gebäude auswählen. Die<br>Funktionsweise entspricht der vorigen (s. I

Mit dem dritten und letzten Bereich

listbuidings.pl), nur dass die Kameraparaı len, Listing 6.2: createstar.<br>
Eightsvp.pl).<br>
Mit dem dritten und letzten Bereich<br>
können wir Gebäude auswählen. Die<br>
Funktionsweise entspricht der vorigen (s. I<br>
listbuidings.pl), nur dass die Kameraparan<br>
aus der DB abge Signal<br>Mit dem c<br>können wii<br>Funktionsw<br>listbuidings.<br>aus der DB<br>der Position können wir Gebäude auswählen. Die<br>Funktionsweise entspricht der vorigen (s. I<br>listbuidings.pl), nur dass die Kameraparan<br>aus der DB abgerufen werden, sondern<br>der Position der Gebäude berechnet we<br>die Gefahr zu verringern, Funktionsweise entspricht der vorigen (s. I<br>Funktionsweise entspricht der vorigen (s. I<br>listbuidings.pl), nur dass die Kameraparan<br>aus der DB abgerufen werden, sondern<br>der Position der Gebäude berechnet we<br>die Gefahr zu ve Funktionsweise Entspricht der Vorgen (st. Listing 6.4:<br>listbuidings.pl), nur dass die Kameraparameter nicht<br>aus der DB abgerufen werden, sondern direkt aus<br>der Position der Gebäude berechnet werden. Um<br>die Gefahr zu verrin aus der DB abgerufen werden, sondern direkt aus<br>der Position der Gebäude berechnet werden. Um<br>die Gefahr zu verringern, dass sich der Betrachter<br>plötzlich unterhalb des Geländes befindet, wird die<br>Kamera immer zum Mittelpu der Position der Gebäude berechnet werden. Um<br>die Gefahr zu verringern, dass sich der Betrachter<br>plötzlich unterhalb des Geländes befindet, wird die<br>Kamera immer zum Mittelpunkt der Insel ausgerich-<br>tet (s. Listing 6.5: bu die Gefahr zu verringern, dass sich der Betrachter<br>plötzlich unterhalb des Geländes befindet, wird die<br>Kamera immer zum Mittelpunkt der Insel ausgerich-<br>tet (s. Listing 6.5: buildingsvp.pl).<br>**10.6 Inforahmen** plötzlich unterhalb des Geländes befindet, wird die<br>Kamera immer zum Mittelpunkt der Insel ausgerich-<br>tet (s. Listing 6.5: buildingsvp.pl).

#### **10.6 Inforahmen**

In diesem Rahmen finden wir zum einen die Webseiten, die aus dem Hauptmenü geöffnet werden, und 10.6 Inforahmen<br>In diesem Rahmen finden wir zum<br>ten, die aus dem Hauptmenü geö<br>zum anderen die Informationsseit ten, die aufgerunderen die Informationsseiten, die aufgerufen<br>werden, wenn wir auf ein aktives Objekt in der<br>werden, wenn wir auf ein aktives Objekt in der zum anderen die Informationsseiten, die aufgeruften<br>werden, wenn wir auf ein aktives Objekt in der werden, wenn wir auf ein aktives Objekt in der VRML-Welt (Gebäude, Wanderwege...) klicken. Im<br>Folgenden betrachten wir die einzelnen Seiten und<br>lernen ihre Funktionalität kennen.<br>**10.6.1 choose topic**<br>Beim ersten Start von  $\forall$ <sub>lethana</sub> 3 $\Box$  sehen wir im<br>Rahmen das A

#### **10.6.1 choose topic**

in der VRML-Welt dargestellt werden, ein- und ausgeschaltet werden können (s. Listing 3.6: topic.html). Beim ersten Start von Methana 3D sehen wir im<br>Rahmen das Auswahlmenü, mit dem die Themen, die<br>in der VRML-Welt dargestellt werden, ein- und aus-<br>geschaltet werden können (s. Listing 3.6: topic.html).<br>Haken wir ein Feld ab, in der VRML-Welt dargestellt werden, ein- und ausgeschaltet werden können (s. Listing 3.6: topic.html).<br>Haken wir ein Feld ab, so wird das Thema dargestellt.<br>Einige Objekte werden beim Starten von  $\uparrow$ ethana 3 $\Box$ <br>schon besitzen kann, von denen aber immer nur einer Haken wir ein Feld ab, so wird das Thema dargestellt.<br>Einige Objekte werden beim Starten von Methana 3.D<br>schon mit geladen, sind aber noch nicht sichtbar. Verwendet wird dazu ein VRML-Switch-Knoten. Das<br>ist ein Gruppenknot Einige Objekte werden beim Starten von  $\uparrow$  ethana 3 $\supset$  schon mit geladen, sind aber noch nicht sichtbar. Verwendet wird dazu ein VRML-Switch-Knoten. Das ist ein Gruppenknoten, der mehrere Kinderknoten besitzen kann, v Einige Objekte werden beim Starten von Methana 3D<br>schon mit geladen, sind aber noch nicht sichtbar. Ver-<br>wendet wird dazu ein VRML-Switch-Knoten. Das<br>ist ein Gruppenknoten, der mehrere Kinderknoten<br>besitzen kann, von denen cher Kinderknoten sichtbar sein soll (s. Listing 4.2: ist ein Gruppenknoten, der mehrere Kinderknoten<br>besitzen kann, von denen aber immer nur einer<br>oder keiner dargestellt wird. Ein einfaches Javascript,<br>das durch das Anklicken einer Checkbox ausgelöst<br>wird, sendet der VRML-W Frammering als international besitzen kann, von denen aber immer nur einer<br>oder keiner dargestellt wird. Ein einfaches Javascript,<br>das durch das Anklicken einer Checkbox ausgelöst<br>wird, sendet der VRML-Welt die Information oder keiner dargestellt wird. Ein einfaches Javascript, das durch das Anklicken einer Checkbox ausgelöst wird, sendet der VRML-Welt die Information, welcher Kinderknoten sichtbar sein soll (s. Listing 4.2: script.js#Funkti das durch das Anklicken einer Checkbox ausgelöst<br>wird, sendet der VRML-Welt die Information, wel-<br>cher Kinderknoten sichtbar sein soll (s. Listing 4.2:<br>script.js#Funktionen interaktive Steuerung der Welt).<br>Der grosse Nacht wird, sendet der VRML-Welt die Information, welcher Kinderknoten sichtbar sein soll (s. Listing 4.2: script.js#Funktionen interaktive Steuerung der Welt). Der grosse Nachteil bei diesem Verfahren ist, dass beim ersten Aufb cher Frist-Punktionen interaktive Steuerung der Welt).<br>Script.js#Funktionen interaktive Steuerung der Welt).<br>Der grosse Nachteil bei diesem Verfahren ist, dass<br>beim ersten Aufbau der Welt Objekte geladen werden,<br>die gar ni Der grosse Nachteil bei diesem Verfahren ist, dass<br>beim ersten Aufbau der Welt Objekte geladen werden,<br>die gar nicht sichtbar sind. Das kostet unnötige Lade-<br>zeit. Verwendet wird es deshalb nur bei kleinen oder<br>oft eingesc beim ersten Aufbau der Welt Objekte geladen werden,<br>die gar nicht sichtbar sind. Das kostet unnötige Lade-<br>zeit. Verwendet wird es deshalb nur bei kleinen oder<br>oft eingeschaltenen Objekten, wie Strassen, Flüssen<br>und Wander die gar nicht sichtbar sind. Das kostet unnötige Lade-<br>zeit. Verwendet wird es deshalb nur bei kleinen oder<br>oft eingeschaltenen Objekten, wie Strassen, Flüssen<br>und Wanderwegen.<br> $\frac{1}{\sqrt{2}}$ 

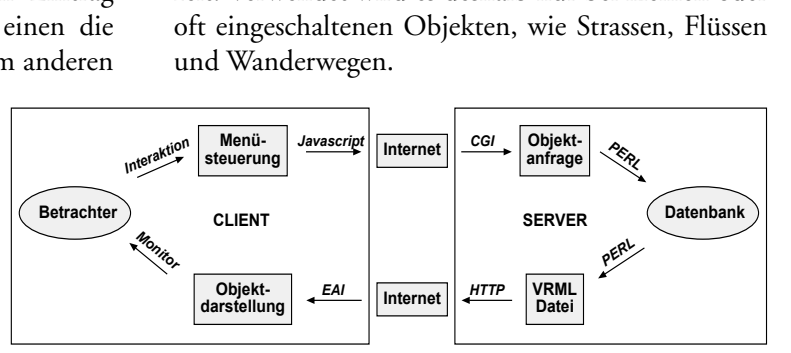

*Abbildung 32: Vereinfachter Ablauf der Objektanfrage aus der Datenbank.*

Fig. 1913. The anderest and the setted wire ein Kästchen ankreuzen. In VRML sind dafür eigene, leere Gruppenknoten reserviert. Weiter wird ein VRML-Skriptknoten benötigt, der den Inhalt einer Url in den Gruppenknoten einba eigene, leere Gruppenknoten reserviert. Weiter wird<br>ein VRML-Skriptknoten benötigt, der den Inhalt<br>einer Url in den Gruppenknoten einbaut. Das Java-<br>script sendet die Url an den Skriptknoten (s. Listing<br>4.2: script.js#Funk ein VRML-Skriptknoten benötigt, der den Inhalt<br>einer Url in den Gruppenknoten einbaut. Das Java-<br>script sendet die Url an den Skriptknoten (s. Listing<br>4.2: script.js#Funktionen interaktive Steuerung der<br>Welt). Wird eine Ob einer Url in den Gruppenknoten einbaut. Das Java-<br>script sendet die Url an den Skriptknoten (s. Listing<br>4.2: script.js#Funktionen interaktive Steuerung der<br>Welt). Wird eine Objektgruppe wieder ausgeschal-<br>ten, wird der ges sie angeschaltet werden. Da heisst, dass erstens das 4.2: script.js#Funktionen interaktive Steuerung der Welt). Wird eine Objektgruppe wieder ausgeschal-<br>ten, wird der gesamte Gruppenknoten geleert. Der<br>Nachteil der zweiten Methode besteht darin, dass die<br>Objekte jedesmal ne Welt). Wird eine Objektgruppe wieder ausgeschal-<br>ten, wird der gesamte Gruppenknoten geleert. Der<br>Nachteil der zweiten Methode besteht darin, dass die<br>Objekte jedesmal neu geladen werden müssen, wenn<br>sie angeschaltet werde Worteilhaft ist, dass die Dateien erst geladen werden,<br>Worteilhaft ist, dass die Dateien erst geladen werden,<br>wenn sie dargestellt werden sollen. Ausserdem ist das The Machteil der zweiten Methode besteht darin, dass die<br>Objekte jedesmal neu geladen werden müssen, wenn<br>sie angeschaltet werden. Da heisst, dass erstens das<br>Netz unnötig belastet wird und dass wir zweitens die<br>ganze Zeit Nachteil der Zweiter Zureiche der Zureich daring) dass die Objekte jedesmal neu geladen werden müssen, wenn sie angeschaltet werden. Da heisst, dass erstens die ganze Zeit mit dem Internet verbunden sein müssen. Vorteilhaf sie angeschaltet werden. Da heisst, dass erstens das<br>Netz unnötig belastet wird und dass wir zweitens die<br>ganze Zeit mit dem Internet verbunden sein müssen.<br>Vorteilhaft ist, dass die Dateien erst geladen werden,<br>wenn sie d Netz unnötig belastet wird und dass wir zweitens die<br>ganze Zeit mit dem Internet verbunden sein müssen.<br>Vorteilhaft ist, dass die Dateien erst geladen werden,<br>wenn sie dargestellt werden sollen. Ausserdem ist das ganze Zeit mit dem Internet verbunden sein müssen. wenn sie dargestellt werden sollen. Ausserdem ist das wenn sie dargestellt werden sollen. Ausserdem ist das die beim Aufruf aktuellen Einträgendus einer DB, weil die beim Aufruf aktuellen Einträge<br>Verwendung finden. Einen vereinfachten Ablauf der<br>Objektanfrage aus der Datenbank zeigt die Grafik in<br>Abb. 32.<br>Mit einer Auswahlliste Verwendung finden. Einen vereinfachten Ablauf der<br>Objektanfrage aus der Datenbank zeigt die Grafik in<br>Abb. 32.<br>Mit einer Auswahlliste wählen wir das Thema, mit<br>dem das Gelände der Halbinsel eingefärbt wird.<br>Dazu wird der C

Objektanfrage aus der Datenbank zeigt die Grafik in<br>Abb. 32.<br>Mit einer Auswahlliste wählen wir das Thema, mit<br>dem das Gelände der Halbinsel eingefärbt wird.<br>Dazu wird der Color-Knoten des Geländes ausge-<br>tauscht. Soweit vo Abb. 32.<br>Mit einer Auswahlliste wählen wir das Thema, mit<br>dem das Gelände der Halbinsel eingefärbt wird.<br>Dazu wird der Color-Knoten des Geländes ausge-<br>tauscht. Soweit vorhanden, können wir die Einfär-<br>bung auch mit Raster Mit einer<br>Ait einer<br>dem das<br>Dazu wir<br>tauscht. :<br>bung auc<br>lange Lad dem das Gelände der Halbinsel eingefärbt wird.<br>Dazu wird der Color-Knoten des Geländes ausgetauscht. Soweit vorhanden, können wir die Einfärbung auch mit Rastertexturen vornehmen, was aber<br>lange Ladezeiten zur Folge hat. A Dazu wird der Color-Knoten des Geländes ausgetauscht. Soweit vorhanden, können wir die Einfärbung auch mit Rastertexturen vornehmen, was aber lange Ladezeiten zur Folge hat. Auf diese Weise könnte auch ein Luft- oder Satel Mehrere Prototypen übernehmen die komplizierte Steuerung, das Thema über alle Kacheln und LODs lange Ladezeiten zur Folge hat. Auf diese Weise könnte<br>auch ein Luft- oder Satellitenbild über das Gelände<br>gelegt werden. Wegen den hohen Anschaffungskosten<br>konnte leider keines zur Verfügung gestellt werden.<br>Mehrere Proto auch ein Luft- oder Satellitenbild über das Gelände<br>gelegt werden. Wegen den hohen Anschaffungskosten<br>konnte leider keines zur Verfügung gestellt werden.<br>Mehrere Prototypen übernehmen die komplizierte<br>Steuerung, das Thema gelegt werden. Wegen den hohen Anschaffungskosten<br>konnte leider keines zur Verfügung gestellt werden.<br>Mehrere Prototypen übernehmen die komplizierte<br>Steuerung, das Thema über alle Kacheln und LODs<br>auszutauschen.<br>Zu beachte gelegt werden.<br>Konnte leider keines zur Verfügung gestellt werden.<br>Mehrere Prototypen übernehmen die komplizierte<br>Steuerung, das Thema über alle Kacheln und LODs<br>auszutauschen.<br>Zu beachten sind auf dieser Seite auch die Ta Konnte Ernste zur Verfügung gesteht Werten.<br>Mehrere Prototypen übernehmen die komplizierte<br>Steuerung, das Thema über alle Kacheln und LODs<br>auszutauschen.<br>Zu beachten sind auf dieser Seite auch die Tasten,<br>mit denen die Leg

Steuerung, das Thema über alle Kacheln und LODs<br>auszutauschen.<br>Zu beachten sind auf dieser Seite auch die Tasten,<br>mit denen die Legenden zu verschiedenen Themen<br>angezeigt werden. Steuerung, das Zurichten.<br>Steuerung, das Thema über allem Exten,<br>Steuer alle Eugenden zu verschiedenen Themen<br>angezeigt werden.<br>10.6.2 select by list Zu beachten si<br>mit denen die<br>angezeigt werde<br>**10.6.2 select** mit denen die Legenden zu verschiedenen Themen<br>angezeigt werden.<br>**10.6.2 select by list**<br>Die Seite wurde schon bei den Auswahllisten beschrie-<br>ben.

#### **10.6.2 select by list**

angezeigt werden.<br>**10.6.2 select by list**<br>Die Seite wurde schon bei den Auswahllisten beschrieben. **10.6.2 select b**<br>**10.6.2 select b**<br>Die Seite wurde sc<br>**10.6.3 help / re** 

#### **10.6.3 help / refresh**

**10.6**<br>Dies<br>nung<br>find Diese Seite ist dafür reserviert, Erklärungen zur Bedienung von Methana 3D zu präsentieren. Ausserdem<br>finden wir eine Übersicht über alle Legenden. Weil<br>manche Web-Browser-Plug-in-Kombinationen Profinden wir eine Übersicht über alle Legenden. Weil manche Web-Browser-Plug-in-Kombinationen ProVRML zu übernehmen, während die Welt lädt, ist<br>hier die Möglichkeit gegeben, die Einstellungen zu<br>aktualisieren.<br>**10.6.4 links**<br>Für alle die es nicht auf  $\mathbb{M}_{\text{ethana 3}}$  hält, ist hier eine hier die Möglichkeit gegeben, die Einstellungen zu<br>aktualisieren.<br>**10.6.4 links**<br>Für alle die es nicht auf  $\bigvee_{\text{leftana 3}}$  hält, ist hier eine<br>Liste interessanter Links zusammengestellt, die wei-

#### **10.6.4 links**

aktualisieren.<br> **10.6.4 links**<br>
Für alle die es nicht auf  $\mathbb{M}_{\text{ethana 3}}$  hält, ist hier eine<br>
Liste interessanter Links zusammengestellt, die weitere Informationen zu Methana bieten. Stand: Sep-**10.6.4 links**<br>Für alle die es<br>Liste interess<br>tere Informa<br>tember 1999 Für alle die es nicht auf Methana 3D hält, ist hier eine<br>Liste interessanter Links zusammengestellt, die weitere Informationen zu Methana bieten. Stand: September 1999.<br>**10.6.5 about project**<br>Diese Seite erklärt kurz, wie

#### **10.6.5 about project**

zustande gekommen ist und welche Personen daran beteiligt sind. **10.6.5 about**<br>Diese Seite er<br>zustande geke<br>beteiligt sind. Diese Seite erklärt kurz, wie das Projekt Methana 3D<br>zustande gekommen ist und welche Personen daran<br>beteiligt sind.<br>**10.7 Legende**<br>In diesem Rahmen unter der VRML-Welt sehen wir

#### **10.7 Legende**

In diesem Rahmen unter der VRML-Welt sehen wir die Legenden zu verschiedenen Themen. Legenden 10.7 Lege<br>In diesem Ral<br>die Legenden<br>können wir die Legenden zu verschiedenen Themen. Legenden<br>können wir unter den Menüs ,choose topic oder<br>,help / refresh aufrufen. Ausserdem befinden sich in<br>diesem Rahmen die Angaben zum Copyright. können wir unter den Menüs ,choose topic' oder<br>,help / refresh' aufrufen. Ausserdem befinden sich in<br>diesem Rahmen die Angaben zum Copyright. ,help / refresh' aufrufen. Ausserdem befinden sich in diesem Rahmen die Angaben zum Copyright.

# **11 Schlussanalyse**

#### **11.1 Problembetrachtung**

In diesem Abschnitt wollen wir Probleme betrachten. die bei der Erzeugung oder während der Laufzeit aufgetreten sind und nicht oder nur provisorisch gelöst<br>wurden.<br>**11.1.1 Probleme bei der Objekterzeugung**<br>Obwohl die Linienobjekte und die Siedlungsflächen

#### **11.1.1 Probleme bei der Objekterzeugung**

nach dem verwendeten Algorithmus genau auf dem wurden.<br>**11.1.1 Probleme bei der Objekterzeugung**<br>Obwohl die Linienobjekte und die Siedlungsflächen<br>nach dem verwendeten Algorithmus genau auf dem<br>DGM liegen sollten, muss festgestellt werden, dass 11.1.1 |<br>Obwohl<br>nach de<br>DGM |<br>dies nich nach dem verwendeten Algorithmus genau auf dem<br>DGM liegen sollten, muss festgestellt werden, dass<br>dies nicht immer der Fall ist. Es gibt einige Stellen an<br>denen ein Stützpunkt der Strasse unter dem Gelände<br>verschwindet ode DGM liegen sollten, muss festgestellt werden, dass<br>dies nicht immer der Fall ist. Es gibt einige Stellen an<br>denen ein Stützpunkt der Strasse unter dem Gelände<br>verschwindet oder an dem der Bachlauf deutlich über<br>dem Gelände The End may be the Fighter Werelds, the dies nicht immer der Fall ist. Es gibt einige Stellen an denen ein Stützpunkt der Strasse unter dem Gelände verschwindet oder an dem der Bachlauf deutlich über dem Gelände liegt. Wei denen ein Stützpunkt der Strasse unter dem Gelände<br>verschwindet oder an dem der Bachlauf deutlich über<br>dem Gelände liegt. Weil alle Objekte automatisch<br>erzeugt werden, ist es recht schwierig diese Fehler<br>in den Dateien zu verschwindet oder an dem der Bachlauf deutlich über<br>dem Gelände liegt. Weil alle Objekte automatisch<br>erzeugt werden, ist es recht schwierig diese Fehler<br>in den Dateien zu identifizieren und eventuell per<br>Hand zu korrigiere dem Gelände liegt. Weil alle Objekte automatisch<br>erzeugt werden, ist es recht schwierig diese Fehler<br>in den Dateien zu identifizieren und eventuell per<br>Hand zu korrigieren. Ein ähnliches Problem tritt bei<br>den Siedlungsfläc dem Gelände lige. Weit also der erzeugt werden, ist es recht schwierig diese Fehler<br>in den Dateien zu identifizieren und eventuell per<br>Hand zu korrigieren. Ein ähnliches Problem tritt bei<br>den Siedlungsflächen auf. Es gibt erzeugt werden, ist er reihe erzteung auch reihert<br>in den Dateien zu identifizieren und eventuell per<br>Hand zu korrigieren. Ein ähnliches Problem tritt bei<br>den Siedlungsflächen auf. Es gibt Stützpunkte die zu<br>hoch oder zu t Hand zu korrigieren. Ein ähnliches Problem tritt bei<br>den Siedlungsflächen auf. Es gibt Stützpunkte die zu<br>hoch oder zu tief liegen, obwohl sie aus dem glei-<br>chen TIN herausgeschnitten wurden wie das normale<br>Gelände.<br>Ein an den Siedlungsflächen auf. Es gibt Stützpunkte die zu<br>hoch oder zu tief liegen, obwohl sie aus dem gleichen TIN herausgeschnitten wurden wie das normale<br>Gelände.<br>Ein anderes Problem ist, dass manche Betrachter nicht<br>erkenne hoch oder zu tief liegen, obwohl sie aus dem gleichen TIN herausgeschnitten wurden wie das normale<br>Gelände.<br>Ein anderes Problem ist, dass manche Betrachter nicht<br>erkennen, um was für Objekte es sich handelt ohne<br>eine Legen

sichtlichere Signaturen gefunden werden können. Celände.<br>Ein anderes Problem ist, dass manche Betrachter nicht<br>erkennen, um was für Objekte es sich handelt ohne<br>eine Legende zu sehen. Vielleicht hätten noch offen-<br>sichtlichere Signaturen gefunden werden können.<br>Nicht fü Ein ander<br>erkennen,<br>eine Lege<br>sichtliche<br>Nicht für erkennen, um was für Objekte es sich handelt ohne<br>eine Legende zu sehen. Vielleicht hätten noch offen-<br>sichtlichere Signaturen gefunden werden können.<br>Nicht für alle Objekte ist eine Legende vorhanden.<br>**11.1.2 Probleme mit** eine Legende zu sehen. Vielleicht hätten noch offensichtlichere Signaturen gefunden werden können.<br>Nicht für alle Objekte ist eine Legende vorhanden.<br>**11.1.2 Probleme mit klaren Lösungen**<br>In diesen Bereich fallen die Probl

#### **11.1.2 Probleme mit klaren Lösungen**

Lösung offensichtlich ist, aber nicht genügend Zeit Nicht für alle Objekte ist eine Legende vorhanden.<br>**11.1.2 Probleme mit klaren Lösungen**<br>In diesen Bereich fallen die Probleme, für die die<br>Lösung offensichtlich ist, aber nicht genügend Zeit<br>war, um sie umzusetzen. Ausser 11.1.2 Probleme mit klaren Lösungen<br>In diesen Bereich fallen die Probleme, für die d<br>Lösung offensichtlich ist, aber nicht genügend Ze<br>war, um sie umzusetzen. Ausserdem stehen hi<br>ungünstig verwirklichte Implementierungen, Lösung offensichtlich ist, aber nicht genügend Zeit<br>war, um sie umzusetzen. Ausserdem stehen hier<br>ungünstig verwirklichte Implementierungen, die mit<br>einem gewissen Zeitaufwand besser programmiert<br>worden wären.<br>Die erste Ve war, um sie umzusetzen. Ausserdem stehen hier<br>ungünstig verwirklichte Implementierungen, die mit<br>einem gewissen Zeitaufwand besser programmiert<br>worden wären.<br>Die erste Vereinfachung fällt uns auf, wenn wir<br> $\mathbb{M}_{\text{ethana}}$  ungünstig verwirklichte Implementierungen, die mit<br>einem gewissen Zeitaufwand besser programmiert<br>worden wären.<br>Die erste Vereinfachung fällt uns auf, wenn wir<br> $\mathbb{M}_{\text{ethana}}$  3D mit einem unüblichen Plug-in starten.<br>Hier

einem gewissen Zeitaufwand besser programmiert<br>worden wären.<br>Die erste Vereinfachung fällt uns auf, wenn wir<br>Methana 3D mit einem unüblichen Plug-in starten.<br>Hier erscheint immer nur die Nachricht, dass man<br>die Anwendung a worden wären.<br>
Die erste Vereinfachung fällt uns auf, wenn wir<br>
Methana 3D mit einem unüblichen Plug-in starten.<br>
Hier erscheint immer nur die Nachricht, dass man<br>
die Anwendung auf Wunsch auch mit dem nicht<br>
vorgesehenen Die erste Veronalen.<br>Methana 3D m<br>Hier erscheint<br>die Anwendur<br>vorgesehenen. 1<br>che Idee war, c  $\mathbb{M}_{\text{ethana}}$  3D mit einem unüblichen Plug-in starten.<br>Hier erscheint immer nur die Nachricht, dass man<br>die Anwendung auf Wunsch auch mit dem nicht<br>vorgesehenen Plug-in starten kann. Die ursprüngliche Idee war, dass für Methana 3D mit einem unüblichen Plug-in starten. mit immer nur die Nachricht, dass man<br>ung auf Wunsch auch mit dem nicht<br>n Plug-in starten kann. Die ursprüngli-<br>; dass für verschiedene Plug-in – Brow-<br>ttionen die passende Welten angeboten<br>en. Leider ist bisher nur die Ve die Anwendung auf Wunsch auch mit dem nicht<br>vorgesehenen Plug-in starten kann. Die ursprüngliche Idee war, dass für verschiedene Plug-in – Brow-<br>ser-Kombinationen die passende Welten angeboten<br>werde können. Leider ist bish vorgesehenen Plug-in starten kann. Die ursprüngliche Idee war, dass für verschiedene Plug-in – Browser-Kombinationen die passende Welten angeboten<br>werde können. Leider ist bisher nur die Version für<br>CosmoPlayer – Netscape werde können. Leider ist bisher nur die Version für<br>CosmoPlayer – Netscape oder Cortona – Netscape<br>lauffähig. CosmoPlayer – Netscape oder Cortona – Netscape<br>lauffähig.<br>.  $\text{la}\left(\text{Lip}(\mathbf{z})\right)$  – Netscape of  $\mathbf{z}_1$  – Netscape of  $\mathbf{z}_2$ lauffähig.

Leider ist in Methana 3D keine vernünftige Hilfe<br>Funktion integriert. Es sollte dem Betrachter mög-<br>lich sein, alle Funktionen, die ausführbar sind, nach-<br>zulesen. Sonst wird er sie nicht finden. Dazu ist es<br>auch wichtig, zules wichtig, die richtigen Startseiten beim Öffnen<br>festzulegen, damit der Besucher schon zu Beginn auf<br>viele Funktionen stösst.<br>Die Beleuchtung der Insel ist nicht ideal. Einerseits<br>gibt es Bereiche im Nordwesten der Hal

Die Beleuchtung der Insel ist nicht ideal. Einerseits gibt es Bereiche im Nordwesten der Halbinsel, die zu Festzulegen, damit der Besucher schon zu Beginn auf<br>viele Funktionen stösst.<br>Die Beleuchtung der Insel ist nicht ideal. Einerseits<br>gibt es Bereiche im Nordwesten der Halbinsel, die zu<br>dunkel sind. Andererseits sind manchma viele Funktionen stösst.<br>Die Beleuchtung der Insel ist nicht ideal. Einerseits<br>gibt es Bereiche im Nordwesten der Halbinsel, die zu<br>dunkel sind. Andererseits sind manchmal die Formen<br>des Geländes kaum wahrnehmbar, weil all Die Beleuchtung der In<br>gibt es Bereiche im Nor<br>dunkel sind. Anderersei<br>des Geländes kaum wa<br>gleich beleuchtet werd<br>eine Beleuchtung einz First Financing and Theodore International die Former gibt es Bereiche im Nordwesten der Halbinsel, die zu dunkel sind. Andererseits sind manchmal die Formen<br>des Geländes kaum wahrnehmbar, weil alle Hänge<br>gleich beleuchtet genunkel sind. Andererseits sind manchmal die Formen<br>des Geländes kaum wahrnehmbar, weil alle Hänge<br>gleich beleuchtet werden. Ein Lösungsansatz wäre,<br>eine Beleuchtung einzuführen, die sich mit dem<br>Betrachter bewegt, aber a des Geländes kaum wahrnehmbar, weil alle Hänge<br>gleich beleuchtet werden. Ein Lösungsansatz wäre,<br>eine Beleuchtung einzuführen, die sich mit dem<br>Betrachter bewegt, aber anders als die Stirnlampe von<br>der Seite kommt.<br>Die ein gleich beleuchtet werden. Ein Lösungsansatz wäre,<br>eine Beleuchtung einzuführen, die sich mit dem<br>Betrachter bewegt, aber anders als die Stirnlampe von<br>der Seite kommt.<br>Die einzelnen Kacheln von Methana könnten schon<br>beim L gleine Beleuchtung einzuführen, die sich mit dem<br>Betrachter bewegt, aber anders als die Stirnlampe von<br>der Seite kommt.<br>Die einzelnen Kacheln von Methana könnten schon<br>beim Laden gut sichtbar sein. Weil der Farbenaus-<br>taus

eine Betrachter bewegt, aber anders als die Stirnlampe von<br>der Seite kommt.<br>Die einzelnen Kacheln von Methana könnten schon<br>beim Laden gut sichtbar sein. Weil der Farbenaus-<br>tausch für die Geländeoberfläche aber durch Prot der Seite kommt.<br>Die einzelnen Kacheln von Methana könnten schon<br>beim Laden gut sichtbar sein. Weil der Farbenaus-<br>tausch für die Geländeoberfläche aber durch Prototy-<br>pen gelöst ist, werden die Kacheln erst vernünftig dar Die einzelnen Kacher<br>beim Laden gut stausch für die Geli<br>pen gelöst ist, werd<br>gestellt, wenn alle<br>hier eine Lösung n Die In Laden gut sichtbar sein. Weil der Farbenaustausch für die Geländeoberfläche aber durch Prototypen gelöst ist, werden die Kacheln erst vernünftig dargestellt, wenn alle Dateien geladen sind. Besser wäre hier eine Lös umgeschrieben werden müssen. hier eine Lösung mit dem Befehl create VrmlFrom URL.<br>Damit wird es auch möglich, beliebige andere Farb-<br>dateien zu verwenden, ohne dass alle Geländekacheln hier eine Lösung mit dem Befehl *createVrmlFromURL*.<br>Damit wird es auch möglich, beliebige andere Farb-<br>dateien zu verwenden, ohne dass alle Geländekacheln<br>umgeschrieben werden müssen.<br>Ein kleiner Bug befindet sich in der

Ein kleiner Bug befindet sich in der Menüsteuerung. Zur Lösung des Problems muss für den Austausch umgeschrieben werden müssen.<br>Ein kleiner Bug befindet sich in der Menüsteuerung.<br>Wird zweimal der selbe Menüpunkt ausgewählt, wird<br>der Schriftzug mit einer falschen Farbe angezeigt.<br>Zur Lösung des Problems muss für den Aus Ein kleiner Bug befindet sich in<br>Wird zweimal der selbe Menüpu<br>der Schriftzug mit einer falscl<br>Zur Lösung des Problems mus<br>der Rastergrafiken eine andere S<br>werden. Ein kleiner Bug befindet sich im der Schriftzug.<br>
Ein kleiner falschen Farbe angezeigt.<br>
Zur Lösung des Problems muss für den Austausch<br>
der Rastergrafiken eine andere Steuerung geschrieben<br>
werden.<br> **11.1.3 Softwareproble** der Schriftzug mit einer falschen Farbe angezeigt.<br>Zur Lösung des Problems muss für den Austausch<br>der Rastergrafiken eine andere Steuerung geschrieben<br>werden.<br>11.1.3 Softwareprobleme Zur Lösung des Problems muss für den Austausch<br>der Rastergrafiken eine andere Steuerung geschrieben<br>werden.<br>**11.1.3 Softwareprobleme**<br>Dieser Teil der Schwierigkeiten lässt sich kaum lösen, der Rastergrafiken eine andere Steuerung geschrieben<br>werden.<br>**11.1.3 Softwareprobleme**<br>Dieser Teil der Schwierigkeiten lässt sich kaum lösen,<br>weil seine Ursachen in der verwendeten Software

#### **11.1.3 Softwareprobleme**

der Rastergrafiken einer Steuten-gegeenstette<br>11.1.3 Softwareprobleme<br>Dieser Teil der Schwierigkeiten lässt sich kaum lösen,<br>weil seine Ursachen in der verwendeten Software<br>liegen, also in Netscape, Cortona oder CosmoPlaye **11.1.3**<br>Dieser T<br>weil sei<br>liegen, a

Dieser Teil der Schwitzugstitten lässt sich kann der der Software<br>liegen, also in Netscape, Cortona oder CosmoPlayer.<br>Hier wäre zu nennen, dass die Viewpoints, die mit<br>den Auswahllisten aufgerufen werden, nicht immer<br>richt liegen, also in Netscape, Cortona oder CosmoPlayer.<br>Hier wäre zu nennen, dass die Viewpoints, die mit<br>den Auswahllisten aufgerufen werden, nicht immer<br>richtig orientiert sind, wenn man sich nach dem letz-<br>ten Aufruf bewegt Hier wäre zu nennen, dass die Viewpoints, die mit<br>den Auswahllisten aufgerufen werden, nicht immer<br>richtig orientiert sind, wenn man sich nach dem letz-<br>ten Aufruf bewegt hat. Das Problem ist, dass immer<br>der selbe Viewpoin den Auswahllisten aufgerufen werden, nicht immer<br>richtig orientiert sind, wenn man sich nach dem letz-<br>ten Aufruf bewegt hat. Das Problem ist, dass immer<br>der selbe Viewpoint verwendet wird, aber jedes mal<br>neu positioniert den Flatenmannsen aufgerufen Werden, meiner richtig orientiert sind, wenn man sich nach dem letz-<br>ten Aufruf bewegt hat. Das Problem ist, dass immer<br>der selbe Viewpoint verwendet wird, aber jedes mal<br>neu positioniert wird. der selbe Viewpoint verwendet wird, aber jedes mal<br>neu positioniert wird. Lösen können wir das, indem<br>bei jeder Auswahl ein neuer Viewpoint erzeugt wird.<br>Manche VMRL-Plug-ins laden keine zusätzlichen<br>Objekte, wenn diese üb

Objekte, wenn diese über CGI aufgerufen werden. neu positioniert wird. Lösen können wir das, indem<br>bei jeder Auswahl ein neuer Viewpoint erzeugt wird.<br>Manche VMRL-Plug-ins laden keine zusätzlichen<br>Objekte, wenn diese über CGI aufgerufen werden.<br>Damit funktioniert die Da neu positioniert wird. Lösen neutrich wir das, indentifier<br>bei jeder Auswahl ein neuer Viewpoint erzeugt wird.<br>Manche VMRL-Plug-ins laden keine zusätzlichen<br>Objekte, wenn diese über CGI aufgerufen werden.<br>Damit funktionier bei jeder Landen und der Viewpoint erzeugt wird.<br>Manche VMRL-Plug-ins laden keine zusätzlichen<br>Objekte, wenn diese über CGI aufgerufen werden.<br>Damit funktioniert die Datenbankanbindung nicht<br>mehr richtig. Die schnellste Lö Objekte, wenn diese über CGI aufgerufen werden.<br>Damit funktioniert die Datenbankanbindung nicht<br>mehr richtig. Die schnellste Lösung war hier, die<br> Damit funktioniert die Datenbankanbindung nicht mehr richtig. Die schnellste Lösung war hier, die

Objekte aus Dateien zu laden. Solange sich die Daten-

Weil die Steuerung des EAI mit Javascript ger<br>ist, ist  $\uparrow$  ethana 3D nur mit dem Netscape Navig<br>möglich. Eine Steuerung mit Java könnte das<br>blem lösen.<br>Schliesslich hat die Offline-Version die Tendenz, ist, ist  $\mathbb{M}_{\text{ethana 3}}$  nur mit dem Netscape Navigator möglich. Eine Steuerung mit Java könnte das Problem lösen.<br>Schliesslich hat die Offline-Version die Tendenz, Netscape mit einer Fehlermeldung abzubrechen, wenn man

Schliesslich hat die Offline-Version die Tendenz, Net-<br>scape mit einer Fehlermeldung abzubrechen, wenn man das Hauptfenster von Methana 3D schliesst.<br>**11.1.4 Geschwindigkeitsprobleme**<br>Der letzte Bereich behandelt alle Probleme, die mit

#### 11.1.4 Geschwindigkeitsprobleme

einer grösseren Geschwindigkeit gelöst wären. man das Hauptfenster von Methana 3D schliesst.<br>**11.1.4 Geschwindigkeitsprobleme**<br>Der letzte Bereich behandelt alle Probleme, die 1<br>einer grösseren Geschwindigkeit gelöst wären.<br>Um eine Textur über das Gelände zu legen, ben

Einer grösseren Geschwindigkeit gelöst wären.<br>Um eine Textur über das Gelände zu legen, benötigt<br>der CosmoPlayer ca. zwei Minuten (Cortona schafft<br>das in 20 Sekunden).<br>Vor allem bei Windows 98 wird das rote Um eine Textur über das Gelände zu legen, beder CosmoPlayer ca. zwei Minuten (Cortona s<br>das in 20 Sekunden).<br>Vor allem bei Windows 98 wird das rote<br>Dreieck, das die Ausrichtung des Betrach-

das in 20 Sekunden).<br>Um eine Minuten (Cortona schafft<br>das in 20 Sekunden).<br>Um eine Windows 98 wird das rote<br>Dreieck, das die Ausrichtung des Betrach-<br>ters zeigt, nur aktualisiert, wenn er in der<br>VRML-Welt die Maus loslässt als in 20 Sekunden).<br>
Vor allem bei Windows 98 wird das rote<br>
Dreieck, das die Ausrichtung des Betrachters zeigt, nur aktualisiert, wenn er in der<br>
VRML-Welt die Maus loslässt. Dreieck, das die Ausrichtung des Betrachters zeigt, nur aktualisiert, wenn er in der<br>VRML-Welt die Maus loslässt.<br>Wird der Viewpoint über die Auswahlli-Dreieck, das die Ausrichtung des Betrach-<br>ters zeigt, nur aktualisiert, wenn er in der<br>VRML-Welt die Maus loslässt.<br>Wird der Viewpoint über die Auswahlli-<br>sten geändert, flackert das Bild oft störend.<br>Ausserdem wäre es bes

sehen könnten, wenn wir uns mit der 1999 van ammanisiert, wenn er in der<br>1999 van ammanisiert, wenn er in der<br>1991 wird der Viewpoint über die Auswahllisten geändert, flackert das Bild oft störend.<br>1991 Ausserdem wäre es besser, wenn wir sofort<br>1991 sehen kö VERE WERTE HELD SEERRES.<br>Wird der Viewpoint über die<br>sten geändert, flackert das Bild c<br>Ausserdem wäre es besser, wenn<br>sehen könnten, wenn wir ur<br>Übersichtskarte neu positionie<br>Verzögerung wäre die Steueru Ausserdem wäre es besser, wenn wir sofort<br>sehen könnten, wenn wir uns mit der<br>Übersichtskarte neu positionieren. Ohne<br>Verzögerung wäre die Steuerung mittels<br>zweier Mausklicks leichter zu bemerken. Schen könnten, wenn wir uns mit der<br>Sehen könnten, wenn wir uns mit der<br>Übersichtskarte neu positionieren. Ohne<br>Verzögerung wäre die Steuerung mittels<br>zweier Mausklicks leichter zu bemerken.<br>**11.2 Erweiterungsmöglichkei** Übersichtskarte neu positionieren. Ohne<br>Verzögerung wäre die Steuerung mittels<br>zweier Mausklicks leichter zu bemerken.<br>**11.2 Erweiterungsmöglichkei** Verzögerung wäre die Steuerung mittels<br>zweier Mausklicks leichter zu bemerken.<br>**11.2 Erweiterungsmöglichkei**<br>Methana 3D ist nur als Prototyp entwick

#### **11.2 Erweiterungsmöglichkeiten**

Exveier Mausklicks leichter zu bemerken.<br>
11.2 Erweiterung smöglich kei $\mathbb{N}_{\text{ethana}}$  3 ist nur als Prototyp entwicks **2018 - Mause Maurice School States III.<br>11.2 Erweiterungsmöglichken.<br>Methana 3D ist nur als Prototyp entwick.<br>Iich sind viele Möglichkeiten zur Erweit<br>ben.** Methana 3D ist nur als Prototyp entwickelt. Natür-

So se<br>sante<br>aufg<br>bzw.<br>köniverv So sollten alle Hotels und auch noch weitere interessante Gebäude integriert werden. Ob alle Gebäude<br>aufgenommen werden können, ist sicher ein Speicher-<br>bzw. Geschwindigkeitsproblem. Weitere Themen<br>können ebenfalls gefunden werden bzw. vorhandene<br>vervollständigt werden. Dab bzw. Geschwindigkeitsproblem. Weitere Themen können ebenfalls gefunden werden bzw. vorhandene<br>vervollständigt werden. Dabei kann man sich vorstel-<br>len, dass Einzelobjekte wie historische Bauten ent-<br>weder in die Welt eingebaut werden oder sich in<br>einem neuen Fenster können ebenfalls gefunden werden bzw. vorhandene vervollständigt werden. Dabei kann man sich vorstel-<br>len, dass Einzelobjekte wie historische Bauten ent-<br>weder in die Welt eingebaut werden oder sich in<br>einem neuen Fenster öffnen. Über das Gelände pro-<br>jizierte Luft- oder weder in die Welt eingebaut werden oder sich in iizierte Luft- oder Satellitenbilder verstärken den realistischen Eindruck deutlich. Mit einem Panorama-<br>bild als Hintergrund kann dem Horizont ein natürliches Erscheinungsbild gegeben werden. liches Erscheinungsbild gegeben werden.

Weiter kann Methana 3D in weiteren Sprachen<br>erscheinen, z. B. Deutsch und Griechisch. Teilweise<br>müssten nur die Datenbank ausgebaut und die Abfra-<br>gen geringfügig erweitert werden.<br>Weil viele unerfahrene Besucher Schwierig

müssten nur die Datenbank ausgebaut und die Abfragen geringfügig erweitert werden.<br>Weil viele unerfahrene Besucher Schwierigkeiten<br>haben, sich in der virtuellen Welt zu bewegen, können<br>vordefinierte Rundflüge angeboten wer und Wanderwegen. Eine elegante Lösung ist, wenn Weil viele unerfahrene Besuch<br>haben, sich in der virtuellen Welt z<br>vordefinierte Rundflüge angebote<br>sant wären hier sicher Flüge en<br>und Wanderwegen. Eine elegant<br>an jeder Strassenkreuzung ein W haben, sich in der virtuellen Welt zu bewegen, können<br>vordefinierte Rundflüge angeboten werden. Interes-<br>sant wären hier sicher Flüge entlang von Strassen<br>und Wanderwegen. Eine elegante Lösung ist, wenn<br>an jeder Strassenkr sten Wegweiser erreicht. Dabei können dann noch Informationsseiten angezeigt werden, wenn man an und Wanderwegen. Eine elegante Lösung ist, wenn<br>an jeder Strassenkreuzung ein Wegweiser aufgestellt<br>wird. Wählt man ein Ziel aus, wird man automa-<br>tisch über die Strasse gefahren, bis man den näch-<br>sten Wegweiser erreicht. an jeder Strassenkreuzung ein Wegweiser aufgestellt<br>wird. Wählt man ein Ziel aus, wird man automa-<br>tisch über die Strasse gefahren, bis man den näch-<br>sten Wegweiser erreicht. Dabei können dann noch<br>Informationsseiten angez wird. Wählt man ein Ziel aus, wird man automatisch über die Strasse gefahren, bis man den nächsten Wegweiser erreicht. Dabei können dann noch Informationsseiten angezeigt werden, wenn man an besonderen Orten vorbeikommt. W Informationsseiten angezeigt werden, wenn man an<br>besonderen Orten vorbeikommt. Wenn die Strassen-<br>linien in der Datenbank gespeichert werden, können<br>wir Flüge mit Routingfunktionen verbinden.<br>Ein andere Ansatz, um Flüge fe besonderen Orten vorbeikommt. Wenn die Strassenlinien in der Datenbank gespeichert werden, können wir Flüge mit Routingfunktionen verbinden.

Ein andere Ansatz, um Flüge festzulegen ist, die

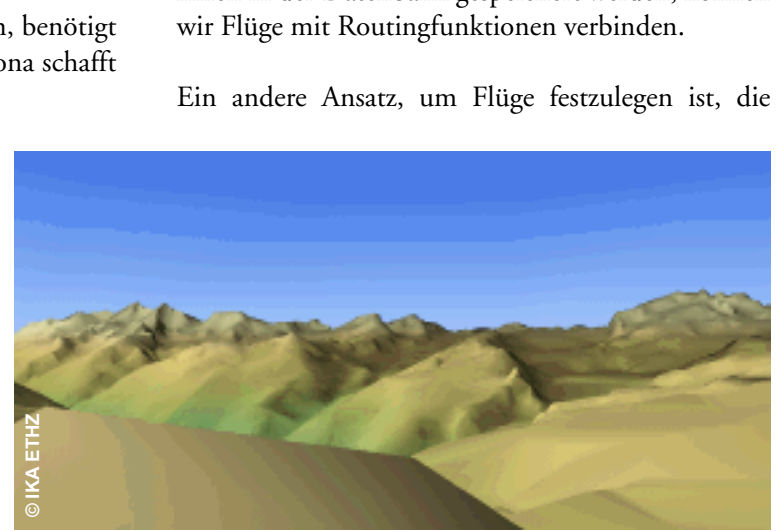

*Abbildung 33: Beispiel, das mit LT2VRML erzeugt wurde.* **© IKA ETHZ**

Möglichkeit, das Digitalisieren von Flugrouten in der<br>Übersichtskarte zuzulassen.<br>Für ein Informationssystem ist eine Volltextsuche<br>wichtig, mit der wir uns alle Informationen zu einem<br>Begriff auflisten lassen können. Vort sen können und z. B. neue Hotels einfügen können. Für eine Einzehnung zum der einer unternehmen Weichtig, mit der wir uns alle Informationen zu einem Begriff auflisten Iassen können. Vorteilhaft ist es, wenn wir autorisierten Benutzen Eingabeformulare anbieten, mit denen Begriff auflisten lassen können. Vorteilhaft ist es,<br>wenn wir autorisierten Benutzen Eingabeformulare<br>anbieten, mit denen sie selbst die Datenbank anpas-<br>sen können und z. B. neue Hotels einfügen können.<br>Eine weiter Diplo wenn wir autorisierten Benutzen Eingabeformulare<br>anbieten, mit denen sie selbst die Datenbank anpassen können und z. B. neue Hotels einfügen können.<br>Eine weiter Diplomarbeit wäre wohl, die Methana 3D<br>in eine plug-in-lose anbieten, mit denen sie selbst die Datenbank anpassen können und z. B. neue Hotels einfügen können.<br>Eine weiter Diplomarbeit wäre wohl, die  $\mathcal{M}_{\text{ethana 3}}$ D<br>in eine plug-in-lose Anwendung zu übertragen. Dazu<br>könnte Java

einbauen. Entfernungsmessung und Messungen von<br>Höhenunterschieden verbessern das Verständnis der<br>Halbinsel. Fine weiter Diplomarbeit wäre wohl, die Methana 3D<br>in eine plug-in-lose Anwendung zu übertragen. Dazu<br>könnte Java oder Java3D zum Einsatz kommen.<br>Schliesslich können wir einfache GIS-Funktionen<br>einbauen. Entfernungsmessung könnte Java oder Java3D zum Einsatz kommen.<br>Schliesslich können wir einfache GIS-Funktionen<br>einbauen. Entfernungsmessung und Messungen von<br>Höhenunterschieden verbessern das Verständnis der<br>Halbinsel. Schliesslich können wir einfache GIS-Funktie<br>einbauen. Entfernungsmessung und Messungen<br>Höhenunterschieden verbessern das Verständni<br>Halbinsel. Höhenunterschieden verbessern das Verständnis der<br>Halbinsel. Halbinsel.<br>Hälbinsel.<br>Termina verbessern das Verständnis der Verständnis der Verständnis der Verständnis der Verständnis der Verständ

#### **11.3 Übertragung**

weitere Projekte übertragbar sind, ist der Konverter<br>LT2VRML geschrieben worden. Diese Sammlung von<br>AML- und Perl-Skripten ermöglicht ohne Eingriff ein<br>Kartenblatt aus dem Höhenmodell (DHM 25) des<br>Schweizerischen Bundesamt LT2VRML geschrieben worden. Diese Sammlung von<br>AML- und Perl-Skripten ermöglicht ohne Eingriff ein<br>Kartenblatt aus dem Höhenmodell (DHM 25) des<br>Schweizerischen Bundesamtes für Landestopographie<br>(L+T) in VRML-Kacheln zu zer AML- und Perl-Skripten ermöglicht ohne Eingriff ein<br>Kartenblatt aus dem Höhenmodell (DHM 25) des<br>Schweizerischen Bundesamtes für Landestopographie<br>(L+T) in VRML-Kacheln zu zerlegen (Abb. 33). Die<br>komplette Dokumentation fi Fact that the Unity Characterin Hartenblatt aus dem Höhenmodell (DHM 25) des<br>Schweizerischen Bundesamtes für Landestopographie<br>(L+T) in VRML-Kacheln zu zerlegen (Abb. 33). Die<br>komplette Dokumentation findet sich im Anhang. Schweizerischen Bundesamtes für Landestopographie<br>(L+T) in VRML-Kacheln zu zerlegen (Abb. 33). Die<br>komplette Dokumentation findet sich im Anhang.<br>**11.4 Zusammenfassung**  $(L+T)$  in VRML-Kacheln zu zerlegen (Abb. 33). Die<br>komplette Dokumentation findet sich im Anhang.<br>**11.4 Zusammenfassung**<br>In dieser Arbeit wurde aufgezeigt, wie eine touri-

#### **11.4 Zusammenfassung**

komplette Dokumentation findet sich im Anhang.<br>**11.4 Zusammenfassung**<br>In dieser Arbeit wurde aufgezeigt, wie eine touristische 3D-Plattform im Internet aufgebaut werden In dieser Arbeit wurde aufgezeigt, wie eine tourikann. Es ist gelungen, dies in ansprechender Form  $k_{\rm B}$ kann. Es ist gelungen, dies in an $k_{\rm B}$ 

umzusetzen. Sowohl topografische als auch touristische Objekte sind integriert. Die Darstellung des<br>Geländes mit den zusätzlichen 3D Informationen<br>läuft mit einer ausreichenden Geschwindigkeit. Mit<br> $\bigvee_{\text{leftana 3}} \bigcup_{\text{Können}}$  wir uns ein vollständigeres Bild<br>von der Inse läuft mit einer ausreichenden Geschwindigkeit. Mit  $\mathbb{M}_{\text{ethana 3}}$  können wir uns ein vollständigeres Bild von der Insel machen, als das mit einer zweidimensionalen Darstellung möglich ist. Informationen können auf versc  $M$ ethana 3 $D$  können wir uns ein vollständigeres Bild<br>von der Insel machen, als das mit einer zweidimensio-<br>nalen Darstellung möglich ist. Informationen können<br>auf verschiedene Arten abgerufen werden, und Such-<br>funktione Methana 3D können wir uns ein vollständigeres Bild können, als das mit einer zweidimensio-<br>Ilung möglich ist. Informationen können<br>Ilene Arten abgerufen werden, und Such-<br>sind vorhanden. Durch die Anbindung<br>ank ist ein schneller Aufbau garantiert<br>nfache Möglichkeiten zur E auf verschiedene Arten abgerufen werden, und Such-<br>funktionen sind vorhanden. Durch die Anbindung<br>der Datenbank ist ein schneller Aufbau garantiert<br>und sind einfache Möglichkeiten zur Erweiterung<br>gegeben. Nicht zu vergesse auf verschiedene Arten abgerufen werden, und Suchder Datenbank ist ein schneller Aufbau garantiert<br>und sind einfache Möglichkeiten zur Erweiterung<br>gegeben. Nicht zu vergessen ist der Spass, den man<br>bei den Besuchern beobachten kann. Ihr Interesse<br>wird geweckt und die Zei und sind einfache Möglichkeiten zur Erweiterung<br>gegeben. Nicht zu vergessen ist der Spass, den man<br>bei den Besuchern beobachten kann. Ihr Interesse<br>wird geweckt und die Zeit erhöht, während der sie<br>sich auf der Webseite au gegeben. Nicht zu vergessen ist der Spass, den man<br>bei den Besuchern beobachten kann. Ihr Interesse<br>wird geweckt und die Zeit erhöht, während der sie<br>sich auf der Webseite aufhalten. Durch weitgehende<br>Automatisierung ist a gegeben. Heit den Besuchern beobachten kann. Ihr Interesse<br>wird geweckt und die Zeit erhöht, während der sie<br>sich auf der Webseite aufhalten. Durch weitgehende<br>Automatisierung ist auch die Übertragung auf andere<br>Projekte m bei den Besuchern beobachten kann. Ihr Interesse wird geweckt und die Zeit erhöht, während der sie<br>sich auf der Webseite aufhalten. Durch weitgehende<br>Automatisierung ist auch die Übertragung auf andere<br>Projekte möglich. sich auf der Webseite aufhalten. Durch weitgehende<br>Automatisierung ist auch die Übertragung auf andere<br>Projekte möglich. sich auf der Webseite aufhalten. Durch weitgehende Sich auf der Webseite aufhalten. Durch weigendende<br>Automatisierung ist auch die Übertragung auf andere<br>Projekte möglich. Projekte möglich.

# **Abbildungsverzeichnis**

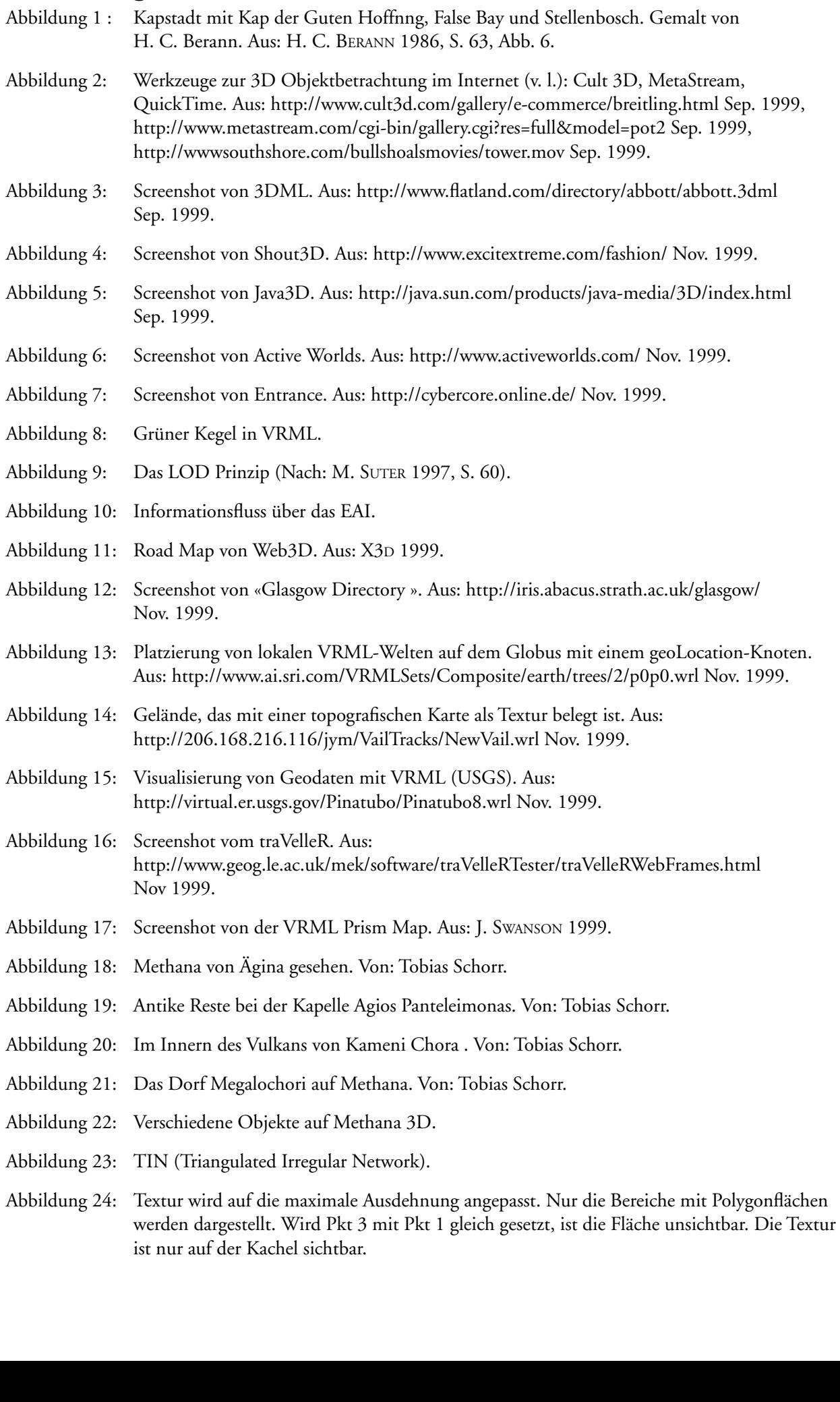

- 
- 
- Abbildung 26: Aufbau der Strassen.<br>Abbildung 27: Berechnung der Position und Ausrichtung einer Kirche.<br>Abbildung 29: Infotafeln, die aus der Datenbank erzeugt werden.<br>Abbildung 28: Aus der Datenbank erzeugte HTML Seite.
- 
- 
- Abbildung 26: Aufbau der Strassen.<br>
Abbildung 27: Berechnung der Position und Ausrichtung einer Kirche.<br>
Abbildung 29: Infotafeln, die aus der Datenbank erzeugt werden.<br>
Abbildung 28: Aus der Datenbank erzeugte HTML Seite. Abbildung 29: Infotafeln, die aus der Datenbank erzeugt werden.<br>Abbildung 28: Aus der Datenbank erzeugte HTML Seite.<br>Abbildung 30: Hauptfenster von Methana 3D mit Hauptmenü, VRM<br>Inforahmen und Legende (von links nach recht Abbildung 28: Aus der Datenbank erzeugte HTML Seite.<br>Abbildung 30: Hauptfenster von Methana 3D mit Hauptmenü, Inforahmen und Legende (von links nach rechts, whttp://www.karto.ethz.ch/~hm/methana/ Nov. 199<br>Abbildung 31: Con Abbildung 30: Hauptfenster von Methana 3D mit Haupt<br>Inforahmen und Legende (von links nach<br>http://www.karto.ethz.ch/~hm/methana/ I<br>Abbildung 31: Control-Panel von blaxxun Contact.<br>Abbildung 32: Vereinfachter Ablauf der Obj Inforahmen und Legende (von links nach rechts, von oben nach unten). Aus:<br>http://www.karto.ethz.ch/-hm/methana/ Nov. 1999.<br>Abbildung 31: Control-Panel von blaxxun Contact.<br>Abbildung 32: Vereinfachter Ablauf der Objektanfra http://www.karto.ethz.ch/~hm/methana/ Nov. 1999.<br>Control-Panel von blaxxun Contact.<br>Vereinfachter Ablauf der Objektanfrage aus der Datenbank.<br>Beispiel, das mit LT2VRML erzeugt wurde. Von: IKA, ETH Zürich 1999.
- 
- Control-Panel von blaxxun Contact.<br>Vereinfachter Ablauf der Objektanfrage aus der Date<br>Beispiel, das mit LT2VRML erzeugt wurde. Von: IKA, Abbildung 32: Vereinfachter Ablauf der Objektanfra<br>Abbildung 33: Beispiel, das mit LT2VRML erzeugt w
- Abbildung 33: Beispiel, das mit LT2VRML erzeugt wurde. Von: IKA, ETH  $\mathcal{S}$  such a strip  $\mathcal{S}$  and  $\mathcal{S}$  are mit LT2VRML erapy with  $\mathcal{S}$

# **Literaturverzeichnis**

ARNBERGER, Erik 1993: Thematische Kartographie, mit einer Kurzeinführung über EDV-unterstützte<br>Kartographie und Quellen der Fernerkundung. Braunschweig: Westermann. (= Das Geographische Seminar).<br>BERTELSMANN UNIVERSALLEXIK BERTELSMANN UNIVERSALLEXIKON 1994: Bertelsmann Universallexikon. Das Wissen unserer Zeit von A bis Z.<br>Gütersloh, München. CD-ROM.<br>BERANN, Heinrich C. 1986: Darstellende Kunst im Panorama. In: Kartenverwandte Darstellungen Gütersloh, München. CD-ROM.<br>BERANN, Heinrich C. 1986: Darstellende Kunst im Panorama. In: Kartenverwandte Darstellungen Werkstatt<br>berichte. Karlsruhe. (= Karlsruher Geowissenschaftliche Schriften. Reihe A: Kartographie und BERANN, Heinrich C. 1986: Darst<br>berichte. Karlsruhe. (= Karlsruher<br>Bd. 4, S. 57 - 68).<br>BOLLMANN, Friedrich 1986: Entst<br>berichte. Karlsruhe. (= Karlsruher<br>Bd. 4. S. 93 - 98).

Bd. 4, S. 93 - 98).<br>Brockhaus 1992: Brockhaus Enzyklopädie, in 24 Bänden. 19. Aufl. Mannheim: Brockhaus. BOLLMANN, Friedrich 1986: Entstehung von Bildstadtplänen. In: Kartenverwandte Darstellungen Werkstatt-<br>berichte. Karlsruhe. (= Karlsruher Geowissenschaftliche Schriften. Reihe A: Kartographie und Geographie. BOLLMANN, Friedri<br>Berichte. Karlsruhe<br>Bd. 4, S. 93 - 98).<br>BROCKHAUS 1992:<br>BÜRGI, Andreas 19

BURGI, Andreas 1998: Der Blick auf die Alpen: Franz Ludwig Pfyffers Relief der Urschweiz (1762 bis 1786).<br>In: Cartographica Helvetica, H. 18, 1998, S. 3 - 9. Berichte. († 1762)<br>BROCKHAUS 1992: Brockhaus Enzyklopädie, in 24 Bänden. 19. Aufl. Mannheim: Brockhaus.<br>BÜRGI, Andreas 1998: Der Blick auf die Alpen: Franz Ludwig Pfyffers Relief der Urschweiz (1762 bis 1786)<br>In: Cartograp

BROCKHAUS 1992:<br>BÜRGI, Andreas 19<br>In: Cartographica<br>BUZIEK, Gerd 199<br>der Kartographie. BÜRGI, Andreas 1998: Der Blick auf die Alpen: Franz Ludwig Pfyffers Relief der Urschweiz (In: Cartographica Helvetica, H. 18, 1998, S. 3 - 9.<br>BUZIEK, Gerd 1997: Das Potential moderner Informations- und Kommunikationstechno In: Cartographica Helvetica, H. 18, 1998, S. 3 - 9.<br>BUZIEK, Gerd 1997: Das Potential moderner Informations- und Kommunikationstechnologien aus Sicht<br>der Kartographie. In: GIS und Kartographie im multimedialen Umfeld. Grund In: Cartographica Helvetica, H. 18, 1998, S. 3 - 9.<br>BUZIEK, Gerd 1997: Das Potential moderner Informations- und Kommunikationstechnologien aus Sicht<br>der Kartographie. In: GIS und Kartographie im multimedialen Umfeld. Grund der Kartographie. In: GIS und Kartographie im multimedialen Umfeld. Grundlagen, Anwendungen und<br>Entwicklungstrends. Bonn: Kirschbaum. (= Kartographische Schriften. Bd. 2). S. 17 - 25.<br>CAMARA, António S. & Jonathan RAPER (E

Entwicklungstrends. Bonn: Kirschbaum. (= Kartographische Schriften. Bd. 2). S. 17 - 25.<br>Câmara, António S. & Jonathan Raper. (Ed.) 1999: Spatial Multimedia and Virtual Reality. London: Tayl<br>& Francis.<br>ICA VISCOMM 1999: Com

CAMARA, António S. & Jonathan RAPER (Ed.) 1999: Spatial Multimedia and Virtual Realit<br>& Francis.<br>ICA VIsComm. 1999: Commission on Visualization. International Cartographic Associatio<br>http://www.geog.psu.edu/ica/ . 23.11.19

EX Francis.<br>
ICA V1sComm 1999: Commission on Visualization. International Cartographic Association (ICA).<br>
http://www.geog.psu.edu/ica/ . 23.11.1999.<br>
DUDEN BD. 8 1986: Duden "Sinn- und sachverwandte Wörter": Wörterbuch d. ICA V<sub>IS</sub>Co<br>ICA V<sub>IS</sub>Co<br>http://www<br>DUDEN BD<br>Mannhein<br>Bd. 8.). http://www.geog.psu.edu/ica/ . 23.11.1999.<br>DUDEN BD. 8 1986: Duden "Sinn- und sachverwandte Wörter": Wörterbuch d. treffenden Ausdrücl<br>Mannheim u. a.: Bibliographisches Institut. (= Der Duden: in 10 Bd.: d. Standardwerk zu Herpertaringeog.pearceas.com/1201015999.<br>DUDEN BD. 8 1986: Duden "Sinn- und sach<br>Mannheim u. a.: Bibliographisches Institut.<br>Bd. 8.).<br>DYKES, Jason A., Kate MOORE & Dave FAIRI<br>Cartography. VRML '99. Paper Submission

Mannheim u. a.: Bibliographisches Institut. (= Der Duden: in 10 Bd.: d. Standardwerk zur dt. Sprache.<br>Bd. 8.).<br>DYKES, Jason A., Kate MOORE & Dave FAIRBAIRN 1999: From Chernoff to Imhof and Beyond: VRML &<br>Cartography. VRML DYKES, Jason A., Kate MOORE & Dave FAIRBAIRN 1999: From Chernoff to Imhof and Beyond: VRML &

EAI 1999: External Authoring Working Group, Web3D Consortium. Internet:<br>http://www.web3d.org/WorkingGroups/vrml-eai/ . 27.9.1999.<br>ENNIS, Gareth, Malcolm LINDSAY & Mike GRANT 1999: VRML Possibilities: The Evolution of the G

Cartography. VRML '99. Paper Submission.<br>
EAI 1999: External Authoring Working Group, Web3D Consortium. Internet:<br>
http://www.web3d.org/WorkingGroups/vrml-eai/ . 27.9.1999.<br>
ENNIS, Gareth, Malcolm LINDSAY & Mike GRANT 1999 http://www.web3d.org/WorkingGroups/vrml-eai/ . 27.9.1999.<br>ENNIS, Gareth, Malcolm LINDSAY & Mike GRANT 1999: VRML Possibilities: Tl<br>Model. Paper presented at the Virtual Systems and MultiMedia Conference (V.<br>September 1999. ENNIS, Gareth, Malcolm LINDSAY & Mike GRANT 1999: VRMI<br>Model. Paper presented at the Virtual Systems and MultiMedia<br>September 1999. Internet: http://iris.abacus.strath.ac.uk/gary/<br>FLANAGAN, David 1998: JavaScript. The Defi Model. Paper presented at the Virtual Systems and MultiMedia Conference (VSMM) Dundee, Scotland,<br>September 1999. Internet: http://iris.abacus.strath.ac.uk/gary/papers/glasgow-model.htm . 24.11.1999.<br>FLANAGAN, David 1998: J

September 1999. Internet: http://iris.abacus.strath.ac.uk/gary/papers/glasgow-model.htm . 24.11.1999.<br>FLANAGAN, David 1998: JavaScript. The Definitive Guide. 3. Aufl. Cambridge u. a.: O'Reilly.<br>FLUCKIGER, François 1996: Mu FLANAGAN, David 1998: JavaScript. The Definitive Guide. 3. Aufl. Cambridge u. a.: O'Reilly.<br>FLUCKIGER, François 1996: Multimedia im Netz. München u. a.: Prentice Hall Verlag.<br>FORBES, Hamish & Christopher MEE (Ed.)1997: A R FLUCKIGER, François 1996: Multimedia im Netz. München u. a.: Prentice Hall Verlag.<br>FORBES, Hamish & Christopher MEE (Ed.)1997: A Rough and Rocky Place: The landscape an<br>history of the Methana peninsula, Greece. Liverpool: FORBES, Hamish & Christopher MEE (Ed.)1997: A Rough and Rocky Place: The land<br>history of the Methana peninsula, Greece. Liverpool: Liverpool University Press.<br>GEOVRML 1999: GeoVRML Working Group, Web3D Consortium. Internet

FORBES, Hamistory of the Methana peninsula, Greece. Liverpool: Liverpool University Press.<br>GEOVRML 1999: GeoVRML Working Group, Web3D Consortium. Internet:<br>http://www.ai.sri.com/geovrml/ . 22.11.1999<br>GEOVRML 1.0 DRAFT 1999 GEOVRML 1999: GeoVRML Working Group, Web3D Consortium. Internet:<br>http://www.ai.sri.com/geovrml/ . 22.11.1999<br>GEOVRML 1.0 DRAFT 1999: Recommended Practice von GEOVRML 1999. Int<br>http://www.ai.sri.com/geovrml/1.0/ . 20.11.199 http://www.ai.sri.com/geovrml/ . 22.11.1999<br>GEOVRML 1.0 DRAFT 1999: Recommended Practice von GEOVRML 1999. In<br>http://www.ai.sri.com/geovrml/1.0/ . 20.11.1999<br>GIBSON, William 1987: Neuromancer. 8. Aufl. München: Wilhelm Hey GEOVRML 1.0 DRAFT 1999: Recommended<br>http://www.ai.sri.com/geovrml/1.0/ . 20.11.1<br>GIBSON, William 1987: Neuromancer. 8. Auf http://www.ai.sri.com/geovrml/1.0/ . 20.11.1999<br>GIBSON, William 1987: Neuromancer. 8. Aufl. München: Wilhelm Heyne Verlag.

http://www.ai.sri.com/geovrml/1.0/ . 20.11.1999<br>G1BSON, William 1987: Neuromancer. 8. Aufl. München: Wilhelm Heyne Verlag.

Hennig Samur Vir Lieland Statistics Die Statistics († 1994)<br>Berlin, New York: de Gruyter. (= De-Gruyter-Lehrbuch).<br>HENNIG, Alexander 1997: Die andere Wirklichkeit. Virtual Reality – Konzepte, Standards, Lösungen. Bonn<br>u. a Berlin, New York: de Gruyter. (= Detayter-Lehrbuch).<br>HENNIG, Alexander 1997: Die andere Wirklichkeit. Virtu<br>u. a.: Addison-Wesley-Longman.<br>HURNI, Lorenz 1995a: Methana 1:25 000. "Stiftung Vulk<br>Cartography, both at the Swis

u. a.: Addison-Wesley-Longman.<br>HURNI, Lorenz 1995a: Methana 1:25 000. "Stiftung Vulkaninstitut Immanuel Friedländer" and Institute of<br>Cartography, both at the Swiss Federal Institute of Technology (ETH). Zürich.<br>HURNI, Lor

HURNI, Lorenz 1995a: Methana 1:25 000. "Stiftung Vulkaninstitut Immanuel Friedländer" and Institute of Cartography, both at the Swiss Federal Institute of Technology (ETH). Zürich.<br>HURNI, Lorenz 1995b: Methana Geological M Extragraphy, both at the Swiss Federal Institute of Technology (ETH). Zürich.<br>HURNI, Lorenz 1995b: Methana Geological Map 1:25 000. "Stiftung Vulkaninstitut Immanuel Friedländer"<br>and Institute of Cartography, both at the S HURNI, Lorenz 1995b: Methana Geological Map 1:25 000. "Stiftung Vulkanin<br>and Institute of Cartography, both at the Swiss Federal Institute of Technology<br>HURNI, Lorenz 1995c: Modellhafte Arbeitsabläufe zur digitalen Erstell

and Institute of Cartography, both at the Swiss Federal Institute of Technology (ETH). Zürich.<br>HURNI, Lorenz 1995c: Modellhafte Arbeitsabläufe zur digitalen Erstellung von topographischen und geologischen Karten und dreidi HURNI, Lorenz 1995c: Modellhafte Arbeitsabläufe zur digitalen Erstellung von topographischer<br>schen Karten und dreidimensionalen Visualisierungen. DISS. ETH Nr. 11066. Zürich.<br>KAGIA, Betty 1995: Die Inseln des Saronischen G

MOORE, Kate 1999: VRML and Java for Interactive 3D Cartography. In: Cartwright, William et al. (Ed.):<br>Multimedia Cartography. Berlin u. a.: Springer, 1999, S. 205 – 216. KAGIA, Betty 1995: Die Inseln des Saronischen Golfes. Athen: Grecocard-Verlag.<br>METHANA o. J.: Information Guide. Griechisch, Englisch. CD-ROM. Piräus.<br>MOORE, Kate 1999: VRML and Java for Interactive 3D Cartography. In: Car METHANA o. J.: Information Guide. Griechisch, Englisch. CD-ROM. Piräus.<br>MOORE, Kate 1999: VRML and Java for Interactive 3D Cartography. In: Cartwr<br>Multimedia Cartography. Berlin u. a.: Springer, 1999, S. 205 – 216.<br>NADEAU, MOORE, Kate 1999: VRML and Java for Interactive 3D Cartography. In: Car<br>Multimedia Cartography. Berlin u. a.: Springer, 1999, S. 205 – 216.<br>NADEAU, David R. 1999: Introduction to Programming with Java 3D. In: SIC<br>1999. Los

Multimedia Cartography. Berlin u. a.: Springer, 1999, S. 205 – 216.<br>NADEAU, David R. 1999: Introduction to Programming with Java 3D. In: SIGGRAPH 99. 08–13 August<br>1999. Los Angeles, California. Course Notes. Courses Commit NADEAU, David R. 1999: Introduction to Programming with Java 31<br>1999. Los Angeles, California. Course Notes. Courses Committee. (<br>REDDY, Martin & Lee IVERSON 1999: Enabling Geographic Support<br>GeoVRML. Note 13. In: Cartogra

1999. Los Angeles, California. Course Notes. Courses Committee. CD-ROM.<br>REDDY, Martin & Lee IVERSON 1999: Enabling Geographic Support in Virtual Reality Modeling with<br>GeoVRML. Note 13. In: Cartography and Geographic Inform REDDY, Martin & Lee IVERSON 1999: Enabling Geographic Support in Virtual GeoVRML. Note 13. In: Cartography and Geographic Information Science. V<br>REDDY, Martin, Yvan LECLERC et al. 1999: TerraVision II: Visualizing Massive GeoVRML. Note 13. In: Cartography and Geographic Information Science. Vol. 26 (1999), No. 3, S<br>REDDY, Martin, Yvan LECLERC et al. 1999: TerraVision II: Visualizing Massive Terrain Databases in VF<br>In: IEEE Computer Graphics REDDY, Martin, Yvan LECLERC et al. 1999: TerraVision II: Visualizing Massive Terrain Databases in VRML.<br>In: IEEE Computer Graphics & Applications, Vol. 19, No. 2, March/April 1999, S. 30 - 38. (= Internet:<br>http://www.ai.sr In: IEEE Computer Graphics & Applications, Vol. 19, No. 2, March/April 1999, S. 30 - 38. (= Internet:

Rup://www.ai.sri.com/~reddy/pubs/CGAVRML/ . 23.11.1999).<br>
RHYNE, Theresa-Marie 1999: Summary of August 11, 1999 - Carto BOF Meeting at SIGGRAPH 99.<br>
Internet: http://www.siggraph.org/~rhyne/carto/carto99sum.html . 23.11.19 RHYNE, Theresa-Marie 1999: Summary of August 11, 1999 - Carto BOF Meeting at SIGGRAPH 99.<br>Internet: http://www.siggraph.org/~rhyne/carto/carto99sum.html . 23.11.1999.<br>SCHLÜTER, Oliver 1998: VRML. Sprachmerkmale, Anwendunge

RHET HERRY AND UNIVERSITY OF AUGUST 1999.<br>REHLÜTER, Oliver 1998: VRML. Sprachmerkmale, Anwendungen, Perspektiven. Köln: O'Reilly.<br>SCHORR, Tobias 1996: Methana. Die Vulkanhalbinsel Methana. Der Reiseführer über die Geologie SCHLÜTER, Oliver 1998: VRML. Sprachmerkmale, Anwendungen, Perspektiven. Köln: OʻReilly.<br>SCHORR, Tobias 1996: Methana. Die Vulkanhalbinsel Methana. Der Reiseführer über die Geologie, Natur<br>Geschichte. Unveröffentlicht. 26. SCHORR, Tobias 1996: Methana. Die Vulkanhalbinsel Methana. Der Reiseführer über die Geolog<br>Geschichte. Unveröffentlicht. 26. 7. 1996.<br>SUTER, Martin 1997: Aspekte der interaktiven real-time 3D-Landschaftsvisualisierung. (=

SWANSON, James 1999: The Cartographic Possibilities of VRML. In: Cartwright, William u. a. (Ed.): SUTER, Martin 1997: Aspekte der interakti<br>Series. Vol. 29). Zürich.<br>Swanson, James 1999: The Cartographic I<br>Multimedia Cartography. Berlin u. a.: Spri<br>X3D 1999: Extensible 3D Task Group, We Swanson, James 1999: "<br>Multimedia Cartograph<br>X3D 1999: Extensible 3<br>27.9.1999.<br>Zanını, Marc 1998: Dre

X3D 1999: Extensible 3D Task Group, Web3D Consortium. Internet: http://www.web3d.org/fs\_x3d.htm.<br>27.9.1999.

SMUltimedia Cartography. Berlin u. a.: Springer, 1999, S. 181 – 194.<br>SAD 1999: Extensible 3D Task Group, Web3D Consortium. Internet: http://www.web3d.org/fs\_x3d<br>27.9.1999.<br>ZANINI, Marc 1998: Dreidimensionale synthetische L X3D 1999: Extensible 3D Task Group, Web3D Consortium. Interna<br>27.9.1999.<br>ZANINI, Marc 1998: Dreidimensionale synthetische Landschaften. W<br>struktion und Visualisierung raumbezogener Informationen. Zürich<br>und Photogrammetrie 27.9.1999.<br>ZANINI, Marc 1998: Dreidimensionale synthetische Landschaften. Wissensbasierte dreidimensionale Rekonstruktion und Visualisierung raumbezogener Informationen. Zürich: ETH Zürich. (= Institut für Geodäsie<br>und Pho ZANINI, Ma<br>Struktion u<br>und Photo<sub>3</sub><br>ZEDI, Roge<br>http://www

und Photogrammetrie an der ETH Zürich. Mitteilungen Nr. 66).<br>ZEDI, Roger 1998: Dynamische und interaktive Darstellung geografischer Objekte. Internet:<br>http://www.geo.unizh.ch/~zedi/diplom/ . 5.10.1999.<br>ZEHNDER, Carl August

mtp.//www.gco.umzn.cm/2xdi/uplom/ . 9.10.1999.<br>ZEHNDER, Carl August 1987: Informationssysteme und Datenbanken. 4. Aufl. Zürich: Verlag der Fachvereir<br>an den Schweizerischen Hochschulen und Techniken struktion und Photogrammetrie an der ETH Zürich. Mitteilungen Nr. 66).<br>2 EDI, Roger 1998: Dynamische und interaktive Darstellung geografischer Objekte. Internet:<br>http://www.geo.unizh.ch/~zedi/diplom/ . 5.10.1999.<br>2 EHNDER, http://www.geo.unizh.ch/~zedi/diplom/ . 5.10.1999.<br>ZEHNDER, Carl August 1987: Informationssysteme und Datenbanken. 4. Aufl. Zürich: Verlag<br>an den Schweizerischen Hochschulen und Techniken. ZEHNDER, Carl August 1987: Informationssysteme und den Schweizerischen Hochschulen und Techniken ZEHNDER, Carl August 1987: Informationsfytting und Datenbanken. 4. Aufl. Zürich: Verlag der Fachstehlung<br>an den Schweizerischen Hochschulen und Techniken.